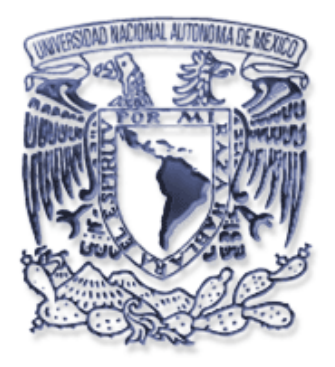

# **UNIVERSIDAD NACIONAL AUTÓNOMA DE MÉXICO**

# **FACULTAD DE INGENIERÍA**

# **SISTEMA DE ADMISIÓN HOSPITALARIA HOSPITAL CENTRAL SUR DE ALTA ESPECIALIDAD DE PEMEX**

# **T E S I S**

**QUE PARA OBTENER EL GRADO DE INGENIERO EN COMPUTACIÓN** 

P R E S E N T A:

**GUARNEROS CASTREJÓN HECTOR FRANCISCO** 

**DIRECTORA DE TESIS: ING. LUCILA PATRICIA ARELLANO M.** 

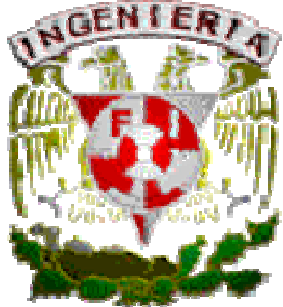

**CIUDAD UNIVERSITARIA MÉXICO, D. F. 2006** 

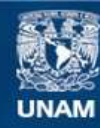

Universidad Nacional Autónoma de México

**UNAM – Dirección General de Bibliotecas Tesis Digitales Restricciones de uso**

#### **DERECHOS RESERVADOS © PROHIBIDA SU REPRODUCCIÓN TOTAL O PARCIAL**

Todo el material contenido en esta tesis esta protegido por la Ley Federal del Derecho de Autor (LFDA) de los Estados Unidos Mexicanos (México).

**Biblioteca Central** 

Dirección General de Bibliotecas de la UNAM

El uso de imágenes, fragmentos de videos, y demás material que sea objeto de protección de los derechos de autor, será exclusivamente para fines educativos e informativos y deberá citar la fuente donde la obtuvo mencionando el autor o autores. Cualquier uso distinto como el lucro, reproducción, edición o modificación, será perseguido y sancionado por el respectivo titular de los Derechos de Autor.

# **AGRADECIMIENTOS**

Gracias mi Dios porque tu cumples tus promesas y esto es una muestra de tu amor y tu fidelidad para conmigo. Tú siempre has estado aquí en los momentos más difíciles y me has levantado; solo tú sabes las que hemos pasado. Tú eres la fuente de mi vida. Por tu gracia, amor y perdón. Gracias por estar conmigo.

Papá, mamá; mis dos grandes padres y amigos. Gracias su apoyo incomparable, por su ejemplo de esfuerzo, integridad y amor. Por su paciencia y guía. Lo mejor de mi vida lo tengo por ustedes. Los amo.

A mis hermanos Edgar y Heber, esta también es por ustedes. Edgar muchas gracias por tu ejemplo y apoyo. No hay mejor baterista ni bajista que ustedes. Gracias por aguantarme, los amo mis carnalitos.

Caro, solo puede haber un párrafo especial para ti. Eres un regalo de Dios, lo sabias?. Mi vida no esta completa sin ti. Gracias por estar aquí…tse grith.

Gracias tío Richard y tía Paty su apoyo y motivación es fundamental para mi. Abuelitos, wow que honor ser su nieto; gracias por sus oraciones y ejemplo, siempre los llevo en mi corazón. Y a cada uno de mis tíos y primos, gracias.

A mis amigos de la incomparable Unidad de Informática del HCSAE, gracias por todo su apoyo e impulso, de manera especial al Lic. Salinas por todo su apoyo, paciencia, impulso y ejemplo de trabajo. Lic. mil Gracias. Julio, por el apoyo y ayuda tan grande, tu lo sabes, muchas gracias.

Y a todos a los que por espacio no aparece su nombre aquí pero sí en mi corazón y que saben son parte importante de mi vida. Gracias por su amistad, apoyo y …por aguantarme je!!

Héctor

# **ÍNDICE**

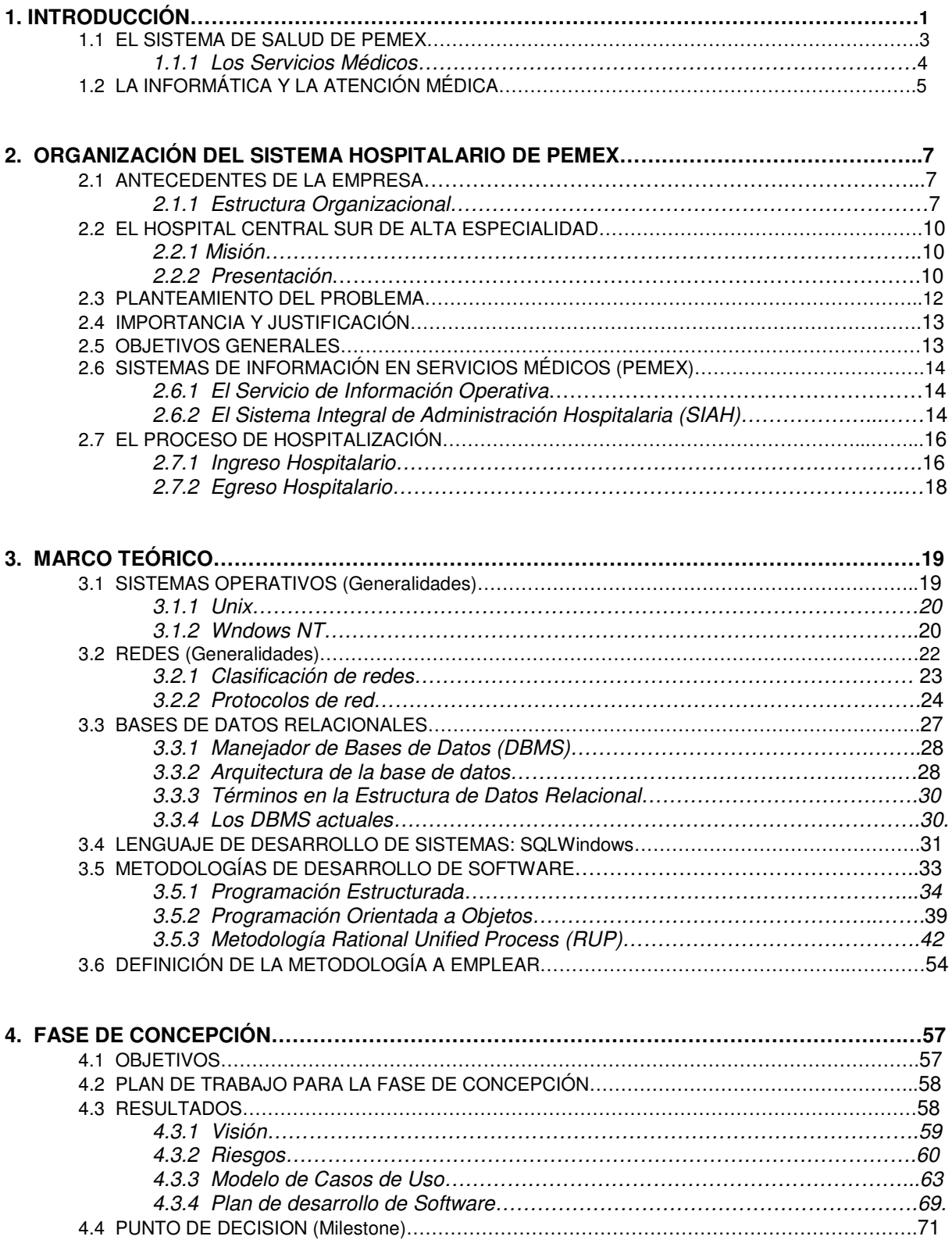

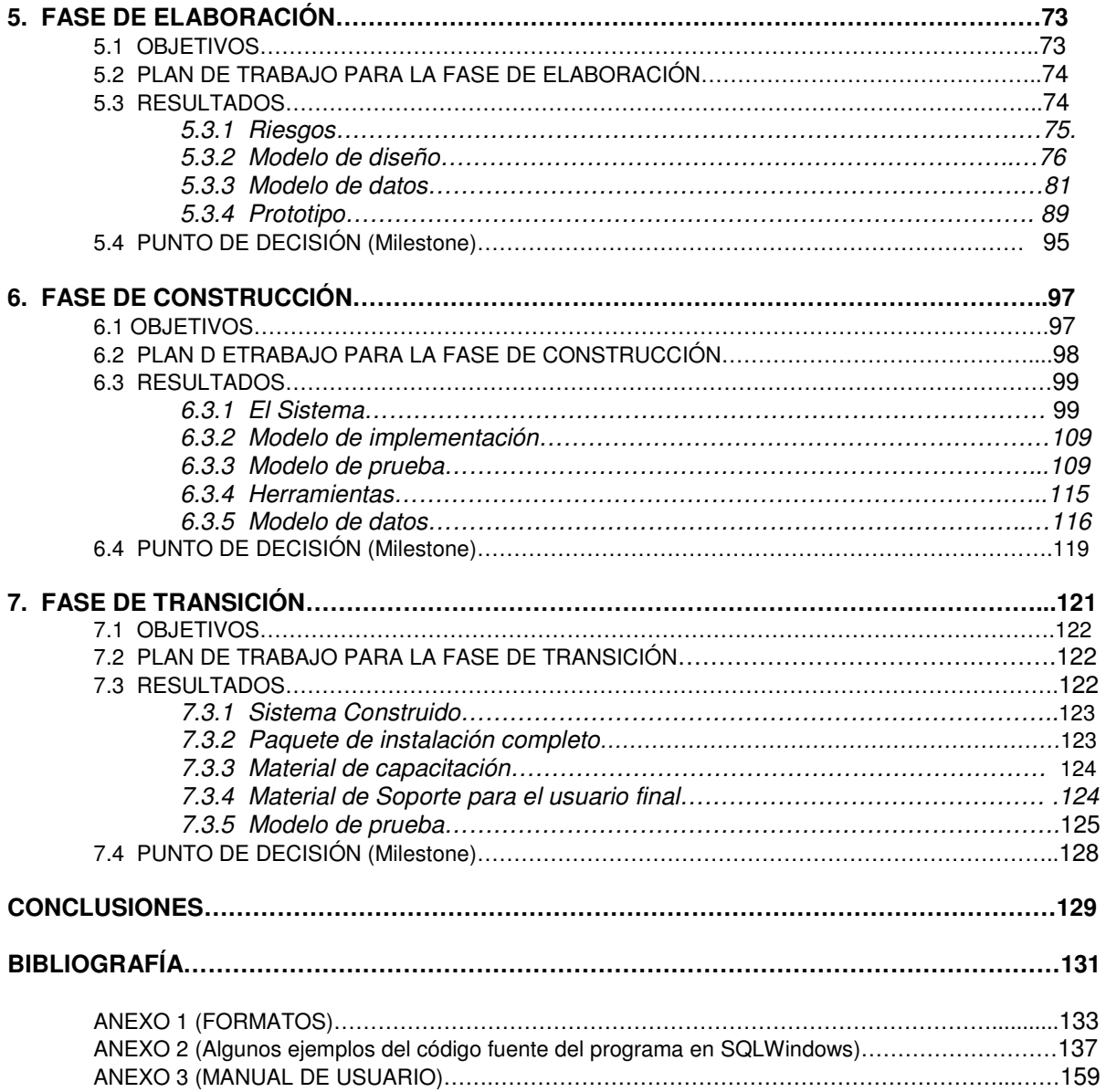

# **1. INTRODUCCIÓN**

Para entender el alcance de este proyecto comenzaremos por ver un panorama general de la empresa, su función y su estructura así como la importancia de la automatización a través de software de la atención médica que brinda.

**PEMEX**, Petróleos Mexicanos es una de las empresas estatales más grandes y competitivas del mundo. Debido a su nivel de reservas y su capacidad de extracción es una de las 5 compañías petroleras más importantes a nivel mundial. La economía nacional es fuertemente impactada debido a su alta rentabilidad.

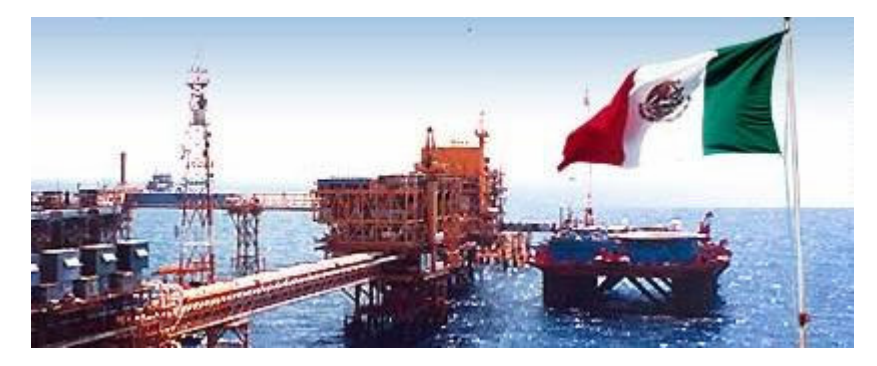

Su tecnología de vanguardia le ha permitido aumentar sus reservas y reconfigurar su plataforma de exportación, vendiendo al exterior crudo de mayor calidad y valor, además de ser autosuficiente en gas natural. Abastece materias primas, productos y servicios de alta calidad a precios competitivos. Debido a que todas estas actividades competen al Estado y de acuerdo a la legislación mexicana, PEMEX es un organismo público descentralizado.

El propósito de PEMEX es maximizar el valor económico de los hidrocarburos y sus derivados, para contribuir al desarrollo del país.

Por su gran tamaño opera por conducto de un corporativo y cuatro organismos subsidiarios.

#### - **Petróleos mexicanos**

- **PEMEX Exploración y Producción**
- **PEMEX Refinación**
- **PEMEX Gas y Petroquímica Básica**
- **PEMEX Petroquímica**

**Petróleos Mexicanos** es el responsable de la conducción central y de la dirección estratégica de la industria petrolera estatal, y de asegurar su unidad de acción.

**PEMEX Exploración y Producción** tiene a su cargo la exploración y explotación del petróleo y el gas natural.

**PEMEX Refinación** produce, distribuye y comercializa combustibles y demás productos petrolíferos.

**PEMEX Gas y Petroquímica Básica** procesa el gas natural y los líquidos del gas natural; distribuye y comercializa gas natural y gas LP; y produce y comercializa productos petroquímicos básicos.

**PEMEX Petroquímica** a través de siete empresas filiales elabora, distribuye y comercializa una amplia gama de productos petroquímicos secundarios (como plásticos y fibras).

**P.M.I. (Petróleos Mexicanos Internacionales).** Realiza las actividades de comercio exterior de PEMEX.

 El Instituto Mexicano del Petróleo proporciona a PEMEX apoyo tecnológico tanto en la extracción de hidrocarburos como en la elaboración de productos petrolíferos.

 Como parte de su estructura organizacional (Fig.1) Petróleos Mexicanos opera a través del llamado Corporativo PEMEX, a su vez dentro de él, en la Dirección Corporativa de Administración se encuentra la Subdirección de Servicios Médicos compuesta por la Gerencia de Servicios de Salud y la Gerencia de Administración y Finanzas.

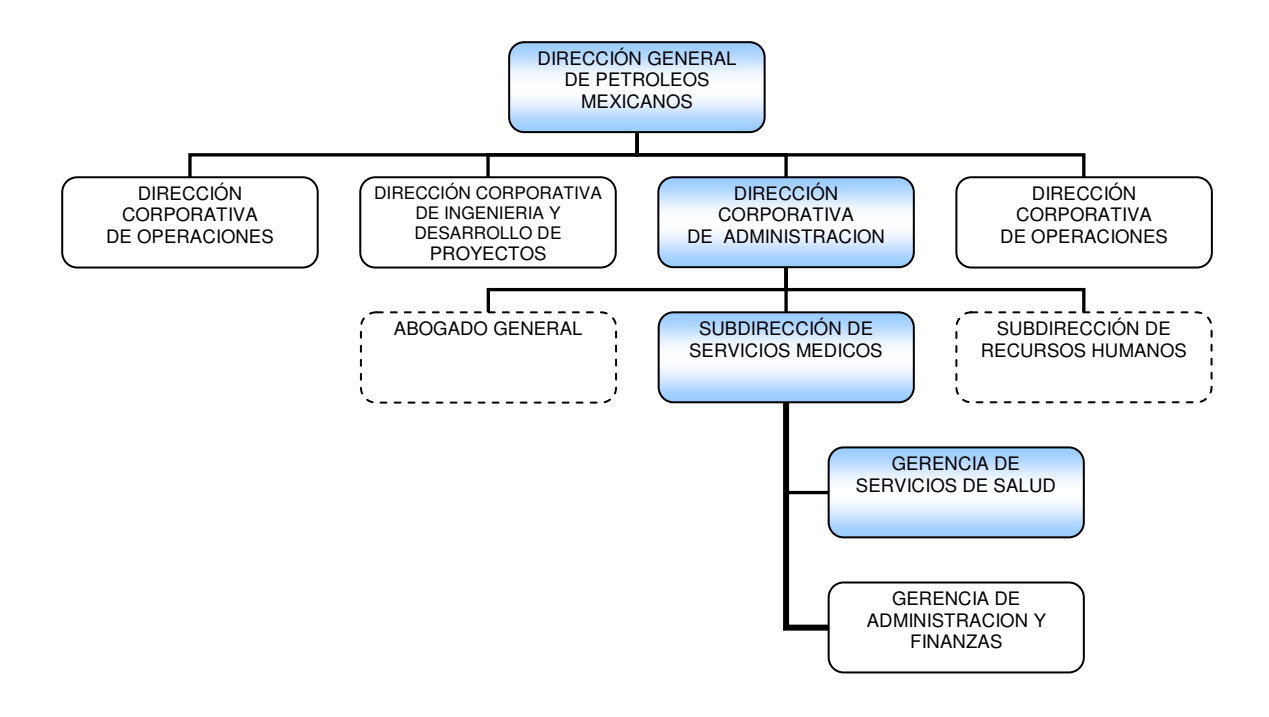

Figura 1. Organigrama de la Dirección General.

# **1.1 El sistema de salud de PEMEX**

El motivo de nuestra atención se centra dentro de la Subdirección de Servicios Médicos. PEMEX cuenta con más de 600 mil derechohabientes en la República Mexicana con 10,903 trabajadores de la salud, siendo de esta manera autosuficiente en los servicios de salud que proporciona a sus trabajadores, jubilados y sus familiares.

 Para ello cuenta con 219 unidades médicas, desde consultorios y clínicas hasta Hospitales Centrales de Alta Especialidad. (Tabla 1)

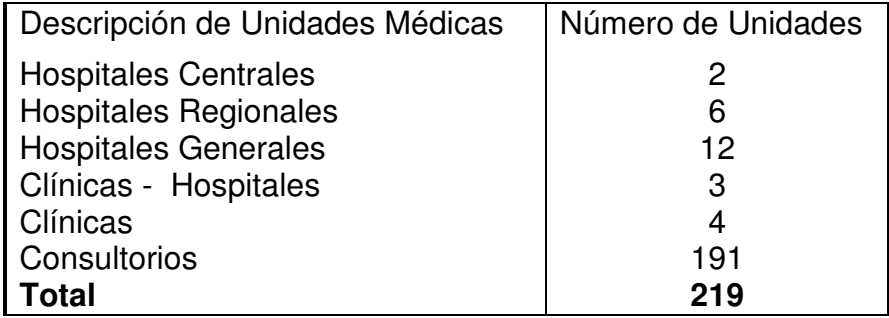

#### Tabla1. Unidades Médicas de PEMEX

 La Dirección Corporativa de Administración de Petróleos Mexicanos, tiene a su cargo la administración de los Servicios Médicos de la Institución, que a su vez forma parte del Sistema Nacional de Salud. Para brindar esta prestación con la calidad y calidez que demanda el cuidado de la salud de los trabajadores petroleros y sus familiares, es necesario actualizar sus estrategias y procesos hacia un modelo de mejora continua.

 Los servicios de asistencia que se proporcionan en las diversas Unidades Médicas desde Hospitales Centrales hasta simples consultorios, se clasifican como prestaciones integrales establecidas en el Contrato Colectivo de Trabajo en la cláusula No.99. que dice:

"El patrón se obliga a proporcionar a sus trabajadores sindicalizados, jubilados y derechohabientes de ambos, en términos de este contrato, atención médica integral en todas sus especialidades, de manera eficiente, eficaz y humanitaria, utilizando para ello los recursos avanzados de la ciencia y tecnología médica, en forma directa o a través de facultativos o soluciones subrogadas... $r^{(1)}$ 

Por lo que se requiere contar además con la infraestructura normativa y tecnológica que apoye a la labor que se ha venido desarrollando en el campo de la salud, desde los inicios de la Industria Petrolera Estatal hasta el presente e impulsarla convenientemente hacia su futuro inmediato para el bienestar de sus trabajadores.

#### **1.1.1 Los Servicios Médicos.**

Los Servicios Médicos de Petróleos Mexicanos son responsables de cuidar la salud de los trabajadores, jubilados y sus familiares derechohabientes proporcionando atención médica integral.

 Con una fuerza laboral de mas de 10 mil trabajadores de la salud el trabajo está dirigido a preservar, mejorar y restaurar la salud de los derechohabientes, que contribuye a elevar la productividad de la primera empresa del país, para ello cuenta con personal médico y paramédico altamente calificado y de gran prestigio, así como equipo médico con tecnología de vanguardia en unidades médicas modernas distribuidas a lo largo y ancho del país, cercanas a los centros de trabajo de la institución. La mayor cantidad de derechohabientes se centra en los organismos de Exploración/Producción y Refinación así como en población infantil y femenil. (Fig. 2)

 Con experiencia que data desde 1935 se han obtenido múltiples reconocimientos en materia de calidad y certificación por el Consejo de Salubridad General en el 100% de los hospitales.

 $\overline{^{(1)}}$ Contrato Colectivo de Trabajo de PEMEX (2000), Pg.111

| Organismo                 | Población                    | Porcentaje       |
|---------------------------|------------------------------|------------------|
| Exploración y Producción  | 242,704                      | 35%              |
| Refinación                | 235,999                      | 34%              |
| Gas y Petroquímica Básica | 54,685                       | 8%               |
| Petroquímica              | 68,792                       | 10%              |
| Corporativo               | 83,082                       | 12%              |
| Otras (*)                 | 4,932                        | 1%               |
| <b>Total</b>              | 690,194                      | 100%             |
|                           |                              |                  |
| <b>Hombres</b>            |                              | <b>Mujeres</b>   |
| 3,918                     | >84<br><b>The Card</b>       | 6,660            |
| 4,484                     | 80-84<br><b>Participants</b> | 6,422            |
| 6,664                     | 75-79                        | 9,851            |
| 9,524                     | 70-74                        | 13,238           |
| 12,566                    | 65-69                        | 16,091           |
| 13,940                    | 60-64                        | 17,717           |
| 16,190                    | 55-59                        | 20,018           |
| 20,670                    | 50-54                        | 23,849           |
| 24,245<br>25,584          | 45-49<br>$40 - 44$           | 27,758           |
| 22,512                    | 35-39                        | 30,488<br>28,422 |
| 19,279                    | 30-34                        | 24,381           |
| 13,538                    | 25-29                        | 16,685           |
| 14,553                    | 20-24                        | 15,522           |
| 27,966                    | $15-19$                      | 27,738           |
| 34,284                    | $10 - 14$                    | 33,058           |
| 29,354                    | 5-9                          | 28,109           |
| 19,432                    | $1 - 4$                      | 18,738           |
| 3,219                     | $\leq$ 1<br><b>COL</b>       | 3,039            |
| 323,190                   |                              | 367,784          |
| 47%                       | 689,974                      | 53%              |
|                           |                              |                  |

Figura 2. Derechohabientes por área y género.

# **1.2 La Informática y la atención médica.**

Hoy se reconoce que existe una nueva era, la era de la Información, donde ésta ya sea como producto o como servicio es utilizada como base para tomar decisiones trascendentales en la industria. Esta nueva era trae consigo una serie de transformaciones estructurales donde se considera el uso de nuevas tecnologías para desarrollar productos o servicios.

 Las Tecnologías de Información son el conjunto de tecnologías (hardware, software, comunicaciones) aplicadas para generar un determinado servicio a los usuarios. Estas tecnologías unidas al diseño de un buen sistema (software en este caso) nos brindan apertura a nuevos mercados y, fundamentalmente un incremento global en la productividad.

 Los servicios de atención a la salud deben caracterizarse por criterios de calidad, eficiencia, cobertura, y equidad; de su prestación dependen vidas humanas y las condiciones de salud adecuadas para una población. La tecnología nos permite brindar una mayor accesibilidad a la salud.

 A este respecto, en la II Cumbre de las Américas, realizada en Santiago de Chile en abril de 1998, los Presidentes firman la Declaración de Santiago y se comprometen a "utilizar nuevas tecnologías para mejorar las condiciones de salud de las familias en las Américas, con el apoyo técnico de la Organización Panamericana de la Salud (OPS), logrando mayores niveles de equidad y de desarrollo sostenible".

 Debido a ésto, es imperativo hacer uso de cualquier herramienta (hardware/software) que esté a nuestro alcance para aumentar la calidad al brindar atención médica, por ello desde hace más de 60 años los Servicios Médicos de Petróleos Mexicanos han sido responsables de preservar la salud de los trabajadores de la Industria y de sus derechohabientes, lo que ha favorecido un mejor conocimiento de ellos y de sus necesidades.

 La misión de los Servicios Médicos es otorgar atención médica integral a los trabajadores y derechohabientes de Petróleos Mexicanos, con calidad, calidez y eficiencia que contribuya a elevar sus expectativas de vida y productividad mediante una organización rentable y competitiva.

 Día a día los Servicios Médicos reafirman su compromiso de alcanzar los niveles de productividad y competitividad que la industria requiere para mantener su posición en la economía nacional y trascender en el ámbito internacional.

# **2. ORGANIZACIÓN DEL SISTEMA HOSPITALARIO DE PEMEX**

# **2.1 Antecedentes de la Empresa.**

 Desde hace más de 60 años, los Servicios Médicos de Petróleos Mexicanos han sido responsables de preservar la salud de los trabajadores de la Industria, situación que ha favorecido el pleno conocimiento de sus características y necesidades. Con 958 camas existentes en toda la república, PEMEX cuenta con servicios médicos en todos los puntos del país donde se desarrollan actividades petrolíferas.

# **2.1.1 Estructura Organizacional.**

Como se vió en el capítulo anterior los servicios de salud de petróleos Mexicanos dependen directamente de la Dirección General del Corporativo, en la Subdirección Corporativa de Servicios Médicos.

Con 219 unidades médicas, éstas se clasifican de acuerdo a los servicios que prestan en 3 grandes niveles de atención.

# **2.1.1.1 3er Nivel de Atención.**

Son unidades médicas que brindan atención a pacientes con patología grave, compleja que requieren de alta tecnología o que presentan padecimientos poco frecuentes. Son pacientes de la localidad o transferidos aquí por el 2º Nivel de atención.

#### HOSPITALES CENTRALES

- Central Sur de Alta Especialidad (Picacho), D.F.
- Central Norte de Concentración Nacional (Azcapotzalco), D.F.

#### HOSPITALES REGIONALES

- $\triangleright$  Salamanca, Gto.
- $\triangleright$  Poza Rica, Ver.
- **≻** Minatitlán, Ver.
- $\triangleright$  Villahermosa, Tab.
- ▶ Reynosa, Tamps. (2008) 2008 Hospital Central Norte

## **2.1.1.2 2do. Nivel de Atención.**

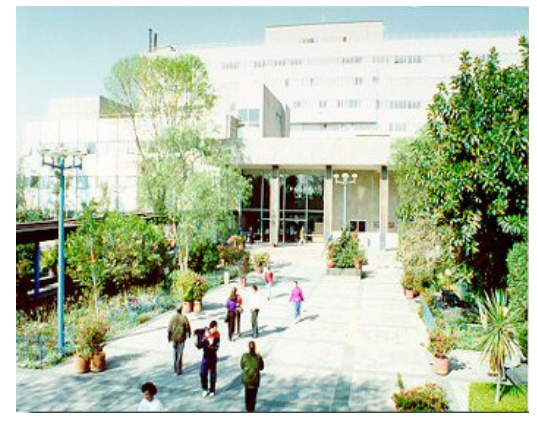

Unidades de referencia para resolver padecimientos de mediana complejidad tanto a pacientes ambulatorios como aquellos que requieren hospitalización, se proporcionan por especialistas en cirugía general, pediatría, ginecobstetricia, medicina interna, ortopedia, entre otras. Proporcionan atención a los derechohabientes de la localidad o referidos del primer nivel

### HOSPITALES GENERALES

- Tula, Hgo.
- Veracruz, Ver.
- Nanchital, Ver.
- Agua Dulce, Ver.
- El Plan, Ver.
- Salina Cruz, Oax.
- Cadereyta, N.L.
- Ebano, S.L.P.
- Cerro Azul, Ver.
- Cd. del Carmen, Camp. **Exercise State Control** Hospital General de Tula Hgo.
- Cd. PEMEX, Tab.
- Comalcalco, Tab.

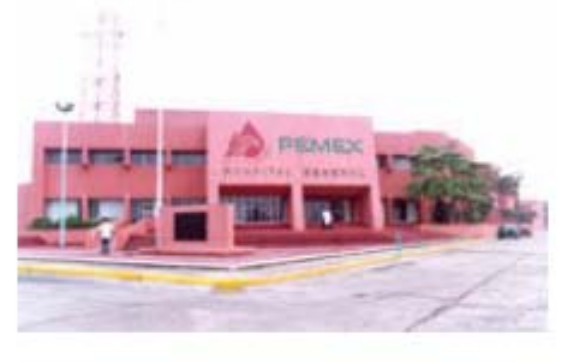

# **2.1.1.3 1er Nivel de Atención.**

 Unidad médica a la que se encuentra adscrita la población derechohabiente de acuerdo a su domicilio. Tiene la finalidad de promover, proteger y fomentar la salud, diagnosticar y resolver con oportunidad los padecimientos más frecuentes tanto agudos como crónicos en individuos ambulatorios.

## CLÍNICAS

- Unidad Médica de Salud Ocupacional Centro Administrativo. D.F
- Poza Rica, Ver.
- Minatitlán, Ver.
- Cd. Madero, Tamps.
- Ecatepec, Edo. de Méx.

## CLÍNICAS-HOSPITAL

- Huachinango, Pue. Clínica Poza Rica Ver.
- Coatzacoalcos, Ver.
- Naranjos, Ver.

#### **CONSULTORIOS**

- Plataformas
- CENDIS
- Unidades y Complejos Petroquímicos
- Terminales Terrestres, Marítimas y Muelles
- Campos y Brigadas de Exploración

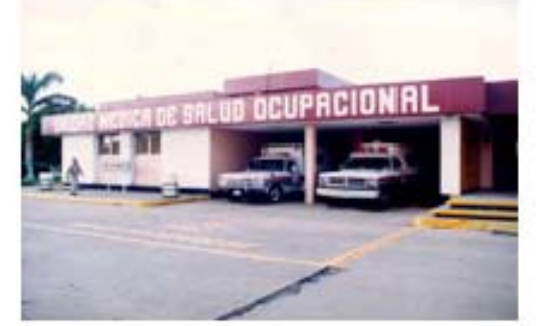

- Refinerías
- **Oficinas**
- Superintendencias de Ventas
- Centros Procesadores de Gas
- Localidades con Población Derechohabiente.

Las unidades médicas se organizan de acuerdo a su situación geográfica y servicios que prestan a la comunidad en la llamada regionalización. (Fig. 3)

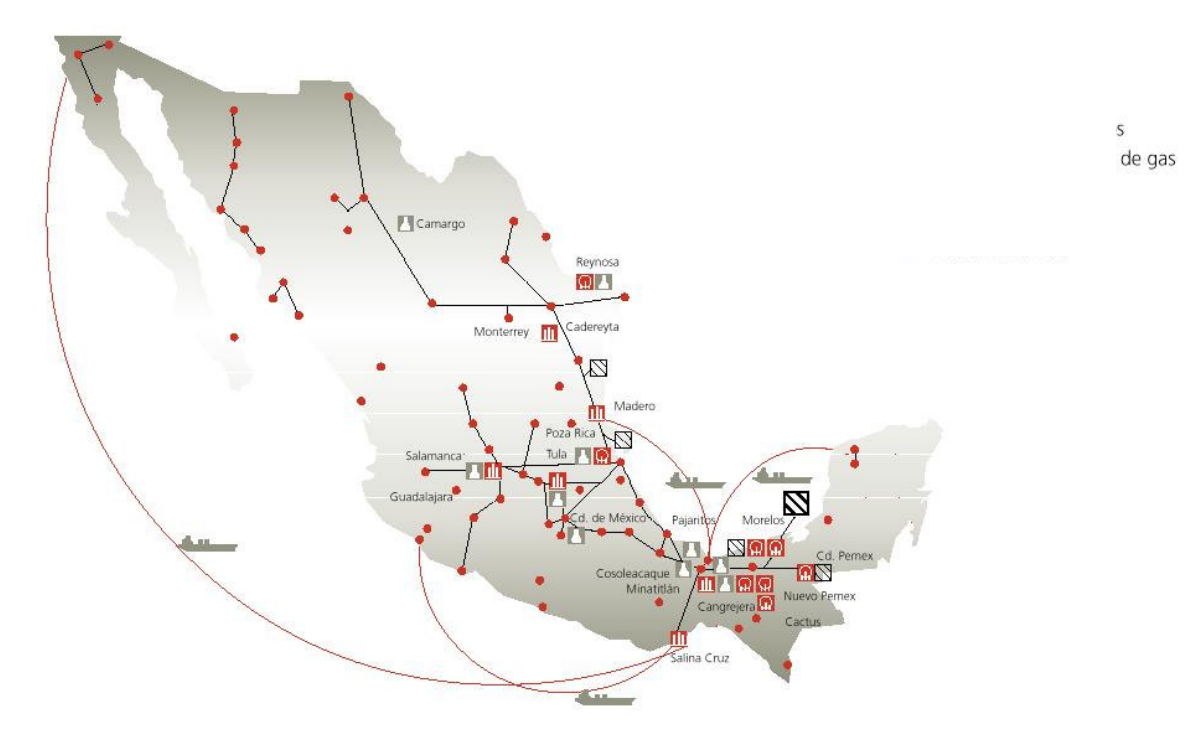

Figura 3. Distribución de unidades médicas en el país.

 Con ayuda de la regionalización se provee de atención médica a todos los centros donde labora personal de PEMEX por ejemplo desde oficinas administrativas hasta centrales abastecedoras de combustible. (Fig. 4)

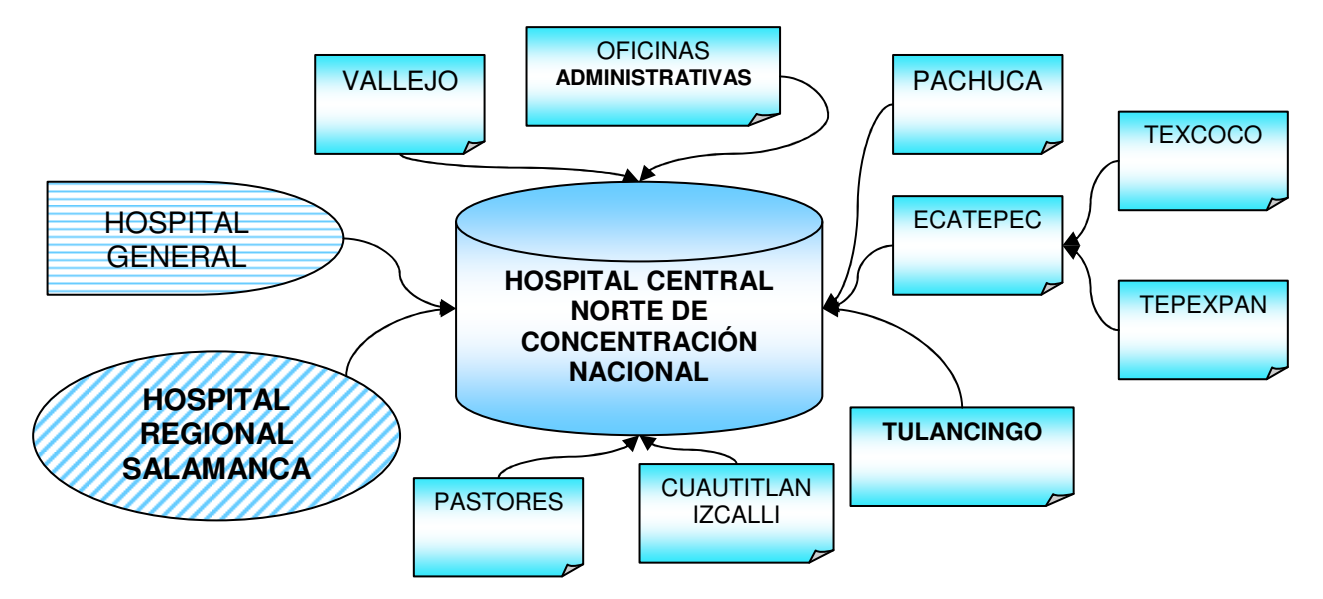

Figura 4. Ejemplo de un diagrama de Regionalización del Hospital Central Norte.

# **2.2 El Hospital Central Sur de Alta Especialidad.**

# **2.2.1 Misión.**

 El Hospital Central Sur de Alta Especialidad tiene como misión otorgar atención médica para promover, proteger y restaurar la salud de los trabajadores de Petróleos Mexicanos y sus derechohabientes, con oportunidad, precisión, eficiencia y sentido humanitario.<sup>[2]</sup>

# **2.2.2 Presentación.**

 El Hospital Central Sur de Alta Especialidad es un conjunto de instalaciones desarrolladas por Petróleos Mexicanos para proporcionar atención médica general y especializada a su población derechohabiente. Brinda servicios de salud a más de 40,000 pacientes anualmente.

Es una construcción de 28,000 m<sup>2</sup> erigida en un predio de 52,000 m<sup>2</sup>, consta de 10 pisos, a cada uno de los cuales se les ha asignado una letra del alfabeto para fines de pronta identificación.

 $\overline{^{(2)}}$  Manual de organización del Hospital Central Sur de Alta Especialidad.

# **2.2.2.1 Antecedentes Históricos.**

Petróleos Mexicanos, representado por su Director el Ing. Jorge Díaz Serrano, y con la cooperación del Sindicato de Trabajadores Petroleros de la República Mexicana iniciaron la construcción del Hospital Central Sur de Concentración Nacional en el año de 1979.

Los estudios demográficos de la Ciudad de México justifican ampliamente la localización del actual Hospital Central Norte, pero tomando en cuenta el incremento de la población derechohabiente en las colonias situadas al Sur, Sureste y Suroeste de la ciudad, el crecimiento de ésta y las dificultades para la transportación fácil de tales colonias hacia el Norte de la ciudad, se seleccionó el área de Picacho, para la construcción del Hospital Central Sur.

El aumento de la población susceptible de recibir atención médica quirúrgica se ha traducido tanto en incremento de número global de consultas médicas como en la existencia de mayor número de casos problema, sobre todo en pacientes susceptibles a hospitalización ya sea para algún tratamiento, estudios especiales o para su intervención.

El 26 de junio de 1984 se inaugura el Hospital Central Sur de Concentración Nacional, en el Bulevard Adolfo Ruiz Cortines N° 4091 (Periférico Sur), Col. Fuentes del Pedregal, Tlalpan. México, Distrito Federal.(Fig 5)

En marzo de 1991 se inauguran la Unidad de Investigación (Bioterio) y la Unidad de Diagnóstico y Tratamiento Especializado.

En el año de 1992 obtiene la certificación como "Hospital Amigo del Niño y de la Madre", otorgado por la Organización Panamericana de la Salud y la UNICEF.

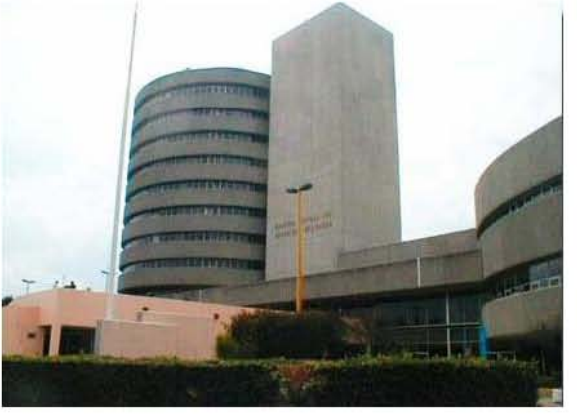

Figura 5. Hospital Central Sur (Picacho)

El 17 de noviembre de 1993 con acuerdo N° 15/063/93 de la Dirección Corporativa de Administración se autoriza la estructura orgánico ocupacional de la Gerencia de Servicios Médicos, con objeto de contar con una organización acorde al proceso de modernización institucional.

El resultado de esta estructuración al interior de las unidades médicas de 1er nivel y por consiguiente del Hospital Central Sur de Alta Especialidad se muestra en el siguiente organigrama. (Fig. 6)

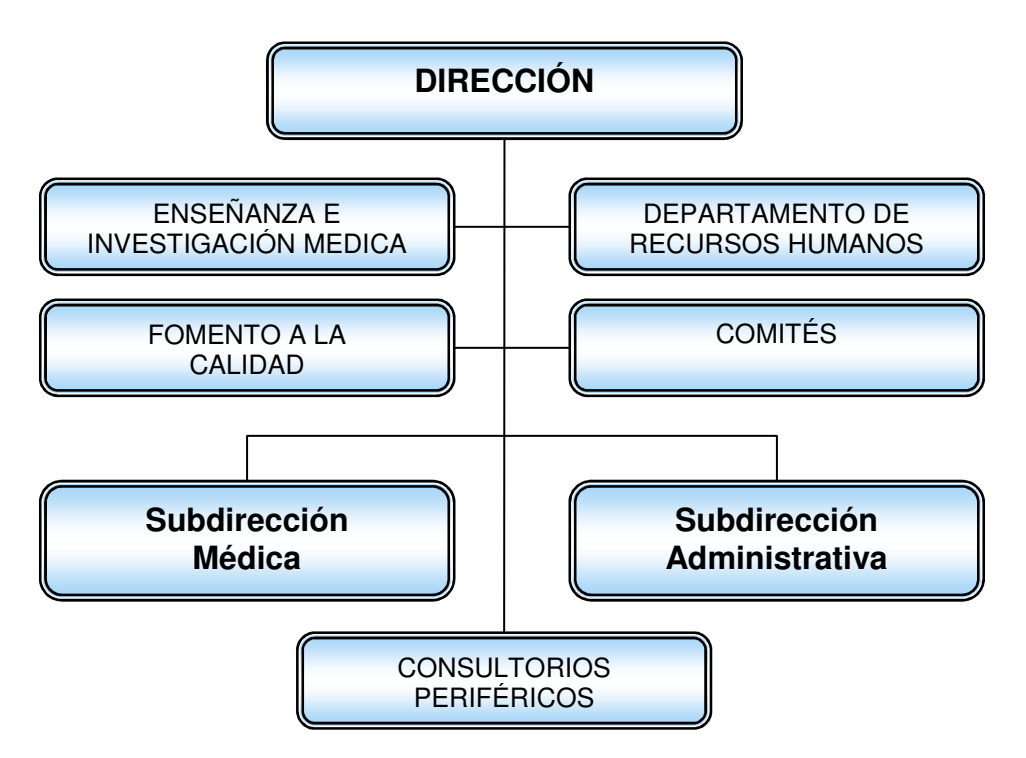

Figura 6. Organigrama del Hospital Central Sur de Alta Especialidad.

# **2.3 Planteamiento del Problema.**

Con una base laboral de casi 1 millón de derechohabientes distribuidos a lo largo de la República Mexicana PEMEX es autosuficiente en los servicios de salud que brinda a sus derechohabientes.

 Para ello cuenta con 219 unidades médicas que van desde simples consultorios hasta Hospitales de Alta Especialidad.

Uno de los dos hospitales de alta especialidad con los que cuenta PEMEX es el Hospital Central Sur de Alta Especialidad, ubicado en el Boulevard Adolfo Ruiz Cortines N° 4091 (Periférico Sur), Col. Fuentes del Pedregal, Tlalpan, México, Distrito Federal.

Con el aumento de la población susceptible de recibir atención médica quirúrgica se ha traducido tanto en incremento de número global de consultas médicas como en la existencia de mayor número de casos problema, sobre todo con necesidad de hospitalización para la resolución de ellos.

Al ser el Hospital Central Sur un centro de Alta Especialidad prácticamente el 40% de los pacientes[1] atendidos en este centro son del interior de país, es decir son referidos a este centro ya que su situación médica requiere la atención de un especialista.

 $\overline{a}$ 

 $^{[3]}$  Informe Anual de Servicios Médicos 2005.

Ante la necesidad de minimizar los tiempos de espera prolongados para la documentación de Pacientes que requieren Hospitalización, y en concordancia con las políticas de la Subdirección Corporativa de Servicios Médicos de mejorar la calidad de la atención médica se ve la necesidad de contar con los medios informáticos necesarios para la correcta administración de esta información.

# **2.4 Importancia y justificación.**

La Dirección Corporativa de Administración de Petróleos Mexicanos, tiene a su cargo la administración de los Servicios Médicos. Para brindar esta prestación con la calidad y calidez que demanda el cuidado de la salud de los trabajadores , es necesario actualizar sus estrategias y procesos hacia un modelo de mejora continua.

 Los servicios de asistencia que se proporcionan en las diversas Unidades Médicas se clasifican como prestaciones integrales establecidas en el Contrato Colectivo de Trabajo en la cláusula No.99. donde dice que:

"El patrón se obliga a proporcionar a sus trabajadores sindicalizados, jubilados y derechohabientes de ambos, en términos de este contrato, atención médica integral en todas sus especialidades, de manera eficiente, eficaz y humanitaria, utilizando para ello los recursos avanzados de la ciencia y tecnología medica, en forma directa o a través de facultativos o soluciones subrogadas... $r^{(1)}$ 

Por lo que se requiere contar además con la infraestructura tecnológica que apoye a la labor que se ha venido desarrollando en el campo de la salud, desde los inicios de la Industria Petrolera Estatal hasta el presente e impulsarla convenientemente hacia su futuro inmediato para el bienestar de sus trabajadores.

# **2.5 Objetivos Generales.**

1.- Diseñar e implementar un sistema de información para satisfacer las demandas y necesidades de información en el área de **Hospitalización**, todo esto en concordancia con las políticas de la Subdirección Corporativa de Servicios Médicos y de la legislación interna establecida en el Contrato Colectivo de Trabajo.

3.- Desarrollar un software de calidad para que éste sea usado no sólo en el Hospital Central Sur, sino que pueda ser instalado en las demás unidades médicas de PEMEX que cuenten con la infraestructura para operarlo.

 $\frac{(1)}{2}$ Contrato Colectivo de Trabajo de PEMEX (2000), Pg.111

<sup>2.-</sup> Desarrollar el módulo de Hospitalización, el cual, deberá acoplarse plenamente a otras aplicaciones tanto funcional, técnica y operativamente, para así lograr la integración de los demás módulos existentes en el Hospital.

4.- Seguir los estándares de desarrollo de sistemas anteriormente implementados en PEMEX.

5.- Sugerir y en su caso implementar mejoras a los modelos de trabajo de las áreas involucradas.

# **2.6 Sistemas de Información en Servicios Médicos (PEMEX).**

Para satisfacer las demandas de información en el área de Servicios Médicos, PEMEX cuenta con distintos sistemas de información, dos de ellos son: el Servicio de Información Operativa (SIO) y el **Sistema Integral de Administración Hospitalaria (SIAH)**. Ambos sistemas se consideran institucionales debido a que han sido sometidos a pruebas de calidad y han sido auditados en su funcionamiento y factibilidad.

# **2.6.1 El Servicio de Información Operativa (SIO)**

El SIO es un sistema mantenido por el Corporativo bajo la Gerencia Corporativa de Recursos Humanos cuyo objetivo es regular la administración de la vigencia de derechos para el otorgamiento del Servicio Médico a los Trabajadores activos y Jubilados del régimen de confianza y sindicalizados y a sus derechohabientes.

Dentro de los servicios de salud que brinda Petróleos Mexicanos a sus derechohabientes, el SIO es un elemento crítico para asegurar la calidad de la información y otorgar un servicio personalizado a los trabajadores y sus derechohabientes, al adscribirlos a las Unidades Médicas más próximas a su domicilio.

# **2.6.2 El Sistema Integral de Administración Hospitalaria (SIAH)**

En 1997 el área de Sistemas del Hospital Central Sur en la búsqueda de dar continuidad tecnológica y competitividad a sus herramientas informáticas, decide desarrollar un sistema de información para sus actividades de administración hospitalaria, de ahí se concibe la idea del SIAH.

El Sistema Integral de Administración Hospitalaria (SIAH), tiene el objeto de auxiliar al personal de las unidades médicas de Petróleos Mexicanos en el manejo y administración de la información médica – administrativa de su quehacer cotidiano, trabajando en conjunto con el SIO en la vigencia de derechos para otorgar una atención médica de calidad a los derechohabientes de PEMEX.

El SIAH abarca las siguientes áreas operativas dentro de la gestión hospitalaria:

- **Control de Citas**.- En este módulo se lleva a cabo la agenda electrónica del médico, dividida por horarios para pacientes de primera vez y subsecuentes, es un sistema complejo, lleno de características propias, tales como consulta en línea de la vigencia de derechos del derechohabiente (SIAH vs. SIO), búsqueda de la cita más próxima disponible, etc.
- **Atención Médica**.- Junto con el módulo de control de citas, se complementan para llevar a cabo la atención médica de un derechohabiente en Consulta Externa, ya que un médico por si solo no puede otorgar la atención médica a un derechohabiente, si éste no lo ha solicitado previamente a la recepcionista para que le emitan una vigencia de derechos, este módulo se caracteriza por concentrar el expediente electrónico del derechohabiente(fig.7), poder emitir los médicos la solicitud de laboratorio y hospitalización, poder consultar resultados de estudios de laboratorio, patología, etc.
- **Quirófanos**.- En este módulo se lleva a cabo la programación de las cirugías, ya sean Obstétricas (Toco quirúrgica), de Corta Estancia (Ambulatorias) o de Alta Especialidad (Quirófanos Centrales); también se escribe la descripción de éstas, procedimientos realizados y diagnósticos de la cirugía por derechohabiente.
- **Anatomía Patológica**.- Este módulo consiste en un análisis desde la programación de muestras patológicas, recepción de éstas por parte del patólogo hasta la entrega de resultados y clasificación de éstas, distinguiéndolas en quirúrgicas, biopsias por aspiración y estudios especiales. Así como una variedad de reportes de este módulo.
- **Incapacidades**.- Este módulo permite capturar las incapacidades para llevar un control sobre éstas, emitidas dentro del hospital a trabajadores, tanto del centro de trabajo como los enviados. Procesando esta información por Centro de Trabajo, Organismos, Departamentos, etc.
- **Salud Laboral**.- Conocido también como Perfil de Salud, este módulo permite llevar un control sobre los exámenes médicos a trabajadores, desde los exámenes periódicos hasta los de recontratación; está elaborado a base de distintas pantallas que permiten de una forma amigable ir realizando el examen médico al trabajador en base a simples preguntas y llenado de un cuestionario que al final el sistema lleva a cabo una valoración en base a un catálogo de puntaje para conocer del trabajador a que está en riesgo de enfermar o algún posible accidente de trabajo.

 Y finalmente la parte que atañe a este trabajo que es el sistema de **Hospitalización.-** Aquí se debe llevar el control de los pacientes ingresados, pacientes hospitalizados, egresos y defunciones que se presentan dentro del Hospital, así como diversos tipos de reportes que se requieren por especialidad, sección sindical, camas, pisos, etc

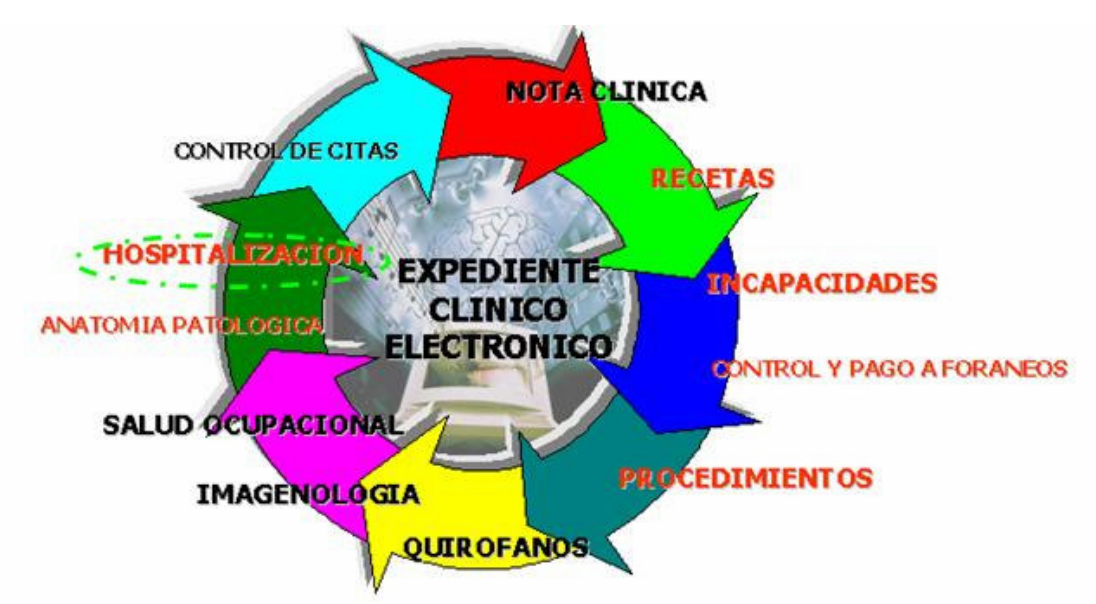

Fig 7. Diagrama de las áreas donde esta el SIAH

# **2.7 El Proceso de Hospitalización.**

 El Hospital Central Sur esta dividido en diversas áreas de atención, una de ellas es el Departamento de Servicio Social, cuya actividad más importante es ser responsable del servicio de Admisión Hospitalaria (Ingresos/Egresos Hospitalarios). [\*]

# **2.7.1 Ingreso Hospitalario.**

 La orden para hospitalizar a un paciente (Ingreso Hospitalario) puede venir del servicio de Consulta Externa donde fue previamente valorado por un especialista o de parte del servicio de Urgencias con orden inmediata de ingresarse a terapia intensiva o a quirófanos.

El presente procedimiento es de observancia general y obligatorio para todo el personal médico y paramédico involucrado en el ingreso hospitalario.

- 1. El Médico Tratante informa al Paciente sobre la necesidad de hospitalizarlo y aplica Procedimiento de Consentimiento Informado.(Anexo1 Forma CI-001)
- 2. Elabora y firma la solicitud de hospitalización que entrega al paciente que deberá presentarla en Admisión Hospitalaria el día de su ingreso. (Anexo1 PEMEX 13- 131)
- 3. Realiza nota médica indicando motivo y plan terapéutico a seguir
- 4. Entrega el expediente clínico con solicitud de hospitalización en la Coordinación de Consulta Externa para Programación.
- 5. La Trabajadora Social de Admisión Hospitalaria (Recepcionista) recibe al paciente y solicita su identificación (credencial vigente).
- 6. Entrega la solicitud de hospitalización del paciente y envía a éste y/o familiar a: Censo médico y a la Coordinación de la Consulta Externa.
- 7. El Departamento de Censo Médico se encarga de verificar en SIO la vigencia de derechos del paciente, es decir, si su contrato es vigente o no. Después sellar la solicitud de hospitalización con "Autorizado" o "No Autorizado" según sea el caso.
- 8. El Coordinador de la Consulta Externa recibe, revisa y verifica sello de vigencia de derechos. Autoriza la solicitud de hospitalización y firma.
- 9. Trabajo Social elabora vale de solicitud del expediente clínico y lo lleva al archivo.
- 10. El Archivo localiza expediente y lo entrega a la Recepcionista de Admisión Hospitalaria. Conserva el vale del mismo como resguardo.
- 11. Trabajo Social asigna el número de cama de acuerdo al padecimiento, sexo, edad, e informa al personal de Enfermería de piso para preparar la habitación.
- 12. La Recepcionista de Admisión Hospitalaria elabora ingreso hospitalario en el sistema de cómputo con los datos generales del paciente, así como el comprobante de servicio de hospitalización, anotando en el extremo superior la leyenda: "Se ingresa con Expediente " o "Sin Expediente ".
- 13. Recaba firma del paciente y de dos testigos en la Hoja de Autorización de Tratamiento.
- 14. Elabora y coloca pulsera de identificación al paciente.
- 15. Entrega al familiar del paciente el Reglamento Interno de Hospitalización e informa el N° de la habitación y N° de cama asignada, así como el nombre de la Trabajadora Social del piso.
- 16. Entrega al Personal de enfermería de piso al paciente con su expediente y documentación.
- 17. El Personal de enfermería traslada al paciente al piso correspondiente y habitación asignada.

# **2.7.2 Egreso Hospitalario.**

 Existen diversos motivos por los que un paciente puede ser causa de Egreso Hospitalario. Alta por mejoría, por traslado a otra unidad médica, por máximo beneficio (por ser conveniente y benéfico por su padecimiento) y por defunción.

 El presente procedimiento es de observancia general y obligatorio para todo el personal médico y paramédico involucrado en el egreso hospitalario.

1. Médico Tratante determina el egreso hospitalario y notifica la fecha y hora del egreso al paciente y/o familiar y hace la anotación en el expediente clínico.

2. Comunica a la Enfermera y a la Trabajadora Social del egreso del paciente.

3. La Trabajadora Social se entrevista con los familiares y/o los localiza en su domicilio para informarles del alta hospitalaria.

4. El Médico Realiza nota de alta hospitalaria con el resumen clínico e indicaciones.

5. Elabora hoja de recomendaciones al paciente y entrega solicitud de laboratorio si lo requiere, receta o incapacidad.

6. La Enfermera Verifica que el expediente esté completamente integrado con las hojas de la carpeta metálica.

7. Registra en la Libreta de Ingresos y Egresos días de estancia, diagnóstico final, tratamiento realizado y fecha de egreso. Suspende los servicios de alimentación y kardex.

8. La Recepcionista de Admisión Hospitalaria recibe al paciente con su expediente clínico y revisa que tenga la documentación completa del egreso:

- **Fecha**
- Hora
- Días de estancia
- Diagnóstico de egreso
- Código de diagnóstico
- Tratamiento impartido
- Motivo del egreso
- Firma del Médico tratante
- Firma del paciente o persona responsable en la hoja de egreso.

9. Elabora egreso hospitalario en el sistema de cómputo con los datos anotados en la hoja de egreso hospitalario.

[\*] Manual de Procedimientos Administrativos para el Ingreso y Egreso Hospitalario.

# **3. MARCO TEÓRICO.**

 En el presente capítulo presentamos los tópicos que tienen que ver de manera importante con el proyecto que se pretende desarrollar y que actuarán directamente con nuestro sistema tales como el tipo de sistema operativo, la base de datos, etc. Posteriormente expondremos un vistazo general a las metodologías más importantes de desarrollo de software para llegar finalmente a la metodología que aplicaremos en este proyecto.

 Entender el funcionamiento del Sistema Operativo bajo el cual trabajará nuestro sistema es importante para el buen desempeño de la aplicación. A continuación presentamos generalidades de los S.O. involucrados.

# **3.1 Sistemas Operativos. (Generalidades)**

 El software de una computadora puede clasificarse en 2 tipos: los programas de sistema, que controlan la operación de la computadora en sí y los programas de aplicación, los cuales resuelven problemas para sus usuarios. El programa mas importante es el Sistema Operativo, que controla todos los recursos de la computadora y proporciona la base sobre la cual pueden escribirse los programas de aplicación.

 Un **sistema operativo** (SO) es un programa que actúa como intermediario entre el usuario y el hardware de una computadora y su propósito es proporcionar un entorno en el cual el usuario pueda ejecutar programas. El objetivo principal de un sistema operativo es lograr que el sistema de cómputo se use de manera cómoda, y el objetivo secundario es que el hardware de la computadora se emplee de manera eficiente. <sup>[4]</sup>

 Con el paso del tiempo, los Sistemas Operativos fueron clasificándose de diferentes maneras, dependiendo del uso o de la aplicación que se les daba, por ejemplo los **Sistemas Operativos de Procesamiento por lotes**, mas tarde los **S.O. Multitarea, Multiusuario** etc. [5]

<sup>[4]</sup>http://es.wikipedia.org/wiki/Microsoft\_Windows

<sup>[5]</sup> Tanenbaum, Andrew S. "Sistemas Operativos Modernos", Prentice Hall 1993.

 Uno de los Sistemas Operativos que ha rebasado la línea del tiempo es UNIX. Es importante mencionarlo ya que es el entorno operativo bajo el cual estará montada la Base de Datos del sistema a desarrollar. El motivo de la elección de este S.O. es debido a que por las características de UNIX, PEMEX lo ha tomado como lineamiento únicamente para sus servidores de Base de Datos. Para sus estaciones cliente donde trabajará el usuario final y donde estará corriendo la aplicación del sistema se utiliza Windows XP del cual se hablará mas adelante.

# **3.1.1 UNIX**

El sistema operativo UNIX ha evolucionado durante los últimos veinte años desde su invención como experimento informático hasta llegar a convertirse en uno de los sistemas operativos más populares e influyentes del mundo. UNIX es el sistema más usado en investigación científica, pero su aplicación en otros entornos es bastante considerable. UNIX tiene una larga historia y muchas de sus ideas y metodología se encuentran en sistemas como DOS y Windows. Las características fundamentales del UNIX moderno son: multitarea y multiusuario.

Las versiones modernas del sistema UNIX están organizadas para un uso de red fácil y funcional, por lo que, es muy frecuente encontrar versiones del sistema UNIX sobre grandes unidades centrales sosteniendo varios cientos de usuarios al mismo tiempo. Las herramientas de comunicación internas del sistema y la organización flexible del sistema de archivos son naturales para el entorno de red de hoy en día. El sistema UNIX, con su capacidad de multitarea y su enorme base de software de comunicaciones, hace que la computación por red sea simple, permitiendo también compartir eficientemente dispositivos como impresoras y disco duro.

Para poder identificar a las personas, UNIX realiza un proceso denominado ingreso (login). Cada archivo en UNIX tiene asociados un grupo de permisos. Estos permisos le indican al sistema operativo quien puede leer, escribir o ejecutar como programa determinado archivo. UNIX reconoce tres tipos diferentes de individuos: primero, el propietario del archivo; segundo, el "grupo"; por último, está el "resto" que no son ni propietarios ni pertenecen al grupo, denominados "otros".

Por otra parte, el S.O. bajo el cual correrá la aplicación de nuestro proyecto en las estaciones de trabajo (clientes) para usuarios finales será Windows XP que tiene como antecedente la base tecnológica de Windows NT.

# **3.1.2 Windows NT Server de Microsoft.**

Windows NT de Microsoft es un sistema operativo de 32 bits muy poderoso, que está disponible en versiones cliente y servidor. Entre las características claves de NT está la multitarea prioritaria, procesos de multilectura, portabilidad y soporte para multiprocesamiento simétrico. La multitarea prioritaria permite la realización de múltiples

tareas preferentes y subordinadas. Es NT y no los programas específicos quien determina cuando deberá interrumpirse un programa y empezar a ejecutar otro.

 Procesos de lectura múltiple o hebras, es un término que en NT, se refiere a los hilos que funcionan como agentes de ejecución. Tener hebras de ejecución múltiple dentro de un mismo proceso, significa que un proceso ejecuta, de manera simultánea, diferentes partes de un programa en diferentes procesadores. El multiprocesamiento simétrico permite que los requerimientos de sistema y aplicación se distribuyan de manera uniforme entre todos los procesadores disponibles, haciendo que todo funcione mucho más rápido. Windows NT emplea el sistema de archivos NT (NTFS). Este sistema de archivos soporta nombres de archivo de hasta 256 caracteres. También permite el rastreo de transacciones. Esto significa que si el sistema falla, NT regresa los datos al estado inmediato anterior a la caída del sistema. NT incluye software de red de punto a punto para que los usuarios de NT puedan compartir archivos y aplicaciones con otros usuarios que ejecuten NT o Windows para Trabajo en Grupo.

 Windows NT requiere que los usuarios introduzcan una contraseña cada vez que inician el sistema operativo, estén o no conectados a un servidor. Una función de seguridad de NT es el administrador de usuarios. Este programa garantiza que las contraseñas se sujeten a la política de la empresa. También permite que cada máquina NT sea configurada para cierto número de usuarios, dando a cada uno de ellos su propio nivel de privilegios. Además es posible crear grupos y dar los mismos privilegios a todos los integrantes de un grupo. [6]

## **3.1.2.1 Windows XP.**

Wndows XP (cuyo nombre en clave inicial fue Whistler), las letras "**XP**" provienen de la palabra experience. Pertenece a la Familia de NT con el mismo sistema de archivos **NTFS** (siglas en inglés de **N**ew **T**echnology **F**ile **S**ystem). un nuevo interfaz gráfico (llamado Luna), el cual incluye características ligeramente rediseñadas, algunas de las cuales se asemejan al entorno de escritorio presente en Mac OS X. La pantalla de login gráfica con imágenes para cada usuario es un buen ejemplo.

 Windows XP es el intento por parte de Microsoft de ofrecer un único sistema operativo multiuso, con el inconveniente de eliminar definitivamente el soporte para los programas basados en MS-DOS del sistema operativo.

 Para que el sistema que vamos a desarrollar satisfaga los requerimientos y necesidades del cliente (PEMEX) es necesario establecerlo dentro de un entorno de Red. Para ello hay que adaptarnos a la manera en que ya están organizadas las redes informáticas en las unidades médicas donde se implementará el sistema de Admisión Hospitalaria. A continuación revisamos algunos conceptos que nos ayudarán a esto.

<sup>[6]</sup> http://www.geocities.com/SiliconValley/8195/noscs.html

# **3.2 Redes. (Generalidades)**

Una red informática es un sistema de comunicación que conecta computadoras y otros equipos informáticos entre sí, con la finalidad de compartir información y recursos. A través del compartir información y recursos en una red, los usuarios de los sistemas informáticos de una organización podrán hacer un mejor uso de los mismos, mejorando de este modo el rendimiento global de la organización. Entre las ventajas que supone el tener instalada una red, pueden citarse las siguientes:

- Mayor facilidad en la comunicación entre usuarios.
- Reducción en el presupuesto para software y hardware
- Posibilidad de organizar grupos de trabajo.
- Mejoras en la administración de los equipos y programas.
- Mejoras en la integridad de los datos.
- Mayor seguridad para acceder a la información.

Para obtener todas las ventajas que supone el uso de una red, se deben tener instalados una serie de servicios de red, como son:

#### **1) Acceso**

Los servicios de acceso se encargan tanto de verificar la identidad del usuario (para asegurar que sólo pueda acceder a los recursos para los que tiene permiso) como de permitir la conexión de usuarios a la red desde lugares remotos.

#### **2) Archivos**

El servicio de archivos consiste en ofrecer a la red grandes capacidades de almacenamiento para descargar o eliminar los discos de las estaciones. Esto permite almacenar tanto aplicaciones como datos en el servidor, reduciendo los requerimientos de las estaciones. Los archivos deben ser cargados en las estaciones para su uso.

#### **3) Impresión**

Permite compartir impresoras entre varias computadoras de la red, lo cual evitará la necesidad de tener una impresora para cada equipo, con la consiguiente reducción en los costos.

#### **4) Información**

Los servidores de información pueden almacenar bases de datos para su consulta por los usuarios de la red u otro tipo de información, como por ejemplo documentos de hipertexto, manejadores de bases de datos.

## **5) Otros**

En el campo de la comunicación entre usuarios existen una serie de servicios, el más antiguo y popular es el correo electrónico (e-mail) que permite la comunicación entre los usuarios a través de mensajes escritos. Los mensajes se enviarán y se recuperarán usando un equipo servidor de correo.

Resulta mucho más barato, económico y fiable que el correo convencional. Además, tenemos los servicios de conferencia (tanto escrita, como por voz y video) que permitirán a dos o más usuarios de la red comunicarse directamente (on line).

Para poner a disposición de los usuarios los distintos servicios, se requiere montar el hardware adecuado:

### a) **Servidores**

Un servidor es una computadora que ejecuta un sistema operativo de red y ofrece servicios de red a las estaciones de trabajo. El servidor debe ser un sistema fiable con un procesador potente, con discos de alta capacidad y con gran cantidad de memoria RAM. Es posible montar una red sin servidor (o más bien donde cada equipo se comporta como servidor y cliente al mismo tiempo), por ejemplo a través de Windows 95. En este caso, el sistema operativo se debe instalar en cada estación de trabajo (activando el soporte para red) y los recursos se distribuyen entre las estaciones. No obstante, en este tipo de configuración, aspectos como la seguridad y la administración de usuarios se ven seriamente restringidos.

## b) **Estaciones de trabajo**

Cuando una computadora se conecta a una red el primero se convierte en un nodo o estación de trabajo de la última. Las estaciones de trabajo pueden ser computadoras con el DOS (disco de sistema operativo), sistemas Macintosh de Apple, sistemas Windows o estaciones de trabajo sin disco (terminales tontas).

# **3.2.1 Clasificación de Redes.**

El tipo de red es independiente de la computadora y del sistema operativo; es decir, podemos tener diferentes tipo de computadoras, como PC's y Macintosh, como diferentes sistemas operativos, Windows, Linux, Unix, etc. Las redes se clasifican según su tamaño en LAN, MAN y WAN.<sup>[7]</sup>

## **a) Redes de Area Local (LAN)**

Las redes LAN(Local Area Network) son las redes que todos conocemos, es decir, aquellas que se utilizan en nuestra empresa. Son redes pequeñas, entendiendo como pequeñas las redes de una oficina, de un edificio. Debido a sus limitadas dimensiones, son redes muy rápidas (decenas o cientos de megabits por segundo) en las cuales cada estación se puede comunicar con el resto.

<sup>[7]</sup> http://www.abcdatos.com/tutoriales/redes/

#### **b) Redes de Area Metropolitana (MAN)**

Una red MAN (Metropolitan Area Network) es un sistema de interconexión de equipos informáticos distribuidos en una zona que abarca diversos edificios, por medios pertenecientes a la misma organización propietaria de los equipos. Este tipo de redes se utiliza normalmente para interconectar redes de área local.

#### **c) Redes de Area Extensa (WAN)**

 Son redes punto a punto que interconectan países y continentes. Por ejemplo, un cable submarino entre Europa y América, o bien una red troncal de fibra óptica para interconectar dos países. Al tener que recorrer una gran distancia sus velocidades son menores que en las LAN aunque son capaces de transportar una mayor cantidad de datos.

# **3.2.2 Protocolos de Red**

Un protocolo es como un conjunto de normas que regulan la comunicación (establecimiento, mantenimiento y cancelación) entre los distintos componentes de una red informática. Existen dos tipos de protocolos: protocolos de bajo nivel y protocolos de red.

 Los **protocolos de bajo nivel** controlan la forma en que las señales se transmiten por el cable o medio físico.

 Los **protocolos de red** organizan la información (controles y datos) para su transmisión por el medio físico a través de los protocolos de bajo nivel. Entre las principales de bajo nivel tenemos:

#### **a) IPX/SPX**

IPX (Internetwork Packet Exchange) es un protocolo de Novell que interconecta redes que usan clientes y servidores Novell Netware. Otro protocolo, el SPX (Sequenced Packet eXchange), actúa sobre IPX para asegurar la entrega de los paquetes.

#### **b) NetBIOS**

NetBIOS (Network Basic Input/Output System) es un programa que permite que se comuniquen aplicaciones en diferentes computadoras dentro de una LAN. No permite por si mismo un mecanismo de enrutamiento por lo que no es adecuado para redes de área extensa (MAN).

#### **c) NetBEUI**

NetBIOS Extended User Interface o Interfaz de Usuario para NetBIOS es una versión mejorada de NetBIOS que sí permite el formato o arreglo de la información en una transmisión de datos. Aunque NetBEUI es la mejor elección como protocolo para la comunicación dentro de una LAN, el problema es que no soporta el enrutamiento de mensajes hacia otras redes, que deberá hacerse a través de otros protocolos (por ejemplo, IPX o TCP/IP).

### **d) AppleTalk**

Es el protocolo de comunicación para computadoras Apple Macintosh y viene incluido en su sistema operativo, de tal forma que el usuario no necesita configurarlo.

### **e) TCP/IP**

Es realmente un conjunto de protocolos, donde los más conocidos son TCP (Transmission Control Protocol o protocolo de control de transmisión) e IP (Internet Protocol o Protocolo de Internet). Dicho conjunto o familia de protocolos es el que se utiliza en Internet.

#### **3.2.2.1 La suite TCP/IP**

Internet es un conglomerado muy amplio y extenso en el que se encuentran computadoras con sistemas operativos incompatibles, redes más pequeñas y distintos servicios con su propio conjunto de protocolos para la comunicación. Ante tanta diversidad resulta necesario establecer un conjunto de reglas comunes para la comunicación entre estos diferentes elementos y que además optimice la utilización de recursos tan distantes. Este papel lo tiene el protocolo TCP/IP. Éste también puede usarse como protocolo de comunicación en las redes privadas intranet y extranet.

Los diferentes protocolos de la suite TCP/IP trabajan conjuntamente para proporcionar el transporte de datos dentro de Internet (o Intranet). En otras palabras, hacen posible que accedamos a los distintos servicios de la Red. Estos servicios incluyen, transmisión de correo electrónico, transferencia de archivos, grupos de noticias, acceso a la World Wide Web, etc.

Hay dos clases de protocolos dentro de la suite TCP/IP que son: protocolos a nivel de red y protocolos a nivel de aplicación, los cuales se describen a continuación.

## **a) Protocolos a Nivel de Red**

Estos protocolos se encargan de controlar los mecanismos de transferencia de datos. Normalmente son invisibles para el usuario y operan por debajo de la superficie del sistema. Dentro de estos protocolos tenemos:

• **TCP**. Controla la división de la información en unidades individuales de datos (llamadas paquetes) para que estos paquetes sean encaminados de la forma más eficiente hacia su punto de destino. En dicho punto, TCP se encargará de reensamblar dichos paquetes para reconstruir el archivo o mensaje que se envió. Por ejemplo, cuando se nos envía un archivo HTML desde un servidor Web, el protocolo de control de transmisión en ese servidor divide el archivo

en uno o más paquetes, numera dichos paquetes y se los pasa al protocolo IP. Aunque cada paquete tenga la misma dirección IP de destino, puede seguir una ruta diferente a través de la red. Del otro lado (el programa cliente en nuestra computadora), TCP reconstruye los paquetes individuales y espera hasta que hayan llegado todos para presentárnoslos como un solo archivo.

• **IP**. Se encarga de repartir los paquetes de información enviados entre la computadora local y las computadoras remotas. Esto lo hace etiquetando los paquetes con una serie de información, entre la que cabe destacar las direcciones IP de las dos computadoras. Basándose en esta información, IP garantiza que los datos se encaminarán al destino correcto. Los paquetes recorrerán la red hasta su destino (que puede estar en el otro extremo del planeta) por el camino más corto posible gracias a unos dispositivos denominados ruteadores.

#### **b) Protocolos a Nivel de Aplicación**

Estos protocolos son visibles para el usuario en alguna medida. Por ejemplo, el protocolo FTP (File Transfer Protocol) es visible para el usuario. El usuario solicita una conexión a otra computadora para transferir un archivo, la conexión se establece, y comienza la transferencia. Durante dicha transferencia, es visible parte del intercambio entre la máquina del usuario y la máquina remota.

#### **Cómo Funciona TCP/IP**

 TCP/IP opera a través del uso de una pila. Dicha pila es la suma total de todos los protocolos necesarios para completar una transferencia de datos entre dos máquinas (así como el camino que siguen los datos para dejar una máquina o entrar en la otra). La pila está dividida en capas, como se ilustra en la figura siguiente:

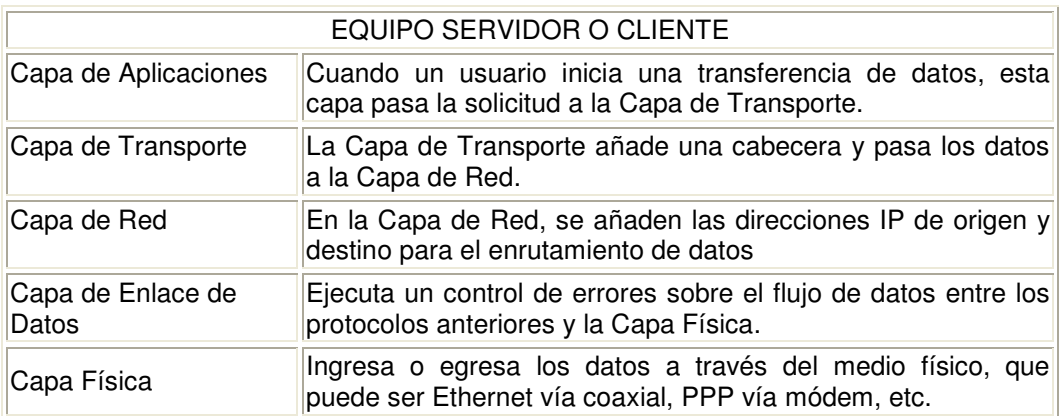

Después de que los datos han pasado a través de este proceso, viajan a su destino en otra máquina de la red. Allí, el proceso se ejecuta al revés (los datos entran por la capa física y recorren la pila hacia arriba).

#### **Direcciones IP**

Una dirección IP consiste en cuatro números separados por puntos, estando cada uno de ellos en el rango de 0 a 254. Por ejemplo, una dirección IP válida sería 193.146.85.34. Cada uno de los números decimales representa una cadena de ocho dígitos binarios. De este modo, la dirección anterior sería realmente la cadena de ceros y unos:

11000001.10010010.01010101.00100010

La versión actual del protocolo IP (la versión 4 o IPv4) define de esta forma direcciones de 32 bits, lo que quiere decir que hay  $2^{32}$  (4.294.967.296) direcciones IPv4 disponibles.

#### **Concepto de Intranet**

 Una Intranet es una red o un conjunto de redes informáticas interconectadas pertenecientes a una misma institución. Como en todas las redes informáticas, el propósito fundamental de la Intranet es compartir información y recursos entre los distintos usuarios de la misma. Lo que distingue a una Intranet de otros tipos de redes es el protocolo usado para la comunicación entre las computadoras, que es el TCP/IP, el mismo que se utiliza en Internet. Con lo cual una Intranet puede ser considerada como una Internet a pequeña escala. La ventaja de ésto reside en que podremos utilizar el mismo software de comunicación disponible para Internet dentro de nuestra Intranet, con multitud de programas de libre distribución. <sup>[8]</sup>

# **3.3 Bases de Datos Relacionales.**

 Una base de datos puede definirse como la serie de datos organizados y relacionados entre sí, los cuales son recolectados y explotados por los Sistemas de Información de una empresa o negocio en particular. Las bases de datos proporcionan la infraestructura requerida para los Sistemas de Apoyo a la Toma de Decisiones y para los Sistemas de Información.(Fig.8)

De manera formal podemos definir una Base de Datos como sigue:

"Colección o depósito de datos, donde los datos están lógicamente relacionados entre sí, tienen una definición y descripción comunes y están estructurados de una forma particular. Una base de datos es, también, un modelo del mundo real y, como tal, debe poder servir para toda una gama de usos y aplicaciones. (Conference des Staticiens Européens, 1997)."

<sup>[8]</sup> http://www.ciberteca.net/directorio/telecomunicaciones/redes/

 Los sistemas de bases de datos tienen actualmente una gran difusión e importancia y el número de sistemas instalados o en desarrollo aumenta con gran rapidez.

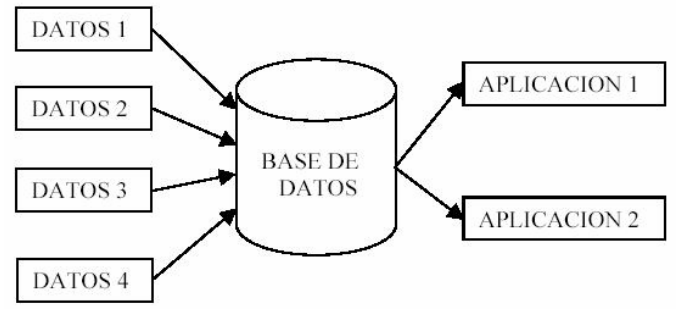

Figura 8. Función de una Base de datos.

Algunas de las ventajas al decidir implementar un sistema de base de datos son: <sup>[9]</sup>

- Reduce la redundancia
- Puede evitarse la inconsistencia
- Los datos pueden compartirse
- Pueden hacerse cumplir las normas establecidas
- Pueden aplicarse restricciones de seguridad
- Puede conservarse la integridad

# **3.3.1 Sistema Manejador de Base de Datos (DBMS).**

Un manejador de Bases de Datos es un conjunto de programas que se encargan de manejar la creación y todos los accesos a las bases de datos. Se compone de un lenguaje de definición de datos (LDD), un lenguaje de manipulación de datos (LMD) y un lenguaje de consulta (SQL,Structured Query Language).

Un sistema manejador de base de datos o DBMS, es una herramienta generalizada para el manejo de grandes bases de datos. La tecnología de DBMS surge desde la búsqueda de un proceso generalizado para construir funciones de datos especiales que permitieran el procesar tareas frecuentemente utilizadas.

# **3.3.2 Arquitectura de la Base de Datos.**

 La Arquitectura de la Base de datos la podemos dividir en 3 partes principales: el Nivel Físico, el Nivel Lógico y el Nivel Conceptual.

<sup>[</sup>9] Date C.J. "Introducción a los sistemas de Bases de Datos", Addison-Wesley Iberoamericana, 1986.

#### **Nivel Físico (es la base de datos física).**

Este es el nivel inferior, se encarga de administrar la representación y el almacenamiento físico de los diversos objetos que forman parte de la base de datos.(Fig.9)

#### **Nivel Lógico (es la base de datos que "ven" los usuarios).**

Esta es el nivel superior, con el que interactúa normalmente la inmensa mayoría de los programas de aplicación que usan los DBMS. Esta capa es la que genera la visión relacional de los DBMS. El modelo de base de datos relacional presenta los datos como una colección de tablas. En vez de modelar las relaciones de los datos conforme a la manera en que están físicamente almacenados, la estructura se define mediante el establecimiento de relaciones entre las tablas. .(Fig.9)

#### **Nivel Conceptual.**

Corresponde a la vista unificada de la base de datos a través de un proceso de modelización. Existen herramientas de ayuda en la creación del modelo conceptual como es el modelo de entidad relación.

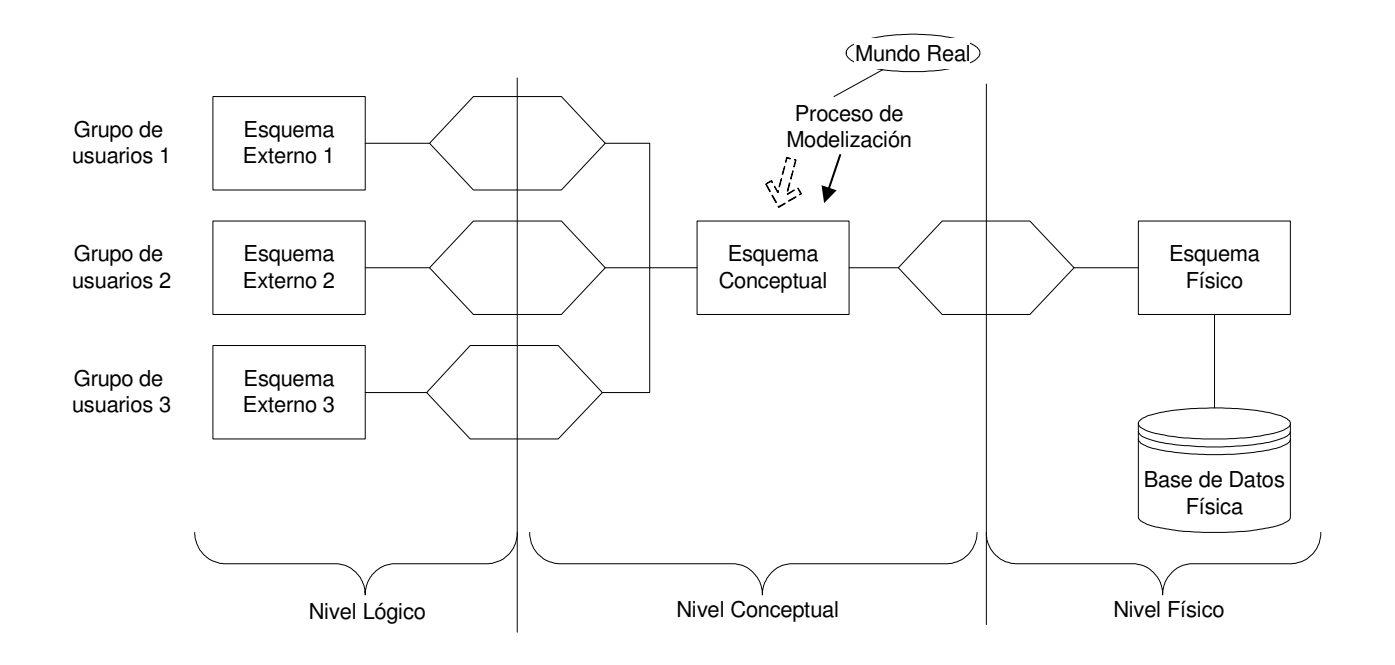

Figura 9. Los 3 Niveles de la Arquitectura.

# **3.3.3 Términos en la Estructura de datos Relacional.**

Términos importantes en el Modelo Entidad-Relación. [10]

- **Entidad.** Es la construcción principal en la estructura de una base de datos. Son los objetos representados por los datos.
- **Relación.** Relación que existe entre dos entidades, la cual puede ser uno a uno, uno a muchos o muchos a muchos.
- **Atributo**.- Es una columna de la tabla
- **Tupla**.- Corresponde a una file en la tabla
- **Clave primaria**. Es un identificador único para la tabla, esto es, una columna o conjunto de columnas de forma que nunca existen dos filas en la misma tabla con el mismo valor en esa columna o conjunto de columnas.

# **3.3.4 Los DBMS actuales.**

 En la actualidad existen grandes y poderosos manejadores de bases de datos. A continuación presentamos un par de ejemplos.

**Informix.-** Informix Corporation, fue fundada en 1980 y actualmente es uno de los más importantes líderes en tecnología de base de datos, cuyo objetivo es proveer a grandes corporaciones alrededor del mundo con herramientas de vanguardia que les permitan obtener la mayor eficiencia y productividad en el manejo de información corporativa y que les confieran importantes ventajas competitivas.

Actualmente las soluciones de bases de datos de Informix se encuentran soportadas por importantes proveedores de hardware y desarrolladores de software, que incluyen sistemas de alto desempeño para ambientes corporativos muy diversos; desde pequeños grupos de trabajos hasta las más complejas aplicaciones de procesamiento. [11]

**Oracle**.- Oracle es actualmente uno de los manejadores de Bases de Datos más poderosos en el mercado. Esta basado en una arquitectura cliente/servidor, lo que hace que sea mucho más rápido y eficiente.

En sus comienzos, Oracle era principalmente una empresa de bases de datos relacionales, las cuales eran una nueva forma de pensar sobre como deberían estructurarse y almacenarse los datos; la clave de este nuevo pensamiento consiste en entender las relaciones existentes entre los datos y en estructurar la base de información para que refleje dichas relaciones.

[10] http://www.abcdatos.com/tutoriales/programacion/basesdedatos/varios.html

[11] http://www.susoc.com.mx/susoc/datawarehouse.htm

 Oracle esta concebido con el fin de manejar grandes cantidades de información, además de admitir conexiones concurrentes de multitud de usuarios (entorno multiusuario) hacia los mismos datos. Algunas de sus principales funcionalidades son:

- Soporte y tratamiento de una gran cantidad de datos.
- Seguridad de acceso a los datos, restringiendo el acceso según las necesidades del usuario.
- Conectividad entre las aplicaciones de los clientes en sus puestos de trabajo y el servidor de datos Oracle
- Conectividad entre bases de datos remotas.
- Portabilidad.
- Compatibilidad

Actualmente Oracle cuenta con diversas versiones de sus bases de datos, estando así día a día a la vanguardia y adaptándose más a las necesidades del cliente, tanto de funcionalidad como en el aspecto de la seguridad de la información.

Las bases de datos de Oracle son las más avanzadas y las más populares a nivel mundial en lo que se refiere a los procesos de transacciones y almacenaje de los datos. Actualmente Oracle cuenta para su manejo con una parte gráfica que permite al administrador de la base de datos manipularla con una gran facilidad, tanto los datos o información como la estructura, usuarios, espacios y seguridad de la base de datos. [12]

# **3.4 Lenguaje de Desarrollo de Sistemas: SQLWindows**

Es un lenguaje de desarrollo de 16 bits para desarrollar en ambientes cliente/servidor, creando aplicaciones de alto rendimiento que acceden a múltiples Bases de Datos.

El desarrollo acelerado con SQLWindows es intuitivo; es una herramienta cliente/servidor fácil de aprender. Centura SQLWindows da un rápido comienzo con desarrollos cliente/servidor y provee las capacidades de programación que se necesitan cuando se dirije un proyecto que requiere un gran esfuerzo. El ambiente de desarrollo de aplicaciones de SQLWindows ofrece una riqueza en la productividad de desarrollos serios.

SQLWindows Compiler es un compilador 4GL-to-C que genera código C para ciertas porciones de la aplicación.

SQLWindows va más allá de la programación Orientada a Objetos. Da la productividad de orientación a objetos, haciendo de orientación a objetos útil y accesible. Las técnicas de Orientación a Objetos hacen las aplicaciones más productivas y fáciles de mantener pero solo si las herramientas de programación orientada a objetos son accesibles y fáciles de usar.

<sup>[12]</sup> www.aulaclic.es/sql/index.htm
Con SQLWindows, puedes desarrollar aplicaciones orientadas a objetos. Cuando se quiere cambiar una función en la aplicación, se realiza el cambio en la clase y SQLWindows automáticamente cambia en cascada en los objetos dependientes. Las capacidades de orientación a objetos en SQLWindows se extienden más allá de los objetos gráficos, se pueden guardar ventanas enteras también como funciones, como clases y combinarlas flexiblemente, reutilizándolas a través de herencia múltiple.

**Conexión a las Bases de Datos Corporativas:** A través de la familia SQLNetwork de los productos de conectividad, las aplicaciones SQLWindows pueden conectarse a: SQLBase, Oracle, Sybase, Microsoft SQLServer, Informix, Ingres y AS/400 en forma nativa. [13]

# **3.4 Lenguaje de Desarrollo de Sistemas: SQLWindows**

Es un lenguaje de desarrollo de 16 bits para desarrollar en ambientes cliente/servidor, creando aplicaciones de alto rendimiento que acceden a múltiples Bases de Datos.

El desarrollo acelerado con SQLWindows es intuitivo; es una herramienta cliente/servidor fácil de aprender. Centura SQLWindows da un rápido comienzo con desarrollos cliente/servidor y provee las capacidades de programación que se necesitan cuando se lidera un proyecto que requiere un gran esfuerzo. El ambiente de desarrollo de aplicaciones de SQLWindows ofrece una riqueza en la productividad de desarrollos serios.

SQLWindows Compiler es un compilador 4GL-to-C que genera código C para ciertas porciones de la aplicación. SQLWindows va más allá de la programación Orientada a Objetos, da la productividad de orientación a objetos, haciendo que orientación a objetos inmediatamente útil y accesible. Las técnicas de Orientación a Objetos hacen las aplicaciones más productivas y fáciles de mantener pero solo si las herramientas de programación orientada a objetos son accesibles y fáciles de usar.

Con SQLWindows, puedes desarrollar aplicaciones orientadas a objetos. Cuando se quiere cambiar una función en la aplicación, se realiza el cambio en la clase y SQLWindows automáticamente cambia en cascada en los objetos dependientes. Las capacidades de orientación a objetos en SQLWindows se extienden más allá de los objetos gráficos, se pueden guardar ventanas enteras, tan bien como funciones, como clases y combinarlas flexiblemente, reutilizándolas a través de herencia múltiple.

**Conexión a las Bases de Datos Corporativas:** A través de la familia SQLNetwork de los productos de conectividad, las aplicaciones SQLWindows pueden conectarse a: SQLBase, Oracle, Sybase, Microsoft SQLServer, Informix, Ingres y AS/400 en forma nativa. [13]

[13] http://www.samsistemas.com.ar/gupta/sqlwin.htm

# **3.5 Metodologías de Desarrollo de Software**

El tamaño de un proyecto es un factor importante que determina el nivel de control administrativo (crecimiento y requerimientos físicos como son: computadora, impresora, redes, el número de usuarios, etc.), el tipo de herramientas y técnicas necesarias para la programación del proyecto. (Tabla 2)

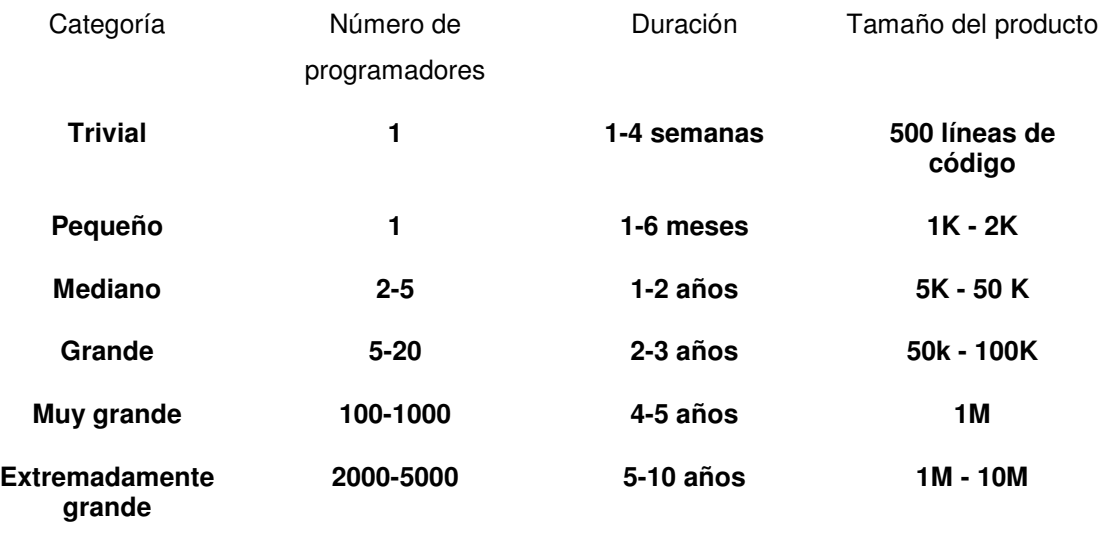

Tabla 2 Categorías de desarrollo de Software.

Analizando las categorías aquí presentadas, podemos decir que el sistema que se pretende implantar se encuentra entre el pequeño y el mediano debido al tamaño del producto que esperamos obtener. Las características de estos sistemas son las siguientes: [14]

- Estos programas tienen poca interacción con otros programas.
- $\triangleright$  Exige la interacción entre programadores y usuarios; de ahí que se necesite formalidad en la planeación, documentación y revisión del proyecto.

El grado de formalidad y la cantidad de tiempo asignada, varía de acuerdo con el tamaño y complejidad del producto que se desarrollará.

Algunos factores que influyen sobre la calidad y productividad son la Capacidad individual del programador y el entendimiento que este tenga del problema.

Con base en lo anterior, podemos decir que sí existe una buena comunicación entre los elementos del grupo de trabajo se obtendrá, un producto de excelente calidad, puesto que cada persona podrá expresar libremente sus requerimientos y el programador y/o diseñador tendrán una perspectiva más amplia del problema con la cual evaluar y proponer las mejores alternativas.

[14] Fairley Richard "Ingeniería de Software.", McGraw Hill, México, 1987

Una característica importante que permite mejorar considerablemente la productividad es la correcta selección de un buen método para desarrollar el software, obteniendo así un producto de calidad que contendrá todos los elementos para su buen funcionamiento.

Del lado del **usuario**, al mencionar los requerimientos se debe procurar que éstos sean acordes a su necesidad y que verdaderamente solucionen su problema o mejoren su línea de trabajo, de esta manera, sin duda, el producto de software será apta para su actividad.

Por parte del **analista/programador**, debe tenerse cuidado de analizar bien la información que proporciona el cliente y establecer metas reales en cuanto a la estimación de tiempos, programación del software (¿qué se puede y qué debe hacerse y qué no?), entrega de documentos (manual técnico y manual para el usuario) y mantenimiento del software, soporte técnico así como las expectativas a futuro sobre lo que pueda suceder como crecimiento de la empresa, actualización de software (bases de datos, sistema operativo, etc.) y/o de hardware (instalación de red, cambio de equipo, etc.), pérdida de información en caso de siniestros, entre otros.

Con base en todo esto, se hace necesario contar con una metodología para la construcción de nuestro proyecto, así, se llevó a cabo la tarea de buscar información sobre los métodos utilizados para desarrollar software.

Podemos encontrar dos enfoques de desarrollo de sistemas, por un lado el enfoque estructurado o tradicional y el enfoque de programación orientada a objetos. A continuación se presentan características de las principales metodologías:

### **3.5.1 Programación Estructurada.**

La Programación Estructurada es una técnica en la cual en la estructura de un programa, la interacción de sus partes se realiza tan claramente como es posible mediante el uso de tres estructuras lógicas de control: <sup>[15]</sup>

- a. Secuencia: Sucesión simple de dos o mas operaciones.
- b. Selección: bifurcación condicional de una o mas operaciones.
- c. Interacción: Repetición de una operación mientras se cumple una condición.

Estos tres tipos de estructuras lógicas de control pueden ser combinadas para producir programas que manejen cualquier tarea de procesamiento de información.

[15] Dijkstra Edgar W. "A Discipline of Programming", Prentice Hall, Englewood, N.Y., 1976.

 La programación Estructurada esta basada en el Teorema de la Estructura, el cual establece que cualquier programa propio (un programa con una entrada y una salida exclusivamente) es equivalente a un programa que contiene solamente las estructuras lógicas mencionadas anteriormente.

 Una característica importante en un programa estructurado es que puede ser leído en secuencia, desde el comienzo hasta el final sin perder la continuidad de la tarea que cumple el programa, lo contrario de lo que ocurre con otros estilos de programación.

Los cuatro métodos más populares en el desarrollo de programas estructurados, según Roger S. Presman<sup>[16]</sup>son los siguientes:

- 1. El Ciclo de Vida Clásico
- 2. Construcción de Prototipos
- 3. El Modelo en Espiral
- 4. Técnicas de Cuarta Generación

#### **3.5.1.1 El Ciclo de vida Clásico.**

Este método es el más antiguo y el más ampliamente usado en ingeniería de software. Se le conoce también como "modelo en cascada" dada la similitud con el mundo real. Cada una de sus partes se relaciona entre sí. Es secuencial (después de una etapa sigue otra que se basa en la información de la etapa anterior y durante el recorrido de cada etapa se tiene un inicio y un fin).

Las etapas de esta metodología son las siguientes:

1.- Ingeniería y análisis del sistema. Se establecen los requisitos de todos los elementos del sistema.

2.- Análisis de los requisitos del software. Los requisitos, tanto del sistema como del software, se documentan y se revisan con el cliente.

3.- Diseño. Se traducen los requisitos en una representación del software considerando la estructura de los datos, la arquitectura del software y la interfaz para una buena calidad.

4.- Codificación. Se traduce el diseño en programación.

5.- Prueba. Una vez generado el código, se hacen pruebas, verificando que la entrada definida produce los resultados que se esperan.

6.- Mantenimiento. El software, en algunas ocasiones sufrirá cambios después de que se entregue al cliente.

[16] Pressman Roger S., "Software Engineering", McGraw-Hill, 1997.

**Ventajas** del Ciclo de Vida:

- Se tiene un seguimiento secuencial del proyecto, esto permite tener un orden.
- Evita un crecimiento incontrolable debido a que no se pueden añadir requerimientos una vez finalizada la etapa de análisis.

**Desventajas** del Ciclo de Vida:

- No siempre se sigue el modelo: Siempre ocurre una iteración y crea problemas en la aplicación de esta metodología.
- El cliente no siempre establece explícitamente los requisitos: Por lo que nos la dificultad de tener un buen análisis inicial.
- El cliente debe tener paciencia: Una versión desarrollada del programa no estará disponible hasta mucho tiempo después de haberse iniciado el proyecto.

#### **3.5.1.2 Construcción de Prototipos.**

Aquí se presenta un diseño rápido de los aspectos del software visibles al usuario. La construcción de prototipos comienza con la recolección de requisitos. Luego se produce un diseño rápido, el cual muestra al usuario las entradas, los formatos de salida y las diversas funciones del programa según los requisitos. A partir de este diseño se construye el prototipo, el cual es evaluado por el cliente, y con base en esta evaluación se mejora el software. De esta manera, se genera un proceso iterativo en el que el prototipo es mejorado una y otra vez hasta que satisfaga las necesidades del cliénte.

**Ventajas** que presenta este método son:

- El cliente puede ver a corto plazo una primera versión elemental.
- Al tener un prototipo del producto pueden detectarse con mayor facilidad las características faltantes, proponerse nuevas ideas y mejorar el diseño.

#### **Desventajas** que tenemos:

- El cliente ve una versión del sistema en la cual no se considera calidad ni mantenimiento de software a largo plazo.
- Un algoritmo ineficiente puede ser implementado simplemente para demostrar capacidad y rapidez en entrega del prototipo.

#### **3.5.1.3 El Modelo en Espiral.**

El modelo en espiral reúne las mejores características, tanto del ciclo de vida clásico, como las de creación de prototipos, añadiendo un nuevo elemento: **análisis de riesgo**, en el cual se hace un análisis de alternativas y se identifican y corrigen los posibles riesgos existentes, así se pueden detectar los inconvenientes que se tuvieran antes de comenzar la programación del sistema.

En este modelo las actividades se realizan conforme se va desenvolviendo la espiral. Se pretende que el cliente tenga un sistema más completo y satisfactorio conforme se avanza en la espiral. <a>[16]</a>

La figura 10 nos resume y a la vez nos ayuda a comprender mejor el funcionamiento del modelo en espiral.

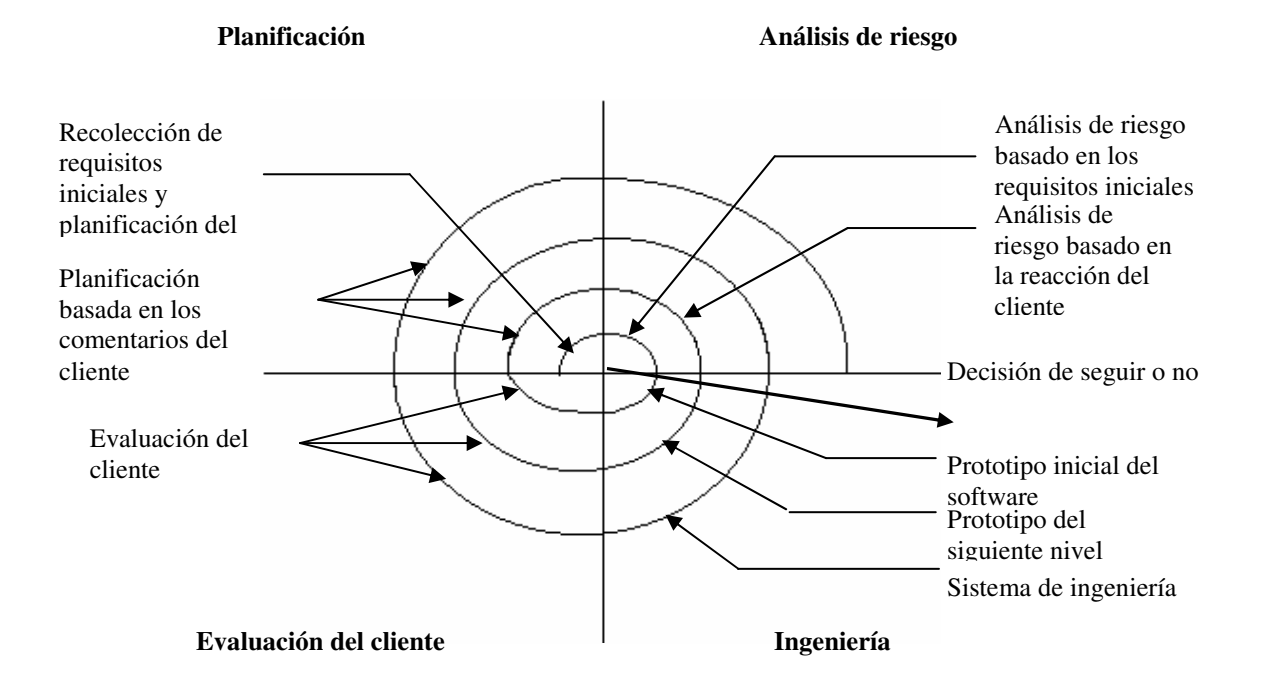

Figura 10. Modelo en Espiral

**Ventajas** de este modelo:

• Al tener una actividad de análisis de riesgo, el producto final garantiza un acoplamiento a los cambios que pudieran presentarse en el futuro.

[16] Pressman Roger S., "Software Engineering", McGraw-Hill, 1997. **Desventajas** que presenta este método:

- Es difícil convencer al cliente de que el enfoque evolutivo es controlable.
- Se requiere de cierta habilidad para la valoración de los riesgos.
- Si no se delimita bien el número de iteraciones, la espiral crecerá de manera desordenada y sin saber en qué momento se detendrá.

#### **3.5.1.4 Técnicas de cuarta generación.**

Un lenguaje de cuarta generación interactúa con programas de sistema de manejo de base de datos (DBMS) a fin de almacenar, manipular y recuperar los datos que se necesitan para satisfacer los requerimientos del usuario.

Las técnicas de cuarta generación facilitan el desarrollo de software puesto que incluyen herramientas como lenguajes para consulta a bases de datos, generación de informes, manipulación de datos, interacción y definición de pantallas, generación de código, facilidades gráficas de alto nivel y facilidades de hoja de cálculo.

Esta técnica al igual que las anteriores comienza con la recolección de requisitos para proponer a continuación un prototipo. Posterior a este paso se realiza una estrategia de diseño para después implementar el sistema y realizar las pruebas que sean necesarias.

Su principal **ventaja** es:

• Disminuir el tiempo de diseño y análisis.

#### Sus **desventaja**s son:

- Es una técnica relativamente nueva por lo cual no existe una teoría específica para el desarrollo del sistema.
- Esta limitada a software de determinadas características.

# **3.5.2 Programación Orientada a Objetos (OOP).**

La OOP se basa en conceptos como: objetos y atributos; clases y miembros; todo y partes.

Los objetos modelan casi cualquier aspecto identificable del ámbito del problema: entidades externas, cosas, papeles, sucesos, unidades organizativas, lugares y estructuras pueden ser representados como objetos. Aparece el concepto de Clase, las clases permiten la agrupación de objetos que comparten las mismas propiedades y comportamiento.

Los beneficios de la programación orientada a objetos son más que los que pueden verse a simple vista. El énfasis en las propiedades de un objeto, fuerza al desarrollador a pensar cuidadosamente en el objeto y hace que el sistema resulte más preciso, general y robusto, que si pusiéramos el énfasis en los procedimientos y los datos por separado. El objetivo principal de la POO es identificar las clases en las que se integrarán los objetos.

Los métodos orientados a objetos son los siguientes:

- 1. Object Oriented Design por Grady Booch (OOD)
- 2. Objetory por Ivar Jacobson (Objectory)
- 3. Object Modeling Technique por James Rumbaugh (OMT)

#### **3.5.2.1 Object Oriented Design (OOD)**

La metodología de Booch<sup>[20]</sup> usa diferentes tipos de diagramas para describir las decisiones de análisis y diseño, tácticas y estratégicas, que deben ser hechas en la creación de un sistema orientado a objetos. Consta de 3 etapas fundamentales:

#### 1 Análisis de requerimientos

 Principales entradas y salidas del sistema, referencias a políticas, sistemas existentes o procedimientos, etc. En esta etapa se define qué quiere el usuario del sistema. Es una etapa de alto nivel que identifica las funciones principales del sistema.

#### 2 Análisis de Dominio

 Diagrama de clases, identificando las clases del dominio y sus relaciones. Especificación de objetos, que relacionan objetos y sus clases. Es el proceso de definir de una manera concisa, precisa y orientada a objetos la parte del modelo del mundo del sistema.

#### 3 Diseño

 Es el proceso de determinar una implementación efectiva y eficiente que realice las funciones y tenga la información del análisis de dominio. Descripción de arquitectura, como son el conjunto de procesos, manejadores de bases de datos, sistemas operativos, lenguajes, etc; así como el refinamiento del diseño para su implementación.

#### **3.5.2.2 Objectory**

Objectory<sup>[17]</sup> es un proceso organizado para la construcción industrial de software. Este proceso de diseño está guiado por casos de uso, una técnica que basa su objetivo en el entendimiento de un sistema en la forma en la cual es usado.

- Modelo de Casos de Uso: Se basa en la descripción de elementos o usuarios externos al sistema (actores) y funcionalidad del sistema (casos de uso).
- Modelo de objetos: Representa la estructura estática de objetos.

Este método es bastante robusto con más de 40 documentos entregables para las etapas de la metodología, a continuación mencionamos las etapas más importantes.

#### 1 Análisis de Requerimientos

- Requerimientos con el usuario, casos de uso, variantes y posibles errores.
- Definición de un borrador de la interfaz al usuario del sistema, que muestre cómo se verían los distintos casos de uso.

#### 2 Modelo de análisis

• Modelar la información (y comportamiento) que el usuario necesitará por largo tiempo.

#### 3 Modelo de diseño

• Su principal objetivo es adecuar el modelo de análisis al ambiente de implementación.

#### 4 Implementación

• Implementar el diseño definido. Ir desarrollando una a una las clases verificando que sean Altamente cohesivas (Funcionalidad interna altamente relacionada).

#### 5 Pruebas

• Se definen las unidades a probar usando los casos de uso como guía de prueba.

[17] Jacobson Ivar, Booch Grady, Rumbaugh James "El Proceso Unificado de Desarrollo de Software", Addison Wesley, 2000.

### **3.5.2.2 Object Modeling Technique (OMT)**

OMT abarca las etapas de análisis, diseño e implementación definidas por el Grupo de Modelado de Objetos (OMG). [18]

Algunos de los conceptos más importantes que maneja este método son:

- 1. Modelo de Objetos. Se define como un diagrama de objetos más un diccionario de datos. El diagrama de objetos muestra clases y sus relaciones. El diccionario de datos es el detalle de las clases en el diagrama de objetos.
- 2. Modelo funcional. Es un diagrama de flujo con restricciones.

Consta de 4 etapas importantes:

#### 1 Análisis

Se elabora un documento de análisis, que incluye:

- Descripción del problema.
- Modelo de Objetos.
- Modelo funcional.

#### 2 Diseño del sistema

• Definición de subsistemas.

#### 3 Diseño de objetos

• Documento de diseño, que incluye versiones detalladas de los modelos de objetos y funcional.

#### 4 Implementación

- Diseño de arquitectura (bases de datos, hardware y software)
- Código.

[18] OMG Object Modeling Group (http://www.omg.org).

# **3.5.3 Metodología Rational Unified Process (RUP)**

RUP es una metodología de desarrollo de software que podemos describir en dos dimensiones o a lo largo de dos ejes. [17]

- El **eje horizontal** representa el **tiempo** y muestra el aspecto dinámico del proceso. Es expresado en término de fases, ciclos, iteraciones y objetivos.
- El eje **vertical** representa el aspecto **estático** del proceso; como describir el proceso en términos de actividades, productos, trabajadores y flujos de trabajo.

Lo que podemos ver claramente en la siguiente figura:

I

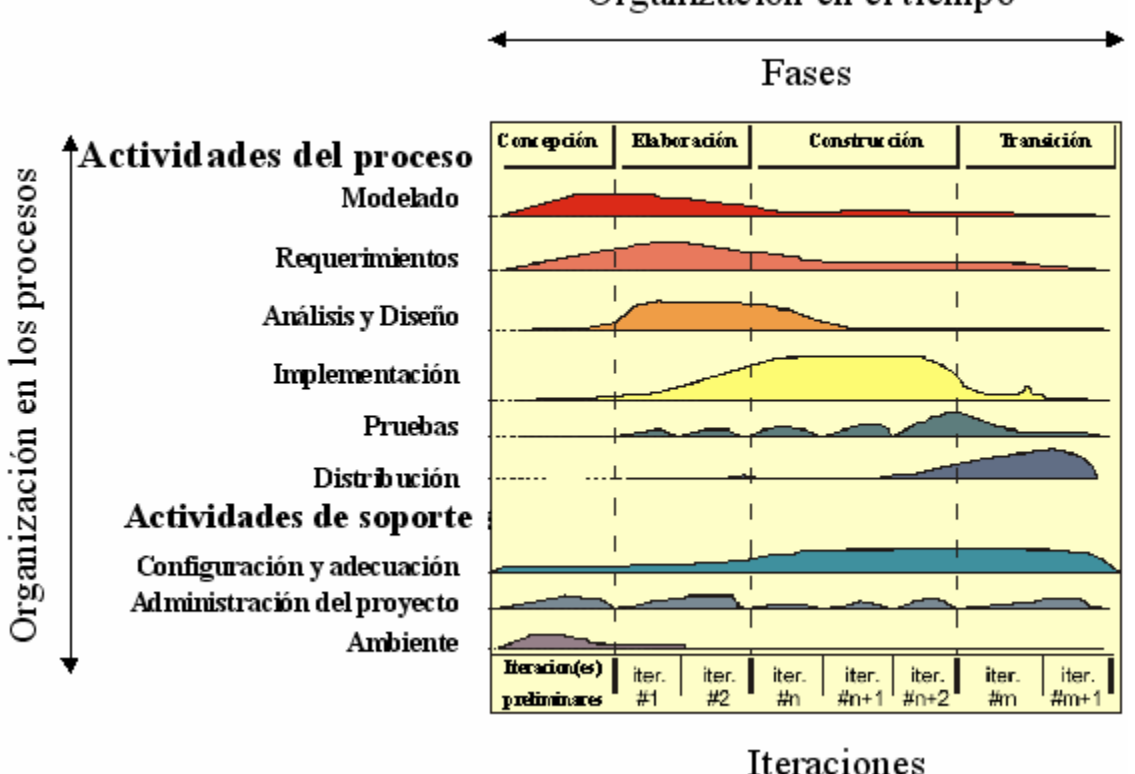

Organización en el tiempo

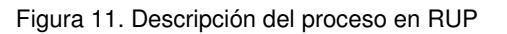

[17] Jacobson Ivar, Booch Grady, Rumbaugh James "El Proceso Unificado de Desarrollo de Software", Addison Wesley, 2000.

#### **3.5.3.1 Estructura Dinámica. (Eje Horizontal, Organización en El tiempo)**

La vida del software es dividida en ciclos, cada ciclo trabaja en una nueva versión del producto. RUP divide un ciclo de desarrollo en cuatro fases consecutivas.

- a) Concepción
- b) Elaboración
- c) Construcción
- d) Transición

Cada fase es concluida con un objetivo bien definido, un punto en el tiempo en el cual las decisiones críticas deben realizarse, y por consiguiente los objetivos principales son alcanzados. (Fig.12)

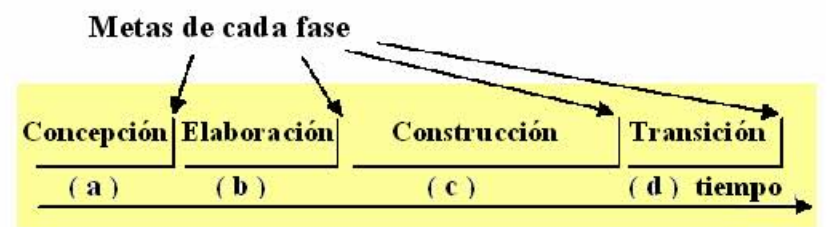

Figura 12. Puntos de decisión.

#### **a) Fase de Concepción.**

Durante esta fase, se establecen las reglas para el sistema y se delimita el alcance del proyecto. Para lograr esto se deben identificar todas las entidades externas con las cuales va a interactuar el sistema (actores), definir la naturaleza de estas iteraciones a un alto nivel. Esto significa identificar todos los casos de uso describiendo los más importantes. Los casos de negocio (business case) son criterios de éxito, identificación de riesgos y un estimado de los recursos necesarios así como, un plan mostrando fechas y objetivos principales.

Los documentos obtenidos en esta fase son:

- Una visión general de todo el proyecto, requerimientos, características, claves y principales reglas de operación.
- Un modelo inicial de casos de uso (10% a 20% completo).
- Un glosario inicial del proyecto. El glosario comprende la definición de aquellos términos especificados en los requerimientos y que son exclusivos del cliente que solicita el sistema.
- Casos de negocio inicial, los cuales incluyen el contexto del negocio, los criterios de éxito, y un pronóstico financiero.
- Reconocimiento de riesgos.
- Un plan de proyecto mostrando fases e iteraciones.
- Uno o más prototipos.

#### **Criterios de evaluación de la fase de concepción "Objetivos del ciclo de vida".**

Al final de la fase de concepción se realiza la revisión de las metas planteadas en cada fase.

Los criterios de evaluación de la fase de concepción son:

- Definición del ámbito y del costo en tiempos estimados.
- El entendimiento de los requerimientos como evidencia de la fidelidad de los casos de uso primarios.
- Credibilidad del costo y de los tiempos estimados, prioridades, riesgos y desarrollo del proceso.
- Profundidad y amplitud de cualquier prototipo desarrollado.
- Expectativas actuales versus expectativas planeadas.

El proyecto debe ser cancelado o reconsiderado si se falla al evaluar los puntos anteriores.

#### **b) Fase de Elaboración.**

Su propósito es analizar el dominio del problema, determinar una arquitectura inicial, desarrollar el plan del proyecto y eliminar los principales factores de riesgo. Para lograr estos objetivos se deberá tener un amplio conocimiento del sistema. La arquitectura del sistema debe hacerse con un conocimiento profundo de todo el sistema.

 La fase de elaboración es la más crítica de las cuatro fases. Al final de esta fase la ingeniería pensada es considerada completa y el proyecto tiene su decisión más crítica: continuar o no con las fases de construcción y transición.

Las actividades de la fase de elaboración aseguran que la arquitectura, requerimientos y planes son suficientemente estables y los riesgos están suficientemente mitigados, de tal forma que se puede determinar el costo y la agenda del proyecto.

En la fase de elaboración, un prototipo es construido en una o más iteraciones, dependiendo del entorno, el tamaño, el riesgo y lo novedoso del proyecto. Este esfuerzo debería llevarnos al menos al conocimiento de los casos de uso críticos identificados en la fase de concepción, los cuales exponen los mayores riesgos técnicos del proyecto.

Los documentos obtenidos en esta fase son:

- Un modelo de casos de uso (al menos 80% completo). Todos los casos de uso y actores han sido identificados y casi todas las descripciones de casos de uso han sido desarrolladas.
- Requerimientos adicionales definen los requerimientos no funcionales y cualquier requerimiento que no este asociado con casos de uso específicos.
- Una descripción de la arquitectura del software.
- Un prototipo ejecutable de la arquitectura.
- Una revisión de la lista de riesgos y una revisión de los criterios de éxito.
- Un plan de desarrollo de todo el proyecto, mostrando iteraciones y criterios de evaluación para cada iteración.
- Un caso desarrollado y actualizado indicando el proceso que será usado.
- Un manual de usuario preliminar (opcional).

#### **Criterios de evaluación de la Fase de Elaboración "Arquitectura del ciclo de vida".**

Al final de la fase de elaboración se lleva a cabo la segunda revisión importante de los objetivos del proyecto: "Arquitectura del ciclo de vida". En este punto, se examinan los objetivos detallados del sistema, el entorno, la arquitectura y la solución de los riesgos principales.

Los principales criterios de evaluación para la fase de elaboración son la respuesta a las siguientes preguntas:

- ¿Es la visión del producto estable?
- ¿Es la arquitectura estable?
- ¿Es el plan de la etapa de construcción suficientemente detallado? ¿Está este respaldado con una creíble base de estimaciones?
- ¿Se está de acuerdo que la visión del proyecto puede ser alcanzada si el plan es llevado a cabo para desarrollar el sistema completo, en el contexto de la arquitectura propuesta?
- ¿Son aceptables los recursos planeados?

#### **c) Fase de Construcción.**

Durante esta fase todos los componentes y características de la aplicación son desarrollados e integrados en un producto final, a su vez, todos los requerimientos son probados. La fase de construcción es en un sentido, un proceso de manufactura donde el énfasis es puesto en el manejo de los recursos y el control de operaciones para minimizar recursos.

La salida de la fase de construcción es un producto listo para los usuarios finales que consiste al menos de:

- El producto de software en la plataforma adecuada.
- Los manuales de usuario.
- Una descripción de la versión actual.

#### **Criterios de evaluación. Fase de Construcción: "Capacidad de Operación Inicial**".

Al final de la fase de construcción tiene lugar la tercera revisión de objetivos. En este punto, se decide si el software, el sitio y los usuarios esta listos para arrancar en vivo, sin exponer el proyecto a altos riesgos. La versión del software es llamada versión beta.

El criterio de evaluación para la fase de construcción se basa en la respuesta a las siguientes preguntas:

- ¿Es la versión del producto suficientemente estable y maduro para ser distribuida a los usuarios?
- ¿Concuerdan los recursos actuales contra los recursos planeados?

Si el proyecto falla en alcanzar estas metas se debe realizar una nueva versión del mismo.

#### **d) Fase de Transición.**

Su propósito es llevar el software a la comunidad de usuarios finales. Una vez que el software ha sido entregado a los usuarios finales, comúnmente se presentan detalles que requieren que se desarrollen nuevas versiones, se corrijan problemas o se terminen características que han sido pospuestas.

La fase de transición requiere que algunas partes del sistema hayan sido completadas en un nivel aceptable de calidad y que la documentación del usuario final esté disponible. La fase de transición incluye:

- Prueba de la versión beta para validar el nuevo sistema con las expectativas del usuario final.
- Operación en paralelo con el sistema al que se está sustituyendo, si fuera el caso.
- Capacitación a usuarios y operadores.
- Entregar el producto a los equipos de marketing, distribución y ventas.

La fase de transición pone atención en las actividades requeridas para dejar el software en las manos de los usuarios. Normalmente esta fase incluye varias iteraciones, incluyendo versiones beta, arreglo de errores y mejoras a las versiones.

Los objetivos principales de la fase de transición son:

- Asegurar que el usuario pueda valerse por sí mismo al utilizar el nuevo sistema.
- Asegurar que la implantación se haya realizado de acuerdo a la visión del proyecto.
- Asegurar que el producto final sea rápido, costeable y práctico.

Esta fase puede ser muy fácil o muy compleja dependiendo del tipo de producto. Por ejemplo, una nueva versión de un producto de escritorio puede ser simple, sin embargo reemplazar el control de tráfico aéreo de la nación puede ser demasiado complejo.

#### **Criterios de evaluación de la Fase de Transición: "Versión del producto".**

Al final de la fase de transición es la cuarta revisión de objetivos. En ésta se decide si los objetivos fueron alcanzados y si se pudiese iniciar otro ciclo de desarrollo.

Los principales criterios de evaluación de esta fase son las respuestas a las siguientes preguntas:

- ¿Está el usuario final satisfecho?
- ¿Los recursos gastados son aceptables respecto a los planeados?

#### RUP, Un modelo Iterativo.

 Cada fase en RUP puede contener varias iteraciones con el fin de obtener un modelo satisfactorio en cada fase. RUP como método iterativo comparándolo por ejemplo con el modelo clásico de cascada tiene **ventajas** como las siguientes:

- Los riesgos son mitigados tempranamente.
- Alto nivel de reutilización.
- El equipo de trabajo puede aprender sobre el camino.
- Una mejora en la calidad del producto.

#### **3.5.3.2 Estructura Estática. (Eje Vertical, Organización en Los Procesos)**

Un proceso describe **quién** esta haciendo **qué**, **cómo** y **cuándo**. RUP es representado usando cuatro elementos principalmente. (Fig. 13)

- a) Trabajadores, el "quién".
- b) Actividades, el "cómo".
- c) Productos, el "qué".
- d) Flujo de trabajo, el "cuándo".

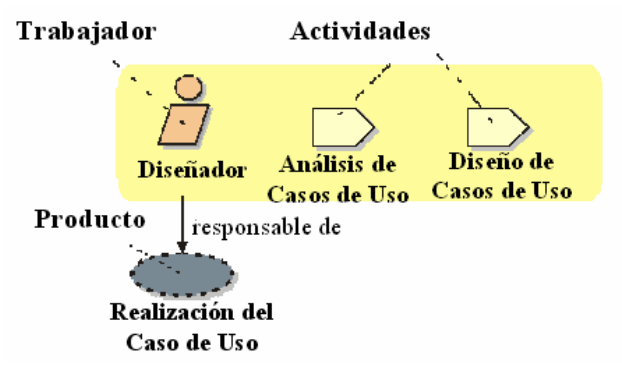

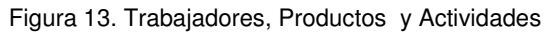

**a) Trabajador.-** Un trabajador define un comportamiento y responsabilidades de un individuo, o un grupo de individuos. El trabajador es un rol que un individuo puede usar en el proyecto. Un individuo puede usar varios roles diferentes. Esto lo podemos entender mejor con la siguiente figura:

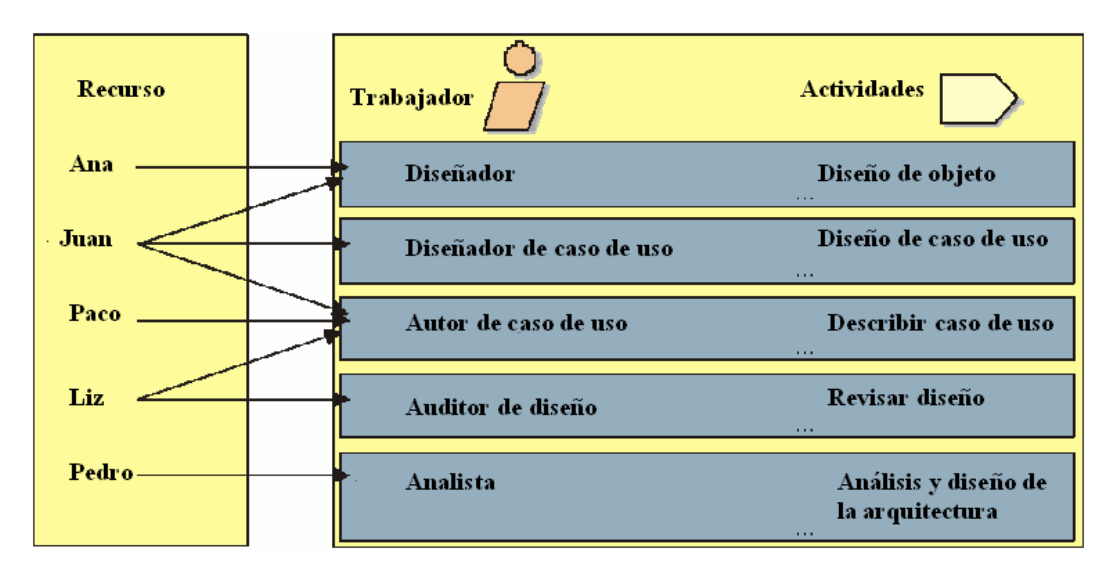

Figura 14. Actividades por Trabajador.

**b) Actividades.-** Una actividad de un trabajador es una unidad de trabajo que puede ser pedida a un rol que la efectúe. La actividad tiene un propósito claro, normalmente es la creación o actualización de productos. Cada actividad es asignada a un trabajador específico. La duración de la actividad va generalmente de algunas horas a algunos días.

**c) Producto.-** Un producto es una pieza de información que es producida, modificada o usada por un proceso. Los artículos son los productos tangibles del proyecto, las cosas que el proyecto produce o usa durante el camino al producto final. Los productos son el resultado de las actividades de los trabajadores.

Los productos pueden tomar varias formas:

- Un documento como un caso de negocio (business case) o un documento de arquitectura.
- Código fuente.
- Archivos ejecutables.

### **d) Núcleos de Flujos de Trabajo (Core Workflows)**

Hay nueve núcleos de flujos de trabajo en RUP los cuales representan una división de todos los trabajadores y actividades en agrupaciones lógicas.

Los núcleos de flujos de trabajo están divididos en:

 6 flujos de ingeniería: (Actividades del Proceso, Fig. 11)

- 1. Modelado.
- 2. Requerimientos.
- 3. Análisis y Diseño.
- 4. Implementación.
- 5. Pruebas.
- 6. Distribución.

Y 3 flujos de soporte: (Actividades de Soporte, Fig. 11)

- 7. Administración del proyecto.
- 8. Configuración y manejo de cambios.
- 9. Ambiente.

A pesar de que los nombres de los flujos pueden recordar las fases secuenciales del modelo en cascada, se debe tener en cuenta que las fases de un proceso iterativo son diferentes y estos flujos son revisados una y otra vez a lo largo del ciclo de vida.

#### **1) Modelado.**

El modelado de Casos de Uso es la técnica más efectiva y a la vez la más simple para modelar los requisitos del sistema desde la perspectiva del usuario. Los Casos de Uso se utilizan para modelar cómo un sistema o negocio funciona actualmente, o cómo los usuarios desean que funcione.

No es realmente una aproximación a la orientación a objetos; es realmente una forma de modelar procesos. Es, sin embargo, una manera muy buena de dirigirse hacia el análisis de sistemas orientado a objetos.

El modelo de casos de uso consiste en actores y casos de uso. Los actores representan usuarios y otros sistemas que interaccionan con el sistema. Se dibujan como "muñecos" de palo. Los casos de uso representan el comportamiento del sistema, los escenarios que el sistema atraviesa en respuesta a un estímulo desde un actor. Se dibujan como elipses.

Cada caso de uso se documenta por una descripción del escenario (Fig.15). La descripción puede ser escrita en modo de texto o en un formato paso a paso. Cada caso de uso puede ser también definido por otras propiedades, como las condiciones pre- y post- del escenario --- condiciones que existen antes de que el escenario comience, y condiciones que existen después de que el escenario se completa.

#### **2) Requerimientos**

El objetivo es describir que es lo que el sistema debería de hacer permitiendo a los desarrolladores y clientes llegar a un acuerdo de esta descripción. Para lograr esto, se selecciona, organiza y documenta la funcionalidad y las ligas requeridas. Se siguen y se documentan los tratos y las decisiones tomadas.

Un documento de visión es creado, y las metas primarias son electas. Los actores son definidos, representando a los usuarios y/o a cualquier otro sistema que pueda interactuar con el sistema que está siendo desarrollado. Los casos de uso son identificados representando el comportamiento del sistema. Cada caso de uso es descrito en detalle. Esta descripción muestra que hace el sistema y como interactúa paso a paso con el usuario.

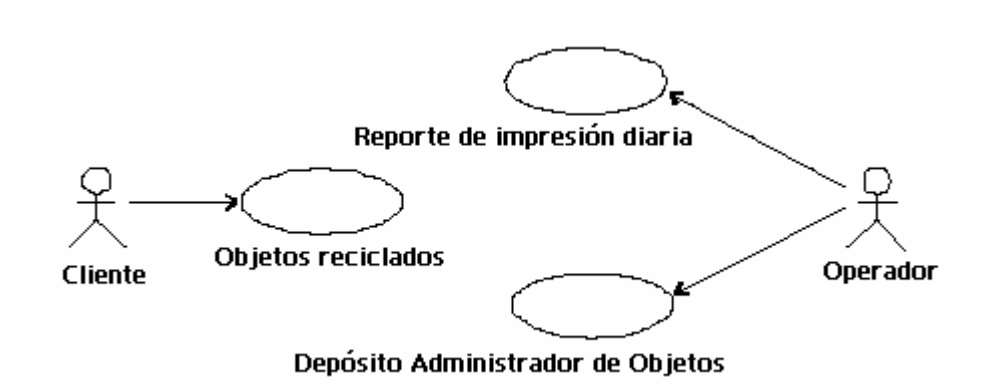

Figura 15. Ejemplo de Caso de Uso.

#### **3) Análisis y diseño**

El objetivo de análisis y diseño es mostrar como será realizado el sistema en la fase de implementación. Se requiere que el sistema:

- Desempeñe las tareas y funciones especificadas en las descripciones de los casos de uso.
- Cubra todos los requerimientos.
- Sea estructurado para ser robusto es decir, fácil de cambiar siempre y cuando sus requerimientos cambien.

#### **4) Implementación**

El sistema es realizado a través de la integración de componentes. El propósito de la implementación es que a su vez, los componentes son estructurados en subsistemas y que cada uno funcione por si mismo.

#### **5) Pruebas.**

RUP propone una técnica iterativa, lo cual significa que se realizan pruebas durante todo el desarrollo del proyecto, esto permite encontrar defectos lo más pronto posible, lo cual significa corregir ese error antes de que sea demasiado costoso.

El propósito de las pruebas en un flujo de trabajo es:

- Verificar la integración de todos los componentes del sistema.
- Verificar que todos los componentes han sido correctamente implementados.
- Identificar y garantizar que los defectos y errores sean canalizados antes de la distribución del software.

#### **6) Distribución (Deployment)**

El propósito es producir versiones exitosas y liberar el software a los usuarios finales. Este incluye diversas actividades:

- Empaquetar el software.
- Distribuir el software.
- Instalar el software.
- Dar ayuda y asistencia al usuario del software.

#### **7) Administración del Proyecto.**

La administración de proyectos de software es el arte de balancear objetivos, riesgos y lineamientos para liberar exitosamente un producto que cumpla con las necesidades de los usuarios finales y de los clientes.

#### **8) Configuración y Adecuación (Manejo de cambios).**

En éste se describe el control de numerosos productos producidos por la gente que trabaja en un proyecto común. El control ayuda a eliminar confusiones como cuando un problema es corregido en un producto compartido por varios desarrolladores y algunos de ellos no son notificados de los cambios.

#### **9) Ambiente.**

Parte importante sobre todo al inicio del proyecto donde se toma en cuenta el entorno de trabajo donde se ejecutara la aplicación.

#### **3.5.3.3 Características Generales de la metodología RUP.**

RUP describe cómo usar técnicas comercialmente probadas de desarrollo de software. Estas son llamadas "best practices" no precisamente porque se pueda cuantificar su valor sino más bien porque éstas son comúnmente usadas en la industria por organizaciones exitosas. El RUP da a cada miembro del equipo de desarrollo una guía, machotes y herramientas necesarias para sacar mayor ventaja implementando las siguientes prácticas.

- 1. Desarrollo iterativo.
- 2. Manejo de requerimientos.
- 3. Uso de arquitectura de componentes.
- 4. Software de modelado gráfico.
- 5. Verificación de la calidad del software.
- 6. Control de cambios al software.

#### 1 Desarrollo iterativo

Hoy en día con los sofisticados sistemas de software, no es posible secuencialmente definir el problema, diseñar la solución, construir el software y al final probar el producto (ciclo de vida clásico). Una visión iterativa es necesaria para permitir un crecimiento en el entendimiento del problema a través de refinamientos sucesivos y al mismo tiempo aumentar la eficacia de la solución en múltiples iteraciones.

El desarrollo iterativo ayuda a atacar los riesgos progresivamente. Como cada iteración termina con un producto ejecutable el equipo de desarrollo esta enfocado en producir resultados con una constante interacción y retroalimentación con los usuarios finales. Al mismo tiempo frecuentes revisiones ayudan a mantener el proyecto dentro de los tiempos planeados. En un desarrollo iterativo se pueden fácilmente realizar cambios en los requerimientos, características ó en los tiempos del proyecto.

#### 2 Manejo de requerimientos

Los conceptos de casos de uso y escenarios proscritos en el proceso han probado ser un excelente camino para capturar requerimientos funcionales y al mismo tiempo dirigir el diseño, la implementación y la prueba del software acercándolo a lo que el usuario final necesita.

#### 3 Uso de arquitectura de componentes

El proceso se enfoca en desarrollos inmediatos que tengan una arquitectura robusta garantizando un desarrollo completamente escalable. RUP describe como diseñar una arquitectura resistente que sea flexible, fácilmente adaptable a cambios, entendible y que promueva la reutilización de software.

#### 4 Software de modelado gráfico

El proceso muestra como modelar el software gráficamente para definir la estructura, comportamiento y arquitectura de componentes. Esto permite ocultar detalles y escribir código usando bloques gráficos.

#### 5 Verificación de la calidad

Hoy en día, un desempeño pobre de la aplicación y de poca credibilidad, son factores comunes que inhiben dramáticamente la aceptación de las aplicaciones de software. La calidad en RUP esta implícita en el proceso, en todas las actividades envolviendo a todos los participantes, no como una cosa para pensar después o una actividad desarrollada por un grupo aparte.

#### 6 Control de cambios al software

La habilidad para manejar cambios es esencial en un ambiente donde el cambio es inevitable. El proceso describe como controlar, seguir y monitorear los cambios para asegurar un exitoso desarrollo iterativo.

# **3.6 Definición de la metodología a emplear**

Primero se recopiló la información sobre los diversos métodos encontrados para el desarrollo de proyectos/software, después se hizo una revisión de todos ellos haciendo un análisis para comparar y decidir cuál de todos se ajustaba mejor a la satisfacción de nuestras necesidades.

Analizando la metodología del ciclo de vida, y algunos otros métodos similares como el de cascada, se detectó un inconveniente: que el cliente no ve el resultado que espera sino mucho tiempo después, hasta que la metodología es aplicada casi en su totalidad, creándole impaciencia y hasta desconfianza en los desarrolladores. En la construcción de prototipos esto se evita porque el cliente puede ver un esbozo de lo que podrá obtener como resultado y tiene la oportunidad de evaluarlo y hacer sugerencias de correcciones sobre el desarrollo que se está haciendo. Otra característica que presenta el método del ciclo de vida es un fácil manejo de la información, ya que en cuanto termina una etapa se inicia otra que está relacionada con la anterior.

Por otra parte, dentro del método en espiral se encuentra una etapa que no hay en los demás métodos, ésta es la de análisis de riesgo. En esta etapa, se observan los posibles factores que podrían afectar el funcionamiento del sistema, entonces podemos corregir y seguir adelante lo que aparentemente nos dará un producto terminado de calidad.

Actualmente, la Programación orientado a los objetos (POO) nos da un gran avance tomando el análisis de requisitos de manera importante. En lugar de examinar un problema mediante el modelo clásico de entrada - proceso - salida o mediante un modelo de estructuras jerárquicas, la POO introduce el modelado usando conceptos nuevos como clases, objetos, atributos, herencia entre otros.

Una vez que observamos las características del Análisis Estructurado y el poderoso enfoque de la POO y observando las ventajas y desventajas de cada uno de ellos, se encontró en RUP elementos sobresalientes y ventajosos de ambos métodos. Viendo así a RUP como un modelo completo y flexible para desarrollar un proyecto, y se adapta a nuestras necesidades; por ello se decidió utilizarlo como la metodología a seguir para desarrollar nuestro proyecto.

 Debido a que se debe crear un sistema de administración y consulta que será implementado para trabajar dentro de la infraestructura tecnológica e informática de PEMEX, éste se desarrollará con la herramienta SQLWindows que es la misma que se enlazará a una base de datos relacional Oracle dentro de la red nacional de PEMEX. Esto por dos razones de peso: 1) El Sistema Integral de Administración Hospitalaria (SIAH) está desarrollado en SQLWindows bajo la DB Oracle por lo que se pidió seguir este lineamiento, ya que nuestro sistema formará parte importante él, 2) Por lo flexible y portable de SQLWindows que enlaza fácilmente con Oracle y el mismo Oracle por lo robusto y seguro; y que ambos enlazaran sin problema con lo ya desarrollado en PEMEX para integrarse correctamente.

# **4. FASE DE CONCEPCIÓN.**

La fase de concepción es de suma importancia en los desarrollos nuevos, en los cuales hay multitud de requerimientos y riesgos que hay que identificar antes de que el proyecto pueda continuar. A continuación presentamos el diagrama de RUP enfatizando la fase de concepción. (Fig. 15)

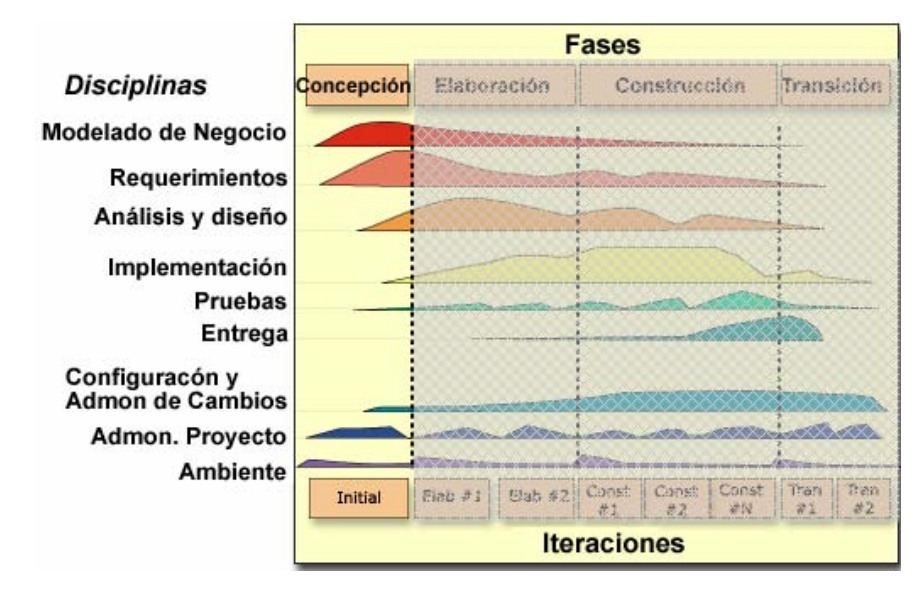

Figura 15. Diagrama de RUP Fase de Concepción.

# **4.1 Objetivos.**

Para este proyecto, nuestros objetivos en la fase de concepción son:

- Establecer el alcance del proyecto y las condiciones de sus fronteras, incluye también una visión operacional y criterios de aceptación.
- Identificar los casos de uso críticos del sistema, los principales escenarios de operación que guiarán los esfuerzos de diseño.
- Exhibir y tal vez demostrar al menos una arquitectura candidata del sistema usando algunos escenarios.
- Estimar el costo del proyecto y el plan tentativo de trabajo de todo el proyecto.
- Estimar el potencial de los riesgos y los planes de acción a los mismos.
- Preparar el ambiente soporte.
- Cumplir con los objetivos anteriores para alcanzar el primer milestone (lifecycle Milestone) satisfactoriamente.

# **4.2 Plan de trabajo para la fase de concepción.**

Se definió el siguiente plan de trabajo para la fase de concepción. Está dividido por las diferentes disciplinas definidas en RUP. (Fig.16)

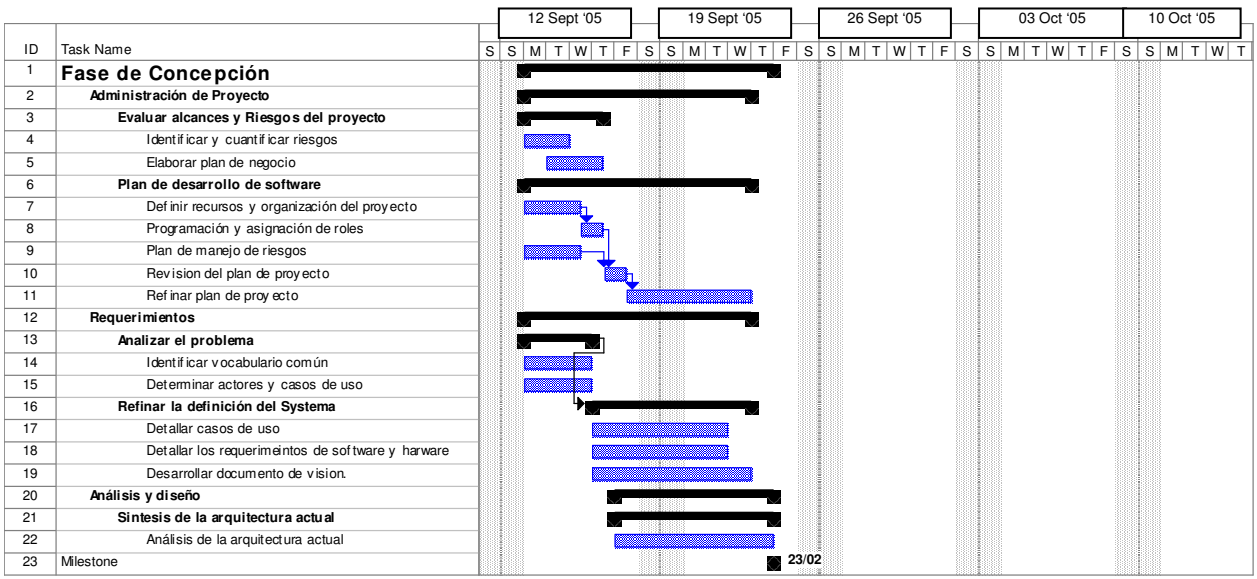

Figura 16. Cronograma de la Fase de Concepción.

# **4.3 Resultados.**

Debido a las dimensiones del proyecto, se decidió realizar sólo una iteración en esta etapa. De acuerdo con los documentos requeridos por RUP, agrupamos en 4 principales secciones esta etapa para la propuesta de solución al sistema requerido:

- **Visión**. La visión define, como los interesados en el proyecto ven el producto a ser desarrollado en términos de sus necesidades y características deseadas del mismo. Contiene una visión general de los requerimientos y delinea las bases de los requerimientos técnicos básicos.
- **Riesgos**. Es una lista de riesgos conocidos y abiertos del proyecto, ordenados en forma ascendente según su importancia asociados con sus planes de contingencia y acciones para mitigar sus efectos.
- **Casos de uso**. El modelo de casos de uso es un modelo de las funciones del sistema y su ambiente. Sirve para poner en claro las ideas y percepciones de desarrollador y los clientes acerca de la funcionalidad general del sistema.
- **Plan de desarrollo de software**. El plan de desarrollo de software reúne toda la información requerida para manejar el proyecto, contiene otros artefactos desarrollados en la etapa de concepción y es mantenido a lo largo del proyecto.

# **4.3.1 Visión.**

La visión que tenemos a continuación es una síntesis de los aspectos más relevantes tomados de la definición del problema planteada en el capítulo dos.

#### **4.3.1.1 Objetivos del proyecto**

Para este proyecto, se tienen definidos los siguientes objetivos:

- Diseñar e implementar un sistema de información para satisfacer las demandas y necesidades de información del área de Hospitalización, todo esto en concordancia con las políticas de la Subdirección Corporativa de Servicios Médicos y de la legislación interna establecida en el Contrato Colectivo de Trabajo.
- Desarrollar el sistema de Admisión Hospitalaria (Ingresos/Egresos Hospitalarios) el cual deberá acoplarse plenamente a otras aplicaciones tanto funcional, técnica y operativamente, para así lograr la integración de los demás módulos existentes en el Hospital.
- La solución deberá ser parametrizable y adecuarse a las necesidades de PEMEX para que éste sea usado no sólo en el Hospital Central Sur de Alta Especialidad, si no que también en los hospitales que cuentan con los servicios informáticos automatizados e integrados a la red de información de PEMEX.
- Sugerir y en su caso implementar mejoras a los modelos de trabajo de las áreas involucradas.
- Promover las ventajas, el entendimiento claro y el uso de las tecnologías computacionales en los usuarios finales de tal forma que permita la continuidad natural y se optimice el flujo de información.
- Control sobre los servicios médicos y días de hospitalización que tiene un derechohabiente desde la documentación del derechohabiente, su ingreso, hasta que se lleva a cabo el alta del paciente registrando correctamente su egreso.

#### **4.3.1.2 Requerimientos del proyecto**

Los requerimientos marcados por el departamento de Informática y las políticas administrativas del Hospital Central Sur (HCSAE) son los siguientes:

- Respetar los procedimientos previamente diseñados, a menos que se encuentre una alternativa aceptada por ambas partes.
- Contar con un sistema estable y flexible, que garantice la integridad de los datos.

#### **4.3.1.3 Alcance geográfico**

Este proyecto se llevará a cabo en la Unidad de Informática del Hospital Central Sur de Alta Especialidad de Petróleos Mexicanos, ubicado en Picacho, DF.

 Una vez que éste se encuentre instalado y operando en el HCSAE se pretende una instalación centralizada del sistema de Admisión Hospitalaria a nivel Nacional, comenzando por los Hospitales Centrales, Hospitales Regionales, etc. Según lo podemos ver en la Tabla 1, del capítulo 1 del presente trabajo.

# **4.3.2 Riesgos.**

 Se encontraron 6 principales riesgos que podría afectar el desarrollo del proyecto.

### **1. Planificación Temporal.**

Es el grado de incertidumbre con que se podrá mantener la planificación temporal y de que el producto se entregue a tiempo

**\*Impacto:** Mala imagen y pérdida de credibilidad en los desarrolladores del SW. **\*Estrategia:** Realizar un análisis de requerimientos correcto y certero, concertando tantas entrevistas como sean requeridas con el cliente a fin de entregar un documento completo y que no requiera de cambios drásticos en el futuro.

**\*Contingencia:** En caso de tener problemas con las especificaciones del cliente, informarle a la brevedad posible mientras se estructuran las alternativas de solución y sus repercusiones en tiempo y presupuesto con la finalidad de entregar esta información al cliente.

#### **2. En Personal.**

Se pierde el apoyo de una gestión experta debida a cambios de enfoque o a cambios del personal asignado al proyecto.

**\*Impacto**: Retrasos en tiempo mientras se instruye al nuevo personal o se llega a un acuerdo entre los nuevos involucrados.

**\*Estrategia**: Contar con suficiente personal capacitado en las herramientas que se emplearan para el desarrollo del proyecto durante todo el tiempo que dure el mismo. **\*Contingencia**: Reemplazar lo antes posible al o las personas que se hayan ido e informar al cliente y/o al encargado del proyecto.

#### **3. En Recursos.**

Recursos disponibles del cliente para tener el ambiente de desarrollo adecuado al iniciar el proyecto (base de datos, redes, equipo de cómputo, etc.)

**\*Impacto:** Afecta en los tiempos del plan de trabajo.

**\*Estrategia:** Proponer proveedores de hardware o software de acuerdo con las necesidades del cliente o bien sugerir alternativas de solución que cubran la carencia de recursos.

**\*Contingencia:** Mantener una comunicación con el cliente que permita la supervisión de lo que se lleva desarrollado, mientras que los recursos se hagan aceptables .

#### **4. Entorno de Desarrollo.**

Es la complejidad del sistema a construir y la tecnología que lleve implícita.

**\*Impacto:** Limitaciones para construir lo que el cliente solicita, modificaciones en el presupuesto contemplado, carencia de recursos necesarios.

**\*Estrategia:** Asesorar al cliente sobre lo que pide y proponerle alternativas.

**\*Contingencia:** Informar al cliente sobre las limitaciones existentes y juntos proponer una estrategia a seguir.

#### **5. Pérdida de Documentación.**

Es la pérdida o extravío de documentación o de información necesaria para la construcción del sistema.

**\*Impacto:** Construir un producto que no cubre las necesidades y que originó gastos innecesarios.

**\*Estrategia:** Distribuir fotocopia de la documentación entre los involucrados directos. Archivar cada uno de los documentos que se generen.

**\*Contingencia:** Llegar a un acuerdo, lo antes posible, de las acciones que se tomarán ante la pérdida de información.

#### **6. Rendimiento del Sistema.**

Es la incertidumbre con la que el producto encontrará sus requerimientos y se adecuará para su empleo y desempeño pretendido.

**\*Impacto:** Terminar un producto que no sea compatible con la infraestructura de la empresa (PEMEX).

**\*Estrategia:** Considerar todos los aspectos de infraestructura y recursos con los que trabaja el cliente antes de comenzar con la construcción del producto. **\*Contingencia:** Evaluar la posibilidad de una adecuación.

#### **4.3.2.1 Riesgos Adicionales.**

Los participantes expusieron las siguientes preocupaciones, restricciones y riesgos que podrían impactar en el resultado final del proyecto.

**ACCIÓN PPREVENTIVA**

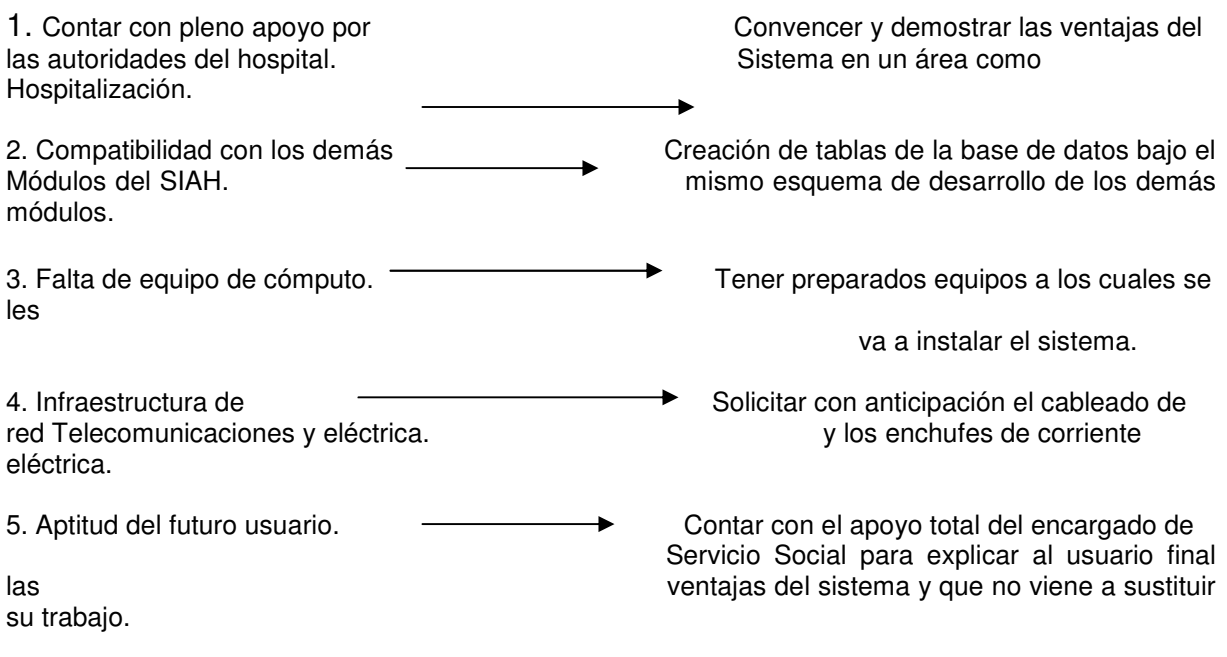

#### **4.3.2.2 Factores críticos de éxito**

Las personas que participaron en la sesión de planeación, identificaron los siguientes Factores Críticos de Éxito, esto es: *aquellas actividades en las cuales los equipos de desarrollo y el área de Servicio Social (quienes manejan la Hospitalización), necesitan poner especial atención para asegurar el éxito del proyecto.* 

- Apoyo por parte de la dirección para el personal que participa en el proyecto.
- Retroalimentar a la dirección respecto al avance del proyecto y problemas encontrados.
- Contar con una buena capacitación respecto al manejo del sistema.

### **4.3.3 Modelado de Casos de Uso.**

La visión general la podemos plasmar en la siguiente figura:

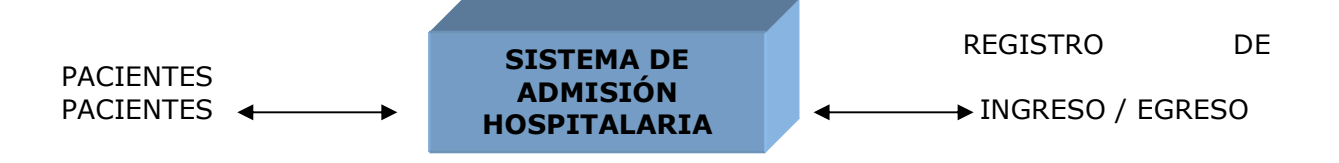

Figura 17. Visión General.

#### **4.3.3.1 Actores.**

Los actores definen un conjunto de roles que los usuarios pueden tomar cuando interactúan con el sistema. Un actor puede ser representado por un individuo o un sistema externo. Los actores involucrados en el sistema a desarrollar se listan a continuación:

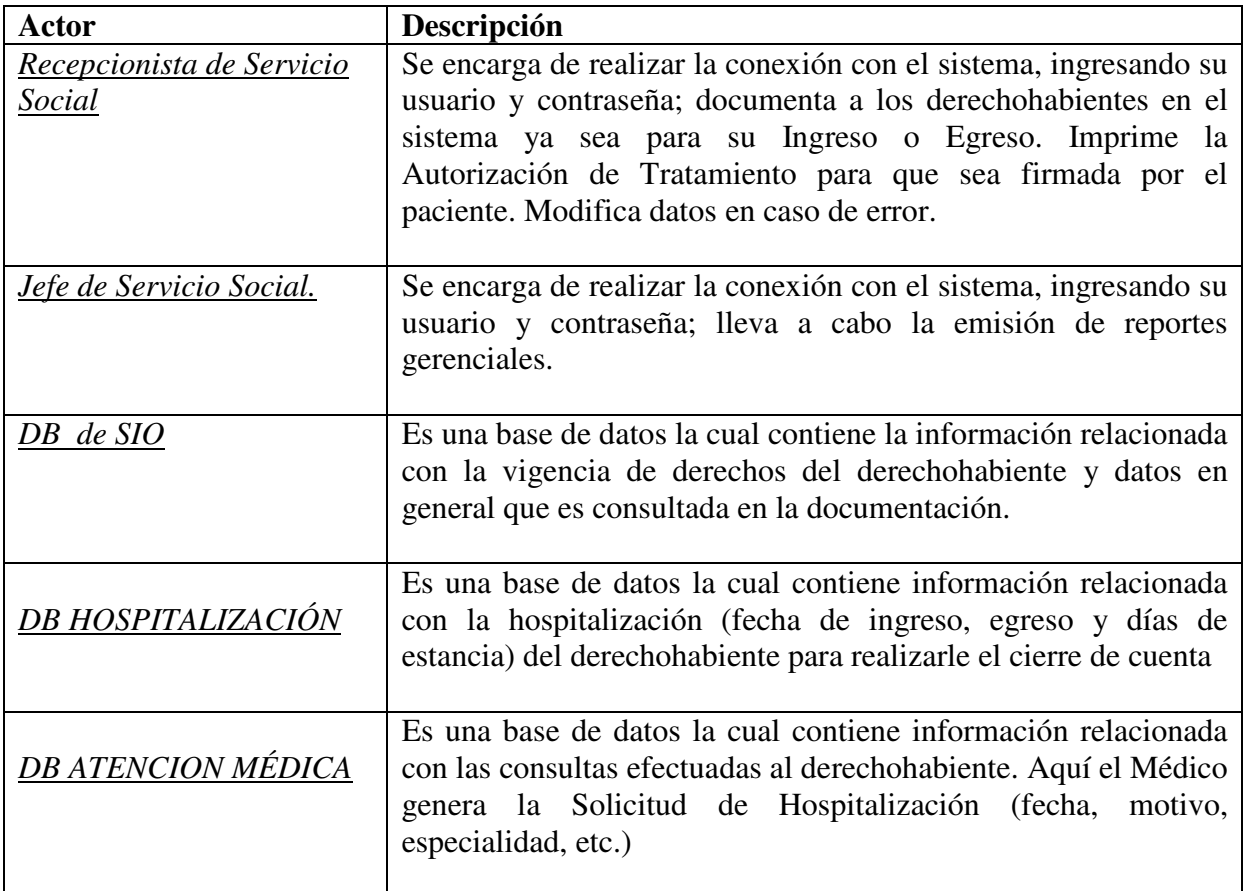

#### **4.3.3.2 Casos de Uso.**

 Un caso de uso define un conjunto de acciones que el sistema realiza para entregar un resultado de valor a un actor en particular. Para el sistema a desarrollar se encontraron 8 casos de uso principales. (Fig. 18)

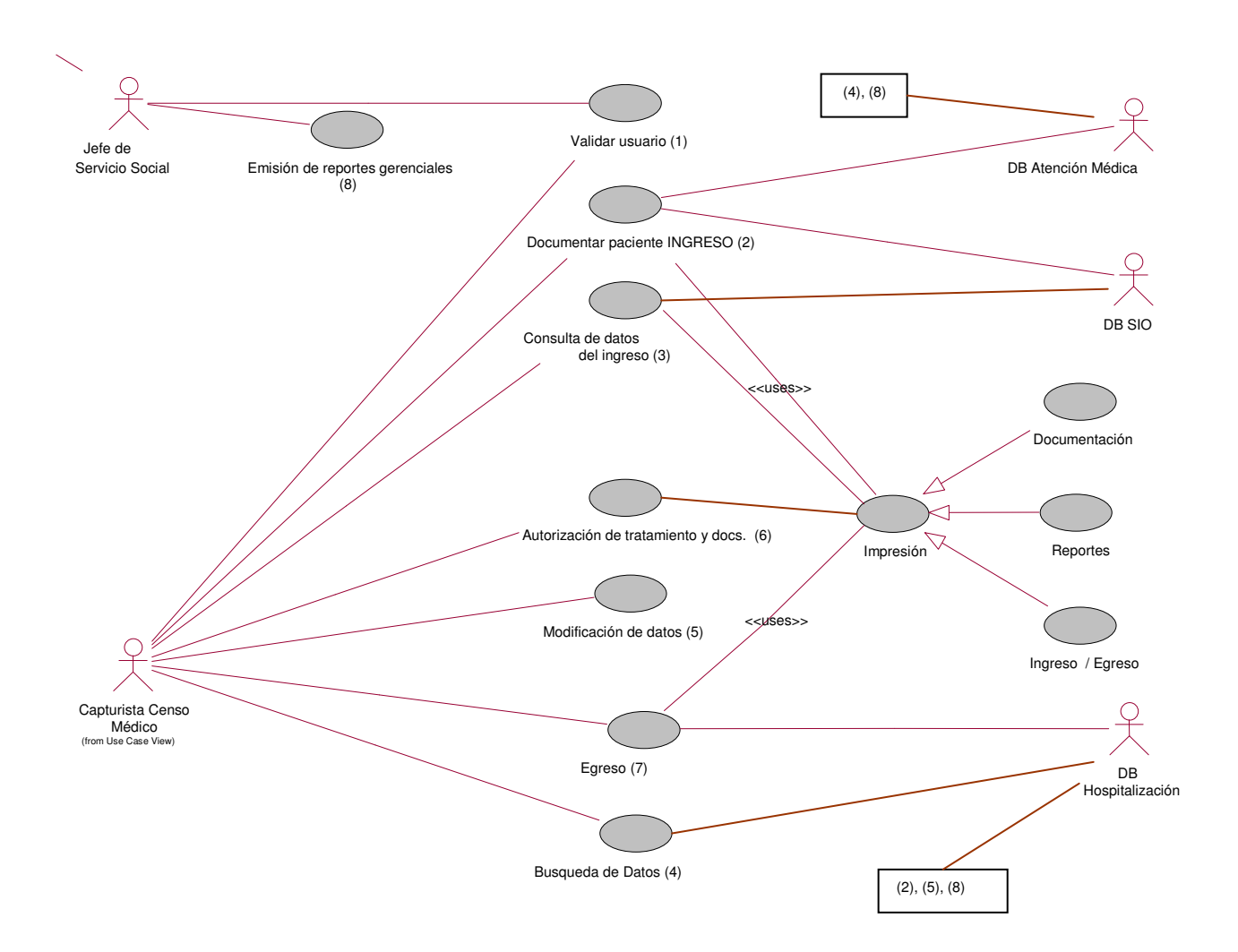

Figura 18. Diagrama de Casos de Uso del Sistema de Admisión Hospitalaria.

### **4.3.3.3 Flujo de Eventos de Casos de Uso.**

# **1. Validar Usuario.**

En este flujo se verifica que un usuario del sistema sea un usuario válido y asigna los permisos correspondientes a ese perfil.

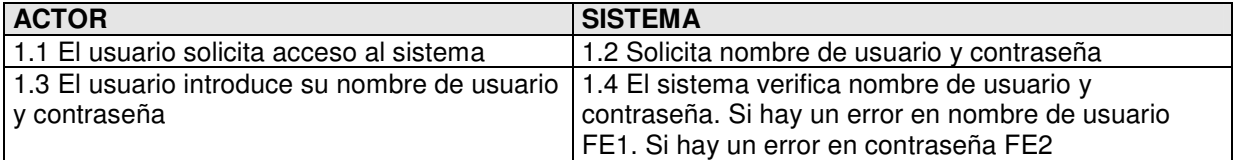

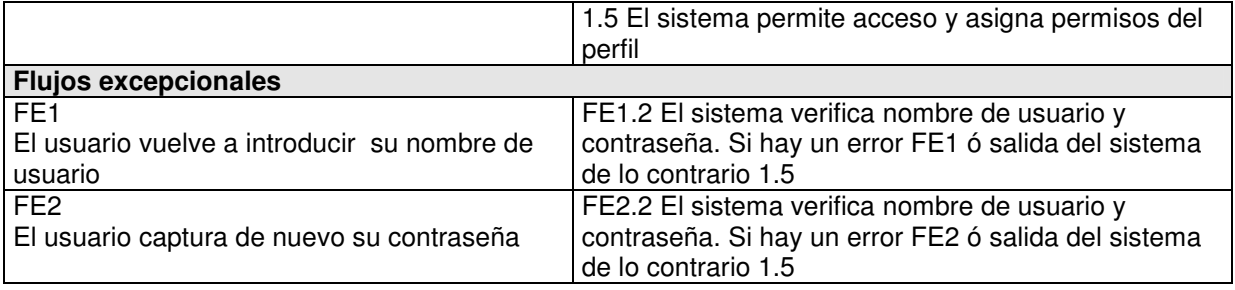

# **2. Ingreso Hospitalario.**

 Cuando un paciente va a ser hospitalizado es necesario registrarlo en el sistema como ingreso a hospitalización.

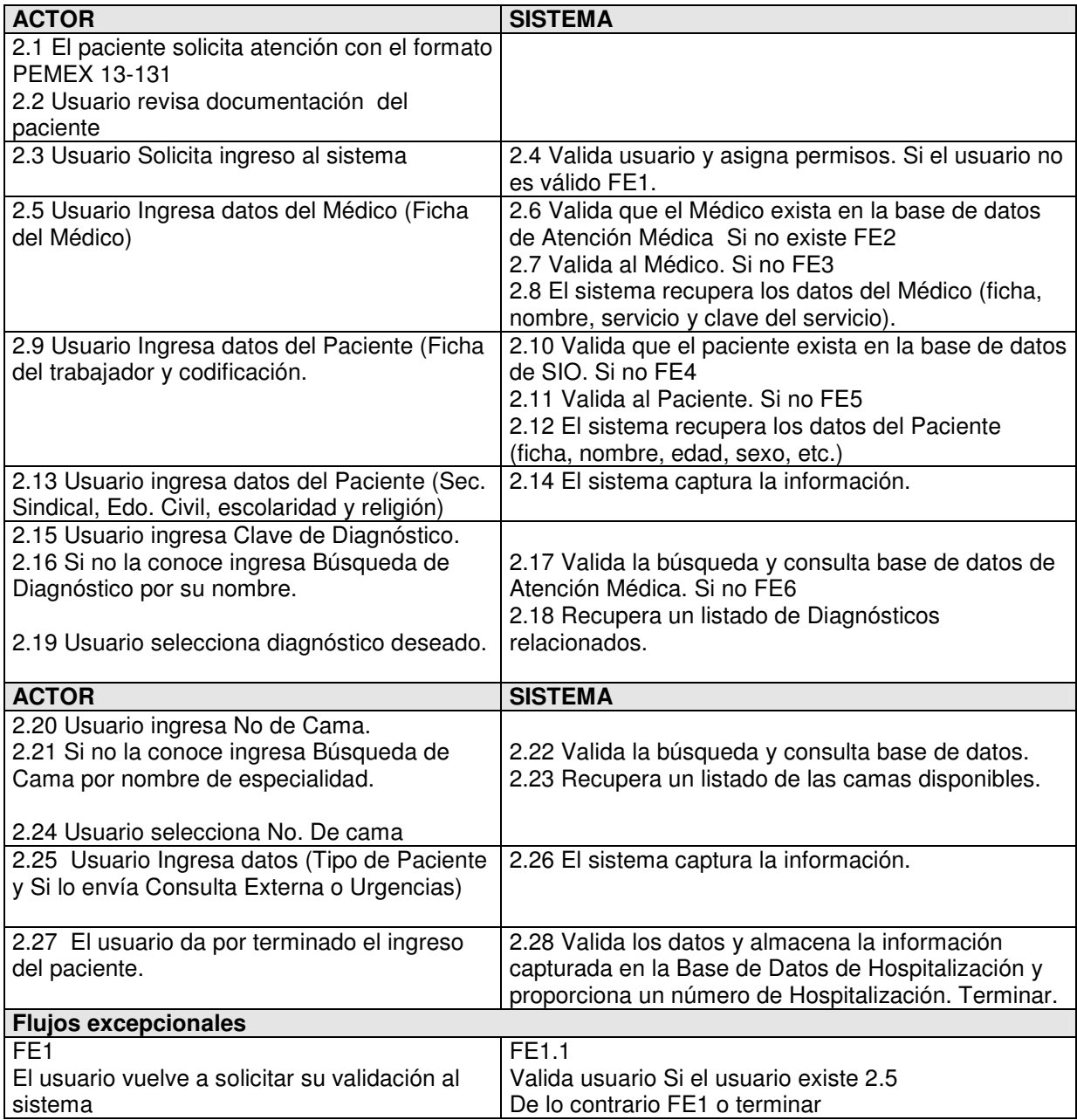

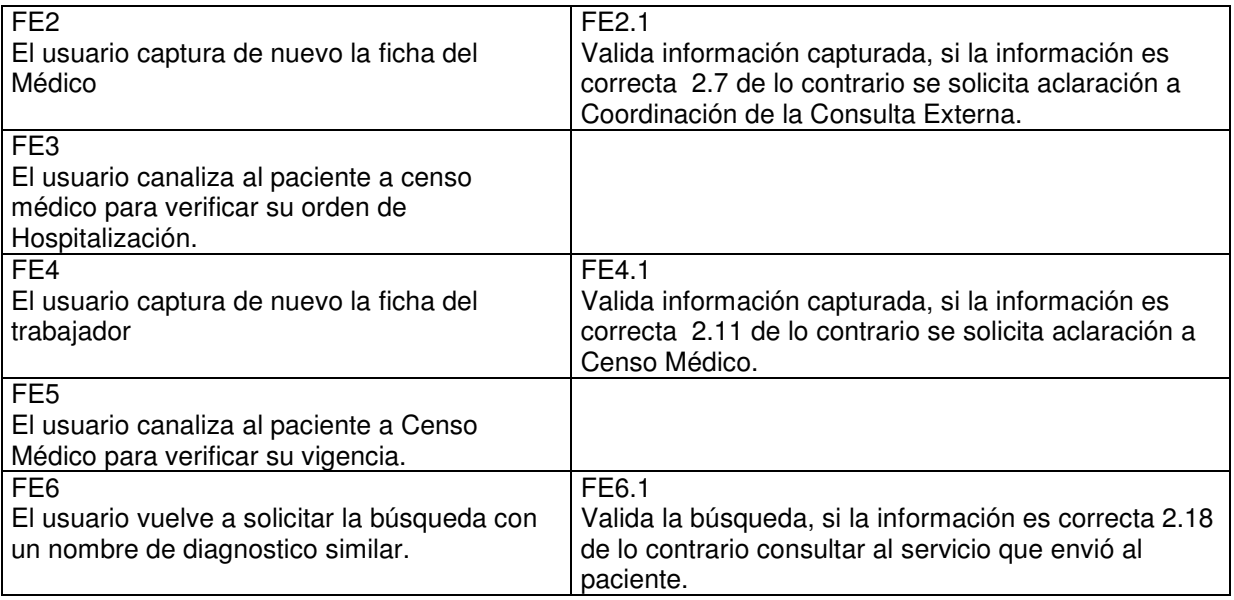

### **3. Consulta de Datos del Ingreso.**

 Una vez ingresado el paciente se pueden consultar sus datos como nombre, domicilio, hora de hospitalización etc. y un estatus de su condición.

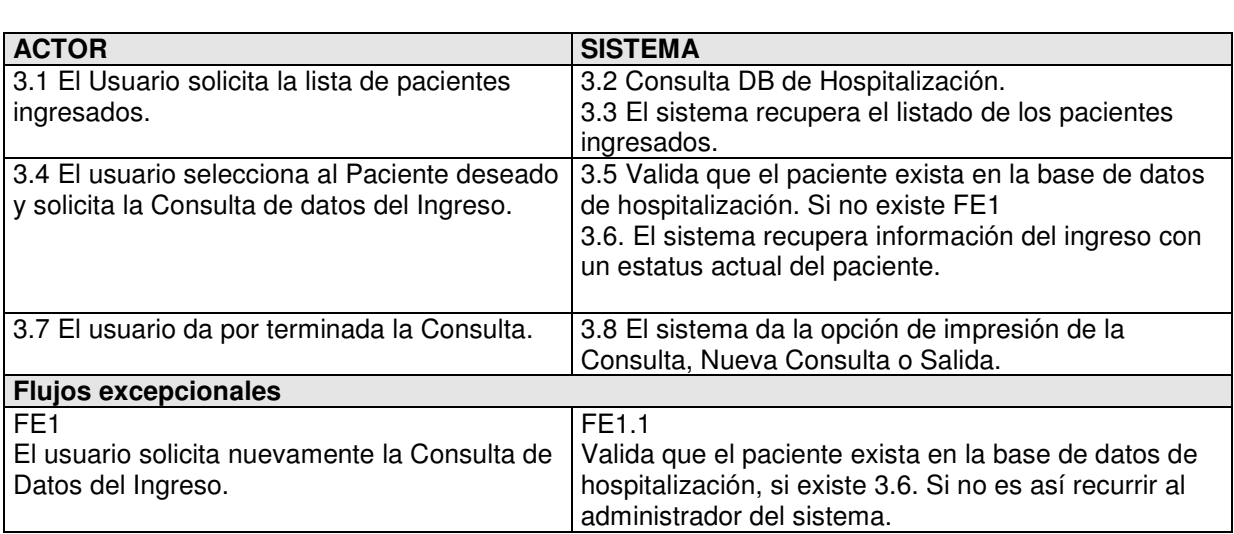

# **4. Búsqueda de Datos.**

 De acuerdo a las necesidades del departamento de Servicio Social se puede dar el caso de realizar la búsqueda de algún paciente o algún dato referente a él, por medio de su ficha, padecimientos, especialidad en la que se hospitalizó, etc.

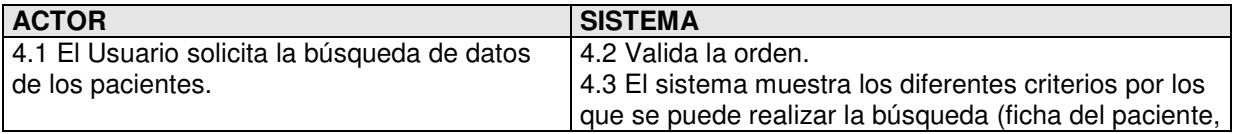

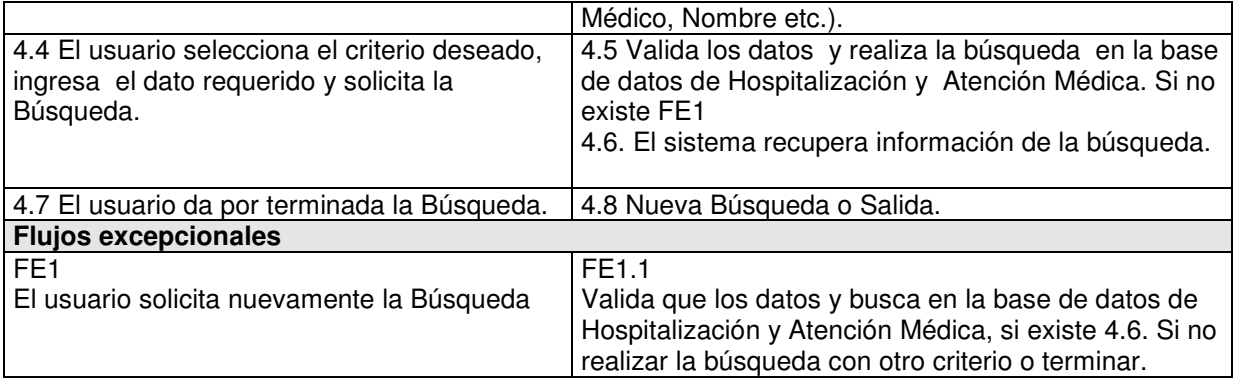

**5. Modificación de datos.** 

 Una vez hecho y registrado el Ingreso es posible modificar algún dato debido a algún error en la captura.

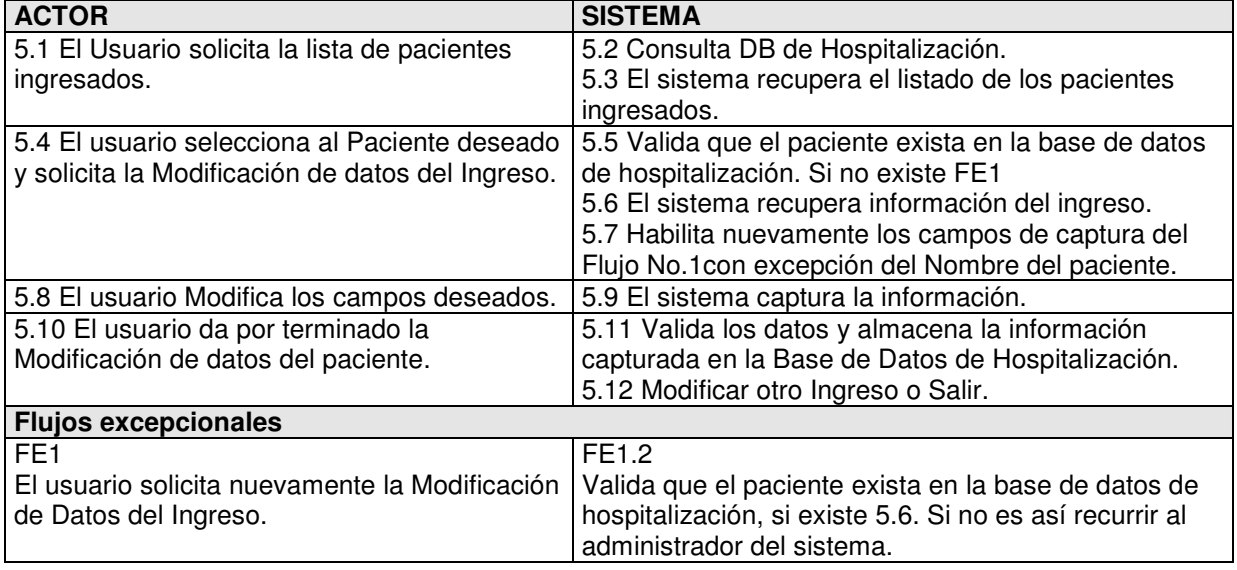

# **6. Autorización de Tratamiento.**

 La Autorización de Tratamiento es un documento con los datos de Ingreso del paciente que el ingresado o los familiares deben firmar autorizando el tratamiento, estudios o intervenciones necesarias para la curación del paciente.

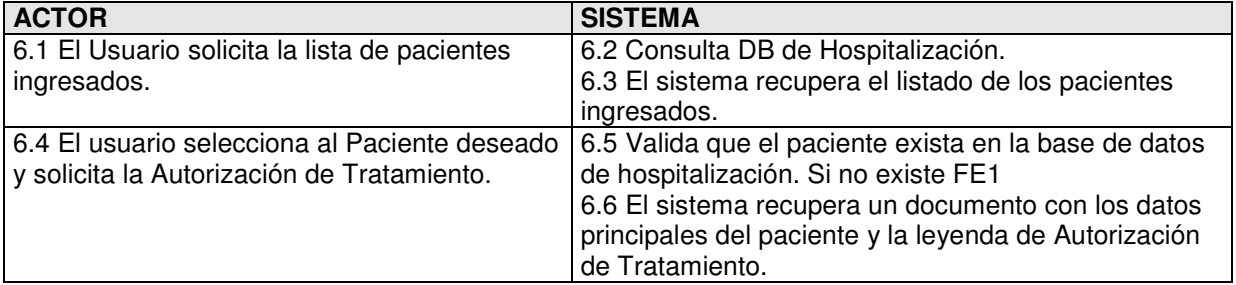

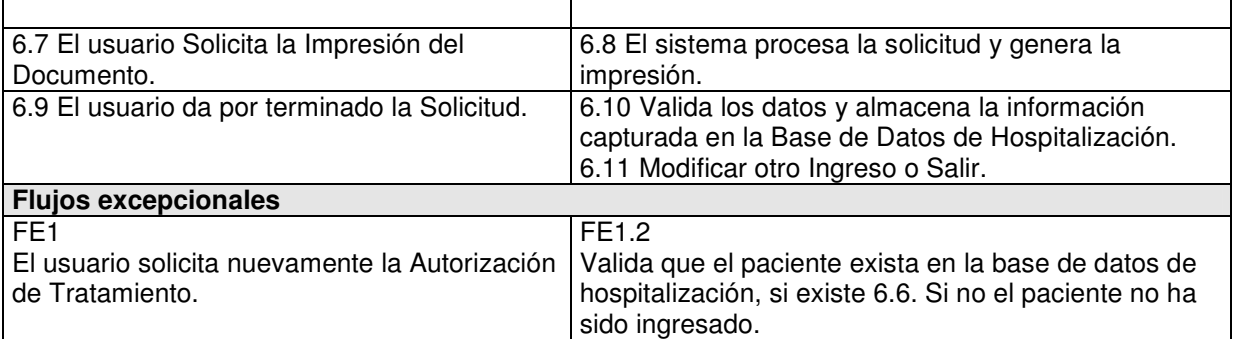

### **7. Egreso Hospitalario.**

 Existen diversos motivos por los que un paciente puede ser causa de Egreso Hospitalario (salir del edificio). Alta por mejoría, por traslado a otra unidad médica, por máximo beneficio (por ser conveniente y benéfico por su padecimiento) y por defunción.

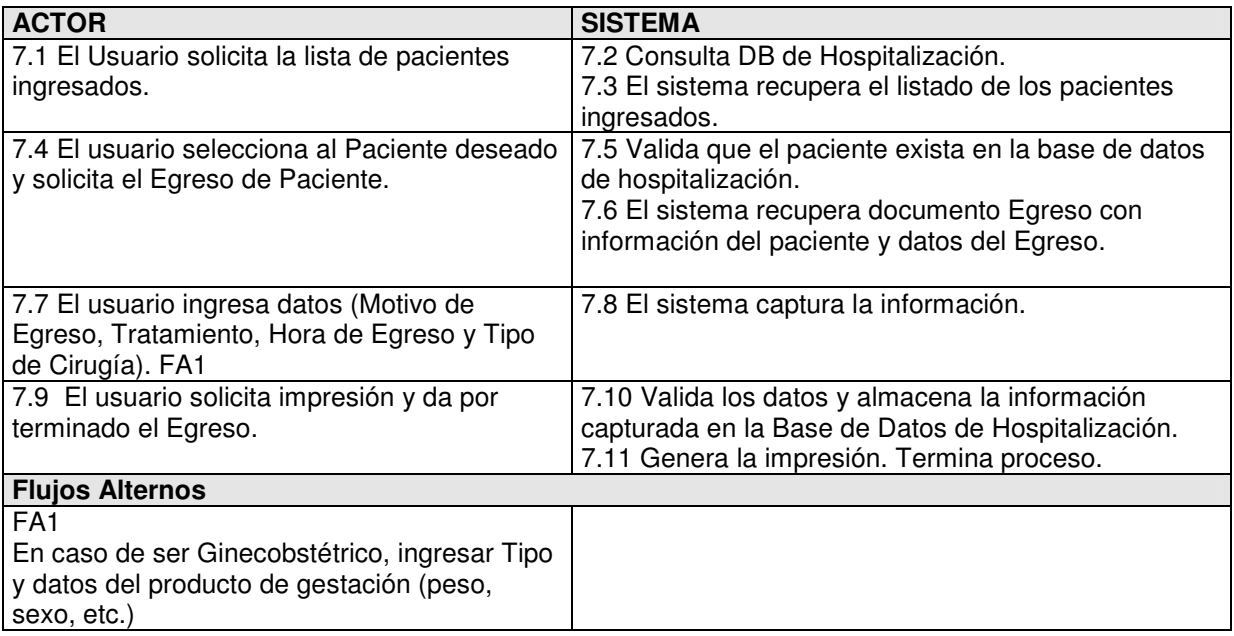

#### **8. Reportes Gerenciales.**

Los reportes gerenciales sirven para llevar la estadística sobre ingresos/egresos por especialidad, por fecha, paciente, etc.; con eso evaluar la productividad y tomar decisiones.

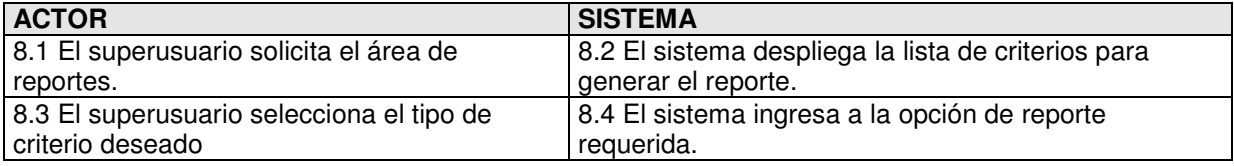
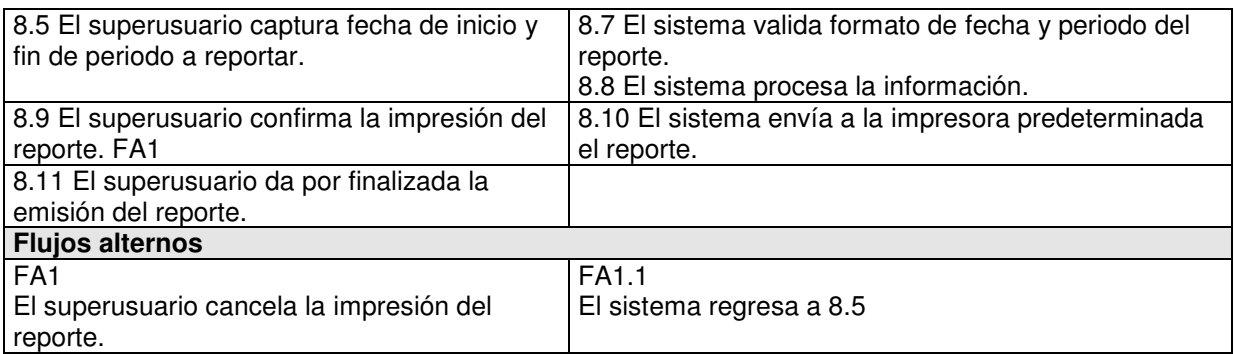

## **4.3.4 Plan de desarrollo de software.**

### **4.3.4.1 Actividades.**

El trabajo será apoyado por un tercero, Elsa Arreaga García (Trabajadora Social) a quién se acudirá para consultas administrativas del proceso de Admisión Hospitalaria. En el proceso de planeación se encontraron las siguientes actividades que deberán estarse observando a lo largo del proyecto. Y entregar el reporte de ellas así como cualquier necesidad al Lic. Jesús Alberto. Salinas Hernández, Jefe de la Unidad de Informática del HCSAE

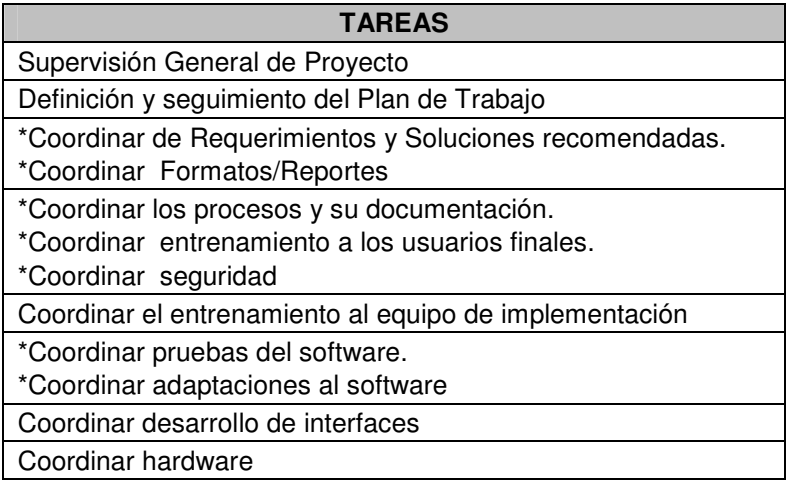

## **4.3.4.2 Metodología de Implementación**

La metodología a emplear durante el proyecto es RUP y se describe en el Capítulo 3 de de este trabajo de tesis, así como las razones en el apartado 3.6.

#### **4.3.4.3 Infraestructura Tecnológica.**

La solución propuesta contempla el uso de la infraestructura tecnológica usada por Petróleos Mexicanos, la cual se describe a continuación.

## **Software.**

- \* Servidor:
- □ Sistema Operativo. UNIX.
- Sistema Manejador de Base de Datos. Oracle 8i (8.1.5)
- \* Cliente:
- Sistema Operativo. Windows 98 o superior.
- Sistema Manejador de Base de Datos. Oracle TCP/IP adapter.

## **Hardware.**

\* Servidor:

- 2 Procesadores Alpha
- Memoria RAM de 1 GB
- □ 2 Discos Duros con 80 GB
- \* Cliente:
- Procesador Pentium o superior
- Memoria RAM de 64 MB como mínimo
- Disco Duro con al menos 1GB disponibles
- Mouse
- Tarjeta de red para cableado estructurado.

## **Redes.**

- o Infraestructura de cableado estructurado de Nivel 5.
- o Comunicación en base al protocolo TCP/IP con el equipo servidor.
- o Conexión a la red WAN de Petróleos Mexicanos.

# **4.4 Punto de Decisión (Milestone)**

Al final de la fase de concepción ocurre el primer milestone o punto de decisión**.** En este punto se examinan los objetivos del ciclo de vida de esta fase y se decide si se continúa con el proyecto o se cancela.

Los criterios de evaluación para esta fase involucran los siguientes puntos y con ellos decidir si podemos continuar con el desarrollo del proyecto.

- Están todos los involucrados de acuerdo que los costos y tiempos estimados son adecuados al proyecto.
- Están todos los involucrados de acuerdo en que los principales requerimientos han sido claramente identificados y entendidos por todas las partes.
- Todos los riesgos han sido identificados y cuantificados adecuadamente.
- Los roles y sus responsabilidades involucradas en el proyecto han sido asignados y aceptados.

Al aprobar la Dirección de Sistemas el documento general de visión y de igual forma el departamento de Servicio Social e Informática, consideramos que los criterios de evaluación previamente definidos fueron exitosos y por consiguiente se puede continuar con el proyecto.

# **5. FASE DE ELABORACIÓN.**

El objetivo de la fase de elaboración es definir la arquitectura del sistema para brindar una base estable al diseño e implementación en la siguiente fase (construcción). La arquitectura se basa en los requerimientos más significativos es decir aquellos que tienen mayor impacto en la arquitectura y la identificación de riesgos. La estabilidad del sistema es evaluada a través de uno o más prototipos de arquitectura. La fase de elaboración y las actividades que tienen mayor desarrollo en ésta etapa se pueden ver en la Figura 19.

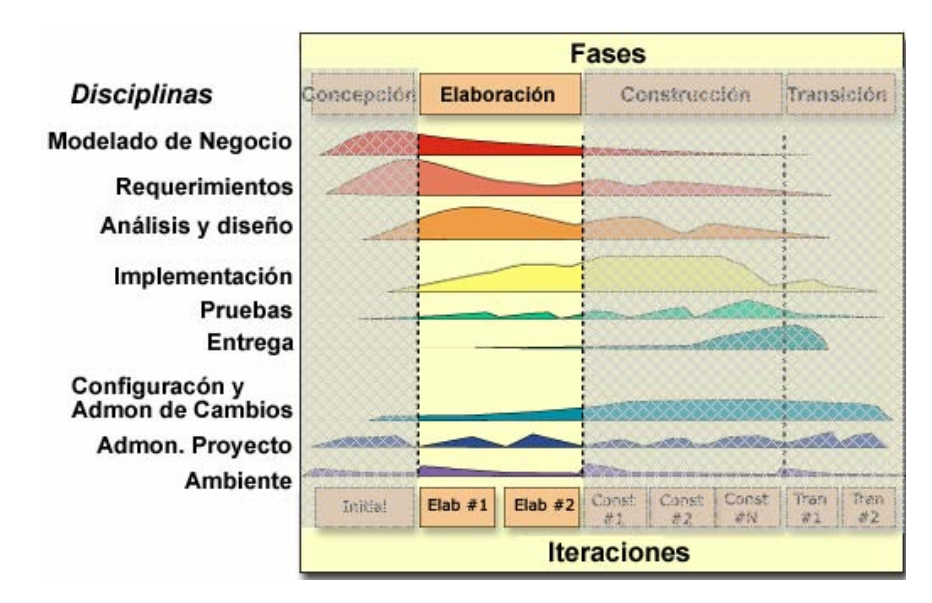

Figura 19. Diagrama de RUP enfatizando Fase de Concepción.

# **5.1 Objetivos.**

Los principales objetivos que tenemos en la fase de elaboración son:

- Garantizar que la arquitectura, requerimientos y planes son lo suficientemente estables, y los riesgos suficientemente mitigados para poder determinar el costo y programación de las actividades para la culminación del proyecto.
- Identificar todos los riesgos de la arquitectura.
- Producir un prototipo
- Determinar el ambiente de soporte.

Para alcanzar estos objetivos, es igualmente importante tener preparado el ambiente de soporte para el proyecto. Esto incluye crear las carpetas del proyecto, crear los formatos, guías e instalar las herramientas necesarias.

# **5.2 Plan de trabajo para la fase de elaboración.**

Con base en los objetivos anteriores se definió el siguiente plan de trabajo para la fase de elaboración, esta dividido por las diferentes disciplinas definidas en RUP. (Fig.20)

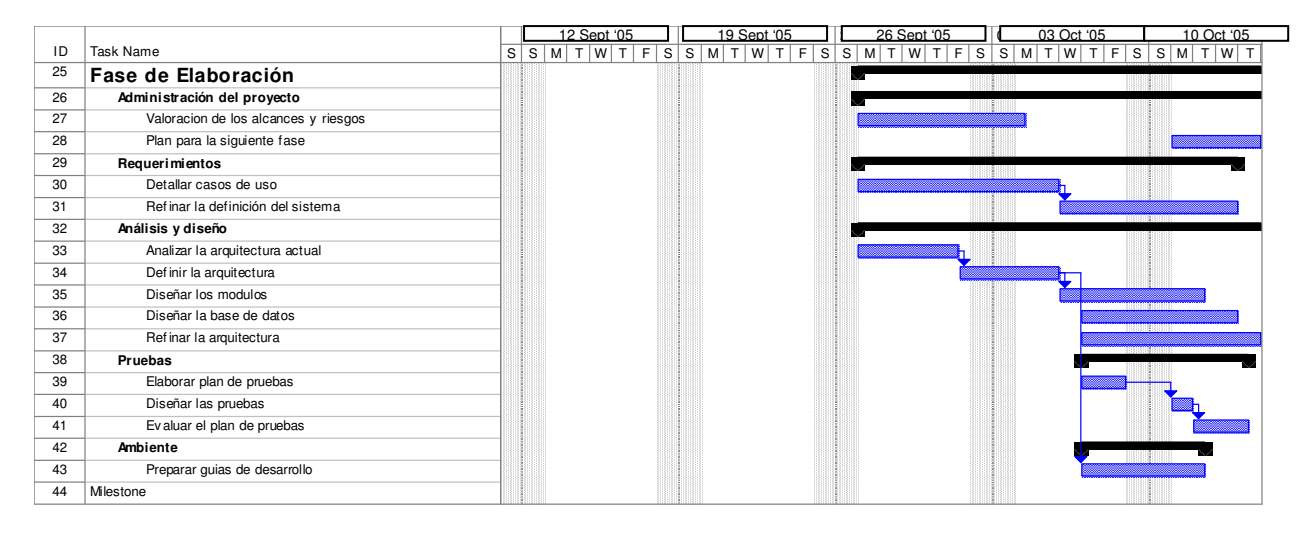

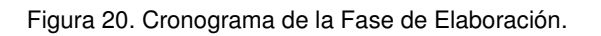

# **5.3 Resultados.**

Después de haber concluido la fase de concepción, se decidió que para la fase de elaboración también tendríamos dos iteraciones como en la fase anterior dado que al final de esta fase habrá un documento donde se resumen los puntos definidos por RUP para cumplir el punto de decisión (Milestone) definido para la fase de elaboración. El contenido de este documento son las 4 secciones que se describen a continuación.

- **Riesgos**. Habrá una nueva lista de los riesgos que se pudieran presentar después de realizar el diseño del modelo a implementar.
- **Modelo del diseño**. El modelo del diseño contempla un borrador de la arquitectura para el sistema considerando su entorno y así, identificar los componentes que son reutilizables, los que deben comprarse y cuales pueden desarrollarse todo esto con la finalidad de determinar el tiempo de la fase de construcción y ajustar, si es necesario, el plan de desarrollo de software.
- **Modelo de datos**. El modelo de datos identificará elementos que son importantes para el desarrollo de la base de datos como son: las tablas, sus atributos, las relaciones entre ellas, las restricciones, etc
- **Prototipos**. El prototipo plantea una vista de las pantallas que tendrá el usuario para capturar la información que requiere el sistema. Sirve para poner en claro las ideas y percepciones del o los desarrolladores y los usuarios acerca de la funcionalidad e interactividad del proyecto de software. El prototipo es el inicio de un desarrollo exitoso.

# **5.3.1 Riesgos.**

Los riesgos en está fase son aquellos que se presentan al definir la arquitectura que tendrá el software por desarrollar. Estos riesgos pueden ser de diseño, de interfaz, de tecnologías o ambigüedades de especificaciones.

#### **1. Diseño.**

Riesgos relacionados con el diseño del software. Pudiera ocurrir que el diseño propuesto no cumpla con los estándares que maneja la empresa.

**\*Impacto:** Limitaciones para interactuar con los sistemas ya existentes.

**\*Estrategia:** Definir claramente los estándares que ocupa la empresa sin omitir detalles importantes.

**\*Contingencia:** Negociar con el cliente las ventajas del diseño que se propone.

#### **2. Interfaz.**

Este tipo de riesgo tiene que ver con las vistas o pantallas donde el usuario va a trabajar.

**\*Impacto:** Las pantallas pueden resultar complejas para el usuario y podría negarse a utilizar el software o bien, las pantallas resulten inútiles para capturar la información que el cliente necesita.

**\*Estrategia:** Desarrollar un prototipo donde el cliente pueda ver una muestra de sus pantallas de captura y la interacción que tendrá con el sistema así como, la navegación que le permitirá el mismo.

**\*Contingencia:** Proporcionar capacitación al cliente en la utilización de la interfaz propuesta atendiendo también sus sugerencias, disipándole temores infundados.

## **3. Tecnología.**

Este riesgo involucra las limitaciones tecnológicas que pudieran presentarse en caso de que el sistema creciera o necesitará de funciones que no son posibles con la infraestructura que tiene el cliente.

**\*Impacto:** Aumentarán de manera inesperada las restricciones para terminar el desarrollo del software con los requerimientos solicitados.

**\*Estrategia:** Aclarar previamente con el cliente los riesgos existentes con la tecnología acordada para el desarrollo del proyecto.

**\*Contingencia:** Informar al cliente de las limitaciones tecnológicas existentes tanto de la herramienta de desarrollo (SQLWindows) como de la infraestructura tecnológica (equipo de cómputo y redes) que tiene actualmente y proponer alternativas de solución.

## **4. Ambigüedad de Especificaciones.**

Este riesgo se presenta cuando no quedan claras las necesidades del cliente o no se entiende lo que tiene que hacer el sistema.

**\*Impacto:** Desarrollar un sistema que no sirva a nadie.

**\*Estrategia:** Hacer revisiones periódicamente, cliente y desarrollador. Desarrollar prototipos cuanto antes para que el cliente los revise.

**\*Contingencia:** Platicar con el cliente de algunas funciones que no sean adecuadas y establecer nuevos tiempos para realizar las correcciones.

# **5.3.2 Modelo del Diseño.**

El modelo del diseño contiene esencialmente, la arquitectura que se propone para nuestro proyecto de software. La arquitectura actual del SIAH es básicamente una arquitectura cliente - servidor, donde toda la lógica de la aplicación reside en el cliente que a su vez se conecta a un servidor de base de datos. Como se puede ver en la Fig. 21, el Sistema de Admisión Hospitalaria tiene que ver directamente con la DB de Atención Médica y con su aplicación, así como con SIO de manera indirecta pero necesaria para la vigencia de derechos.

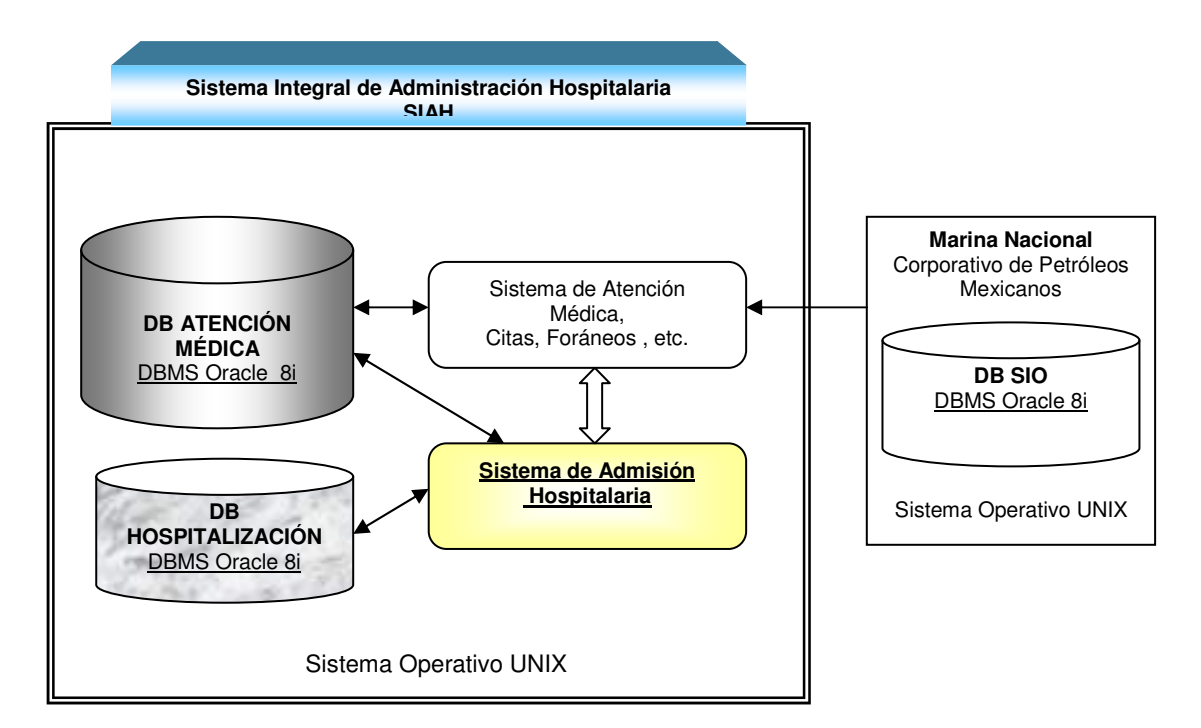

Figura 21. Esquema de conexión del Sistema de Admisión Hospitalaria al SIAH y SIO

El servidor de base de datos es un equipo Alpha Digital con un sistema operativo Unix en el cual reside un manejador de base de datos Oracle versión 8i y la aplicación cliente esta desarrollada en SQLWindows de Centura. Dado que una de las premisas de este proyecto es acoplarnos al SIAH la solución planteada seguirá el mismo esquema.<sup>[19]</sup>

En la figura 22 podemos observar como se lleva cabo la conexión entre la base de datos y la PC.

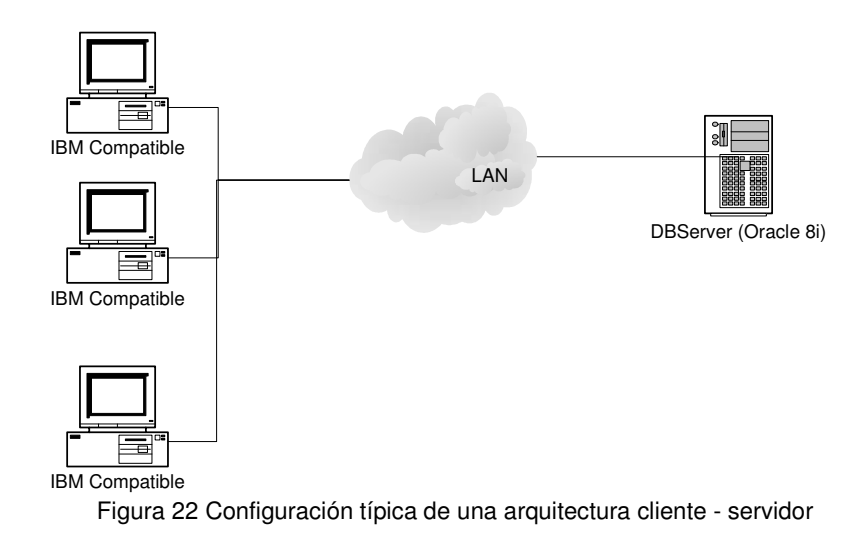

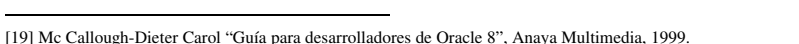

 $\overline{a}$ 

La Figura 23 muestra la concepción general que se tiene del proyecto mediante un diagrama de flujo donde se observan las funciones del sistema y en que forma interactúa con los usuarios y con las bases de datos.

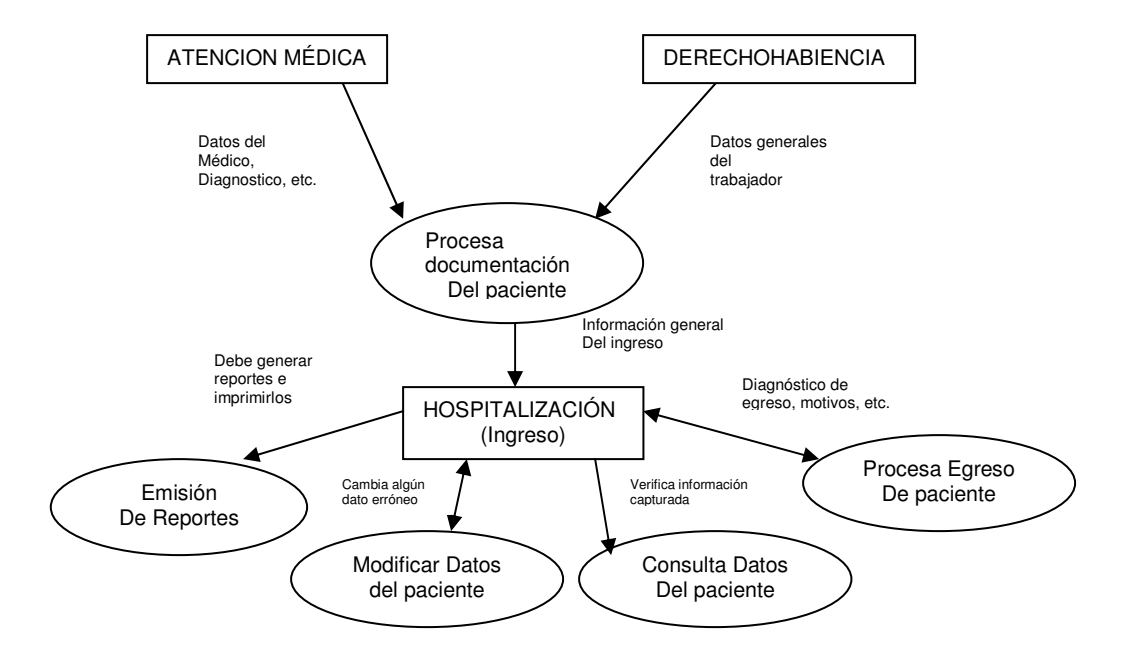

Figura 23. Diagrama de flujo (Concepción General)

#### **5.3.2.1 Arquitectura del sistema.**

Una vez que se han evaluado los recursos con los que cuenta el área de informática del Hospital Central Sur de PEMEX, la arquitectura que se propone se muestra en la Figura 24.

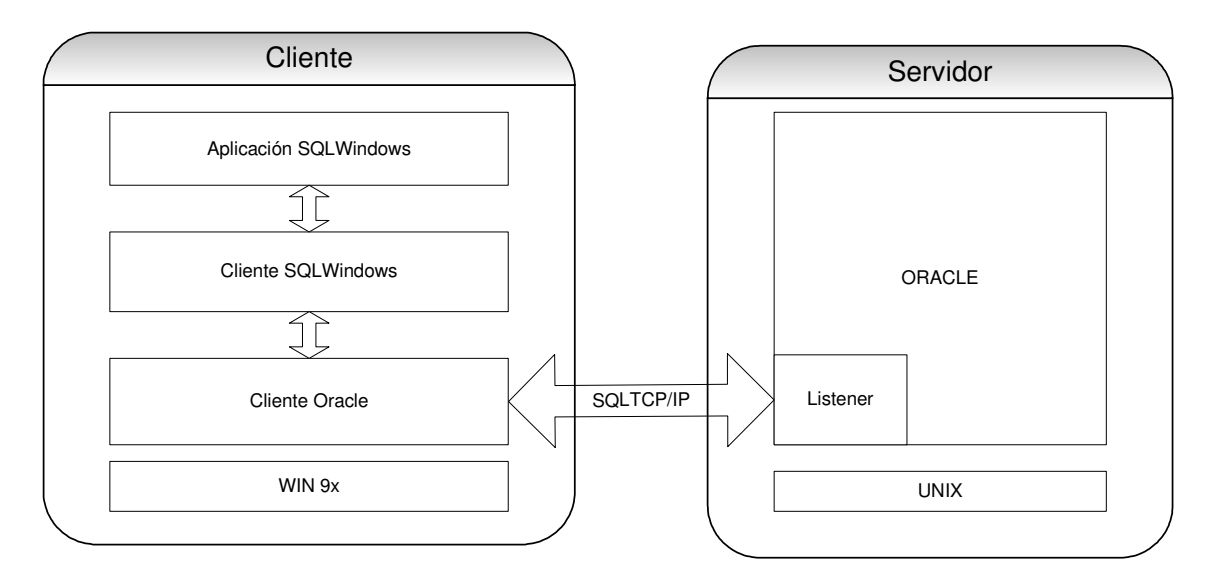

Figura 24. Diagrama de la arquitectura Cliente – Servidor del SIAH

#### **5.3.2.2 Arquitectura de los menús del sistema.**

La arquitectura de menús que proponemos, agrupa la funcionalidad que requiere el sistema y dentro de cada uno de ellos se muestran las posibles opciones que tendrá el usuario para poder elegir y facilitar su navegación dentro del software. Algunos de los menús así como sus opciones se muestran a continuación.

La figura 25 nos muestra el prototipo del menú principal del Sistema de Admisión Hospitalaria, proponiendo que éste se muestre de manera amplia en la pantalla principal que muestre al usuario. Tenemos el menú "Libreta de Internos" donde se dará un listado de todos los pacientes ya internados, con sus respectivas opciones de menú. La opción del menú "Pacientes Ingresados" con el listado de los pacientes ingresados en el día. Dentro de "*Paciente Egresados*" estarán los pacientes que ya fueron dados de alta con sus respectivas opciones del menú. En el menú "Reportes" se podrán establecer los diferentes criterios para la elaboración de un reporte, por ejemplo por tipo de especialidad, por paciente, etc. Dentro de "Catálogo de camas" podremos encontrar todas las camas existentes con su respectivo estatus y datos adicionales.

En la figura 26 se muestra la arquitectura propuesta para el menú de "Nuevo Ingreso", donde se agregarán los datos del paciente y su motivo de ingreso, así como la opción para generar el documento de consentimiento de hospitalización, donde el paciente o el familiar esta de acuerdo con los datos previamente capturados.

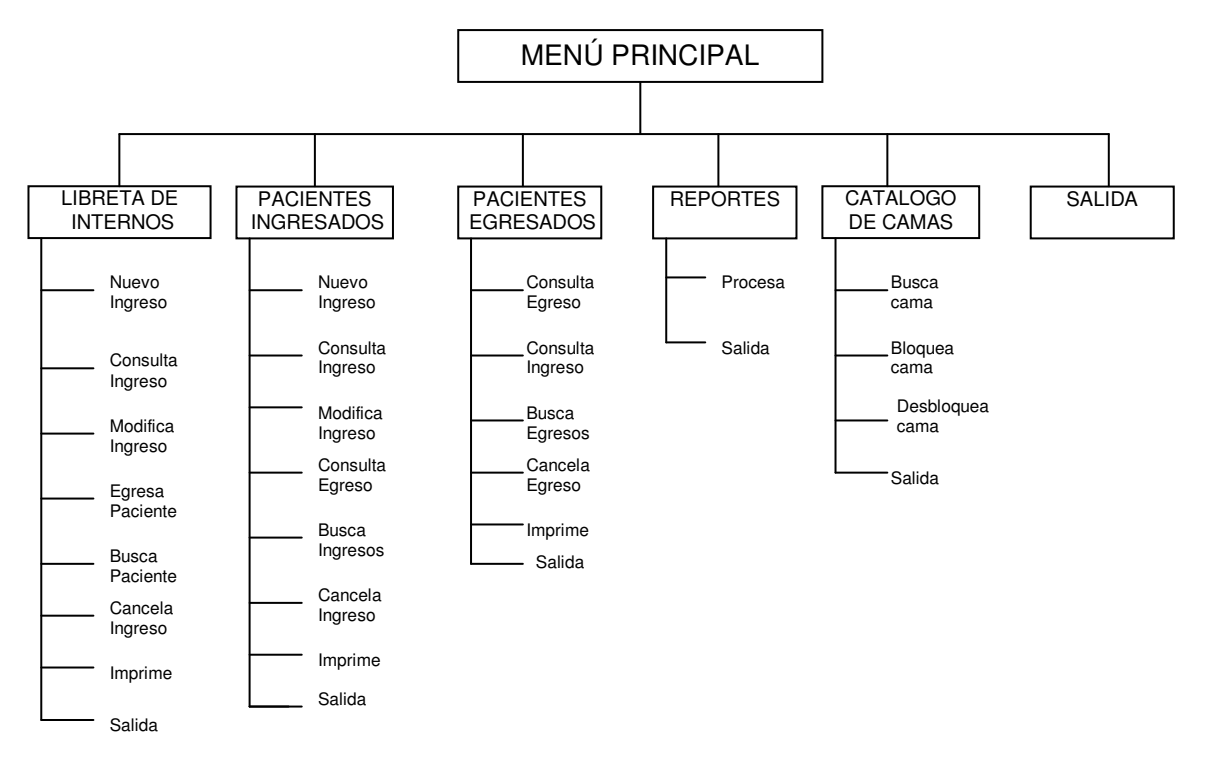

Figura 25. Mapa de funciones de Menú Principal

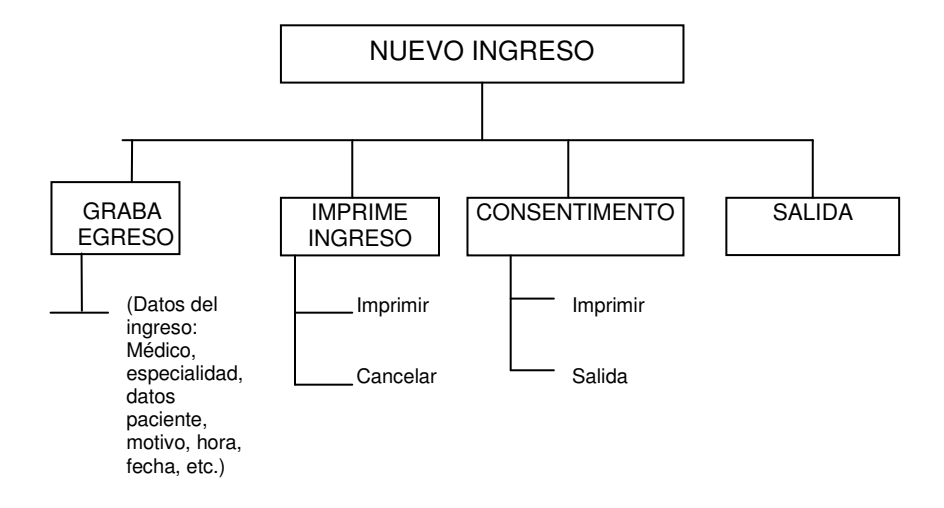

Figura 26. Mapa de funciones de Ingreso a Hospitalización.

En la figura 27 tenemos el menú de "Egresa Paciente", donde se capturan los datos del egreso tales como motivos y diagnóstico del egreso. Finalmente tenemos la figura 28 donde se observa la estructura del menú "Modifica Ingreso", aquí se presenta la opción de de corrección de algún dato erróneo en la captura del ingreso del paciente.

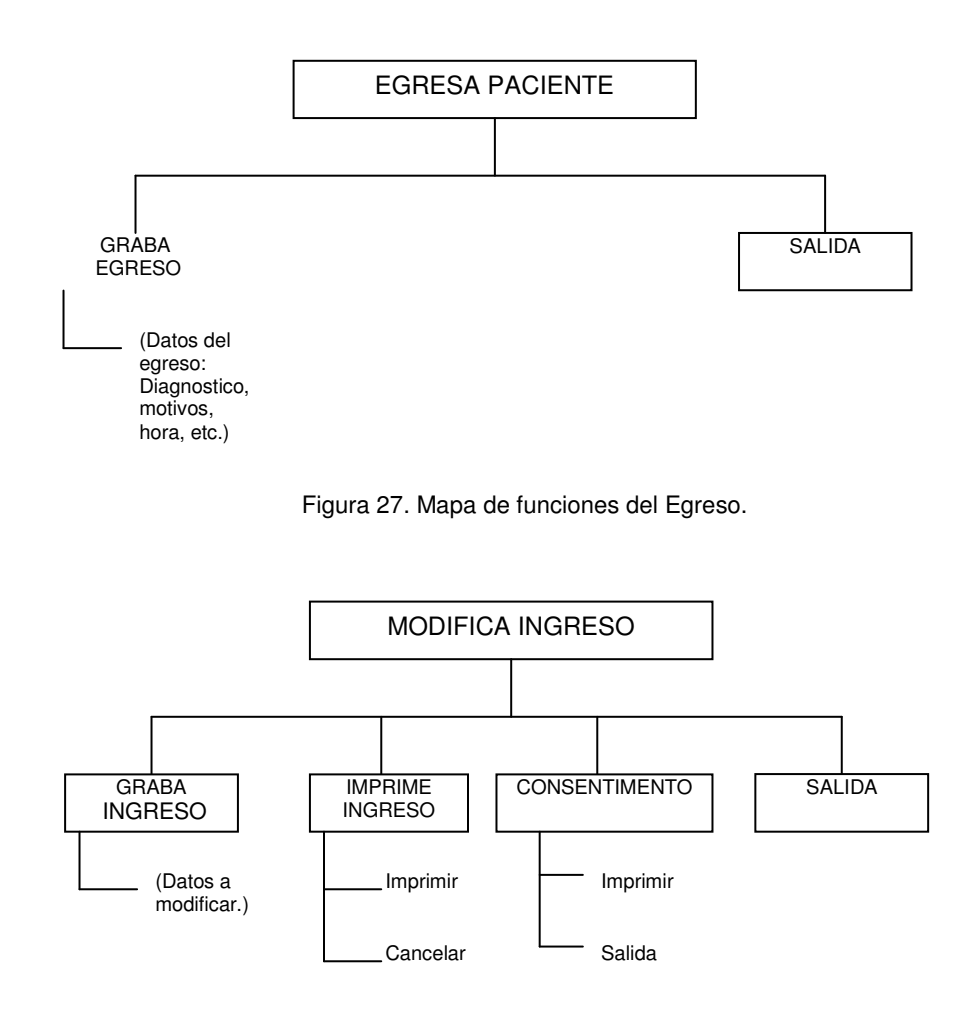

Figura 28. Mapa de funciones de Modificación de datos.

## **5.3.3 Modelo de datos.**

Uno de los requerimientos de este sistema, es que la solución planteada debe apegarse a los estándares y lineamientos de Petróleos Mexicanos y acoplarse naturalmente al SIAH. Por lo tanto el modelo de datos de la solución debe tomar en cuenta las entidades ya definidas para el SIAH.

Consideramos a 4 principales entidades para nuestro sistema: INGRESOS, EGRESOS, MOVIMIENTOS Y CAMA, cada una de ellas se definirá más adelante, por el momento las mostramos en la fig. 29 en su relación con otras entidades ya existentes del SIAH.

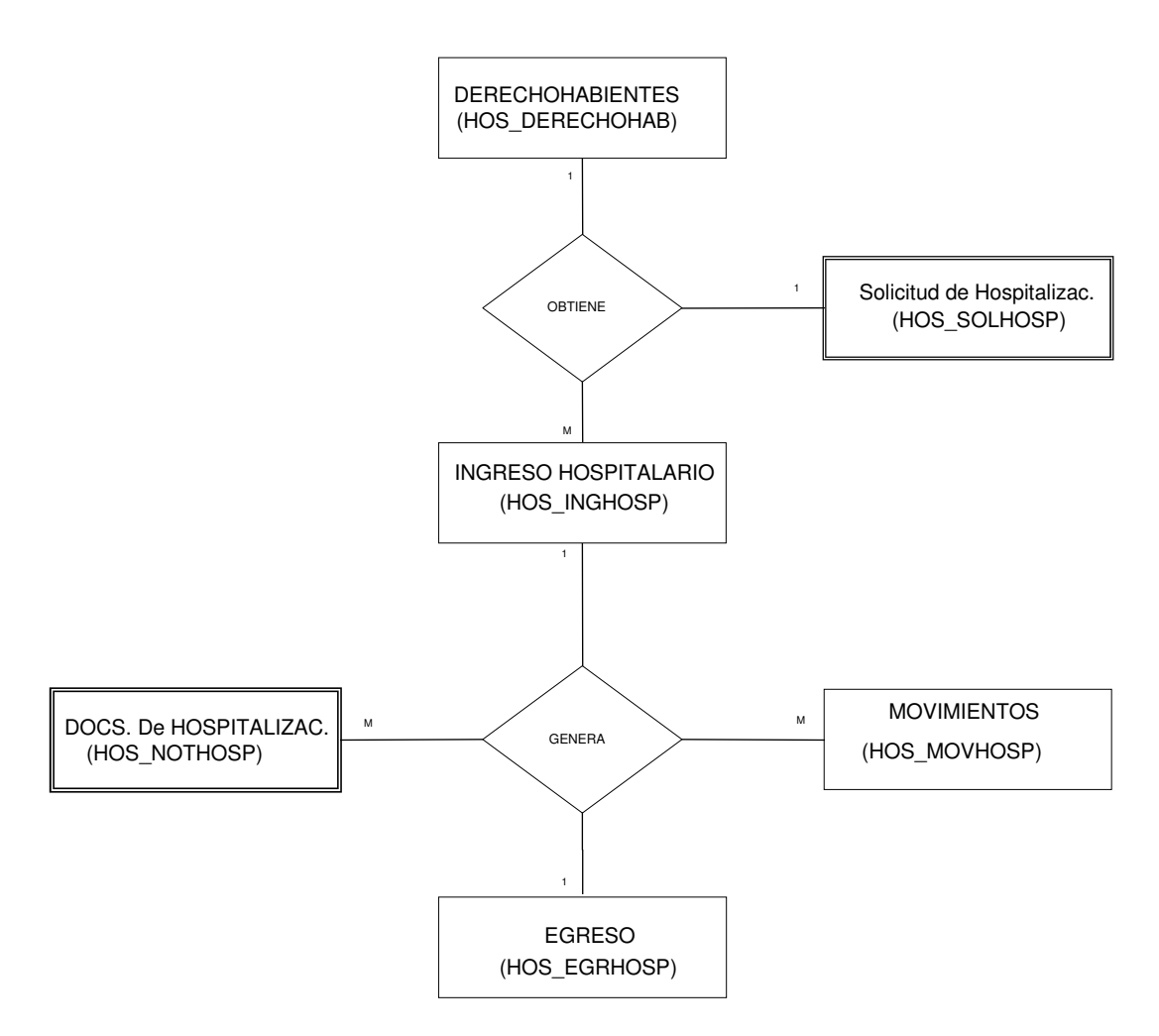

Figura 29. Diagrama entidad relación de CHEN del Sistema de Hospitalización con entidades definidas en el SIAH

Las entidades no definidas previamente en el SIAH y necesarias para el Sistema de Hospitalización, fueron sometidas al proceso de normalización; adecuándose éstas de manera coordinada con algunas entidades predefinidas en el SIAH (como se puede ver en la Fig. 30).

Estas entidades son (Fig.31):

- 1) Ingresos (HOS\_INGHOSP)
- 2) Egresos (HOS\_EGRHOSP)
- 3) Movimientos (HOS\_MOVHOSP)
- 4) Cama (HOS\_CAMAPISO)

Uno de las partes importantes del SIAH es el llamado "SUPERVISOR", un sistema generador de reportes usado principalmente por la Gerencia de Servicios Médicos para obtener información de las unidades médicas de todo el país. Debido a esto se generan continuamente reportes de de las actividades médicas, donde se incluirán de manera importante las actividades del sistema de Admisión Hospitalaria.

Para adecuarse a la estructura del SIAH y en base al tipo de información que se requiere para los documentos que se entregan al paciente y los reportes que se generan a diario, semanales y mensuales encontramos la necesidad de incluir además de Ingresos, Egresos y Cama, la entidad de Movimientos (hos\_movhosp), entidad que lleva un registro del "estatus" (edo. Actual) del paciente, agregando por razones de funcionalidad y de manera intencional en esta tabla algunos atributos ya establecidos en otras entidades por ejemplo en Ingresos (hos\_inghosp).

A manera de ejemplo explicaremos la razón de ésta decisión. El paciente fue ingresado a la cama 101 de la especialidad de Urología en 10 de Enero del 2006 almacenándose esta información en Ingresos (HOS\_INGHOSP), pero por razones médicas el diagnóstico cambia al día siguiente y es llevado en calidad de grave a la cama 301 de la especialidad de Oncología almacenándose esta nueva información en Movimientos (HOS\_MOVHOSP). Si los datos se actualizarán de manera automática de una tabla a otra, en el momento en que se solicitara un reporte a nivel gerencial de información de los pacientes hospitalizados el día 10-Ene-2006 el sistema no daría información fidedigna puesto que los datos de ingreso cambiaron (o se actualizaron) el día siguiente.

El ejemplo anterior es en relación a tablas propias de nuestro sistema, sin embargo veamos con otro ejemplo que sucede con tablas definidas previamente del SIAH en relación a tablas de nuestro sistema y sus valores aparentemente repetidos.

Si un derechohabiente que laboraba en la plataforma 'A' en el año 2005 fue hospitalizado en ese mismo año con centro de trabajo 100, estos datos quedaron registrados en Ingresos (HOS\_INGHOSP); pero en el 2006 fue cambiado a la plataforma 'B' cambiando su centro de trabajo a 200, cambiando sus datos y actualizándose en la DB de Vigencia (SIO) y también en la tabla del SIAH "Derechohabientes". La entidad "Derechohabientes" definida con anterioridad en el SIAH, tiene relación directa con la entidad "Ingresos" de nuestro sistema de hospitalización, por lo que si se actualizarán simultáneamente Derechohabientes e Ingresos con los datos del trabajador, en el momento de generar un reporte con los pacientes hospitalizados en el 2005 los datos no serían verídicos en esa fecha.

Por estas razones se pueden ver algunos atributos repetidos de manera intencional en la Relación beneficiando la funcionalidad de nuestro sistema.

En la Fig. 30 se observa la relación de las tablas del Sistema de Admisión Hospitalaria (Fig. 31) en conjunto con algunas entidades definidas del SIAH.

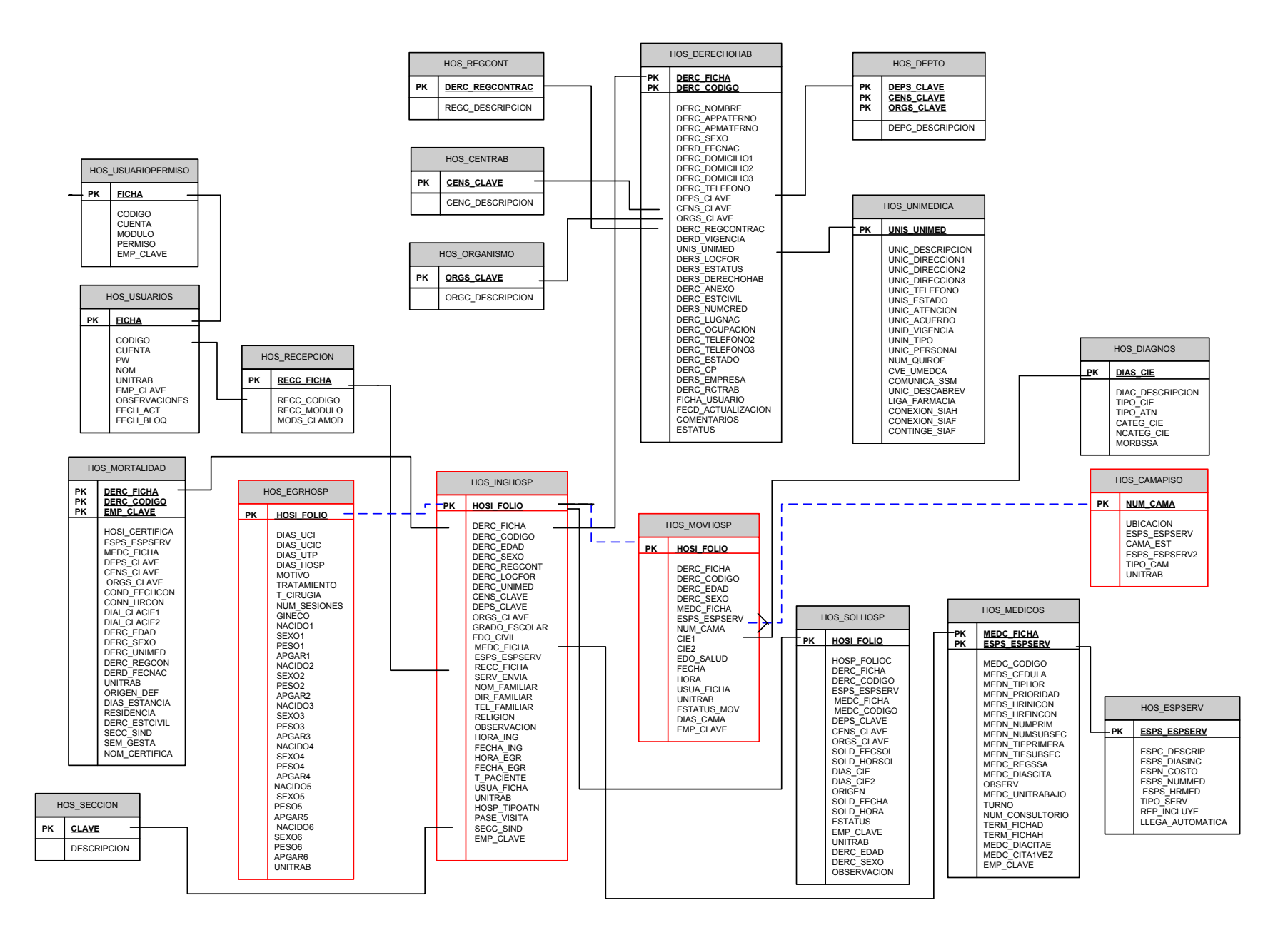

Figura 30 Diagrama Entidad Relación con entidades del SIAH

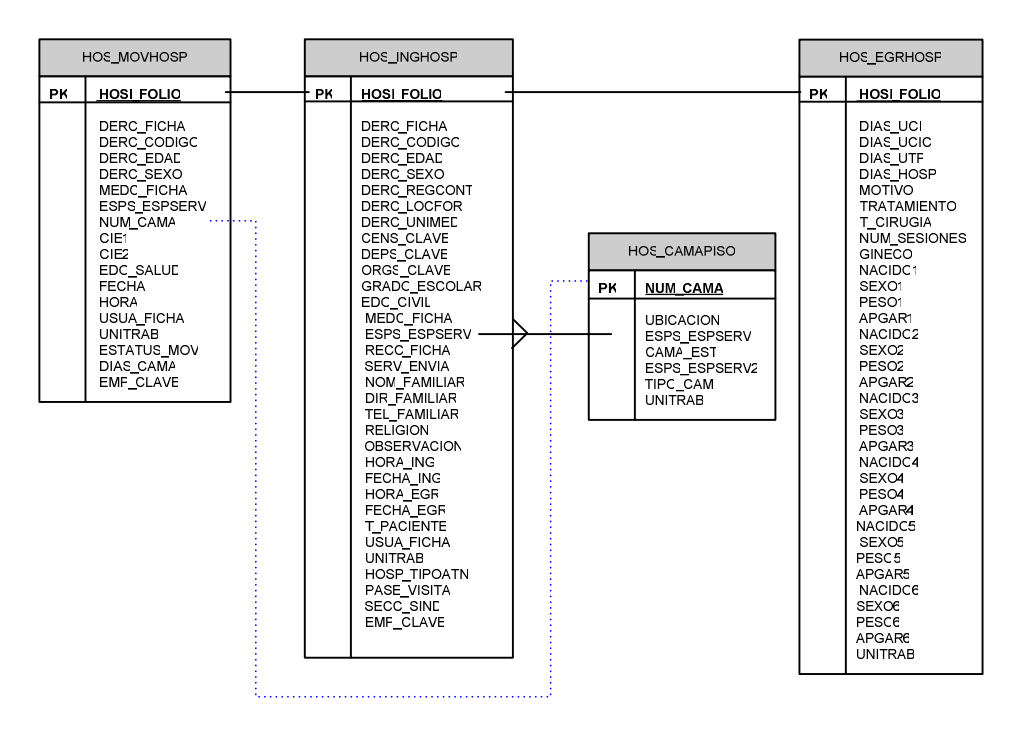

Figura 31. Diagrama Entidad Relación del Sistema de Admisión Hospitalaria.

 A continuación presentamos el diccionario de datos con la descripción de cada uno de los atributos de las tablas de nuestro modelo.

#### Nombre de la entidad: **INGRESO**  Nombre de la tabla: **HOS\_INGHOSP**

Definición de la entidad: Tabla de Documentación de Ingresos a hospitalización.

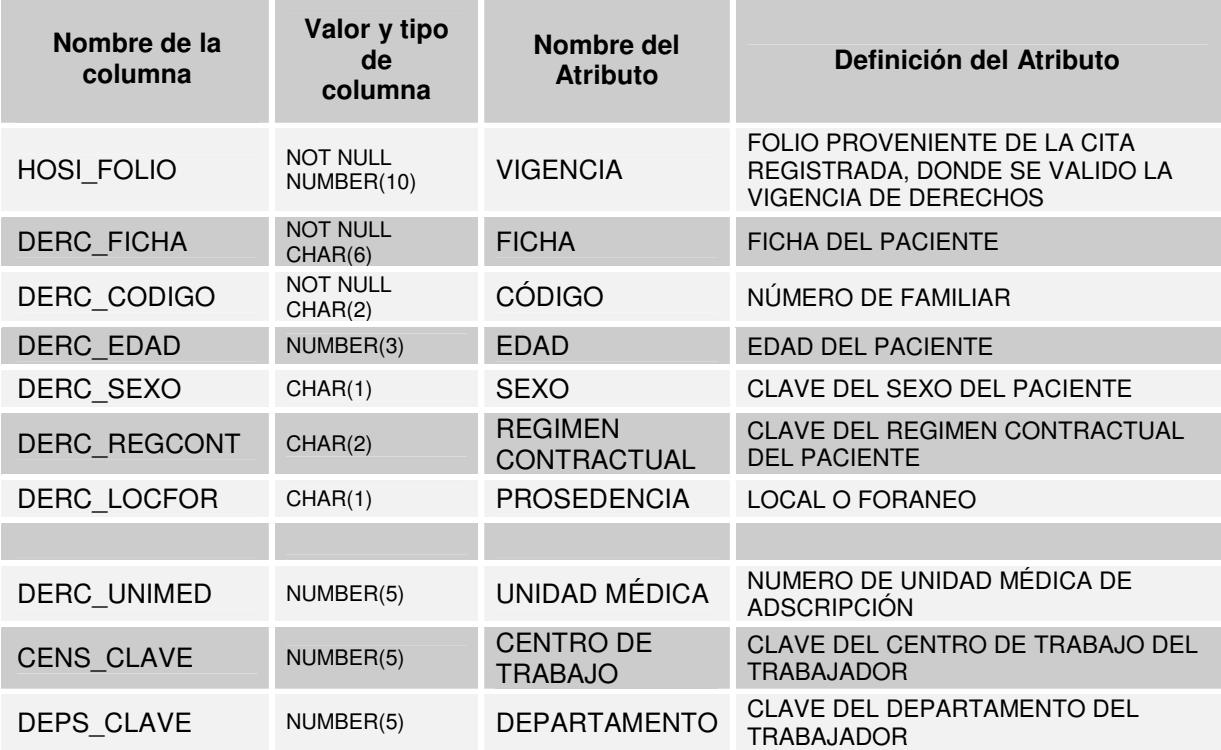

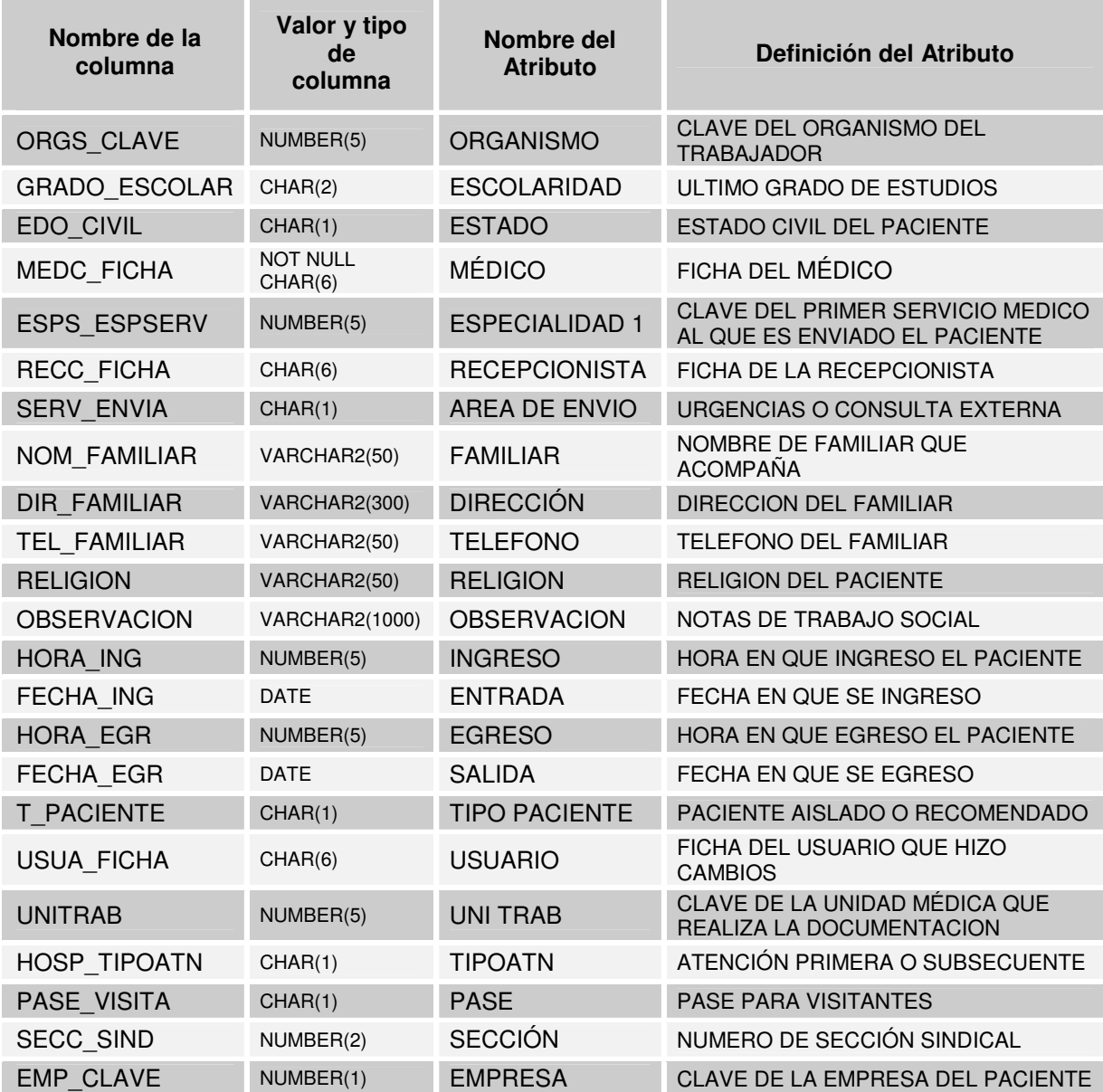

Nombre de la entidad: **EGRESO**  Nombre de la tabla: **HOS\_EGRHOSP** Definición de la entidad: Tabla de Documentación del Egreso del paciente.

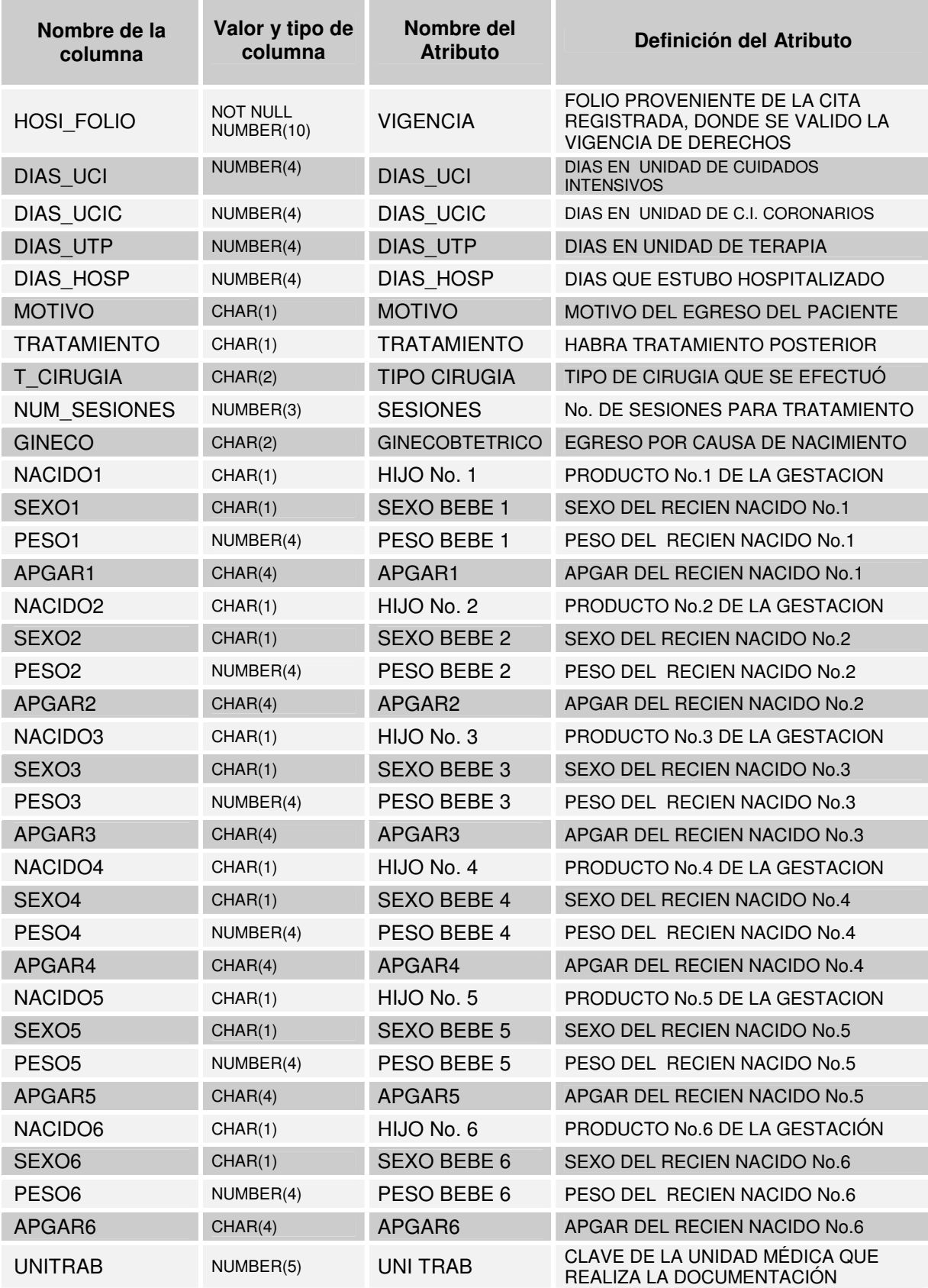

## Nombre de la entidad: **MOVIMIENTOS** Nombre de la tabla: **HOS\_MOVHOSP**

Definición de la entidad: Tabla de Documentación de movimientos al paciente y su estado actual.

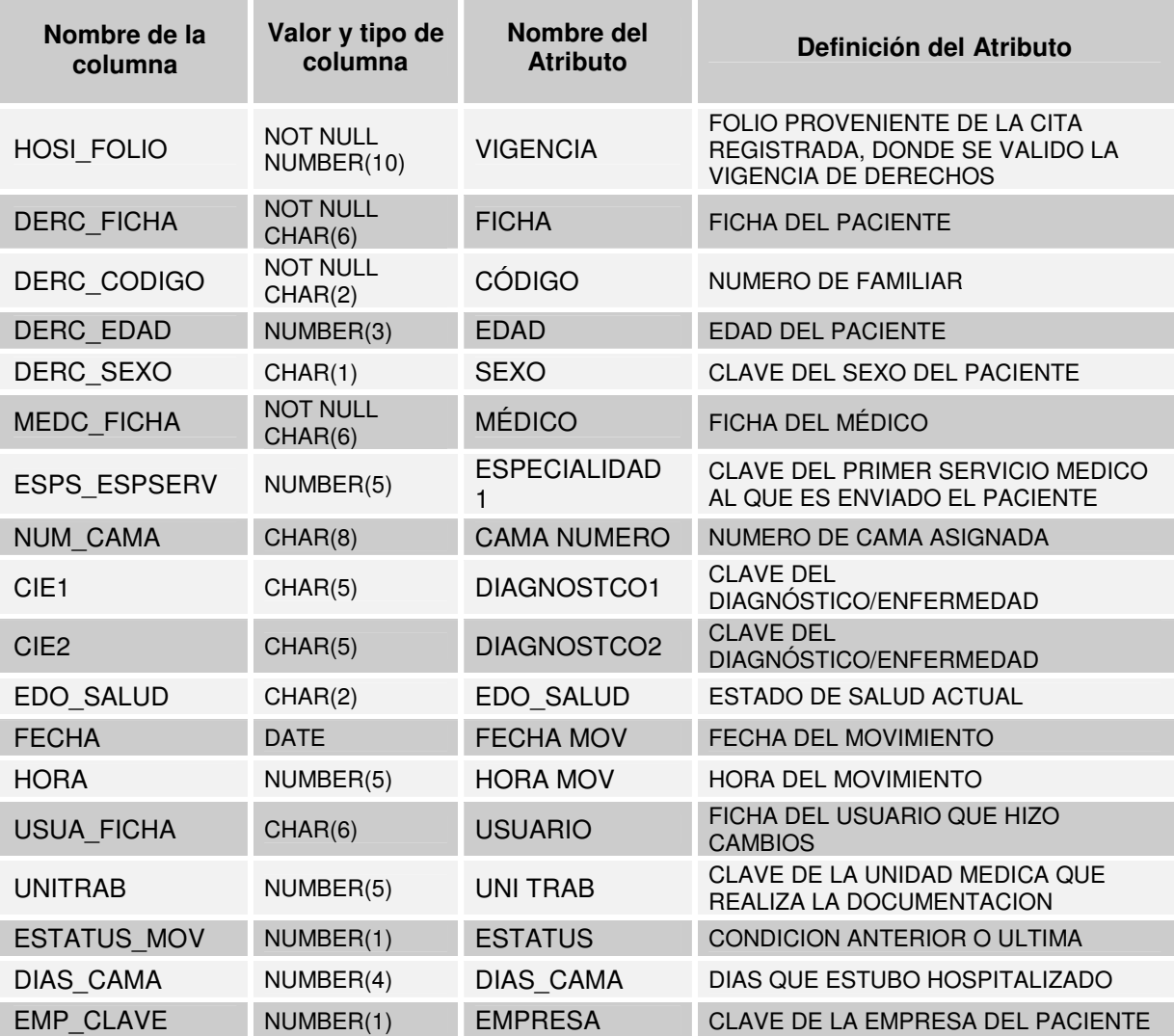

# Nombre de la entidad: **CAMA**  Nombre de la tabla: **HOS\_CAMAPISO**

Definición de la entidad: Tabla de Documentación del tipo y ubicación de la cama.

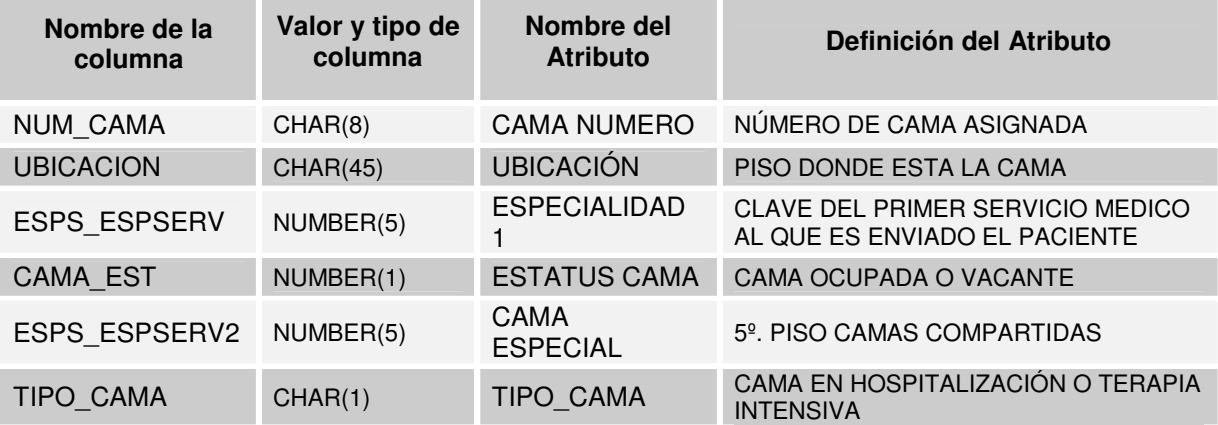

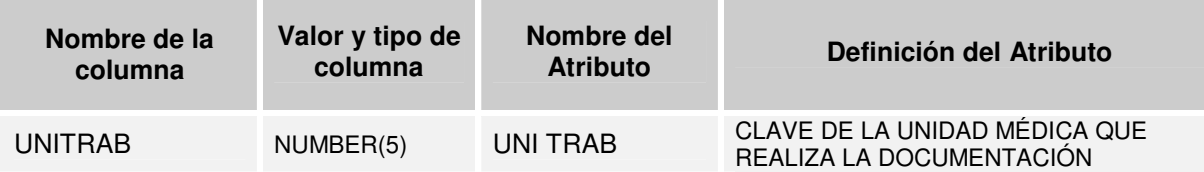

# **5.3.4 Prototipo.**

El prototipo es el inicio de un desarrollo exitoso. El objetivo del prototipo es proporcionar una vista de las pantallas que verá el usuario para capturar la información que requiere el sistema además de aclarar las ideas y percepciones acerca de la funcionalidad e interactividad del proyecto de software.

Para que el usuario tenga una versión preliminar del sistema terminado se elaboró un prototipo del cual se muestran a continuación algunas pantallas significativas.

En esta pantalla se inicializa el sistema, se asignan permisos y se hace la conexión con la base de datos.

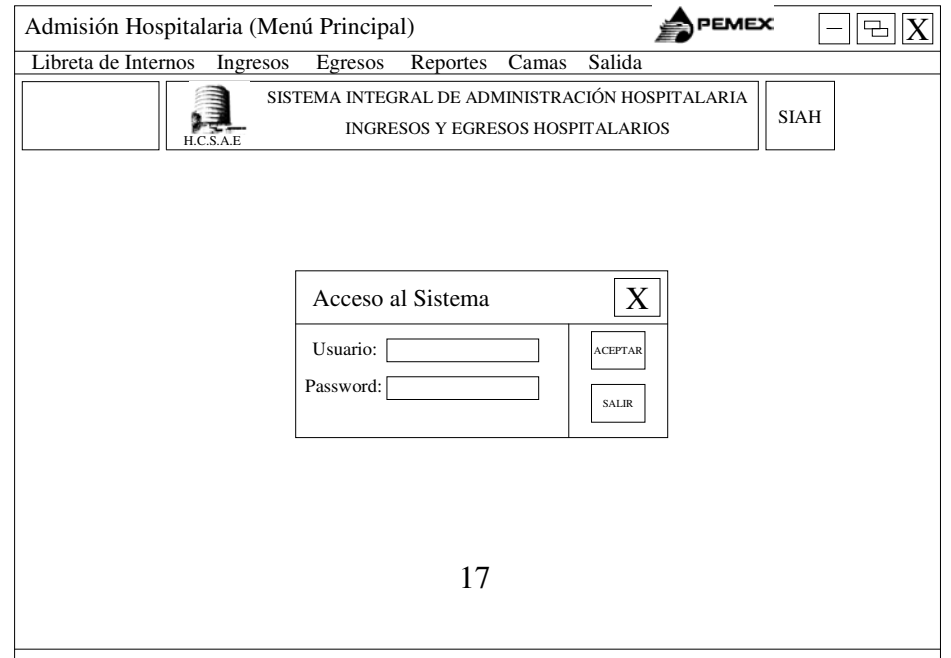

#### **Figura 32 Pantalla de acceso al sistema.**

En esta pantalla se realiza el registro del paciente para su **Ingreso** Hospitalario con datos del Médico, del Paciente, diagnóstico, cama y datos particulares del familiar.

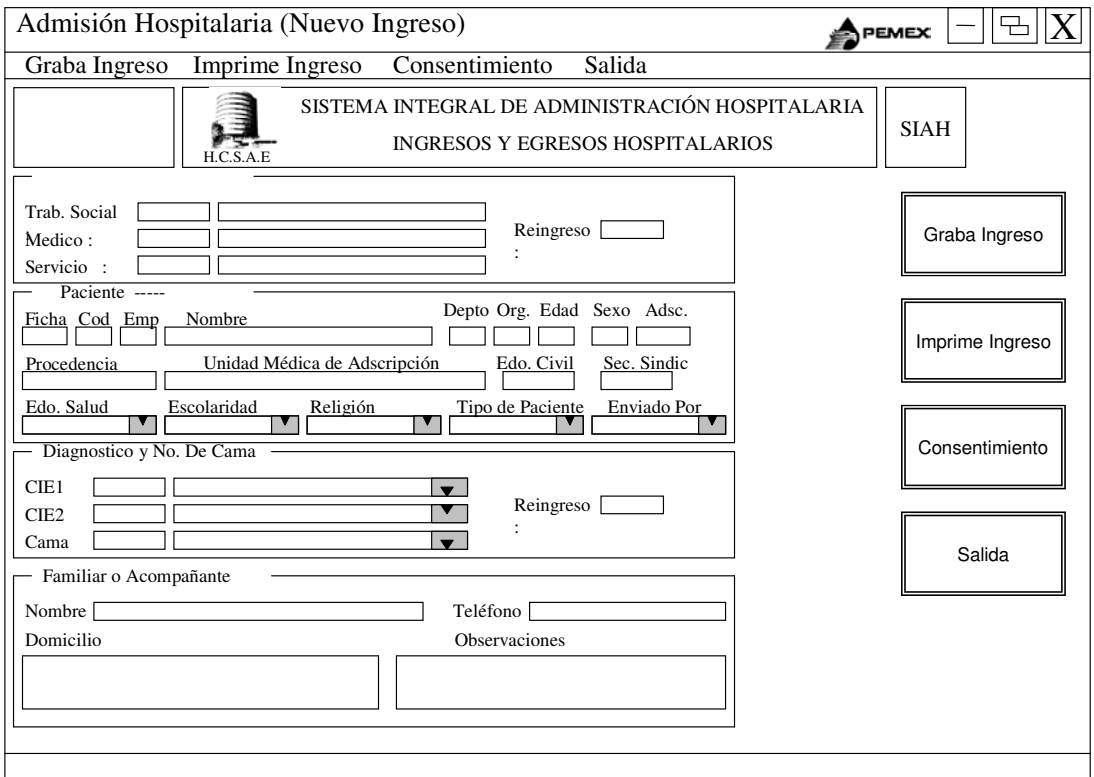

**Figura 33. Pantalla de Nuevo Ingreso** 

En esta pantalla se lleva a cabo el registro del **Egreso** del paciente junto con su motivo de salida, diagnóstico de Egreso, si es Egreso Ginecobstétrico y algunos datos anexos.

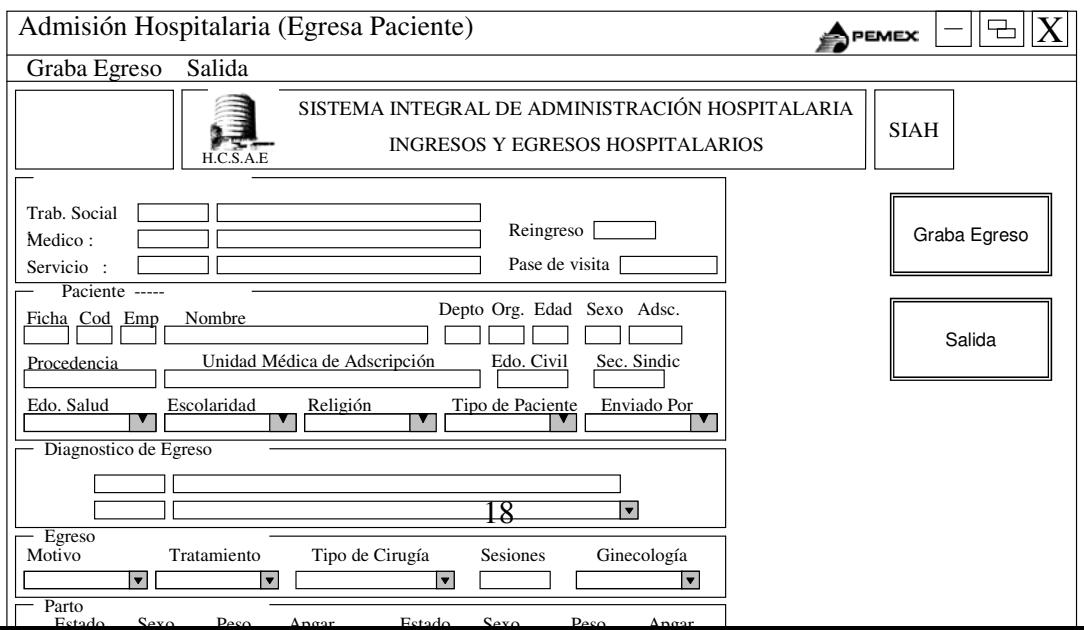

**Figura 34. Pantalla de Egreso** 

Esta es la pantalla donde se generan los **reportes** eligiendo el Tipo de Reporte (Libreta de internos, Ingresos, Egresos, etc.), el Criterio de Reporte (por servicio, ficha, apellido, cama, etc.) y finalmente la fecha o el lapso de tiempo de donde se quiere el reporte.

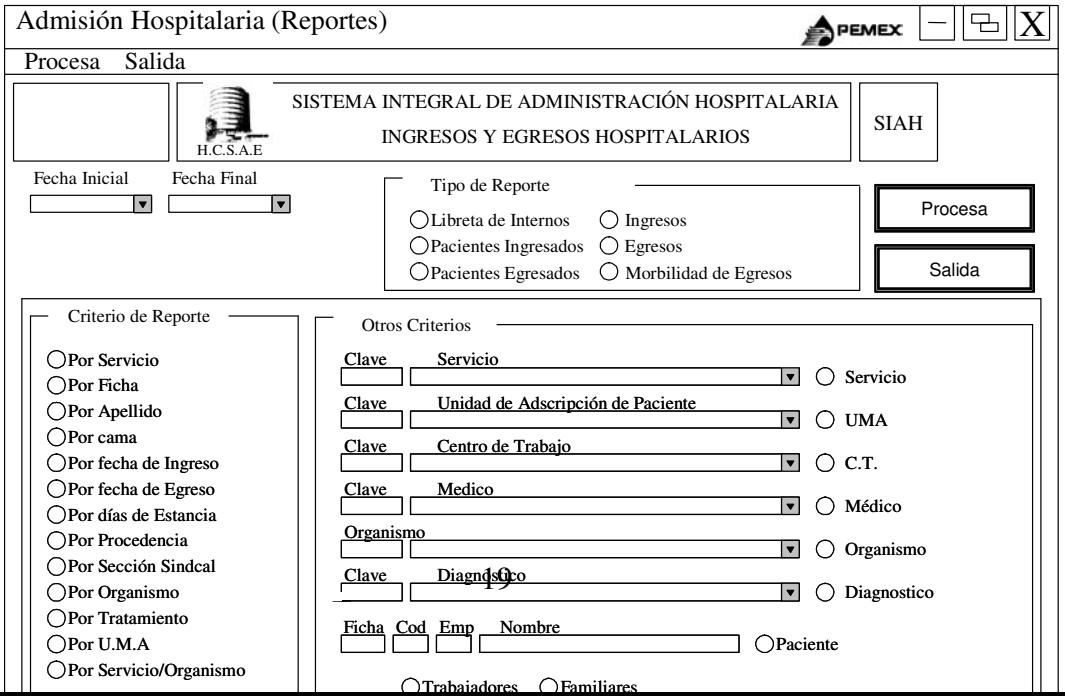

**Figura 35. Pantalla de Generación de Reportes.** 

Se muestra el **Catálogo** de todas las **camas** existentes para asignarle una al paciente. Tiene opción de búsqueda por número o ubicación, opción de bloqueo o desbloqueo y un estatus de la cama (ocupada/desocupada).

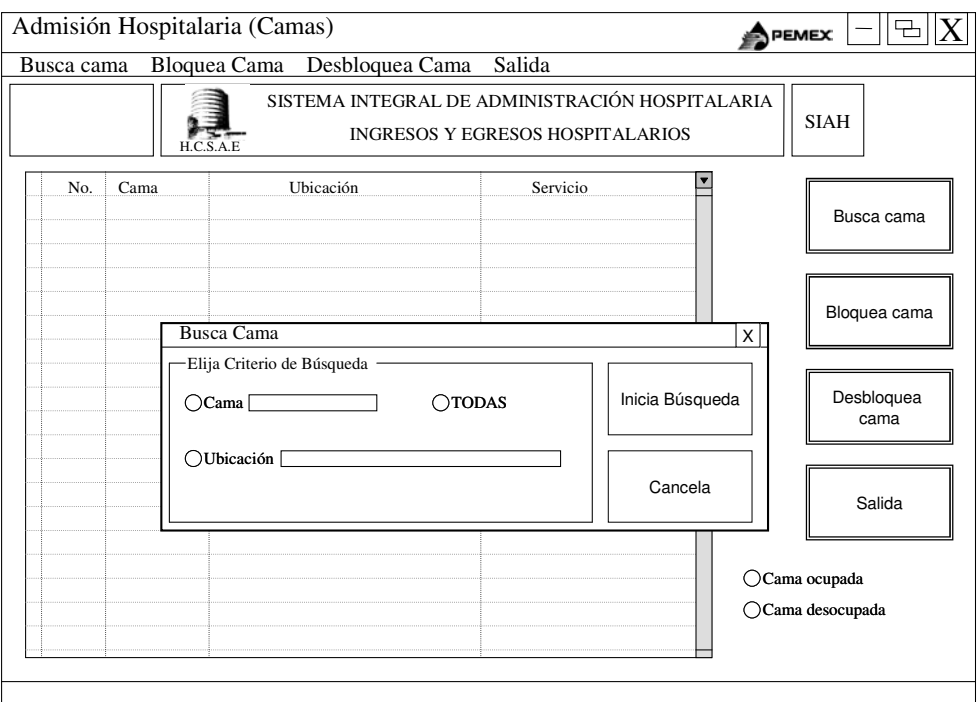

**Figura 36. Pantalla de Catálogo de Camas con búsqueda de cama.** 

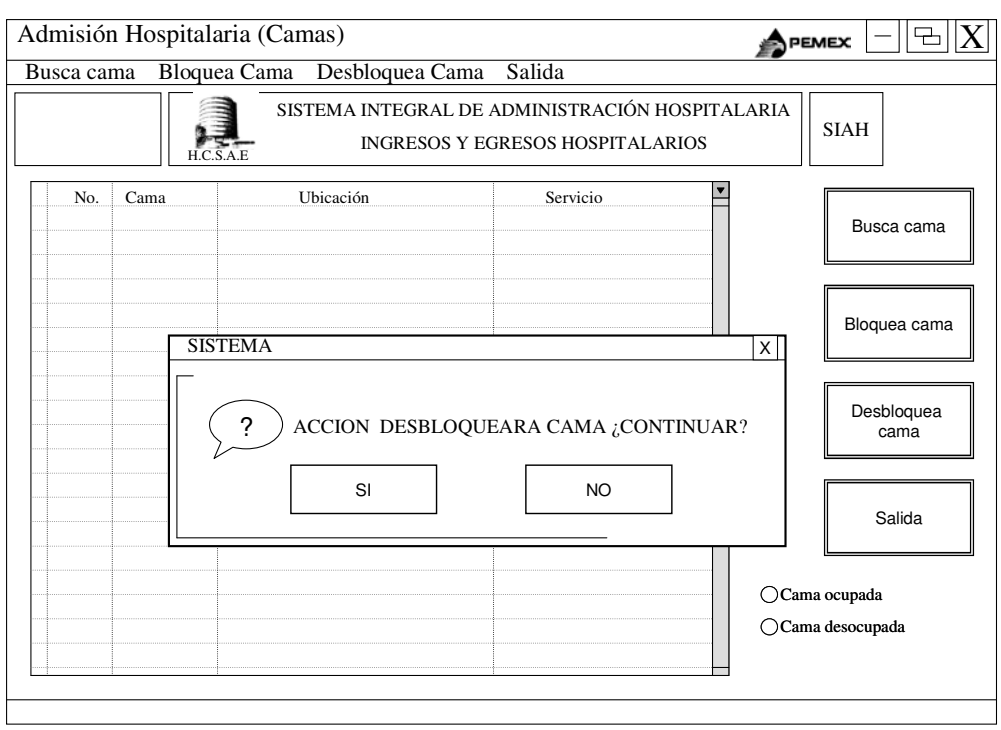

Acción mostrada al seleccionar una cama bloqueada (ocupada) al tratar de desbloquearla (liberarla).

**Figura 37. Pantalla de Catálogo de Camas con BLOQUEO de cama.** 

Las **búsquedas** se pueden realizar desde 3 lugares distintos dentro del sistema: 1) desde la Libreta de Internos, 2) desde Ingresos hospitalarios y 3) desde Egresos. La búsqueda puede ser por servicio, por paciente, por médico y por fecha de inicio y de fin de la búsqueda.

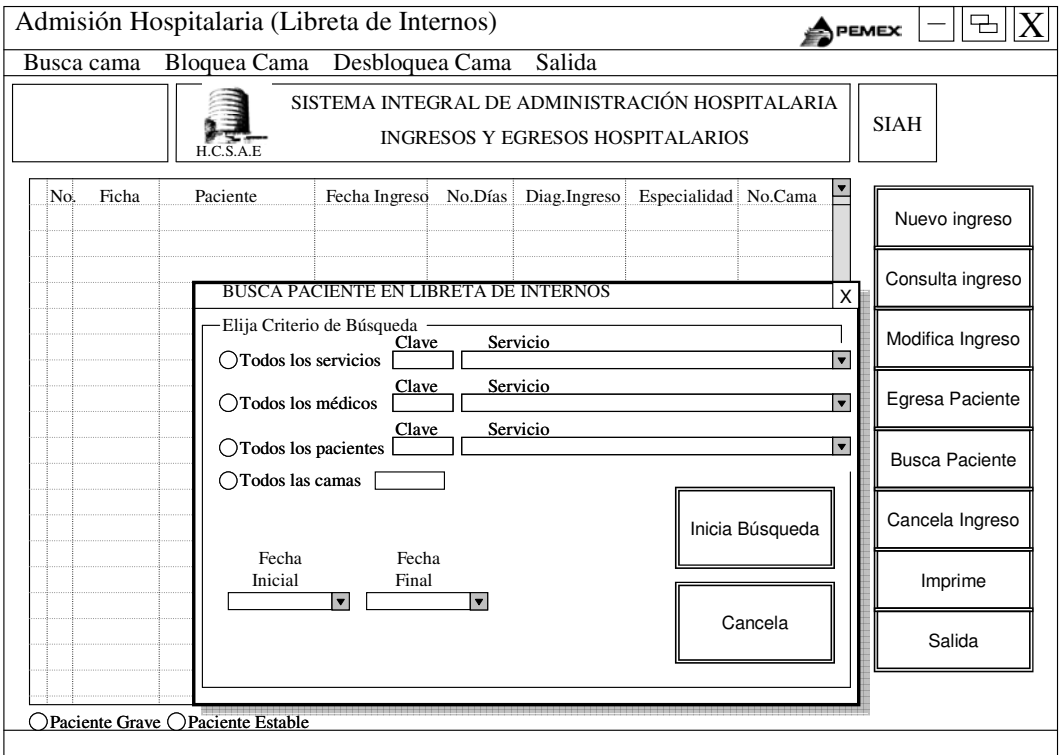

**Figura 38. Pantalla de Libreta de Internos con búsqueda de pacientes.**

En esta pantalla damos por terminada la sesión en el sistema o se da la opción de reiniciar sesión con un usuario distinto.

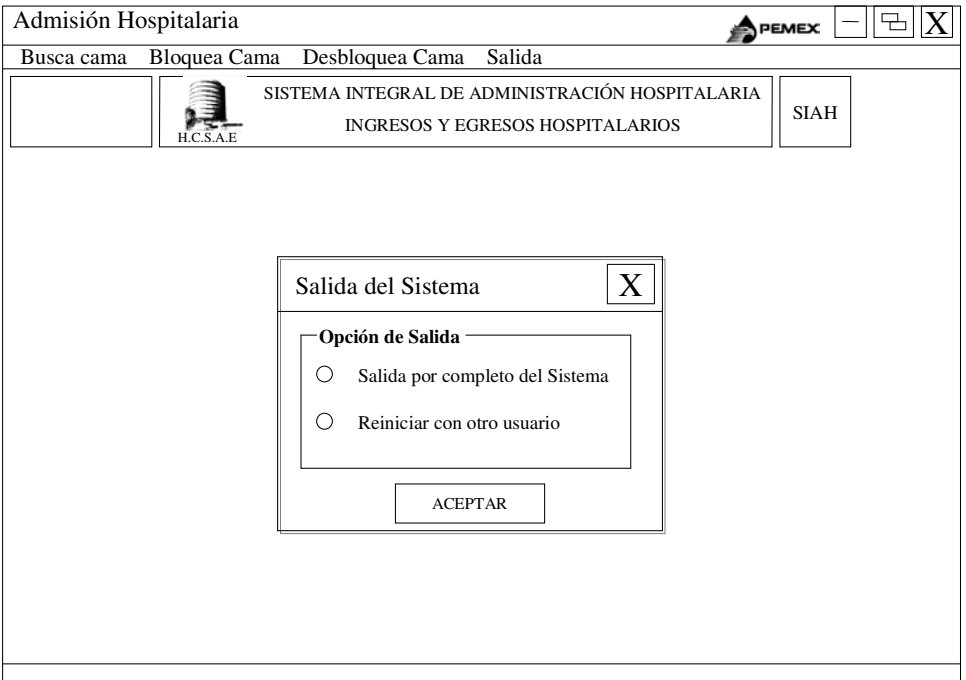

**Figura 39. Pantalla de Salida del sistema.** 

# **5.4 Punto de Decisión (Milestone).**

Al concluir la fase de elaboración se llega al segundo punto importante del proyecto (milestone), el punto de decisión sobre el ciclo de vida de la arquitectura. En este punto se examinan los objetivos detallados del proyecto que se desarrollará, se escoge la arquitectura y se decide si se continua o no, considerando los riesgos.

Los criterios de evaluación para esta fase involucran los siguientes puntos y con ellos decidir si podemos continuar con el desarrollo del proyecto.

- La visión y los requerimientos del producto están bien definidos y son estables, es decir, no van a cambiar drásticamente.
- La arquitectura está definida y todos los involucrados están de acuerdo.
- Los prototipos realizados han demostrado que los elementos de mayor riesgo pueden ser solucionados o reconstruidos fácilmente.
- El plan de desarrollo para la fase de construcción está suficientemente detallado y es confiable para permitir continuar con el desarrollo del proyecto.
- Los involucrados están de acuerdo con toda la información que se tiene hasta el momento y de continuar con el plan establecido.
- Los recursos actuales contra los planeados son aceptables.

Al aprobar la Dirección de Sistemas el presente documento revisando y aprobando los puntos anteriores, y de igual forma el departamento de Servicio Social e Informática del HCSAE, consideramos que los criterios de evaluación previamente definidos fueron exitosos y por consiguiente podemos continuar con el proyecto.

# **6. FASE DE CONSTRUCCIÓN.**

El objetivo de la fase de construcción es terminar de definir los requerimientos y completar el desarrollo del sistema basado en la arquitectura definida. La fase de construcción es de alguna forma un proceso de manufactura, donde se pone énfasis en manejar los recursos y controlar las operaciones para optimizar recursos, adecuar calendarios y asegurar la calidad. En este sentido, la fase de construcción (Fig.40) es una transición del diseño elaborado en la fase de concepción y elaboración al desarrollo del producto entregable.

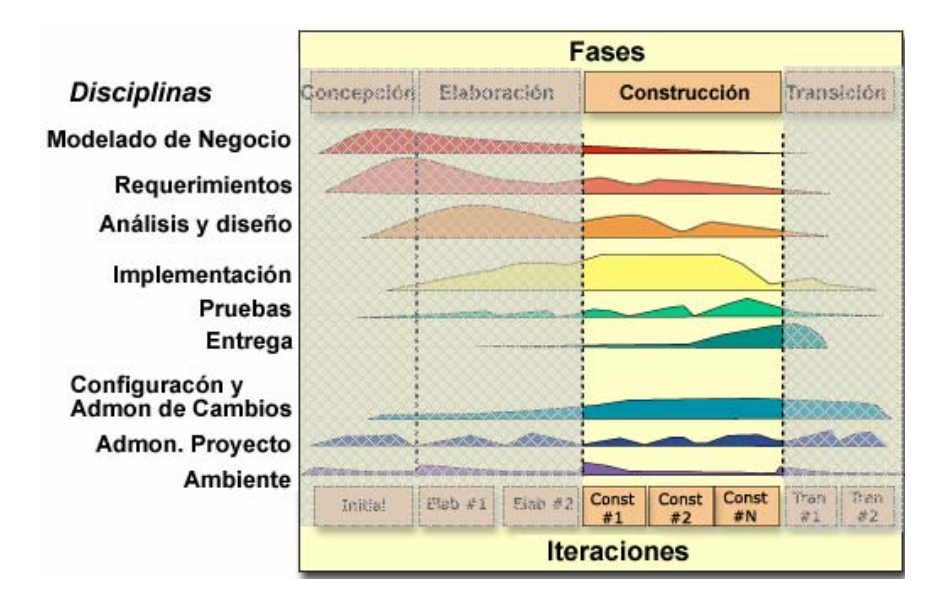

Figura 40. Diagrama de RUP enfatizando Fase de Construcción.

# **6.1 Objetivos.**

Los objetivos que pretendemos alcanzar en esta fase son:

- Minimizar los tiempos de desarrollo optimizando recursos y evitando rehacer actividades.
- Alcanzar niveles de calidad prácticos y rápidos.
- Entregar versiones completamente funcionales (alpha, beta, etc.) rápidamente.
- Completar el análisis, diseño, desarrollo y pruebas de toda la funcionalidad requerida.
- Desarrollar un producto completo y listo para ser entregado a la comunidad de usuarios. Esto implica describir los casos de uso pendientes y otros requerimientos, terminar el diseño, completar la implementación y probar todo el software.
- Decidir si el software y los usuarios están listos para la distribución del software.

# **6.2 Plan de trabajo para la fase de construcción.**

.

Con base en los objetivos anteriores se definió el siguiente plan de trabajo para la fase de construcción como se puede ver en la Fig. 41.

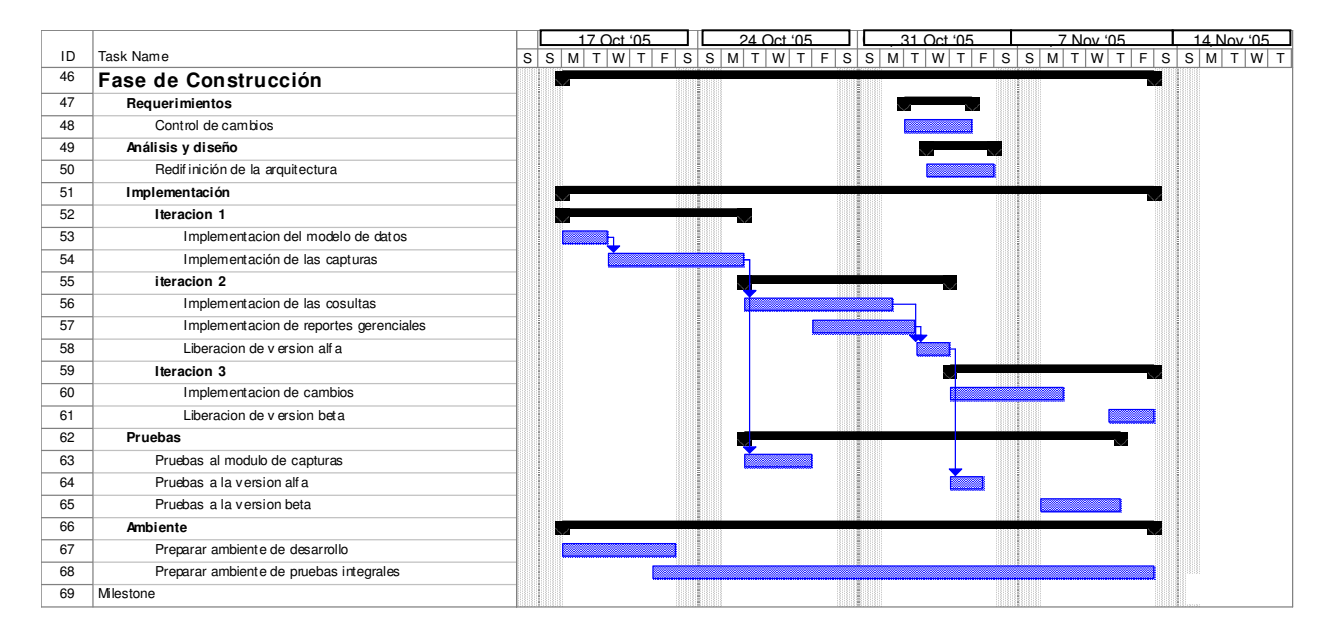

Figura 41. Cronograma de la Fase de Construcción.

En la Fig. 42 podemos ver el contexto general de aplicación que tendrá el sistema, teniendo como pacientes a cualquier derechohabiente y a usuarios del sistema principalmente a personal del departamento de servicio social.

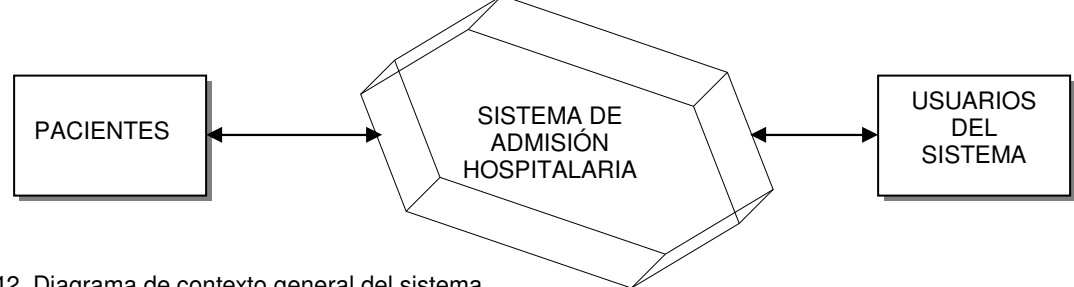

Figura 42. Diagrama de contexto general del sistema.

Al término de la fase de elaboración se decidió que para la fase de construcción se tendrían tres iteraciones. La intención es que al término de cada iteración se tenga un producto en versión alfa o beta, es decir un producto cien por ciento funcional listo para ser probado directamente por el usuario.

# **6.3 Resultados.**

Al final de esta etapa se tendrá un documento que contenga los elementos definidos en RUP para la fase de construcción, este documento contiene las secciones descritas a continuación.

- **El sistema**. Se refiere al sistema ejecutable en sí mismo, listo para comenzar las pruebas "beta" o pruebas secundarias.
- **Modelo de implementación**. Ampliación del modelo de diseño iniciado durante la fase de elaboración; además se agregan todos los componentes creados en la fase de construcción.
- **Modelo de prueba**. Corresponde al esquema de pruebas diseñadas y desarrolladas para validar la liberación de versiones ejecutables creadas durante la fase de construcción.
- **Herramientas**. Se instalan las herramientas que son necesarias para el buen funcionamiento del software desarrollado.
- **Modelo de datos**. El modelo de datos inicial de la fase de elaboración se actualiza con todos los elementos que se desarrollaron para hacer una realidad el sistema planeado (por ejemplo tablas, índices, funciones, etc.).

# **6.3.1 El Sistema.**

En base a los casos de uso y analizando el prototipo que se validó con el cliente, se tiene el pseudocódigo y diagramas de flujo de información de los casos de uso, los cuales nos ayudarán a realizar la programación del sistema, aquí se muestran sólo algunos.

 Cuando un paciente es enviado por el especialista en la Consulta Externa o por el servicio de Urgencias a Trabajo Social, al área de Admisión Hospitalaria, éste es documentado dentro del sistema para ser ingresado. El proceso de Ingreso Hospitalario se describe a continuación y es representado con su respectivo diagrama de flujo. (fig.41)

#### **1) Proceso de Admisión Hospitalaria (Ingreso).**

INICIO Lee "datos del médico" en MEDICOS SI EXISTE **ENTONCES COMIENZA**  Despliega información del médico Lee "paciente" en DERECHOHABIENTE SI EXISTE **ENTONCES COMIENZA**  Validar vigencia Si vigencia = Si **ENTONCES**  Despliega datos del derechohabiente (1) Lee "diagnostico" en DIAGNOSTICOS SI EXISTE ENTONCES **COMIENZA**  Despliega diagnóstico Si existe otro diagnostico ir a (1) Lee "cama" en CAMAS SI EXISTE **ENTONCES COMIENZA**  Despliega datos de la cama Captura datos particulares del paciente: escolaridad, religión,etc. Captura datos del familiar/acompañante Graba Ingreso en INGRESOS Emite Consentimiento **TERMINA OTRO**  Informa "no existe cama" OTRO Informa "no existe diagnóstico" **TERMINA**  Informa "no existe paciente o paciente no vigente" **OTRO** Informa "no se encontró médico"

FIN

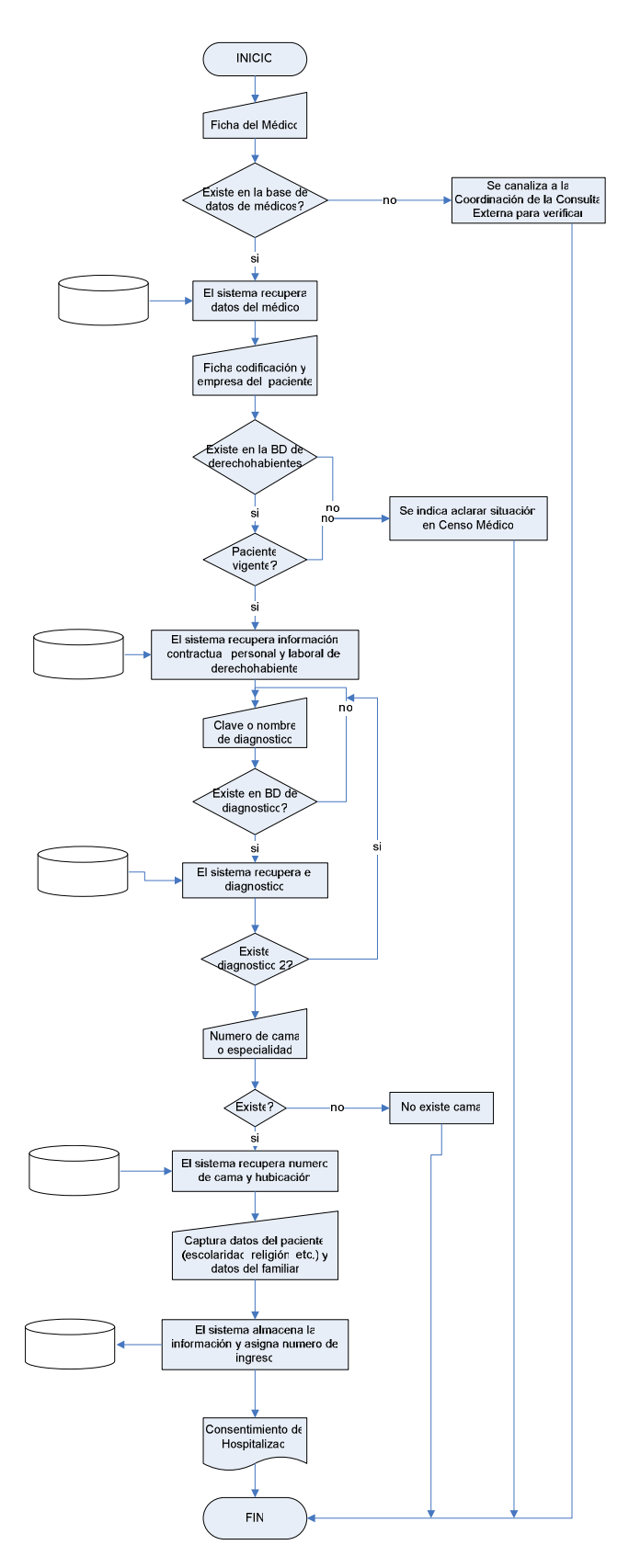

Figura 43. Diagrama de flujo del proceso de Ingreso.

Existen varios motivos por los que un paciente hospitalizado puede ser dado de alta o ser motivo de egreso, tales como egreso por mejoría, por defunción, entre otros (descritos en el Cap.2). El proceso que realiza el sistema al presentarse el egreso se describe a continuación y es representado con su respectivo diagrama de flujo (fig.42).

#### **2) Proceso de Alta Hospitalaria (Egreso).**

INICIO Lee "paciente ingresado" en INGRESOS SI EXISTE **ENTONCES COMIENZA**  Se obtiene información del ingreso Se inicia Egresa Paciente Lee "diagnóstico de egreso" en DIAGNOSTICOS SI EXISTE **ENTONCES COMIENZA**  Despliega diagnóstico de egreso Captura datos particulares del egreso: motivo, tratamiento, tipo de cirugía SI egreso = ginecobsterico **ENTONCES**  Captura datos del producto Graba egreso en EGRESOS Emite EGRESO **TERMINA**  OTRO **TERMINA**  OTRO Informa "no existe diagnóstico" **TERMINA** FIN

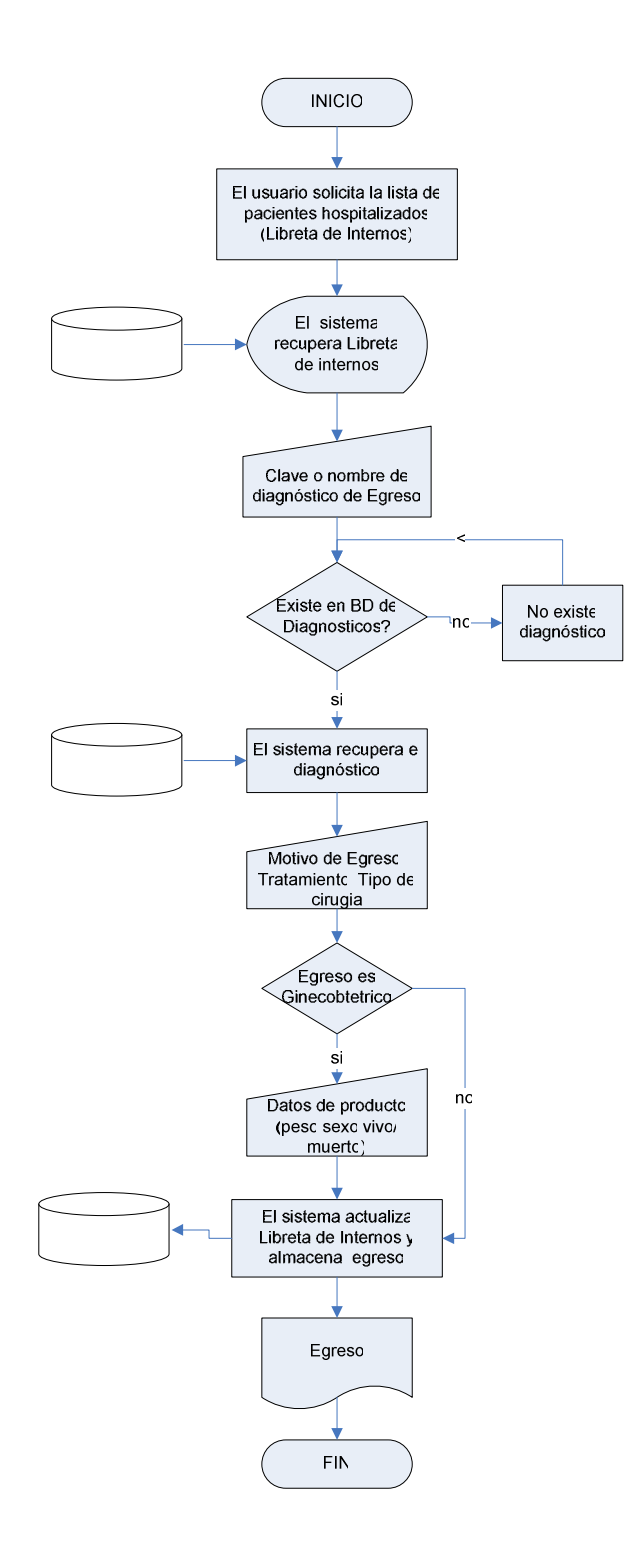

Figura 44. Diagrama de flujo del proceso de Egreso.

 Otra opción que tenemos en el sistema es la de cancelar un Ingreso o cancelar un Egreso, esto puede ser porque se halla capturado mal, por anomalías en el proceso administrativo, etc. A continuación se presenta el proceso de cancelación y posteriormente su respectiva representación en diagrama de flujo. (Fig.43)

### **3) Proceso de Cancelación INGRESO/EGRESO.**

PROCESO CANCELA INGRESO. (Fig.43)

INICIO Leer "paciente" en INGRESOS SI EXISTE **ENTONCES COMIENZA**  Se obtiene información del ingreso Se selecciona ingreso a eliminar Actualiza INGRESOS Se elimina registro **TERMINA TERMINA** 

FIN

#### PROCESO CANCELA EGRESO

INICIO Leer "paciente" en EGRESOS SI EXISTE ENTONCES **COMIENZA**  Se obtiene información del egreso Se selecciona egreso a eliminar Se elimina registro Actualiza EGRESOS **TERMINA TERMINA** 

FIN

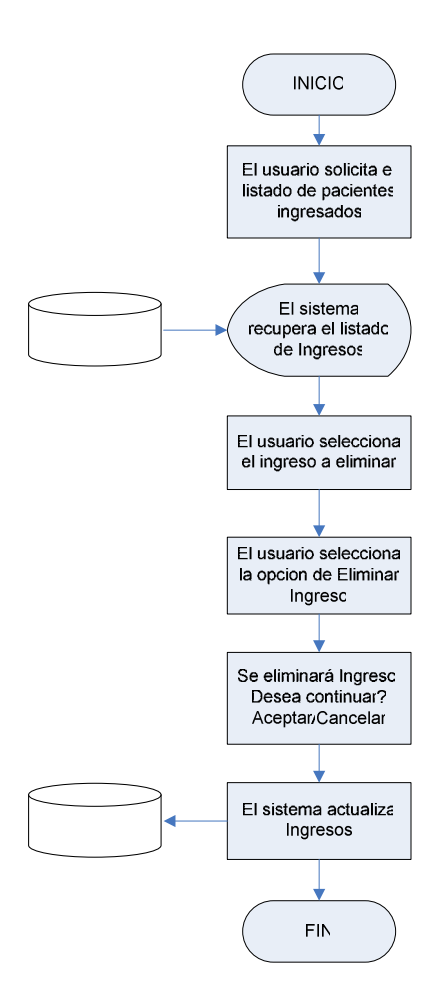

Figura 45. Diagrama de flujo del proceso de Cancela Ingreso.

 La búsqueda de pacientes se puede hacer en 3 lugares distintos dentro del sistema: 1) Libreta de internos. 2) en Ingresos y 3) en Egresos. Dentro de estos 3 lugares podemos hacer la búsqueda por SERVICIOS, POR MEDICO, O Por PACIENTE (también puede ser por 'Todos' los Médicos, 'Todos' los pacientes, 'Todos' los Servicios, o 'Todas' las Camas) eligiendo la fecha de inicio y de término de la búsqueda. A continuación se muestra este proceso con un ejemplo de búsqueda dentro de la Libreta de Internos, seguido de su diagrama de flujo de datos correspondiente. (Fig.44)

#### **4) Proceso de Búsqueda.**

#### INICIO

Lee "Libreta de Internos" en INGRESOS SI EXISTE ENTONCES **COMIENZA**  El usuario elige el tipo de criterio de búsqueda por servicio, medico o paciente. El usuario selecciona fecha de inicio y termino de la búsqueda El sistema procesa la búsqueda y despliega el listado obtenido **TERMINA** 

FIN

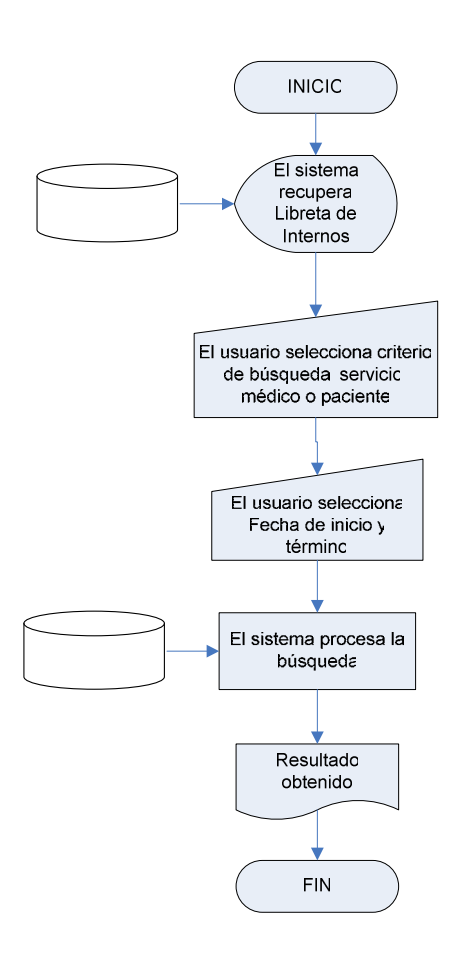

Figura 46. Diagrama del proceso de búsqueda en libreta de internos.

 El proceso para la generación de reportes es un tanto mas elaborado que el proceso de "búsqueda", pero la base sobre la que se trabaja es la misma. Se puede elegir el tipo de reporte por: 1) Libreta de internos. 2) Pacientes Ingresados. 3) Pacientes egresados. 4) Ingresos. 5) Egresos. 6) Morbilidad de Egresos.
Se puede elegir el criterio del reporte, ya sea por servicio, ficha, apellido, cama, fecha de ingreso, fecha de egreso, días de estancia, procedencia, sección sindical, organismo, tratamiento, por unidad médica de adscripción o por servicio. Dentro de otros Criterios se puede elegir consultas específicas de algún servicio, por médico, por diagnóstico o por nombre específico de paciente. Una vez determinado lo anterior se procesa el reporte arrojando en pantalla en resultado con opción a imprimir.

 Cuando por alguna razón es necesario modificar alguno de los datos que se registraron en el Ingreso, el sistema nos da la opción de modificarlos. El proceso se muestra a continuación.

#### **5) Proceso Modificar Ingreso.**

INICIO Leer "paciente ingresado" en INGRESOS SI EXISTE **ENTONCES COMIENZA**  Desplegar datos del paciente Capturar modificaciones Registrar modificaciones **TERMINA OTRO**  Imprime "El usuario no existe" FIN

 La entrada al sistema estará establecida en el escritorio de trabajo del S.O. de la máquina cliente mediante un icono de acceso directo al archivo ejecutable que se encontrara instalado dentro de la unidad 'C:\'. El usuario deberá dar doble click en el icono para que se inicialice el sistema, se valide al usuario que trata de ingresar y posteriormente se realice la conexión con la base de datos. El proceso de validación de usuario se muestra a continuación con su diagrama de flujo. (Fig. 45)

#### **6) Proceso Validación de Usuario.**

INICIO **REPITE**  Leer usuario, contraseña Buscar "usuario" en USUARIOS SI EXISTE **ENTONCES**  Buscar "contraseña" en USUARIOS SI EXISTE **ENTONCES COMIENZA**  Asignar permisos al usuario Ir al menú OTRO Imprime "Contraseña incorrecta" **OTRO** Imprime "Usuario incorrecto"

HASTA Que presione salida del sistema

FIN

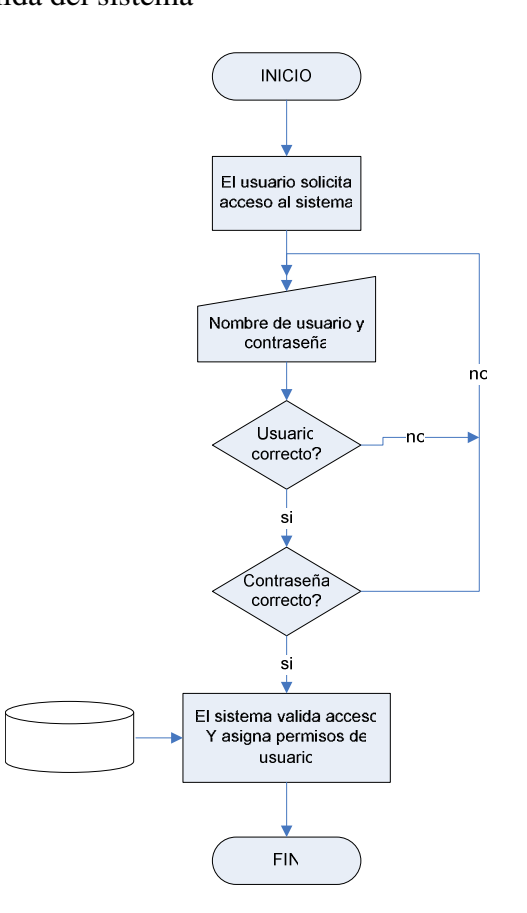

Figura 47. Diagrama de flujo de validación de usuario.

# **6.3.2 Modelo de implementación.**

El modelo de implementación es una colección de componentes, y de los subsistemas que los contienen. Los componentes incluyen tanto componentes entregables, como ejecutables, así como aquellos componentes de los cuales se producen los componentes entregables por ejemplo, los archivos de código original (Anexo2). Entenderemos por componente una fracción de código (fuente, binario o ejecutable), o un archivo que contiene información (por ejemplo, un archivo de arranque o un archivo ReadMe). Un componente también puede ser un conjunto de otros componentes; por ejemplo, una aplicación constituida por varios archivos ejecutables. De esta manera, los componentes, posiblemente estereotipados pueden ser, por ejemplo "aplicaciones", "documentos", "ejecutables", "archivos", "bibliotecas", "páginas", "tablas" o "componentes de prueba".

# **6.3.3 Modelo de prueba.**

El modelo de prueba es una representación de qué será probado y cómo será probado. Este es una vista de los modelos de diseño e implementación, representando las pruebas por ellos mismos, así como los aspectos del objetivo de prueba que son relevantes al esfuerzo de pruebas. Este modelo incluye la colección de los casos de prueba, procedimientos de prueba, escrituras de prueba, y resultados esperados de cada prueba con una descripción de sus relaciones.

Cuando aparecieron los primeros grandes sistemas informáticos se incluyo a nivel metódico e imprescindible un hasta entonces nuevo proceso en la confección de los mismos: el proceso de prueba.

Hoy en día se calcula que la fase o proceso de pruebas representa más de la mitad del costo de un programa, ya que requiere un tiempo similar al de la programación lo que obviamente acarrea un alto costo económico. Así un proceso de pruebas requiere mucho más que tiempo y dinero, necesita una verdadera metodología la cual exige herramientas y conocimientos destinados a dicha tarea.

Hacer la prueba infalible de un programa implicaría ponerlo en todas las situaciones posibles, de esta manera aseguraríamos que el mismo se encuentra completamente libre de errores, esto es prácticamente imposible. Así el modelo de prueba es una representación de *¿qué será probado?* y ¿*cómo será probado?* Éste es una vista de los modelos de diseño e implementación, representando las pruebas por ellos mismos, así como los aspectos del objetivo de prueba que son relevantes al esfuerzo de pruebas. Este modelo incluye la colección de los casos de prueba, procedimientos de prueba, escrituras de prueba, y resultados esperados de cada prueba con una descripción de sus relaciones.

La mayoría de las metodologías de desarrollo de software coincide que la etapa de pruebas no debe ser posterior a la confección de un programa, tiene que ser paralela a la programación y como bien dice Glenford Myers en algunos casos deberá ser anterior, primero probar y después programar.

Durante el desarrollo del Sistema de Admisión Hospitalaria que se integrará al SIAH se planearon pruebas en los siguientes escenarios.

#### **Las pruebas en la fase de construcción son:**

**Pruebas informales.** Son aquellas pruebas que hace el desarrollador al programar, tienen como objetivo comprobar que el programa compile y ver que todo está yendo como debiera, normalmente se realizan varios cientos de estas pruebas que básicamente consisten en compilar periódicamente durante el desarrollo y ejecutar para ver el resultado.

**Pruebas de unidades**, estas son pruebas de menor escala y consisten en probar cada uno de los módulos que conforman el programa, cuando estos módulos son extensos o complejos se dividen para probar objetivamente partes mas pequeñas, este tipo de pruebas es la mas común.

**Pruebas de integración** tienen por objetivo verificar el funcionamiento en conjunto de dos o mas módulos, si bien se deben poner en práctica desde la creación de dos módulos que interactúen entre si, ser realizarán en forma ascendente, esto evitará tener que crear módulos emuladores, ya que a medida que se va creando la pirámide va siendo probada de abajo hacia arriba (Down to Top).

#### **Las pruebas al término de la fase construcción son:**

Cuando se considera que un módulo está terminado se realizan las pruebas sistemáticas, el objetivo de éstas es buscar fallas a través de un criterio específico, estos criterios se denominan "pruebas de caja negra y de caja blanca".

**Pruebas de caja negra** son aquellas que se enfocan directamente en el exterior del módulo, sin importar el código, son pruebas funcionales en las que se trata de encontrar fallas en las que éste no se atiene a su especificación, como ser interfaz con el usuario, apariencia de los menús, control de las teclas, etcétera..

**Pruebas de caja blanca** son mucho mas amplias, normalmente se denominan pruebas de cobertura o pruebas de caja transparente, al total de pruebas de caja blanca se le llama cobertura, la cobertura es un número porcentual que indica cuanto código del programa se ha probado.

Básicamente la idea de pruebas de cobertura consiste en diseñar un plan de pruebas, en las que se vaya ejecutando sistemáticamente el código hasta que haya corrido todo o la gran mayoría de él, esto que parece complicado es mas aún cuando el programa contiene código de difícil alcance, como por ejemplo manejadores de errores.

Para los módulos que no poseen condiciones basta con ejecutar una vez el programa para asegurar una cobertura total.

Las pruebas de caja blanca no reemplazan, sólo complementan a las de caja negra y de aceptación, y en segundo lugar, las pruebas de cobertura deben ser realizadas una vez terminado el software y no deben ser confundidas con las pruebas informales que realiza el programador en momentos de desarrollo, dado que si bien éstas van cubriendo distintos fragmentos de cada módulo, nunca son eficaces por no tener un diseño apropiado.

El valor porcentual de pruebas de cobertura de un sistema terminado nunca deberá ser inferior al 51%, y elevándose en función al costo que podría ocasionar las fallas posibles, ascendiendo a un 99% cuando estén involucradas vidas humanas o cuando la falla no da una segunda oportunidad.

#### **Pruebas de aceptación**.

Son las que hará el cliente, en esta fase de pruebas se determina que el sistema cumple con el objetivo deseado, determina la conformidad del cliente antes de que el programa le sea entregado como una versión final, estas pruebas se realizan en base a a los casos de uso y sus diferentes escenarios en RUP estas pruebas se llaman Test Cases y forman parte del documento final de aceptación del producto. Estas son los pruebas de mayor importancia pues son las que determinarán el final de la fase de construcción y apoyarán en la aceptación del producto al final del inicio de la fase de transición.

#### **Casos de prueba. (Test Cases)**

 Un caso de prueba es un conjunto de entradas, condiciones de ejecución, y resultados esperados desarrollados para un objetivo particular: verificar que la secuencia seguida por un programa cumpla con sus requerimientos.

 El propósito de un caso de prueba es identificar y comunicar condiciones que serán implementadas en una prueba. Los casos de prueba son necesarios para verificar el éxito y la aceptación en la implementación de los requerimientos (caso de uso).

Para realizar los casos de prueba se siguió el siguiente procedimiento.

- 1. Por cada caso de uso se generó un conjunto completo de escenarios,
- 2. Por casa escenarios se identificó al menos un caso de prueba y las condiciones es las que se ve involucrado.
- 3. Por cada caso de prueba se identificaron los valores con los cuales probar.[20]

A continuación se muestran, a manera de ejemplo, los casos de prueba de los casos de uso "Ingreso Hospitalario".

## **Caso de prueba del caso de uso "Ingreso hospitalario".**

Cuando un paciente es enviado a Servicio Social, ya sea por el área de Consulta Externa (por algun especialista) o por el servicio de Urgencias, para ser hospializado, es necesario presentarse al área de Admisión Hospitalaria para que sea documentado como ingreso a hospitalización.

En la siguiente tabla se resumen los escenarios de los casos de uso. (ver Cap. 4)

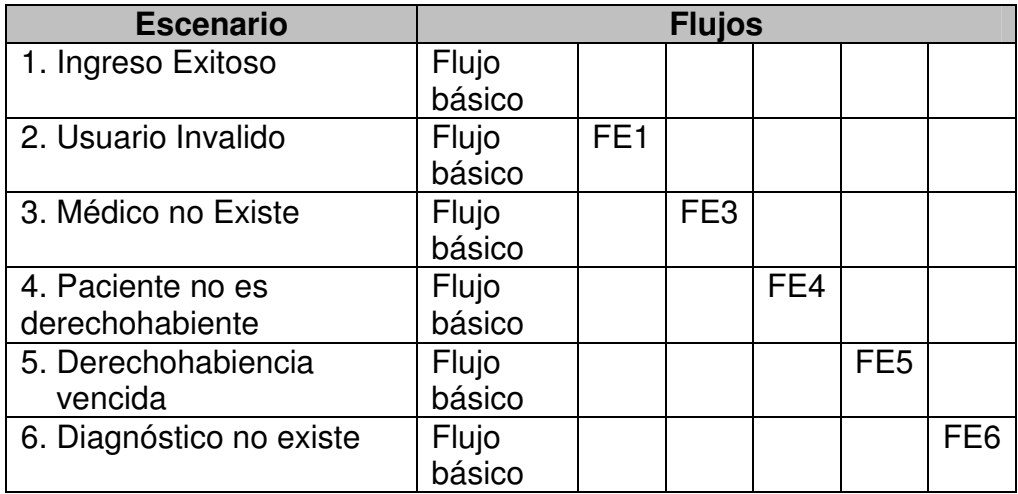

Figura 48. Escenarios del caso de uso de Ingreso Hospitalario.

[20] http://www.therationaledge.com/content/jun\_01/m\_cases\_jh.html

Las matrices de prueba para los diferentes escenarios se resumen a continuación. Un valor de 0 indica que el valor de la variable no es correcto ya se semánticamente o lógicamente; un valor de 1 indica que el valor de la variable es correcto tanto lógicamente como en el sentido semántico de la mismo.

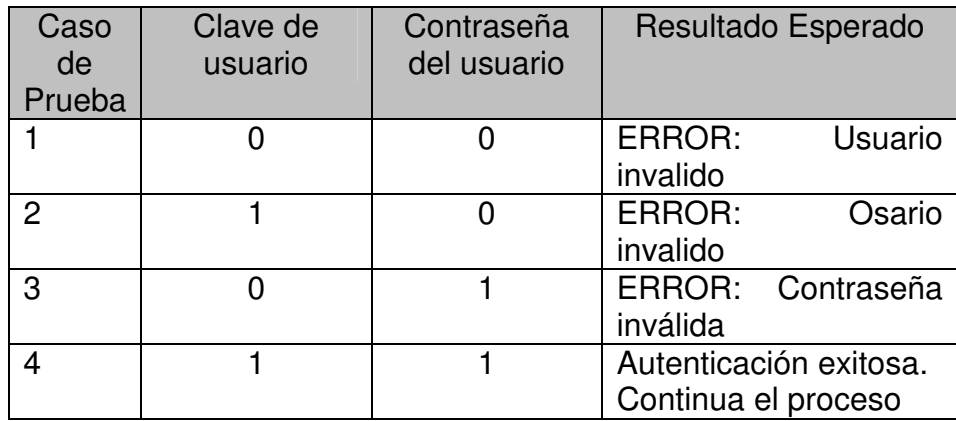

## **Escenario 2. Usuario Inválido**

Figura 49. Matriz de prueba para el escenario Usuario Inválido del caso de uso Ingreso Hospitalario.

#### **Escenario 3. El médico no existe.**

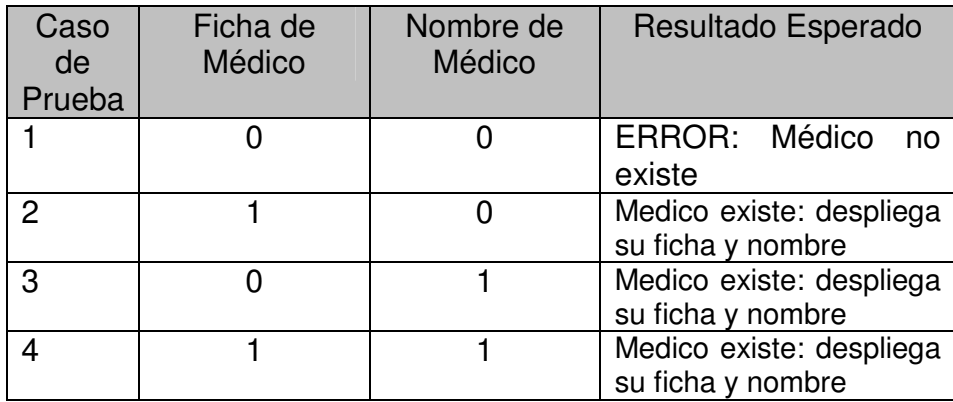

Figura 50. Matriz de prueba para el escenario Médico no existe.

### **Escenario 4. Paciente no es derechohabiente.**

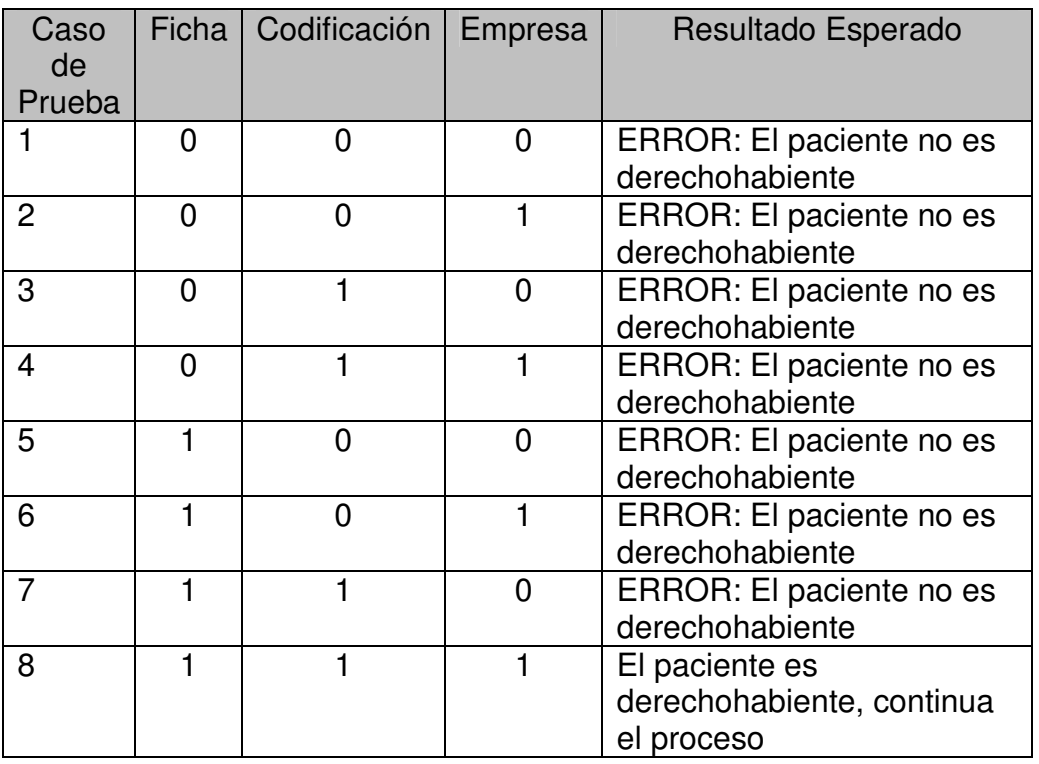

Figura 51. Matriz de prueba para el escenario Paciente sin derechohabiencia.

# **Escenario 5. Derechohabiencia vencida, (vigencia).**

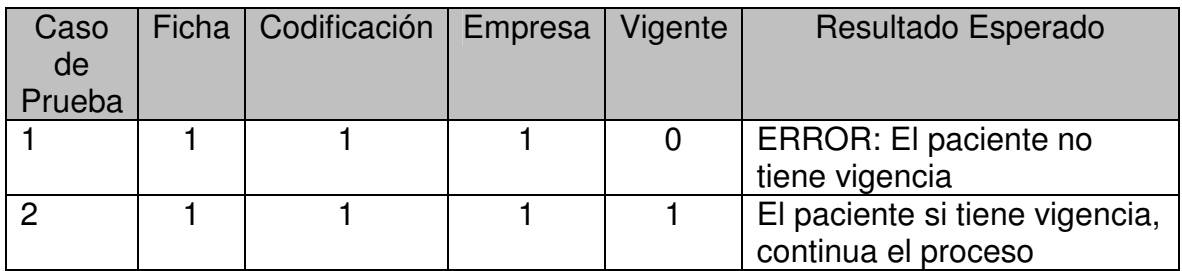

Figura 52. Matriz de prueba para el escenario derechohabiencia vencida.

## **Escenario 6. Diagnóstico no existe.**

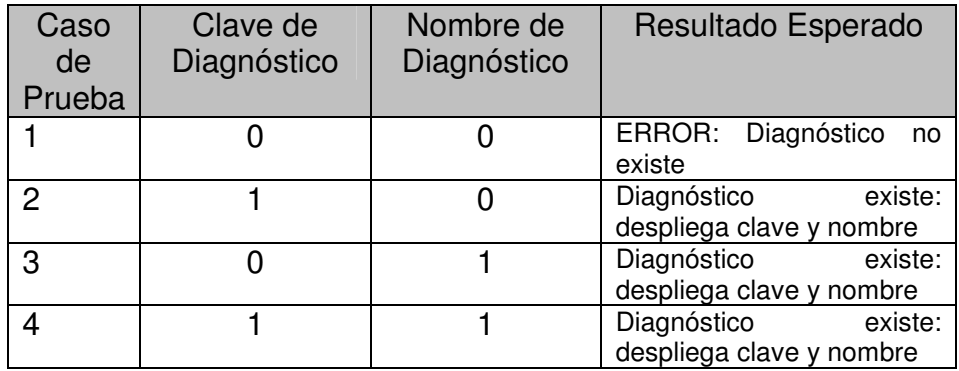

Figura 53. Matriz de prueba para el escenario diagnóstico no existe.

# **6.3.4 Herramientas.**

Como hemos mencionado, las herramientas son los instrumentos necesarios requeridos para que funcione correctamente el software desarrollado.

El propósito de este artefacto queda sustentado dado que un proceso de ingeniería de software requiere instrumentos que apoyen todas las actividades durante el ciclo de vida de un sistema.

Los instrumentos o herramientas a que nos referimos son:

- Manipulación de requerimientos
- Modelado Visual
- Programación
- Pruebas Automatizadas
- Manipulación de configuración
- Control de cambios
- Dirección del proyecto
- Documentación
- Autorización para Web
- Gráficos

# **6.3.5 Modelo de datos.**

El modelo de datos es un subconjunto del modelo de implementación que describe la representación lógica y física de datos persistentes en el sistema. Esto también incluye cualquier comportamiento definido en la base de datos, como procedimientos almacenados, funciones, coacciones (constraints), etc.

A continuación se describen las funciones de la base de datos que se utilizan en el sistema:

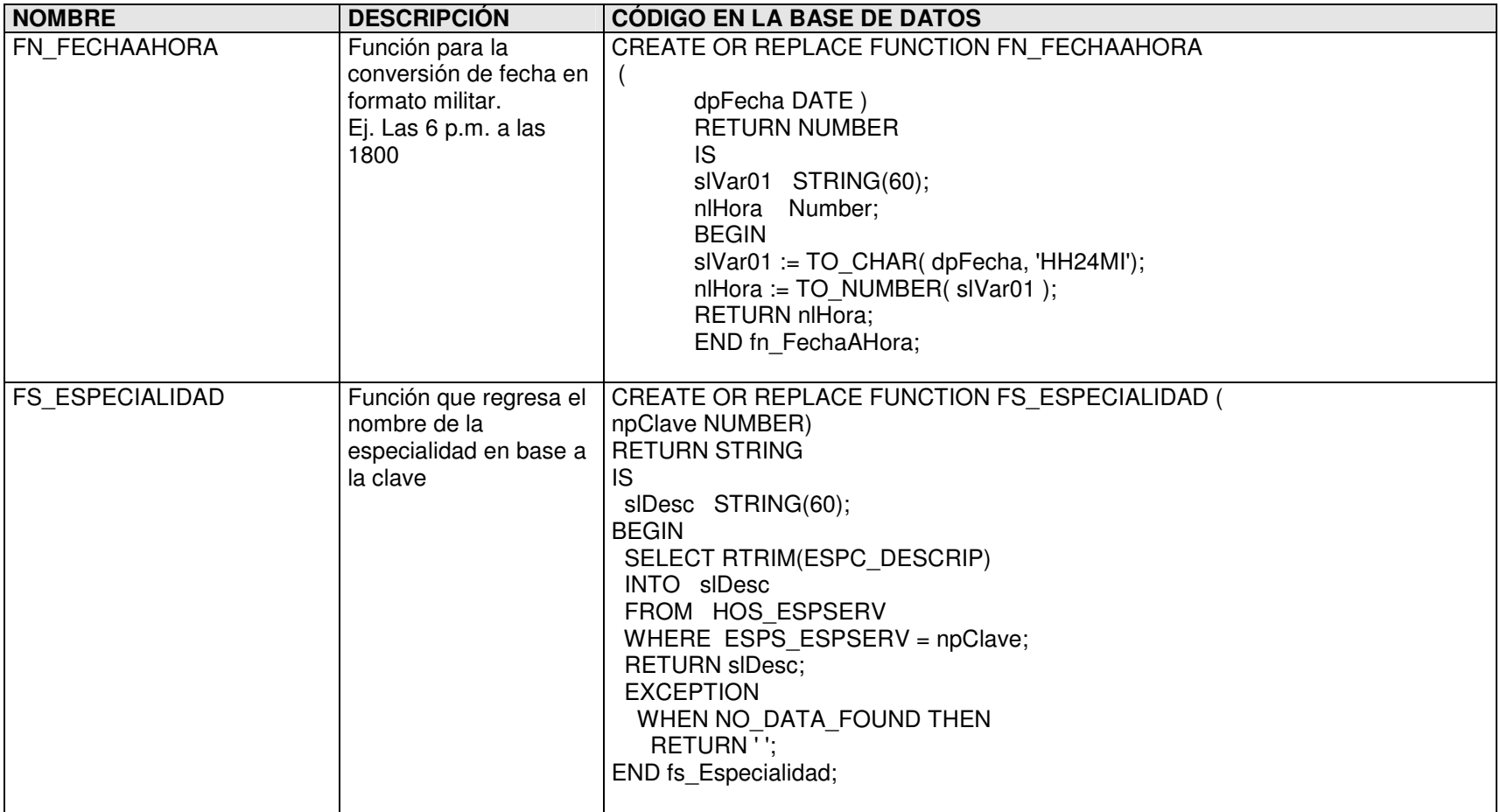

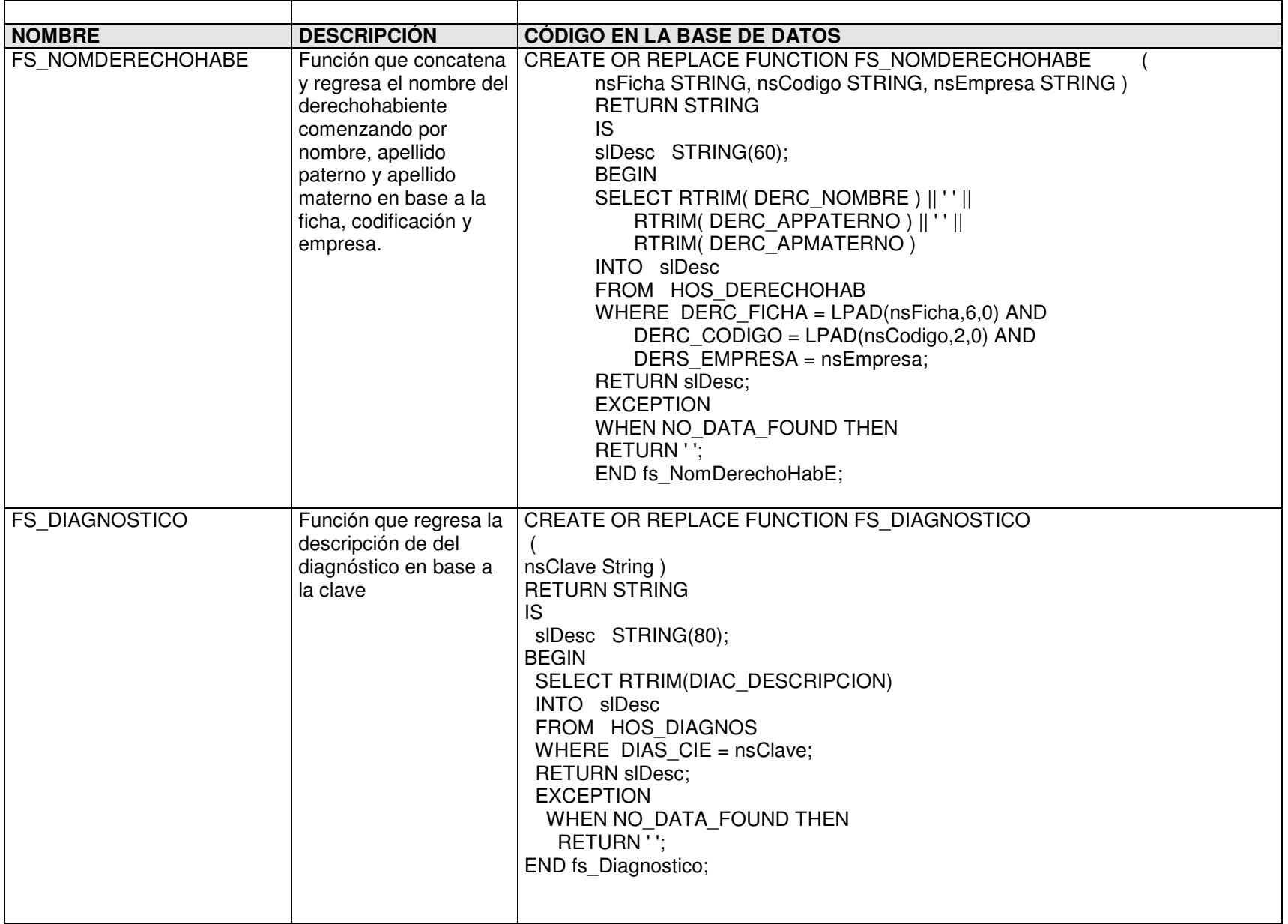

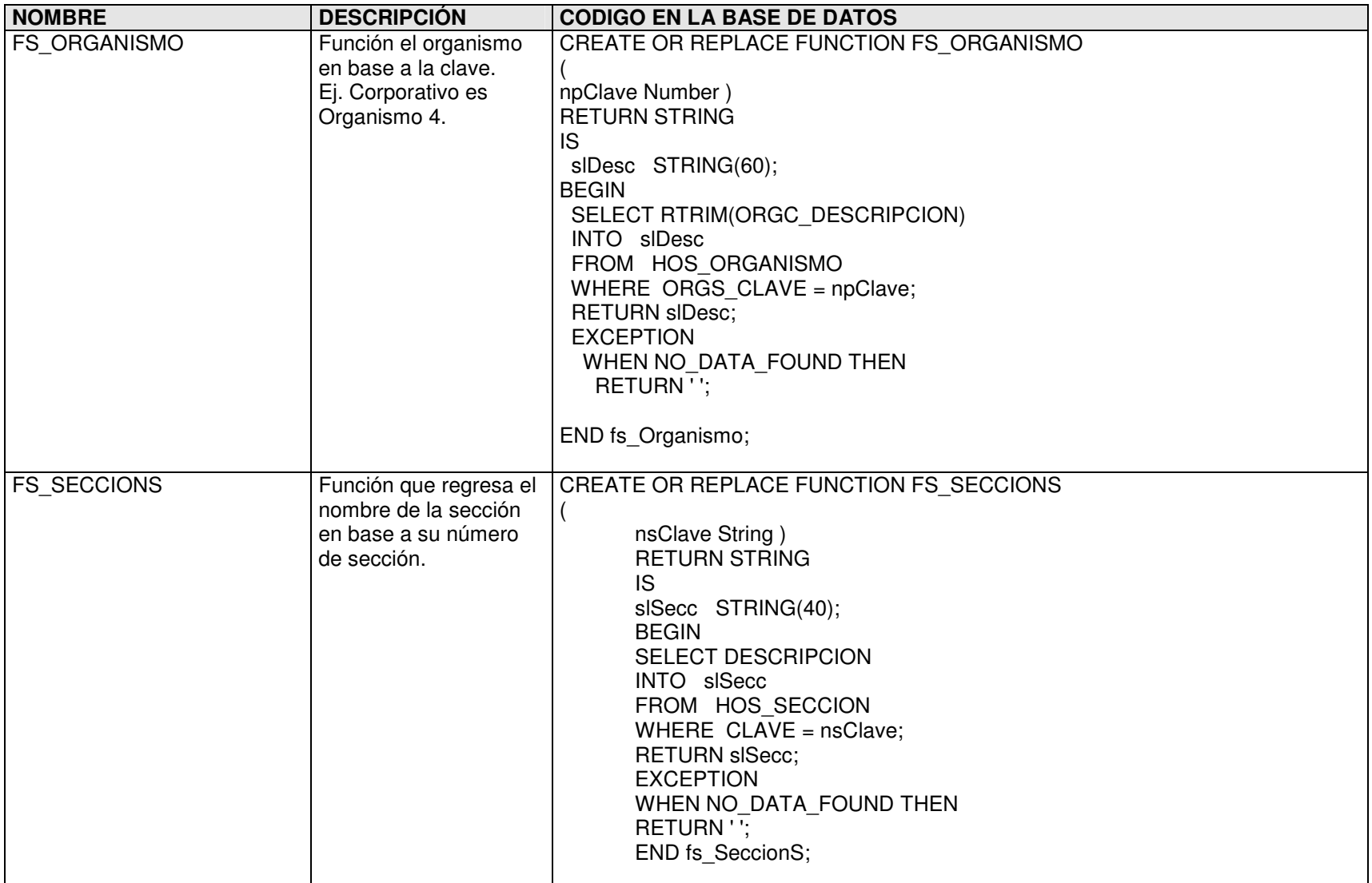

# **6.4 Punto de decisión. (Milestone)**

Al finalizar la fase de construcción, debemos tener un software con capacidad inicial operacional, es decir, un producto que esté listo para ser entregado al "equipo" para la fase de transición. Toda la funcionalidad ha sido desarrollada y todas las primeras pruebas o pruebas alfa (si hubiera), han sido completadas. Además del software, un manual de usuario ha sido desarrollado y hay una descripción de la liberación actual del software. Con esta versión funcional, se decidirá si estamos listos para la fase de transición o continuamos en la etapa de construcción.

Los criterios de evaluación para la fase de construcción implican las respuestas a estas preguntas:

- ¿Esta versión de producto es estable y bastante madura para ser implementada en el ambiente de usuario?
- ¿Todos los stakeholders están listos para la transición en la comunidad de usuario?

La Dirección de Sistemas así como el departamento de Servicio Social respondieron afirmativamente a estas preguntas y aprueban la versión entregada del software y el documento general de visión por lo que se decide continuar con la fase de transición.

# **7. FASE DE TRANSICIÓN.**

El objetivo de la fase de transición es garantizar que el software desarrollado este disponible a los usuarios finales. La fase de transición puede tener varias iteraciones. En este punto, la retroalimentación de los usuarios deberá enfocarse a refinar el producto y a detalles de configuración, instalación y grado de utilidad para los usuarios.

Para el final de la fase de transición los objetivos planteados deben ser cubiertos en su totalidad para poder concluir el proyecto. En muchos casos el fin de este ciclo de desarrollo coincide con el inicio de otro ciclo para el mismo producto. Para otros proyectos, la conclusión de esta etapa es la entrega de la documentación a un tercero que será el responsable de operar y mantener el sistema entregado.

Se inicia la fase de transición cuando el producto en desarrollo es suficientemente maduro para ser entregado a los usuarios finales. Esto implica que algunos subconjuntos del sistema deben tener una calidad aceptable y documentación de usuario de tal forma que la transición a los usuarios sea benéfica para ambas partes.

En la Fig. 54 se ve la fase de transición de RUP donde se ve la importancia de la configuración y la administración de cambios en esta etapa.

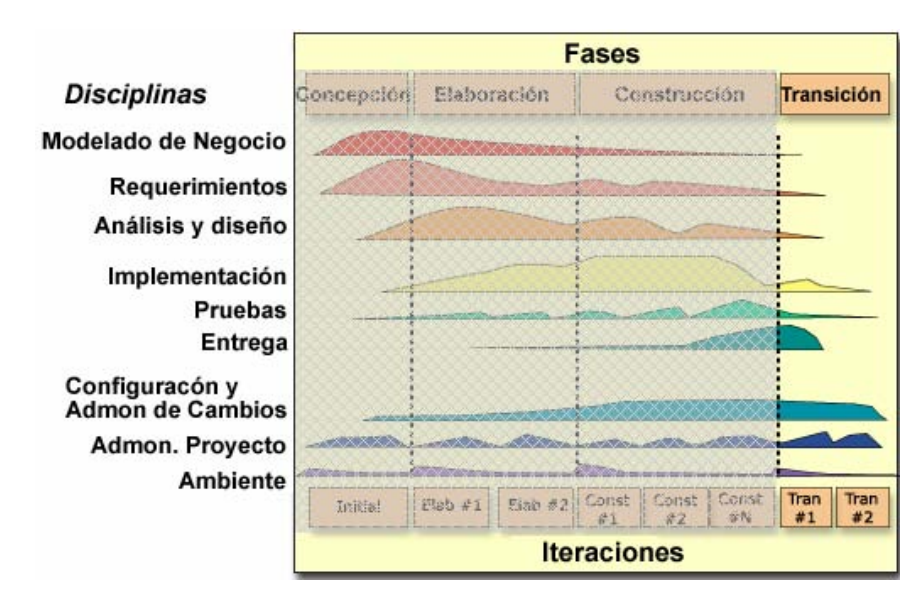

Figura 54. Diagrama de RUP enfatizando Fase de Transición.

# **7.1 Objetivos.**

Los objetivos de la fase de transición son:

- Validar que el nuevo sistema cumpla con las expectativas del usuario.
- Capacitación a usuarios y administradores.
- Corrección de errores de la codificación que alteren la funcionalidad del sistema.
- Garantizar la independencia en el uso del sistema, por los usuarios.
- Garantizar que los aplicativos del proyecto estén de acuerdo en que los lineamientos de desarrollo han sido cumplidos.
- Garantizar que los aplicativos del proyecto estén de acuerdo en que los lineamientos en el despliegue de pantallas son consistentes con los criterios de evaluación de la visión.

# **7.2 Plan de trabajo para la fase de transición.**

Con base en los objetivos anteriores se definió el siguiente plan de trabajo para la fase de transición como se puede ver en la Fig. 55.

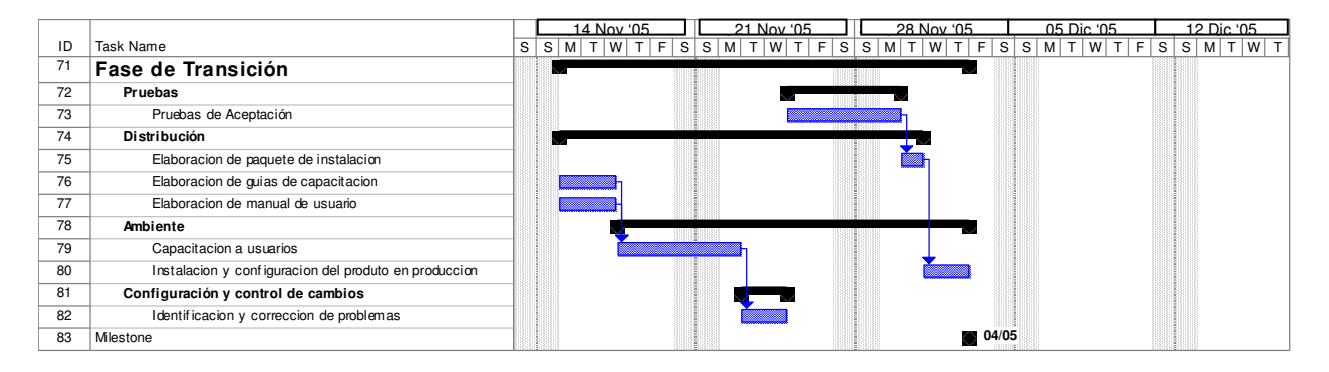

Figura 55. Cronograma de la Fase de Transición.

# **7.3 Resultados.**

.

Al término de la fase anterior (construcción), se decidió que para la fase de transición se tendría una sola iteración dado que al final se revisarán los artefactos definidos por RUP para cumplir el punto de decisión (Milestone) de esta fase. Dichos artefactos quedarán contenidos en un documento que contiene las secciones descritas a continuación.

- **Sistema construido.** Se refiere a la entrega del sistema completo según los requerimientos establecidos. El sistema final debe ser útil para el cliente.
- **Documentos para esta versión completos**.
- **Paquete de instalación completo**. Se refiere al software y la documentación de las instrucciones necesarias para instalar el producto.
- **Material de Capacitación.** Se entregará completo para asegurar que el cliente llegue a ser autosuficiente en el uso y mantenimiento del sistema.
- **Material de Soporte para el usuario final.** Se dejará completo para asegurar que el cliente y en particular, el usuario final, pueda ser autosuficiente en el uso y mantenimiento de su sistema.
- **Modelo de Prueba.** El modelo de prueba puede proveerse en la situación donde el cliente requiera hacer pruebas a la par de su sistema real.

# **7.3.1 Sistema Construido.**

El propósito de esta actividad es el producto de software, o sistema, en sí mismo. El esfuerzo entero para construir el proyecto es para crear un sistema que beneficie a toda la comunidad, tanto de usuarios del sistema como clientes (pacientes) del mismo. El éxito de un producto de software esta en su uso; mientras el sistema no se utilice no se verán las cualidades o fallas del mismo.

Un producto puede contener múltiples unidades de despliegue, y pueden ser accesibles como archivos descargables (download) o a través de cualquier formato de almacenamiento digital (disquetes, cds, etc). Es importante entregar el sistema con todos los módulos que requiere para ser instalado, utilizado y en caso de existir, para ser mantenido por el cliente.

# **7.3.2 Paquete de instalación completo.**

Los artefactos de instalación refieren al ambiente e instrucciones requeridas para la instalación del sistema que se entrega; tales como scripts, archivos de instalación, organización de los directorios que contienen los archivos ejecutables, etc. Los artefactos de instalación se crean en la fase de construcción y son actualizados durante la fase de transición.

En el caso del Sistema de Admisión Hospitalaria, el paquete de instalación consta de un programa ejecutable INGHOSP.exe y el archivo SIAH\_INGHOPS.SQL que contiene los scripts necesarios para la generación del modelo de datos.

# **7.3.3 Material de Capacitación.**

Los materiales de capacitación refieren al material que se usa en programas de adiestramiento o los cursos para ayudar a los usuarios finales con el uso, operación y/o mantenimiento del software.

Los materiales de capacitación suelen ser:

• Diapositivas para la capacitación dentro de un aula.

- Notas de estudiante cuando se capacita en una aula.
- Instrucciones para el profesor o la persona encargada de dar la capacitación.
- Programas de ejemplo, bases de datos, etc.
- Manuales, tutoriales, guías prácticas, etc.

Estos materiales se crean desde la fase de elaboración conforme se realiza el diseño de los requerimientos y los casos de uso. Posteriormente se pulen en la fase de construcción a la par del desarrollo del software. Finalmente se detallan y entregan en esta fase de transición. Muchos de estos materiales pueden realizarse en ambiente Web para ser consultados en cualquier momento mediante la intranet de la empresa o ser revisados por múltiples usuarios a la vez. En otras ocasiones se elaboran en papel para tener una guía rápida de cómo utilizar el sistema y posteriormente revisar detalles o dudas más profundas en la documentación hecha para Web.

En este caso, se proporcionó la capacitación en la sala de juntas de personal en base al manual de usuario y se llevó a cabo con demostraciones de todos los casos de uso y/o funcionalidades del sistema, utilizando un videoproyector para enseñar las maneras de ingresar la información y los usuarios pudieran llevar en línea todos los pasos realizados por el instructor, resolviendo al mismo tiempo todas las dudas e inquietudes sobre la operación y funcionamiento del sistema.

# **7.3.4 Material de soporte para el usuario final.**

El propósito de estos materiales es apoyar y guiar al usuario final para aprender, usar, operar y mantener el producto de software que ha sido desarrollado para facilitarle su trabajo. Entre estos materiales se encuentran:

- Guías de Usuario
- Guías Operacionales o de Operación
- Guías para Mantenimiento
- Demostraciones de cómo utilizar uno o más módulos, en línea (online)
- Sistemas de ayuda en línea

De igual manera que el material de capacitación, este material se inicia desde la fase de elaboración con ayuda de los requerimientos, casos de uso y funcionalidad especificada por el usuario. El material de soporte es redefinido mediante la fase de construcción conforme se construye el sistema. Finalmente se termina el material durante la etapa de transición con la finalidad de dar las instrucciones necesarias a todos los tipos de usuarios incluyendo los usuarios finales de cómo usar el software.

El manual de usuario puede ser escrito por escritores técnicos, con aporte del desarrollador, o puede ser escrito por el equipo de prueba, cuyos miembros son idóneos para comprender la perspectiva del usuario (Anexo 3).

# **7.3.5 Modelo de prueba.**

Los objetivos del modelo de pruebas de esta fase son:

1. Garantizar que la funcionalidad solicitada haya sido implementada.

2. Garantizar que el producto terminado cumpla con los objetivos planteados en la fase de concepción.

Para cubrir el primer objetivo, el modelo de pruebas se basa en los casos de uso, directamente en los casos de pruebas definidos en la fase de construcción teniendo en cuenta las modificaciones debido al cambio de requerimientos durante esta última fase como consecuencia del uso del sistema por los usuarios finales en el ambiente de preproducción.

Para cubrir el segundo objetivo se diseño un cuestionario con el cual se evaluó estadísticamente el desempaño del sistema.

 A continuación, se muestran los resultados de los cuestionarios aplicados a los usuarios del sistema propuesto durante la etapa de prueba. Este cuestionario es con el fin de que puedan compararse las respuestas y así poder ver los cambios de manera más notable.

**Pregunta 1: ¿Cuánto tiempo tarda usted en documentar a un paciente?**

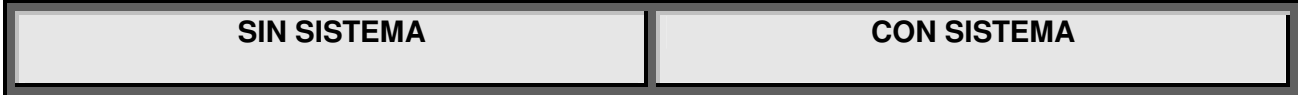

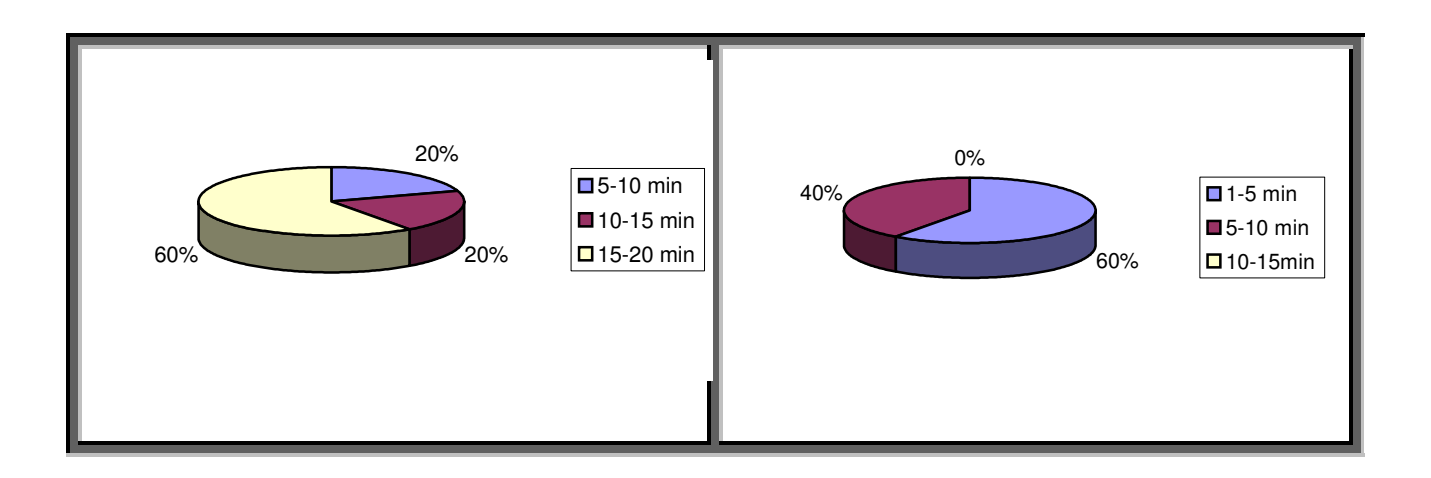

El resultado que nos arrojó esta pregunta comprueba una disminución notable de tiempos al documentar al paciente (generar su Ingreso), lo cual cumple con las expectativas de los usuarios en cuanto al tiempo óptimo para atender a un paciente, siendo la mayoría de este tiempo de 1 a 5 minutos.

#### **Pregunta 2:**

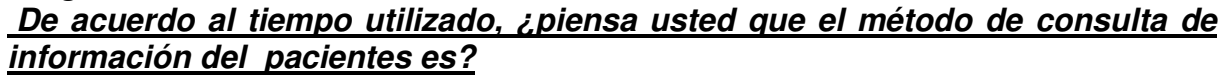

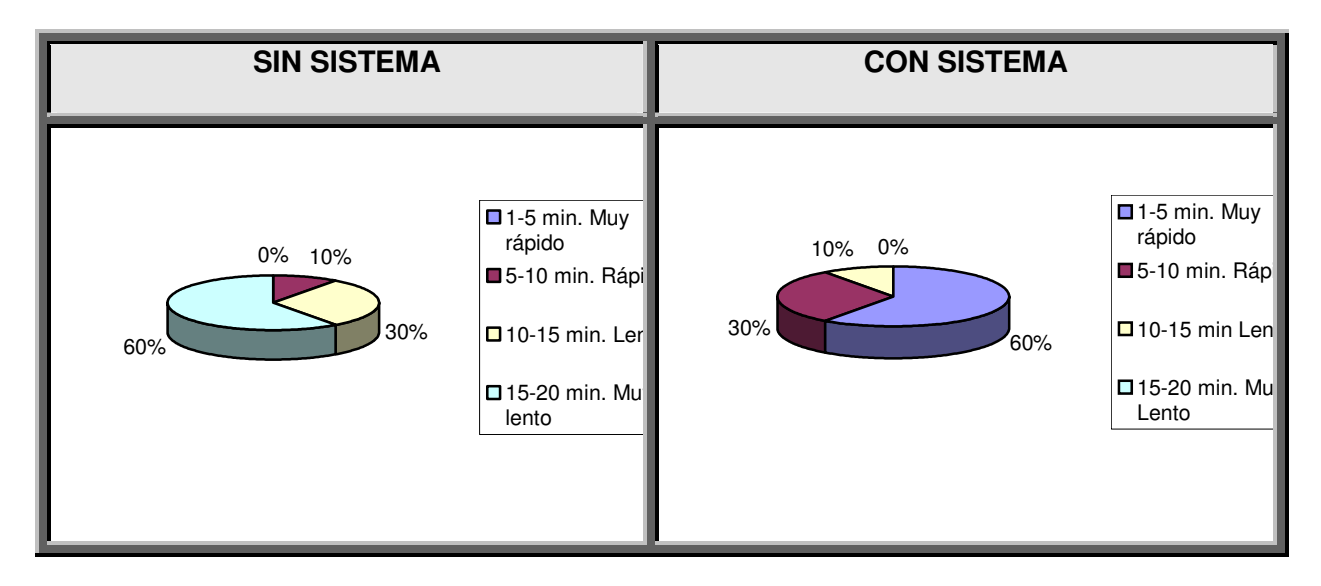

Como se puede observar en la gráfica anterior concluimos que el tiempo de consulta de información de pacientes hospitalizados (Ingresos, Libreta de Internos, Egresos) va de rápido a muy rápido, lo que es un cambio notable, ya que de forma manual era muy lento, esto quiere decir que la mayoría del personal tardaba de 15 a 20 minutos en hacer una consulta de información.

#### **Pregunta 3:**

## **¿Piensa usted que existe una buena salvaguarda y confidencialidad de la información?**

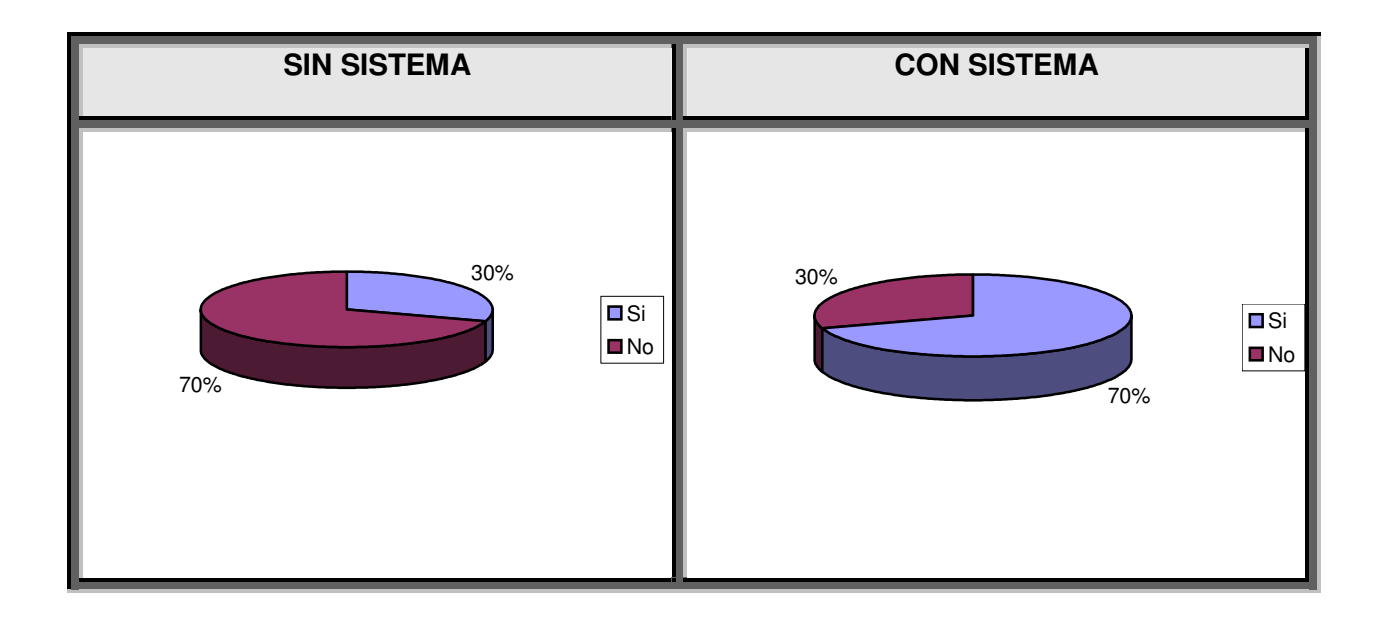

Podemos observar que anteriormente sin sistema se tenia la percepción de que la información tenía muy poca seguridad y confidencialidad, ahora, gracias al sistema, se tiene una buena salvaguarda de los recursos, ya que estos en lugar de estar sólo en papel con el riesgo de poder traspapelarse o extraviarse, ahora se encuentran almacenados de manera ordenada, segura y confidencial en una base de datos.

#### **Pregunta 4:**

 **¿Cuánto tiempo tarda usted en hacer el alta de un paciente (Egreso Hospitalario)?**

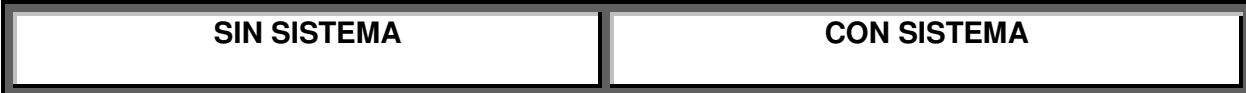

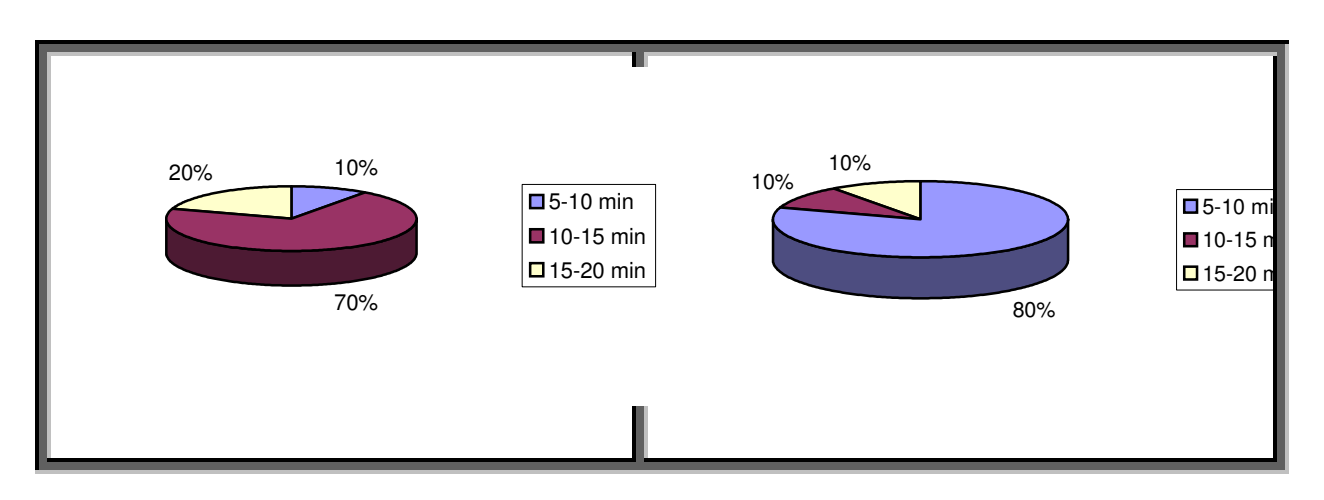

En la gráfica anterior se muestra el tiempo que tarda Servicio Social en realizar el Egreso Hospitalario de un paciente, sin sistema y con sistema. Ahora con el sistema la mayoría de pacientes tarda de 5 a10 minutos en registrarse su Egreso, lo que refleja nuevamente una disminución de tiempos, cubriendo así las expectativas del sistema.

Cubriendo de esta manera con los puntos necesarios en el documento de resultados de ésta etapa podemos pasar al Punto de Decisión (Milestone) para la fase de transición.

# **7.4 Punto de decisión (Milestone).**

Al final de la fase de transición, la cuarta etapa del proyecto, se decide si los objetivos se lograron, y en caso contrario, si deberíamos comenzar otro ciclo de desarrollo. El Milestone en esta etapa del producto es el resultado de la terminación exitosa de la actividad.

Los criterios de evaluación que se han considerado para la fase de transición se resumen en la siguiente pregunta: ¿El usuario está satisfecho?

Entonces, con base en las respuestas obtenidas por parte de los usuarios a los cuestionamientos anteriores (punto 7.3.5), la Unidad de informática y el departamento de Servicio Social coincidieron respondiendo satisfactoriamente a la pregunta de evaluación de este Milestone.

 En este punto, el producto está en producción es decir, es utilizado en condiciones de operación reales, (ya no funciona con datos de prueba ni con procedimientos de revisión) y como una post-versión, comienza el ciclo de mantenimiento. Esto puede comenzar un nuevo ciclo, o alguna actividad adicional de revisión y mantenimiento.

# **CONCLUSIONES.**

El sistema presentado muestra una solución efectiva para la problemática existente en el área de Admisión Hospitalaria del Hospital Central Sur de Alta Especialidad de PEMEX.

En la actualidad el sistema, nombrado definitivamente "Sistema de Admisión Hospitalaria", se encuentra instalado y en operación arrojando buenos resultados (menor tiempo de espera de los pacientes, la salvaguarda correcta de la información, la confidencialidad y la buena aceptación de los usuarios)

Conforme a todo lo desarrollado se puede concluir que el tiempo de espera para la documentación de un paciente para ser hospitalizado (Ingreso), disminuyó de manera notable, pues se agilizó el flujo de la información que se necesitaba conjuntar para realizar el ingreso hospitalario; hablamos del expediente del paciente, la solicitud de hospitalización, la búsqueda de sus datos laborales (vigencia, unidad de adscripción, etc.) la búsqueda de cama, entre otros. En conclusión, se logró optimizar tanto en recursos de tipo humano, como en recursos informáticos, beneficiando principalmente al paciente reduciendo al mínimo el tiempo que éste tomaba al pasar del especialista (Consulta Externa) a Admisión Hospitalaria para documentar su ingreso y finalmente estar físicamente ya instalado en su cama.

El sistema ha optimizado el flujo de información dentro del Hospital Central Sur de PEMEX, no sólo en el área de Admisión Hospitalaria sino también en todo el SIAH (**S**istema **I**ntegral de **A**dministración **H**ospitalaria), integrándose de manera efectiva a él. De esta forma se puede tener información precisa de los Ingresos y Egresos, así como detalles particulares de cada uno de ellos, tales como días que se hospitalizó, diagnósticos, nacimientos, etc.

Cabe mencionar de manera importante que al contar con el Sistema de Admisión Hospitalaria para adicionarse y formar un conjunto con el SIAH y generar integralmente el Expediente Clínico Electrónico, se puede llevar una mejor administración y prestación de los servicios de salud en todo el país, dándole herramientas a la Gerencia de Servicios Médicos de PEMEX para analizar la información y tomar decisiones en beneficio de todos sus derechohabientes.

En cuanto al proceso de desarrollo de software se puede concluir que RUP fue una buena elección y ha demostrado ser una metodología integral ya que permite controlar en todo momento el proceso de desarrollo.

La metodología está pensada para ser aplicada tanto en pequeños como en grandes proyectos de software; la flexibilidad de la metodología permitió aplicar sólo aquellas partes que así lo requerían y no convertir el desarrollo de este proyecto en una lista interminable de documentos y actividades.

El desarrollo iterativo es la base de RUP; la naturaleza de los proyectos de software es cambiante y el desarrollo iterativo, de esta manera RUP permitió controlar con cada iteración todos estos factores dinámicos especialmente los requerimientos y los riesgos, al mismo tiempo que ayudó a controlar la calidad del producto final al realizar pruebas en cada iteración.

Los conceptos de casos de uso y escenarios fueron de mucha ayuda al ser un excelente camino para recopilar requerimientos funcionales y al mismo tiempo dirigir el diseño.

Varios autores coinciden en que la metodología RUP es una metodología orientada a objetos, sin embargo coincido con los creadores de la metodología que ésta es abierta y flexible. RUP ha demostrado ser una excelente herramienta para la administración del proyecto completo.

Aunque por algunos momentos la metodología parece engorrosa, definitivamente la metodología RUP resultó ser un factor de éxito en la realización de este proyecto.

# **BIBLIOGRAFÍA.**

- [\*] Manual de Procedimientos Administrativos para el Ingreso y Egreso Hospitalario.
- 
- [1] Contrato Colectivo de Trabajo de PEMEX (2000), Pg.111<br>[2] Manual de organización del Hospital Central Sur de Alta I [2] Manual de organización del Hospital Central Sur de Alta Especialidad.<br>[3] Informe Anual de Servicios Médicos 2005.
- [3] Informe Anual de Servicios Médicos 2005.<br>[4] http://es.wikipedia.org/wiki/Microsoft\_Wind
- [4] http://es.wikipedia.org/wiki/Microsoft\_Windows<br>[5] Tanenbaum, Andrew S. "Sistemas Operativos
- [5] Tanenbaum, Andrew S. "Sistemas Operativos Modernos", Prentice Hall 1993.<br>[6] http://www.geocities.com/SiliconValley/8195/noscs.html
- [6] http://www.geocities.com/SiliconValley/8195/noscs.html<br>[7] http://www.abcdatos.com/tutoriales/redes/
- http://www.abcdatos.com/tutoriales/redes/
- [8] http://www.ciberteca.net/directorio/telecomunicaciones/redes/
- [9] Date C.J. "Introducción a los sistemas de Bases de Datos", Addison-Wesley Iberoamericana, 986.
- [10] http://www.abcdatos.com/tutoriales/programacion/basesdedatos/varios.html
- [11] http://www.susoc.com.mx/susoc/datawarehouse.htm<br>[12] www.aulaclic.es/sol/index.htm
- www.aulaclic.es/sql/index.htm
- [13] http://www.samsistemas.com.ar/gupta/sqlwin.htm
- [14] Fairley Richard "Ingeniería de Software.", McGraw Hill, México, 1987
- [15] Dijkstra Edgar W. "A Discipline of Programming", Prentice Hall, Englewood, N.Y., 1976.
- [16] Pressman Roger S., "Software Engineering", McGraw-Hill, 1997.
- [17] Jacobson Ivar, Booch Grady, Rumbaugh James "El Proceso Unificado de Desarrollo de Software", Addison Wesley, 2000.
- [18] OMG Object Modeling Group (http://www.omg.org).
- [19] Mc Callough-Dieter Carol "Guía para desarrolladores de Oracle 8", Anaya Multimedia, 1999.
- [20] http://www.therationaledge.com/content/jun\_01/m\_cases\_jh.html

**EXO 1 (FORMATOS)**<br>PETRÓLEOS MEXICANOS

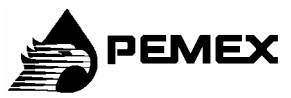

SERVICIOS MÉDICOS

# **CONSENTIMIENTO INFORMADO**

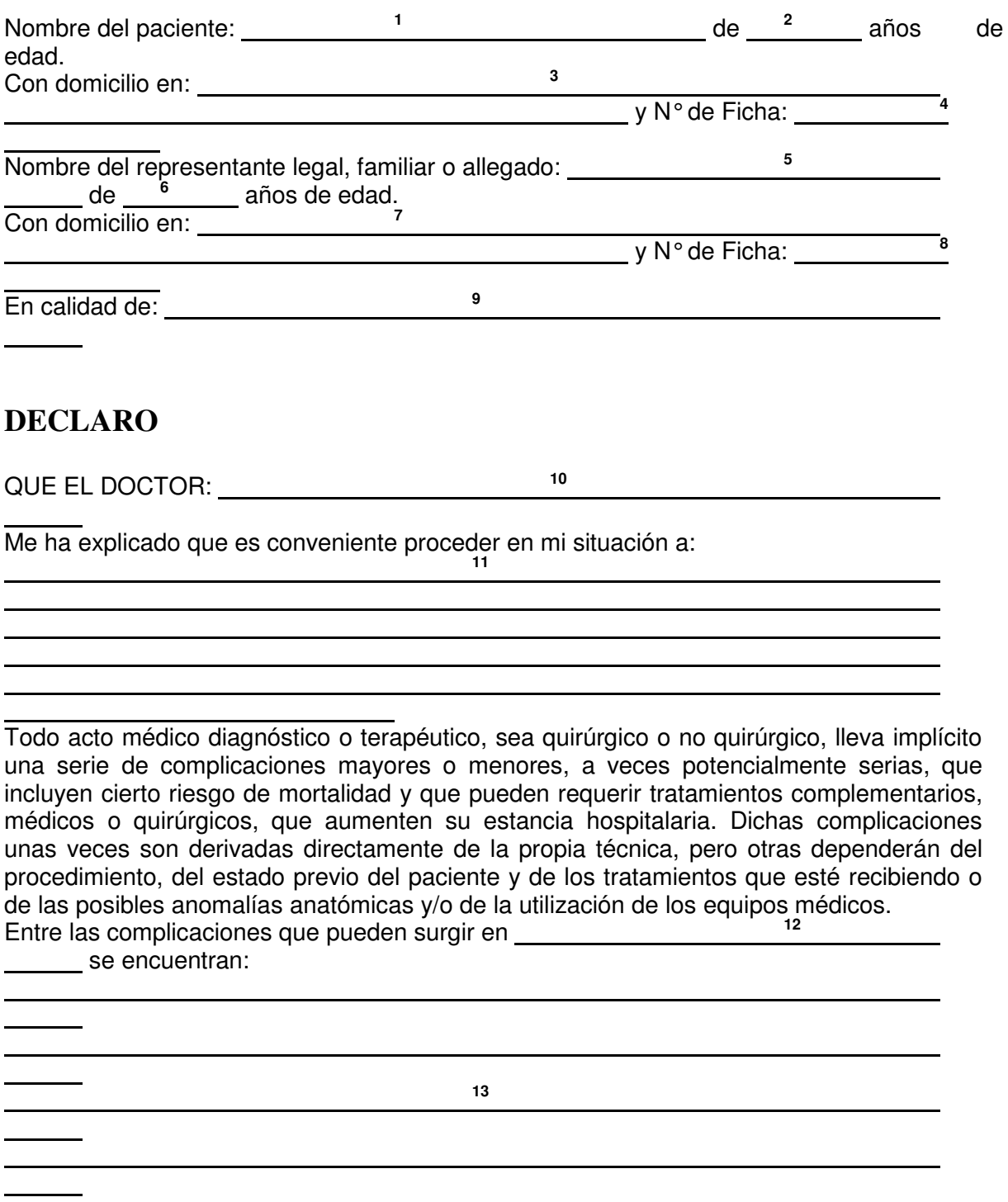

He comprendido las explicaciones que se me han facilitado en un lenguaje claro y sencillo, y el médico que me ha atendido me ha permitido realizar todas las observaciones y me ha aclarado todas las dudas que le he planteado.

También comprendo que, en cualquier momento y sin necesidad de dar ninguna explicación, puedo revocar el consentimiento que ahora presto.

Por ello, manifiesto que estoy satisfecho con la información recibida y que comprendo el alcance y los riesgos del tratamiento. Del mismo modo designo a **<sup>14</sup>**  $14$ 

 para que exclusivamente reciba información sobre mi estado de salud, diagnóstico, tratamiento y/o pronóstico

Y en tales condiciones

 $\overline{a}$ 

## **C O N S I E N T O**

En que se me realice: \_\_\_ 15 Me reservo expresamente el derecho a revocar mi consentimiento en cualquier momento antes de que el procedimiento objeto de este documento sea una realidad.

En México, D.F., a los  $\frac{16}{2}$  del mes de **17** 17 de 19<sup>18</sup>.

**19 20** 

#### NOMBRE Y FIRMA DEL MEDICO TRATANTE

#### **21**

#### NOMBRE Y FIRMA TESTIGO NOMBRE Y FIRMA TESTIGO

*Este apartado deberá llenarse en caso de que el paciente revoque el Consentimiento* 

NOMBRE Y FIRMA DEL PACIENTE

**22** 

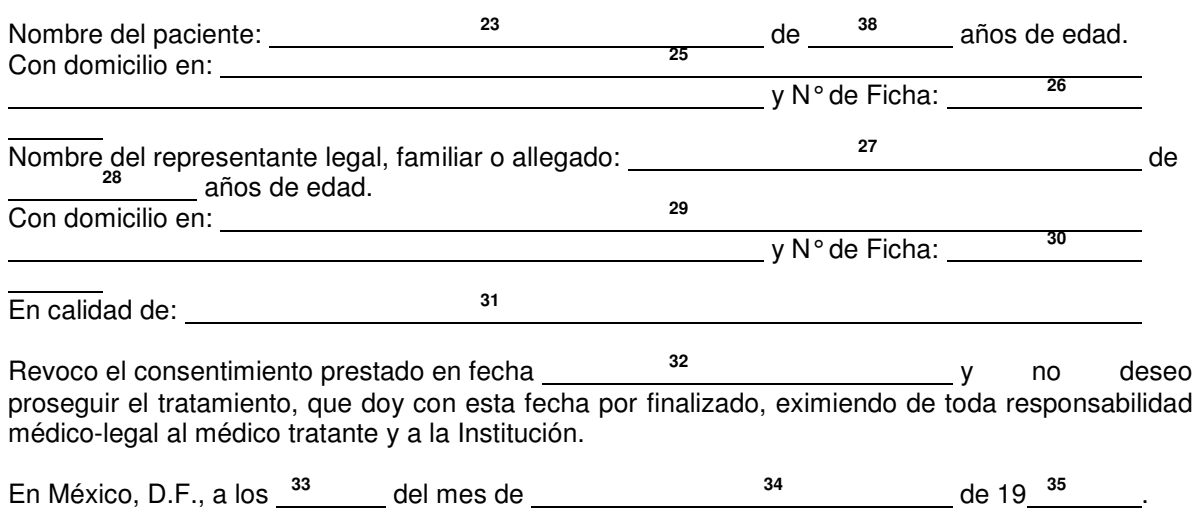

NOMBRE Y FIRMA DEL MEDICO TRATANTE NOMBRE Y FIRMA DEL PACIENTE

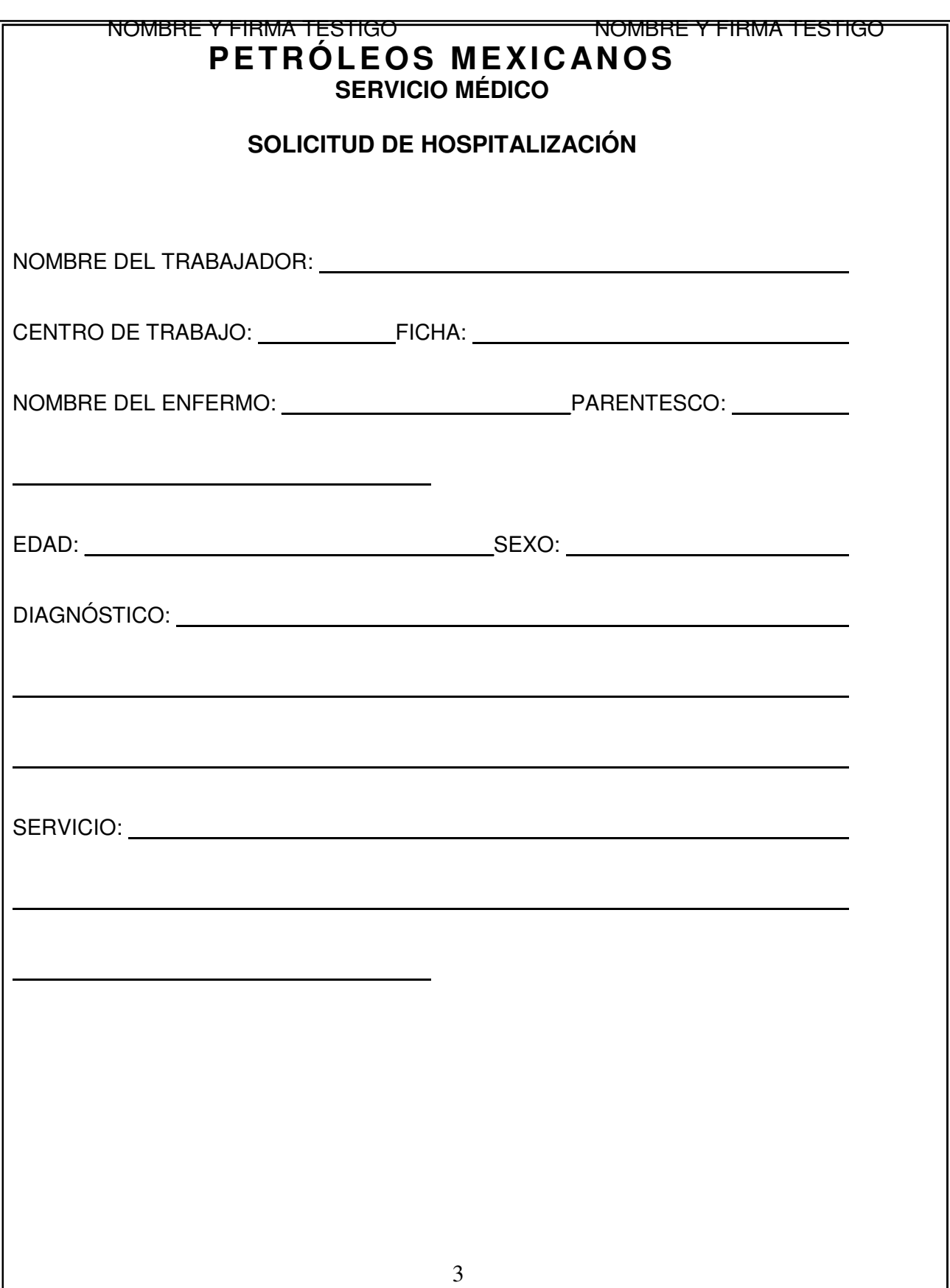

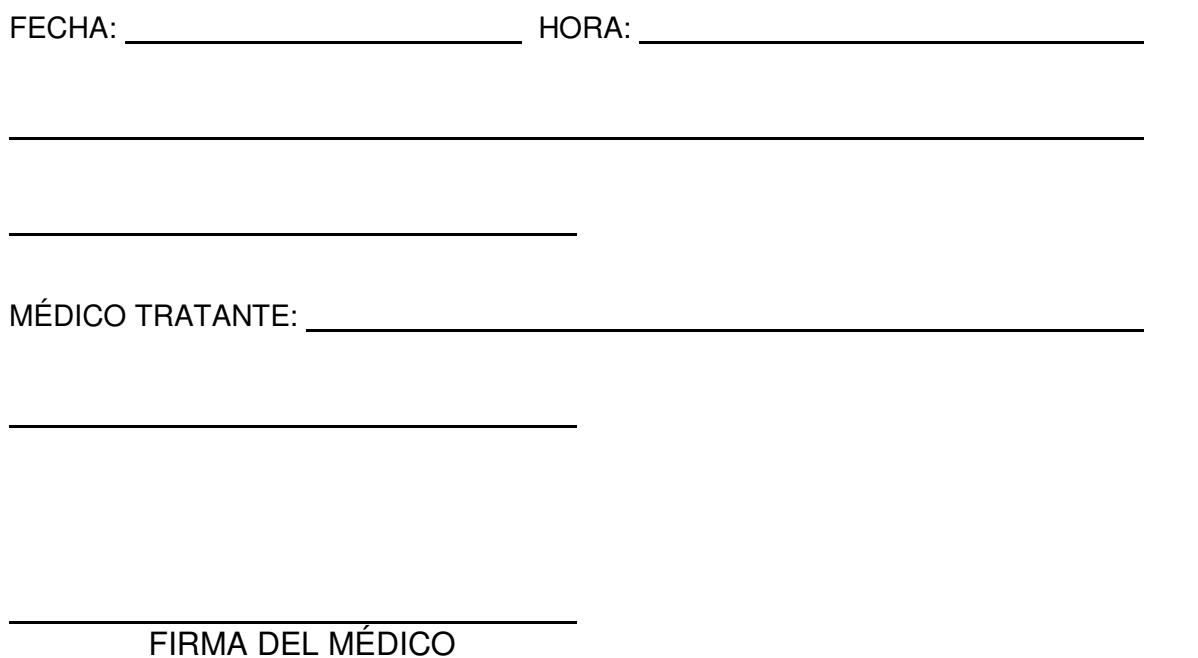

 JEFE DE CONSULTA **EXTERNA** 

AUTORIZA

# ANEXO 2 (CÓDIGO FUENTE)

# **Algunos ejemplos de código fuente del programa en SQLWindows**

A continuación se muestra algunas partes significativas del código en SQLWindows, así como la pantalla que se genera.

! ACCESO AL SISTEMA Y MENU PRINCIPAL Dialog Box: dlgAccesoSistema Class: Property Template: Class DLL Name: Title: SIAH 4.0 Window Location and Size Left: 3.6" Top: 0.948" Width: 8.95" Width Editable? Yes Height: 5.905" cls\_dfString: dfUser Class Child Ref Key: 0 Class ChildKey: 0 Class: cls\_dfString Property Template: Class DLL Name: Data Maximum Data Length: 8 Data Type: String Editable? Yes

Display Settings Window Location and Size cls\_dfString: dfPassword Class Child Ref Key: 0 Class ChildKey: 0 Class: cls\_dfString Property Template: Class DLL Name: Data Maximum Data Length: 8 Data Type: String Editable? Yes Display Settings Window Location and Size Left: 4.383" Top: 3.238" cls\_cmbFiltro: cmbUMedica Class Child Ref Key: 0 Class ChildKey: 0 Class: cls\_cmbFiltro Property Template: Class DLL Name: Window Location and Size Message Actions 20039 On SAM\_DropDown 20040 Call SalListClear( cmbUMedica ) 20041 Call SalListAdd( cmbUMedica, 'HOSPITAL CENTRAL SUR' ) 20042 Call SalListAdd( cmbUMedica, 'HOSPITAL CENTRAL NORTE' ) 20043 Call SalListAdd( cmbUMedica, 'HOSPITAL GENERAL TULA' ) 20044 Call SalListAdd( cmbUMedica, 'HOSPITAL REGIONAL REYNOSA' ) 20045 Call SalListAdd( cmbUMedica, 'HOSPITAL GENERAL CADEREYTA' ) 20046 Call SalListAdd( cmbUMedica, 'HOSPITAL REGIONAL CD. MADERO' ) 20047 Call SalListAdd( cmbUMedica, 'HOSPITAL GENERAL EBANO' ) 20048 Call SalListAdd( cmbUMedica, 'HOSPITAL GENERAL CERRO AZUL' ) 20049 Call SalListAdd( cmbUMedica, 'CLINICA HOSPITAL NARANJOS') 20050 Call SalListAdd( cmbUMedica, 'HOSPITAL REGIONAL SALAMANCA' ) 20051 Call SalListAdd( cmbUMedica, 'HOSPITAL REGIONAL POZA RICA' ) 20052 Call SalListAdd( cmbUMedica, 'CLINICA HUAUCHINANGO' ) 20053 Call SalListAdd( cmbUMedica, 'HOSPITAL GENERAL VERACRUZ' ) 20054 Call SalListAdd( cmbUMedica, 'HOSPITAL REGIONAL MINATITLAN' ) 20055 Call SalListAdd( cmbUMedica, 'CLINICA HOSPITAL COATZACOALCOS' ) 20056 Call SalListAdd( cmbUMedica, 'HOSPITAL GENERAL NANCHITAL' ) 20057 Call SalListAdd( cmbUMedica, 'HOSPITAL GENERAL EL PLAN' ) 20058 Call SalListAdd( cmbUMedica, 'HOSPITAL GENERAL AGUADULCE' ) 20059 Call SalListAdd( cmbUMedica, 'HOSPITAL GENERAL SALINA CRUZ' ) 20060 Call SalListAdd( cmbUMedica, 'HOSPITAL REGIONAL VILLAHERMOSA' ) 20061 Call SalListAdd( cmbUMedica, 'HOSPITAL GENERAL CD. DEL CARMEN' ) 20062 Call SalListAdd( cmbUMedica, 'HOSPITAL GENERAL CD. PEMEX' ) 20063 Call SalListAdd( cmbUMedica, 'HOSPITAL GENERAL COMALCALCO' ) Pushbutton: pbAcepta On SAM\_Click If SalStrTrimX( dfUser ) = STRING\_Null Call SalMessageBox( 'POR FAVOR DIGITE CLAVE DE USUARIO', 'SIAH 4.0', Else If SalStrTrimX( cmbUMedica ) = STRING\_Null Call SalMessageBox( 'POR FAVOR SELECCIONE UNIDAD MEDICA', 'SIAH If cmbUMedica = 'HOSPITAL CENTRAL SUR' Set gsDatabase = 'HCS' Set gsModulo = 'CEXTERNA'

Set SqlDatabase = 'HCS' Set SqlUser = 'SYSTEM' Set SqlPassword = 'MANAGER' Set gsConexion = STRING\_Null Set gnUniTrabUsuario = 100 Set gsUTrabajo = 'HOSPITAL CENTRAL SUR DE ALTA ESPECIALIDAD' If cmbUMedica = 'HOSPITAL CENTRAL NORTE' Set gsDatabase = 'SMAZ' Set gsModulo = 'CEXTERNA' Set SqlDatabase = 'SMAZ' Set SqlUser = 'SIAH' Set SqlPassword = 'SHSMPA01' Set gsConexion = STRING\_Null Set gnUniTrabUsuario = 200 Set gsUTrabajo = 'HOSPITAL CENTRAL NORTE AZCAPOTZALCO' If fl\_Conecta( ) If fl\_VerificaUser( ) Set asUser = dfUser Set gsPassword = dfPassword Call fl\_LeeDerechos() Call SalSendMsg( hWndMDI, PM\_Seguridad, 0, 0 ) Set gsUser = dfUser Set gbSalida = FALSE Call SalEndDialog( hWndForm, 0 ) Pushbutton: pbCerrar Class Child Ref Key: 0 Class ChildKey: 0 Class: Property Template: Class DLL Name: Title: SALIR Window Location and Size Functions Function: fl\_Conecta Actions Set SqlDatabase = gsDatabase Call SqlConnect( ghSql ) Call SqlConnect( ghSqlAdicional ) Call SqlSetParameter( ghSql, DBP\_PRESERVE, TRUE, "" ) Call SqlSetParameter( ghSqlAdicional, DBP\_PRESERVE, TRUE, "" ) Return TRUE Function: fl\_VerificaUser Actions Call SqlPrepareAndExecute( ghSql, " SELECT RTRIM( PW ), FICHA, CODIGO, CUENTA, UNITRAB, OBSERVACIONES, EMP\_CLAVE INTO :gsVar01, :gsFichaUsuario, :gsCodigoUsuario, :gsCuentaUsuario, :gnUniTrabUsuario, :gsObservacion, :gnEmpClave FROM HOS\_USUARIOS WHERE CUENTA = :hWndForm.dlgAccesoSistema.dfUser Else Call SalMessageBox( 'PASSWORD INCORRECTO, POR FAVOR DIGITELO NUEVAMENTE','SIAH 4.0', MB\_Ok ) Function: fl\_LeeDerechos Actions Set gbPermisoATodo = FALSE

Set gbDerechohab\_Todo = FALSE Set gbDerechohab Alta = FALSE Set gbDerechohab\_Baja = FALSE Set gbDerechohab\_Consulta = FALSE Set gbDerechohab Modifica = FALSE Set gbDerechohab AsigMedico = FALSE Set gbDerechohab AutConsulta = FALSE Set gbMedico\_Todo = FALSE Set gbMedico\_Alta = FALSE Set gbMedico\_Baja = FALSE Set gbMedico\_Modifica = FALSE FROM HOS\_USUARIOPERMISO"||gsConexion||" WHERE CUENTA = :dlgAccesoSistema.dfUser AND MODULO = :gsModulo ORDER BY PERMISO While SqlFetchNext( ghSql, gnVar01) Set slPermiso = fg\_DesEncriptar( gsVar01) ! TODOS LOS PERMISOS If slPermiso = 'A\_TODO' Set gbPermisoATodo = TRUE ! DERECHOHABIENTES If slPermiso = 'CADH' Set gbDerechohab Todo = TRUE ! CATALOGO DE MEDICOS If slPermiso = 'CAME' Set gbMedico\_Todo = TRUE If slPermiso = 'CAMEAL' Set gbMedico Alta = TRUE If slPermiso = 'CAMEBA' Set gbMedico\_Baja = TRUE If slPermiso = 'CAMEMO' Set gbMedico Modifica = TRUE If slPermiso = 'CAMEBL' Set gbMedico BloqueaF = TRUE ! USUARIOS DE SISTEMA If slPermiso = 'CAUS' Set gbUsuarios Todo = TRUE If slPermiso = 'CAUSAL' Set gbUsuarios Alta = TRUE If slPermiso = 'CAUSBA' Set gbUsuarios Baja = TRUE If slPermiso = 'CAUSMO' Set gbUsuarios Modifica = TRUE If slPermiso = 'CAUSPE' Set gbUsuarios\_Permisos = TRUE Window Parameters Window Variables String: slFicha String: slPermiso Date/Time: dlFechaBloq Date/Time: dlFechaAcceso Message Actions On SAM\_Create Set slPermiso = STRING\_Null Set gbPermisoATodo = FALSE Set gbDerechohab Todo = FALSE Set gbDerechohab Alta = FALSE Set gbDerechohab Baja = FALSE Set gbDerechohab Consulta = FALSE

Set gbDerechohab\_Modifica = FALSE Set gbDerechohab\_AsigMedico = FALSE Set gbDerechohab\_AutConsulta = FALSE Set gbMedico\_Todo = FALSE Set gbMedico\_Alta = FALSE Set gbMedico\_Baja = FALSE Set gbMedico Modifica = FALSE Set gbMedico\_BloqueaF = FALSE Set gbMedico\_LiberaF = FALSE Set gbCitas Todo = FALSE Set gbCitas\_Alta = FALSE Set gbCitas Baja = FALSE Set gbAtMed Todo = FALSE Set gbAtMed NotaClin = FALSE Set gbAtMed ImpNota = FALSE Set gbAtMed Receta = FALSE Set abAtMed Incap = FALSE Set gbAtMed Procedim = FALSE Set gbAtMed Anteced = FALSE Set abAtMed Solicitud = FALSE Set gbUsuarios\_Todo = FALSE Set gbUsuarios Alta = FALSE Set gbUsuarios\_Baja = FALSE Set gbUsuarios\_Modifica = FALSE Set gbUsuarios Permisos = FALSE Set gnNumero = 0 Call SalMapEnterToTab ( TRUE ) Call SalCenterWindow( hWndForm ) On SAM\_Close Return FALSE ! MENU PRINCIPAL DEL SISTEMA cls\_MDI: mdiPrincipal Description: Named Menus Menu Menu Item: &LIBRETA DE INTERNOS Menu Settings Enabled when: Checked when: Menu Actions Call SalSendMsg( frmGeneral.picLInternos, SAM\_Click, 0, 0 ) Menu Item: PACIENTES &INGRESADOS Menu Settings Enabled when: Checked when: Menu Actions Call SalSendMsg( frmGeneral.picIngresos, SAM\_Click, 0, 0 ) Menu Item: PACIENTES &EGRESADOS Menu Settings Enabled when: Checked when: Menu Actions Call SalSendMsg( frmGeneral.picEgresos, SAM\_Click, 0, 0 ) Menu Item: &REPORTES Menu Settings Enabled when: Checked when: Menu Actions Call SalSendMsg( frmGeneral.picReportes, SAM\_Click, 0, 0 )

 Menu Item: &CATALOGO DE CAMAS Menu Settings Enabled when: Checked when: Menu Actions Call SalSendMsg( frmGeneral.picCamas, SAM\_Click, 0, 0 ) Menu Item: &DIRECTORIO TELEFONICO Menu Settings Enabled when: Checked when: Menu Actions Call SalSendMsg( frmGeneral.picDTelefonico, SAM\_Click, 0, 0 ) Menu Item: &PASSWORD Menu Settings Enabled when: Checked when: Menu Actions Call SalSendMsg( frmGeneral.picPassword, SAM\_Click, 0, 0 ) Menu Item: &SALIDA Menu Settings Enabled when: Checked when: Menu Actions 0675 Call SalSendMsg( frmGeneral.picSalida, SAM\_Click, 0, 0 ) Functions Window Parameters Window Variables Message Actions

Unicamente se debe agregar un parámetro al archivo de configuración de Gupta (SQL.INI), para lograr la conexión con el cliente del maleador de la base de datos (SQL PLUS): remotedbname=hcs@TNS:hcs

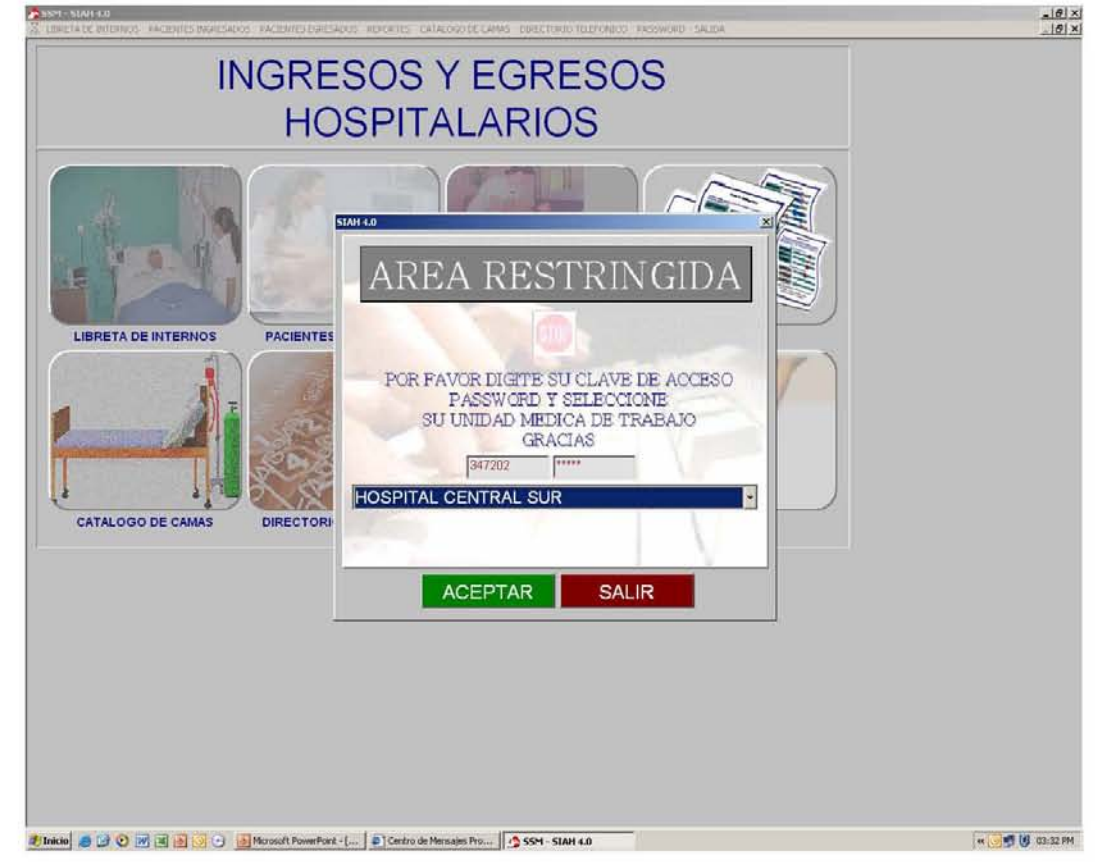

#### **Pantalla principal del Sistema**

#### **Captura/Consulta del Ingreso Hospitalario.**

cls\_frmCaptura: frmAtenMedHO Class: cls\_frmCaptura Property Template: INGHOSP.apt Class DLL Name: Title: LIBRETA DE INTERNOS Display Settings Initial State: Maximized Window Location and Size Left: 0.288" Top: 1.115" Menu Menu Item: &NUEVO INGRESO Named Properties OLE MENU GROUP: Keyboard Accelerator: F1 Status Text: Menu Settings Enabled when: Checked when: Menu Actions Call SalSendMsg( pbNuevoIngreso, SAM\_Click, 0, 0 ) Menu Item: &CONSULTA INGRESO Named Properties OLE MENU GROUP: Keyboard Accelerator: F2 Status Text: Menu Settings Enabled when: Checked when: Menu Actions Call SalSendMsg( pbConsultaIngreso, SAM\_Click, 0, 0 ) Menu Item: &MODIFICA INGRESO Named Properties OLE\_MENU\_GROUP: Keyboard Accelerator: F3 Status Text: Menu Settings Enabled when: Checked when: Menu Actions Call SalSendMsg( pbModificaIngreso, SAM\_Click, 0, 0 ) Menu Item: &EGRESA PACIENTE Named Properties OLE MENU GROUP: Keyboard Accelerator: F4 Status Text: Menu Settings Enabled when: Checked when: Menu Actions Call SalSendMsg( pbEgresaPaciente, SAM\_Click, 0, 0 ) Menu Item: &BUSCA PACIENTE Named Properties OLE MENU GROUP:

Keyboard Accelerator: F5 Status Text: Menu Settings Enabled when: Checked when: Menu Actions Call SalSendMsg( pbBuscaPaciente, SAM\_Click, 0, 0 ) Menu Item: C&ANCELA INGRESO Named Properties OLE MENU GROUP: Menu Settings Enabled when: Checked when: Menu Actions Call SalSendMsg( pbCancelaIngreso, SAM\_Click, 0, 0 ) Menu Item: &IMPRIME Named Properties OLE\_MENU\_GROUP: Menu Settings Enabled when: Checked when: Menu Actions Call SalSendMsg( pbImprime, SAM\_Click, 0, 0 ) Menu Item: &SALIDA Named Properties OLE MENU GROUP: Menu Settings Enabled when: Checked when: Menu Actions Call SalSendMsg( pbCerrar, SAM\_Click, 0, 0 ) ! BOTONES DE FUNCION Pushbutton: pbNuevoIngreso Class Child Ref Key: 0 Class ChildKey: 0 Class: Property Template: Class DLL Name: Title: NUEVO INGRESO Window Location and Size Left: 0.083" Top: 0.406" Width: 2.05" Width Editable? Yes Height: 0.679" Message Actions On WM\_MOUSEMOVE Call SalCursorSetFile( pbNuevoIngreso, "C:\\USERS\\PROYECTO\\H\_PEMEX\\CENATENMED\\HANDL00E.ICO", 1 ) Return TRUE On SAM\_Click Pushbutton: pbConsultaIngreso Class Child Ref Key: 0 Class ChildKey: 0 Class: Property Template: Class DLL Name: Title: CONSULTA INGRESO
cls\_frmCaptura: frmNuevoIngreso Class: cls\_frmCaptura Property Template: Class DLL Name: Title: Ingreso Hospitalario Icon File: MEDIC00A.ICO Accessories Enabled? Yes Visible? No Display Settings Display Style? Default Visible at Design time? No Automatically Created at Runtime? No Initial State: Maximized Maximizable? Yes Minimizable? Yes System Menu? Yes Resizable? Yes Window Location and Size Left: 0.288" Top: 1.115" Width: 13.533" Menu Menu Item: &GRABA INGRESO Named Properties OLE\_MENU\_GROUP: Status Text: Menu Settings Enabled when: Checked when: Menu Actions Call SalSendMsg( pbGrabar, SAM\_Click, 0, 0 ) Menu Item: &IMPRIME INGRESO Named Properties OLE MENU GROUP: Menu Settings Enabled when: Checked when: Menu Actions Call SalSendMsg( pbImprimir, SAM\_Click, 0, 0 ) Menu Item: &CONSENTIMIENTO Named Properties OLE MENU GROUP: Menu Settings Enabled when: Checked when: Menu Actions Call SalSendMsg( pbImprimir2, SAM\_Click, 0, 0 ) Menu Item: &SALIDA Named Properties OLE MENU GROUP: Menu Settings Enabled when: Checked when: Menu Actions Call SalSendMsg( pbCerrar, SAM\_Click, 0, 0 )

Tool Bar Display Settings Display Style? Default Location? Left Visible? Yes Size: 2.233" Size Editable? Yes Font Name: Default Font Size: Default Font Enhancement: Default Text Color: Default Background Color: Gray Title: GRABA INGRESO Window Location and Size Left: 0.083" Top: 0.06" Width: 2.1" Width Editable? Yes Height: 0.75" Height Editable? Yes Visible? Yes Picture File Name: DSK3-02O.ICO Title: IMPRIME INGRESO Window Location and Size Left: 0.083" Top: 0.81" Width: 2.1" Width Editable? Class Default Height: 0.75" Height Editable? Class Default cls\_pbImprimir: pbImprimir2 Class Child Ref Key: 0 Class ChildKey: 0 Class: cls\_pbImprimir Title: CONSENTIMIENTO Window Location and Size Left: 0.083" Top: 1.56" Width: 2.1" Message Actions On SAM\_Click If slGraba = 'S' Set slOpcion = 'AUTORIZACION DE TRATAMIENTO' Set slUTrab = gsUnidadM Call SqlPrepareAndExecute( ghSql, " SELECT RTRIM( DERC\_NOMBRE ) || ' ' || RTRIM( DERC\_APPATERNO ) || ' ' || RTRIM( DERC\_APMATERNO), fs\_CentroTrabajo ( CENS\_CLAVE ) INTO :frmNuevoIngreso.slNomTrab, :frmNuevoIngreso.slDesCT FROM HOS\_DERECHOHAB WHERE DERC\_FICHA = :frmNuevoIngreso.dfFichaPac AND DERC CODIGO = '00' AND DERS\_EMPRESA = :frmNuevoIngreso.dfEmpresa " ) Call SqlFetchNext( ghSql, gnInd )

Call SalReportPrint( hWndForm, 'AUTTRAT1.QRP', ':frmNuevoIngreso.slNomTrab, :frmNuevoIngreso.dfNomPac, :frmNuevoIngreso.slDesCT, :frmNuevoIngreso.dfDepto, :frmNuevoIngreso.slUTrab, :frmNuevoIngreso.slOpcion', 'slNomTrab, slNomPac, slCT, nlDepto, slUTrab, slOpcion', 1, RPT\_PrintAll, 0, 0, gnError ) Else Call SalMessageBox( 'Debe Registrar el Ingreso Antes de Generar Cualquier Impresión', 'Sistema', MB\_Ok | MB\_IconExclamation ) pbCerrar from cls\_frmCaptura: pbCerrar Title: SALIDA Window Location and Size Left: 0.083" Top: 2.31" Width: 2.1" cls\_dfFecha: dfFecha Class Child Ref Key: 0 Class ChildKey: 0 Class: cls\_dfFecha Format: dd-MM-yyyy Country: Default Font Name: Default Font Size: 14 Message Actions On SAM\_Validate If Not SalIsValidDateTime( hWndItem ) Call SalMessageBeep( 0 ) Call SalMessageBox( 'Fecha no Válida, Verifique Dato', 'Sistema', MB\_Ok | MB\_IconExclamation ) Set dfFecha = SalDateCurrent( ) Return VALIDATE\_Cancel If SalIsNull( MyValue ) Set dfFecha = SalDateCurrent( ) Call SalSendMsg( dfDiaSemana, PM\_Mensaje, 0, 0 ) Return VALIDATE\_Ok Else Call SalSendMsg( dfDiaSemana, PM\_Mensaje, 0, 0 ) Return VALIDATE\_Ok cls\_dfString: dfDiaSemana Maximum Data Length: Default Data Type: String Editable? No Display Settings Window Location and Size Message Actions On PM\_Mensaje Select Case SalDateWeekday( dfFecha ) Case 0 Set dfDiaSemana = 'SABADO' Break Case 1 Set dfDiaSemana = 'DOMINGO' Break Case 2 Set dfDiaSemana = 'LUNES' Break Case 3 Set dfDiaSemana = 'MARTES' Break

Case 4 Set dfDiaSemana = 'MIERCOLES' Break Case 5 Set dfDiaSemana = 'JUEVES' Break Case 6 Set dfDiaSemana = 'VIERNES' Break Default Set dfDiaSemana = STRING\_Null Break cls\_dfString: dfHora Class Child Ref Key: 0 Class ChildKey: 0 Class: cls\_dfString Window Location and Size Format: hh:mm AMPM Country: Default cls\_dfNumero: dfHosiFolio Class Child Ref Key: 0 Class ChildKey: 0 Class: cls\_dfNumero Window Location and Size **Contents** cls\_dfString: dfCveRecep Data Maximum Data Length: 6 Data Type: String Editable? No Display Settings Window Location and Size cls\_dfString: dfDesRecep Data Maximum Data Length: Default Data Type: Long String Editable? No Display Settings cls\_dfString: dfCveMed Data Maximum Data Length: 6 Data Type: String Editable? Yes Display Settings Message Actions On SAM\_Validate If SalIsNull( MyValue ) Set cmbDesMed = STRING\_Null Return VALIDATE\_Ok Else If dfCveEsp = NUMBER\_Null Call SalWaitCursor( TRUE ) Call SqlPrepareAndExecute( ghSql, " SELECT fs\_NomderechohabE(MEDC\_FICHA, '00', 0) INTO :frmNuevoIngreso.cmbDesMed FROM HOS\_MEDICOS WHERE MEDC\_FICHA = :frmNuevoIngreso.dfCveMed AND  $TURNO \ll B'$ " )

Call SalWaitCursor( FALSE ) Return VALIDATE\_Ok Else Call SalMessageBeep( MB\_IconExclamation ) Call SalMessageBox( 'Médico No Registrado en Sistema, Verifique Ficha', Return VALIDATE\_Cancel cls\_cmbFiltro: cmbDesMed Window Location and Size cls\_dfFiltroNum: dfCveEsp Window Location and Size Data Type: Number Editable? Yes Display Settings Message Actions On SAM\_Validate If SalIsNull( MyValue ) Set cmbDesEsp = STRING\_Null Return VALIDATE\_Ok Else If dfCveMed = STRING\_Null Call SalWaitCursor( TRUE ) Call SqlPrepareAndExecute( ghSql, " SELECT fs\_Especialidad(ESPS\_ESPSERV) INTO :frmNuevoIngreso.cmbDesEsp FROM HOS\_ESPSERV WHERE ESPS\_ESPSERV = :frmNuevoIngreso.dfCveEsp " ) Call SalWaitCursor( FALSE ) If SqlFetchNext( ghSql, gnVar01 ) Return VALIDATE\_Ok Else Call SalMessageBeep( MB\_IconExclamation ) Call SalMessageBox( 'Servicio No Registrado en Sistema, Verifique Clave', 'Sistema', MB\_Ok | MB\_IconExclamation ) Set dfCveEsp = NUMBER\_Null Set cmbDesEsp = STRING\_Null Return VALIDATE\_Cancel cls\_cmbFiltro: cmbDesEsp Window Location and Size List Initialization Message Actions On SAM\_DropDown Set dfCveEsp = NUMBER\_Null Call SalWaitCursor( TRUE ) If dfCveMed = STRING\_Null If cmbDesEsp != STRING\_Null Set cmbDesEsp = SalStrUpperX( cmbDesEsp ) Set slDescrip2 = '%'||cmbDesEsp||'%' Call SalListClear( cmbDesEsp ) Call SqlPrepareAndExecute( ghSql, " SELECT fs\_Especialidad(ESPS\_ESPSERV) INTO :frmNuevoIngreso.slDescrip FROM HOS\_ESPSERV WHERE fs\_Especialidad(ESPS\_ESPSERV) LIKE :frmNuevoIngreso.slDescrip2 " ) While SqlFetchNext( ghSql, gnInd ) Call SalListAdd( cmbDesEsp, slDescrip ) Return VALIDATE\_Ok cls\_cmbFiltro: cmbPaseVisita

Window Location and Size Vertical Scroll? Yes Input Mask: Unformatted List Initialization Message Actions On SAM\_DropDown Call SalListClear( cmbPaseVisita ) Call SalListAdd( cmbPaseVisita, 'SIN PASE DE VISITA' ) Call SalListAdd( cmbPaseVisita, 'CON PASE DE VISITA' ) cls\_dfString: dfFichaPac Message Actions On SAM\_Validate If SalIsNull( MyValue ) Set dfNomPac = '' Set dfCT = NUMBER\_Null Set dfDepto = NUMBER\_Null Set dfOrg = NUMBER\_Null Set dfEdad = NUMBER\_Null Set dfSexo = '' Set dfRegCon = '' Set dfProcedencia = '' Set dfDesAdscrip = '' Set dfVigencia = DATETIME\_Null Set dfUniMed = NUMBER\_Null Call SalSetFocus( dfFichaPac ) Return VALIDATE\_Ok Else If Not SalIsNull( dfCodPac ) Call SalSendMsg( dfCodPac, SAM\_Validate, 0, 0 ) If SalStrIsValidNumber( dfFichaPac ) = FALSE Call SalMessageBeep( MB\_IconExclamation ) Call SalMessageBox( 'Ingrese Unicamente Números', 'Sistema', MB\_Ok | cls\_dfString: dfCodPac Data Maximum Data Length: 2 Data Type: String Message Actions On SAM\_Validate If dfCodPac='0' OR dfCodPac='1' OR dfCodPac='2' OR dfCodPac='3' OR dfCodPac='4' OR dfCodPac='5' OR dfCodPac='6' OR dfCodPac='7' OR dfCodPac='8' OR dfCodPac='9' cls\_dfNumero: dfEmpresa Data Maximum Data Length: 1 Data Type: Number Message Actions On SAM\_Validate If SalIsNull( MyValue ) Set dfFichaPac = STRING\_Null Return VALIDATE\_Ok Else ! VERIFICA SI EL PACIENTE YA ESTA HOSPITALIZADO Call SqlExists( " SELECT<sup>\*</sup> FROM HOS\_INGHOSP WHERE DERC\_FICHA = :frmNuevoIngreso.dfFichaPac AND DERC\_CODIGO = :frmNuevoIngreso.dfCodPac AND EMP\_CLAVE = :frmNuevoIngreso.dfEmpresa AND

```
FECHA_EGR IS NULL 
 Set dfTipoAtn = 'PRIMER INGRESO' 
 Set nlHosiFolio = NUMBER_Null
! VERIFICA SI EL PACIENTE TIENE SOLICITUD DE HOSPITALIZACION 
Call SqlExists( " 
       SELECT * 
       FROM HOS_SOLHOSP
       WHERE DERC_FICHA = :frmNuevoIngreso.dfFichaPac AND
       DERC_CODIGO = :frmNuevoIngreso.dfCodPac AND
       EMP_CLAVE = :frmNuevoIngreso.dfEmpresa AND 
       SOLD_FECSOL= :frmNuevoIngreso.dfFecha AND 
       ESTATUS = 0", gbExiste ) 
       37226 If gbExiste 
       37227 Call SqlPrepareAndExecute( ghSql, " 
       SELECT CENS_CLAVE, DEPS_CLAVE, ORGS_CLAVE, HOSI_FOLIO,
       DERC_EDAD, DERC_SEXO, ESPS_ESPSERV, MEDC_FICHA,
       DIAS_CIE, DIAS_CIE2, ORIGEN 
       INTO :frmNuevoIngreso.dfCT, :frmNuevoIngreso.dfDepto, 
       :frmNuevoIngreso.dfOrg, :frmNuevoIngreso.dfHosiFolio, 
       :frmNuevoIngreso.slEnvio 
       FROM HOS_SOLHOSP
       WHERE DERC_FICHA = :frmNuevoIngreso.dfFichaPac AND
       DERC_CODIGO = :frmNuevoIngreso.dfCodPac AND 
       EMP_CLAVE = :frmNuevoIngreso.dfEmpresa AND 
       SOLD_FECSOL= :frmNuevoIngreso.dfFecha AND
       ESTATUS = 0" ) 
       37228 Call SqlFetchNext( ghSql, gnInd ) 
       37229 If slEnvio = 'U' 
       37230 Call SalListAdd( cmbEnviado, 'URGENCIAS' ) 
       37231 Set cmbEnviado = 'URGENCIAS' 
       37232 Else 
       37233 Call SalListAdd( cmbEnviado, 'CONSULTA EXTERNA' ) 
       37234 Set cmbEnviado = 'CONSULTA EXTERNA' 
       37235 Call fc_DatosDerechoabiente( ) 
       37236 Else 
       37237 Call fc_DatosDerechoabiente( ) 
cls_dfString: dfNomPac 
   Data 
     Maximum Data Length: Default 
     Data Type: String 
 Message Actions 
   cls_dfNumero: dfCT
     Data 
       Maximum Data Length: 3 
        Display Settings 
         Window Location and Size 
 Message Actions 
   cls_dfNumero: dfDepto 
     Data 
       Maximum Data Length: 5 
       Display Settings 
         Window Location and Size 
 Message Actions 
   cls_dfNumero: dfOrg
       Maximum Data Length: 2 
       Display Settings 
         Window Location and Size
```
cls\_dfNumero: dfEdad Data Maximum Data Length: 3 Display Settings Window Location and Size Message Actions Data Field: dfSexo Class Child Ref Key: Maximum Data Length: 1 cls\_dfString: dfRegCon Data Maximum Data Length: 2 Data Type: String Message Actions On PM\_Habilita On PM\_Deshabilita ! PM\_Habilita cls\_dfNumero: dfUniMed Property Template: Data Maximum Data Length: 5 Data Type: Number Display Settings Window Location and Size Left: 10.383" Top: 1.573" Width Editable? Yes Height: 0.226" Height Editable? Yes Message Actions cls\_dfString: dfProcedencia Property Template: Data Maximum Data Length: Default Data Type: Long String Display Settings Window Location and Size Message Actions cls\_dfString: dfDesAdscrip Property Template: Maximum Data Length: Default Data Type: Long String Message Actions cls\_dfString: dfEdoCivil Property Template: Maximum Data Length: Default Data Type: String Format: Uppercase Input Mask: Unformatted Message Actions cls\_dfNumero: dfSeccSind Property Template: Maximum Data Length: 2 Input Mask: Unformatted Message Actions cls\_cmbFiltro: cmbEdoSalud Class Child Ref Key: 0 Class ChildKey: 0 Class: cls\_cmbFiltro

Property Template: Class DLL Name: Window Location and Size Left: 0.533" Top: 2.573" Width: 1.8" Width Editable? Yes Height: 1.563" Height Editable? Yes Visible? Yes Editable? Yes String Type: String Maximum Data Length: Default Sorted? No Always Show List? No Vertical Scroll? Yes Font Name: Default Font Size: Default Font Enhancement: Default Text Color: Dark Red Background Color: Class Default Input Mask: Unformatted List Initialization Message Actions On SAM\_DropDown Call SalListClear( cmbEdoSalud ) Call SalListAdd( cmbEdoSalud, 'ESTABLE' ) Call SalListAdd( cmbEdoSalud, 'DELICADO' ) Call SalListAdd( cmbEdoSalud, 'GRAVE' ) Call SalListAdd( cmbEdoSalud, 'MUY GRAVE' ) Call SalListAdd( cmbEdoSalud, 'SE OPERA' ) cls\_cmbFiltro: cmbEscolaridad Message Actions On SAM\_DropDown Call SalListClear( cmbEscolaridad ) Call SalListAdd( cmbEscolaridad, 'PRIMARIA' ) Call SalListAdd( cmbEscolaridad, 'SECUNDARIA' ) Call SalListAdd( cmbEscolaridad, 'PREPARATORIA' ) Call SalListAdd( cmbEscolaridad, 'PROFESIONAL' ) Call SalListAdd( cmbEscolaridad, 'SIN ESTUDIOS' ) cls\_cmbFiltro: cmbReligion On SAM\_DropDown 37700 Call SalListClear( cmbReligion ) 37701 Call SalListAdd( cmbReligion, 'CATOLICA' ) 37702 Call SalListAdd( cmbReligion, 'CRISTIANA' ) 37703 Call SalListAdd( cmbReligion, 'EVANGELICA' ) 37704 Call SalListAdd( cmbReligion, 'TESTIGO DE JEHOVA' ) 37705 Call SalListAdd( cmbReligion, 'PRESBITERIANA' ) 37706 Call SalListAdd( cmbReligion, 'SABATISTA' ) 37707 Call SalListAdd( cmbReligion, 'ORTODOXA' ) 37708 Call SalListAdd( cmbReligion, 'PENTECOSTES' ) 37709 Call SalListAdd( cmbReligion, 'MORMON' ) 37710 Call SalListAdd( cmbReligion, 'MAOMETANA' ) 37711 Call SalListAdd( cmbReligion, 'JUDIA' ) 37712 Call SalListAdd( cmbReligion, 'ISRAELITA' ) 37713 Call SalListAdd( cmbReligion, 'METODISTA' ) 37714 Call SalListAdd( cmbReligion, 'LAICA' ) 37715 Call SalListAdd( cmbReligion, 'INDUISTA' ) 37716 Call SalListAdd( cmbReligion, 'MUSULMANA' )

37717 Call SalListAdd( cmbReligion, 'OTRA' ) 37718 Call SalListAdd( cmbReligion, 'SE DESCONOCE' ) 37719 Call SalListAdd( cmbReligion, 'SIN RELIGION' ) cls\_cmbFiltro: cmbTPaciente On SAM\_DropDown 37749 Call SalListClear( cmbTPaciente ) 37750 Call SalListAdd( cmbTPaciente, 'NORMAL' ) 37751 Call SalListAdd( cmbTPaciente, 'P.O.S.' ) 37752 Call SalListAdd( cmbTPaciente, 'AISLADO' ) cls\_cmbFiltro: cmbEnviado Call SalListAdd( cmbEnviado, 'CONSULTA EXTERNA' ) Call SalListAdd( cmbEnviado, 'URGENCIAS' ) cls\_dfString: dfCveCIE1 Message Actions On SAM\_Validate If SalIsNull( MyValue ) Set cmbDesCIE1 = STRING\_Null Return VALIDATE\_Ok Else Call SalWaitCursor( TRUE ) Call SqlPrepareAndExecute( ghSql, " SELECT RTRIM(DIAC\_DESCRIPCION) INTO :frmNuevoIngreso.cmbDesCIE1 FROM HOS\_DIAGNOS WHERE RTRIM(DIAS CIE) = :frmNuevoIngreso.dfCveCIE1 " ) If SqlFetchNext( ghSql, gnVar01 ) Call SalWaitCursor( FALSE ) Return VALIDATE\_Ok Else Call SalMessageBeep( MB\_IconExclamation ) Call SalWaitCursor( FALSE ) Call SalMessageBox( 'Diagnóstico No Registrado en Sistema, Verifique Clave', 'Sistema', MB\_Ok | MB\_IconExclamation ) Set dfCveCIE1 = STRING\_Null Set cmbDesCIE1 = STRING\_Null Return VALIDATE\_Cancel cls\_cmbClase: cmbDesCIE1 Class Child Ref Key: 0 Class ChildKey: 0 Class: cls\_cmbClase Property Template: Class DLL Name: Window Location and Size Left: 2.183" Top: 3.281" Width: 8.8" Width Editable? Yes Height: 1.854" Height Editable? Yes Visible? Yes Editable? Yes String Type: String Maximum Data Length: Default Sorted? No Always Show List? No Vertical Scroll? Yes Font Name: Default Font Size: Default

Font Enhancement: Default Text Color: Dark Red Background Color: Default Input Mask: Unformatted Named Properties TabChildNames: Name3 List Initialization Message Actions On SAM\_DropDown Set dfCveCIE1 = STRING\_Null Call SalWaitCursor( TRUE ) If cmbDesCIE1 != STRING\_Null Set cmbDesCIE1 = SalStrUpperX( cmbDesCIE1) Set slNomDiag2 = '%'||cmbDesCIE1||'%' Call SalListClear( cmbDesCIE1 ) Call SqlPrepareAndExecute( ghSql, " SELECT RTRIM(DIAC\_DESCRIPCION) INTO :frmNuevoIngreso.slNomDiag FROM HOS\_DIAGNOS WHERE RTRIM(DIAC\_DESCRIPCION) LIKE :frmNuevoIngreso.slNomDiag2 " ) While SqlFetchNext( ghSql, gnInd ) Call SalListAdd( cmbDesCIE1, slNomDiag ) Else Call SalListClear( cmbDesCIE1 ) Call SalWaitCursor( FALSE ) On SAM\_Click Call SalWaitCursor( TRUE ) Call SqlPrepareAndExecute( ghSql, " SELECT RTRIM(DIAS\_CIE) INTO :frmNuevoIngreso.dfCveCIE1 FROM HOS\_DIAGNOS WHERE RTRIM(DIAC\_DESCRIPCION) = :frmNuevoIngreso.cmbDesCIE1 " ) Call SqlFetchNext( ghSql, gnInd ) Call SalWaitCursor( FALSE ) On SAM\_KillFocus If SalIsNull( MyValue ) Set dfCveCIE1 = STRING\_Null Set cmbDesCIE1 = STRING\_Null Return VALIDATE\_Ok cls\_dfString: dfCveCIE2 Display Settings Window Location and Size Message Actions On SAM\_Validate If SalIsNull( MyValue ) cls\_dfString: dfCveCama Message Actions On SAM\_Validate If SalIsNull( MyValue ) Set cmbDesCama = STRING\_Null Return VALIDATE\_Ok Else Call SqlPrepareAndExecute( ghSql, " SELECT RTRIM(UBICACION), CAMA\_EST INTO :frmNuevoIngreso.cmbDesCama, :frmNuevoIngreso.nlCamaEst FROM HOS\_CAMAPISO

WHERE RTRIM(NUM\_CAMA) = :frmNuevoIngreso.dfCveCama " ) If SqlFetchNext( ghSql, gnVar01 ) If  $nlCamaEst = 0$ Return VALIDATE\_Ok Else Call SalMessageBeep( MB\_IconExclamation ) Call SalMessageBox( 'Cama Requerida está ya Ocupada, Verifique Clave', 'Sistema', MB\_Ok | MB\_IconExclamation ) Set dfCveCama = STRING\_Null Set cmbDesCama = STRING\_Null Return VALIDATE\_Cancel SELECT RTRIM(NUM\_CAMA)||' '||RTRIM(UBICACION) INTO :frmNuevoIngreso.slCama FROM HOS\_CAMAPISO WHERE RTRIM(UBICACION) LIKE :frmNuevoIngreso.slCama2 AND CAMA $EST = 0$ Return VALIDATE\_Ok cls\_dfString: dfNomFam Data Maximum Data Length: Default Data Type: String Message Actions cls\_dfString: dfTelefono Data Maximum Data Length: Default Data Type: String Display Settings Window Location and Size Left: 6.483" Top: 4.573" Width: 4.4" Width Editable? Yes Height: 0.226" Height Editable? Yes Background Color: Default Input Mask: Unformatted Message Actions cls\_mlClase: mlDomicilio Data Maximum Data Length: Default Data Type: String Display Settings Window Location and Size Left: 6.483" Top: 4.573" Width: 4.4" Width Editable? Yes Height: 0.226" Height Editable? Yes Background Color: Default Input Mask: Unformatted Message Actions cls\_mlClase: mlObs Data Maximum Data Length: Default Data Type: String Display Settings

Window Location and Size Left: 6.483" Top: 4.573" Width: 4.4" Width Editable? Yes Height: 0.226" Height Editable? Yes Background Color: Default Input Mask: Unformatted

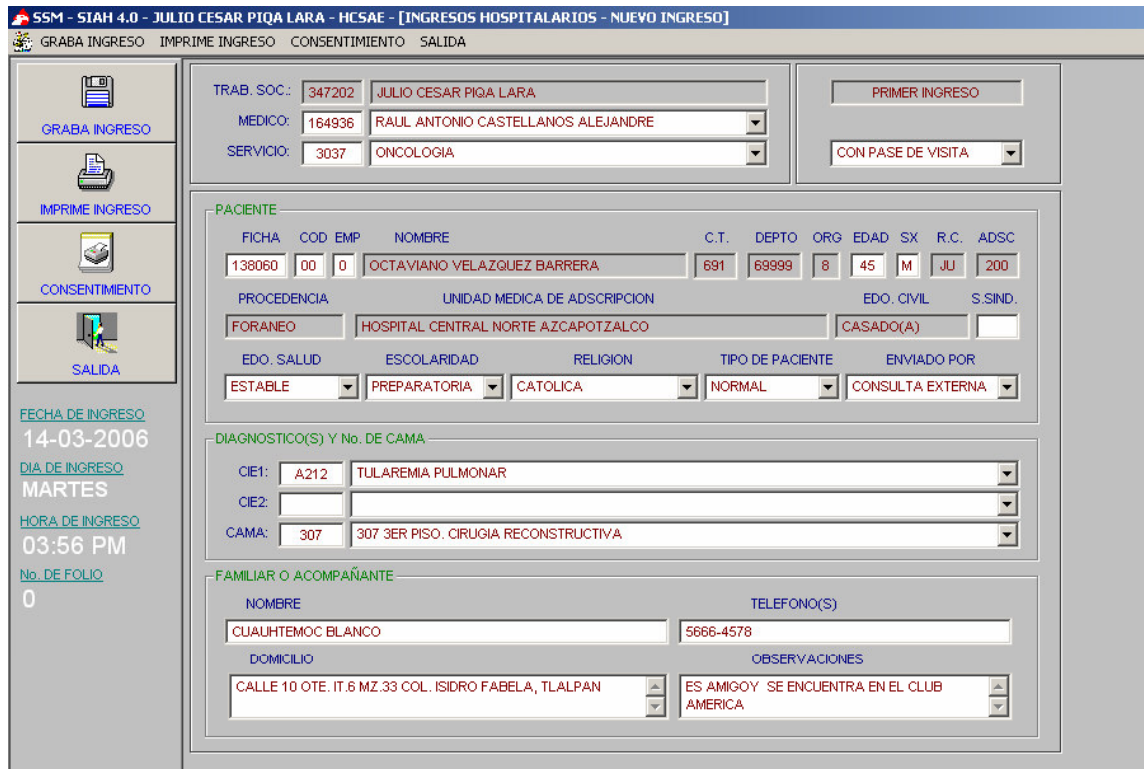

## **Pantalla de Captura del Ingreso de Pacientes**

# ANEXO 3 (MANUAL DE USUARIO)

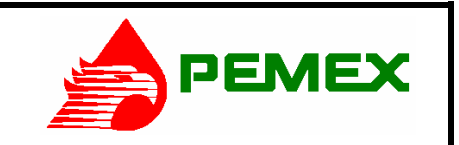

**HOSPITAL CENTRAL SUR DE ALTA ESPECIALIDAD** 

#### **SISTEMA INTEGRAL DE ADMINISTRACION HOSPITALARIA S.I.A.H. MANUAL DE OPERACIÓN DEL SISTEMA DE ADMISION HOSPITALARIA**

## **I. INTRODUCCIÓN.-**

Ante la necesidad de minimizar los tiempos de espera prolongados para la documentación de pacientes tanto para su ingreso a hospitalización como su egreso o alta, en conjunto con las políticas de la Gerencia de Servicios Médicos de PEMEX para mejorar la calidad de la atención médica, se ha desarrollado el Sistema de Admisión Hospitalaria (Ingresos y Egresos Hospitalarios).

El sistema posee las siguientes características: arquitectura Cliente-Servidor, ambiente gráfico, información "En línea" y compatibilidad con sistemas institucionales.

Permite accesos y restricciones controladas, con catálogos actualizados e información confiable, mejor control del Ingreso y Egreso Hospitalario, reportes precisos y agiliza el flujo de información.

## **II. OBJETIVO.-**

Que el usuario conozca el funcionamiento del Sistema de Admisión Hospitalaria, integrante del SIAH (Sistema Integral de Administración Hospitalaria).

## **lll. NOMBRE DEL PROCEDIMIENTO.-**

Manual de Operación del Sistema de Admisión Hospitalaria (Ingresos/Egresos hospitalarios).

## **lV. ALCANCES.-**

El presente procedimiento es de observancia general y obligatoria para el servicio de Trabajo Social

## **V. DESCRIPCION DEL PROCEDIMIENTO.-**

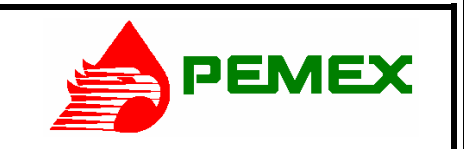

**HOSPITAL CENTRAL SUR DE ALTA ESPECIALIDAD** 

**SISTEMA INTEGRAL DE ADMINISTRACION HOSPITALARIA S.I.A.H. MANUAL DE OPERACIÓN DEL SISTEMA DE ADMISION HOSPITALARIA** 

## **INSTRUCCIONES GENERALES PARA ENCENDIDO Y ENTRADA AL SISTEMA**

1. Encender la PC.

2. Al encender la PC aparecerá la ventana de Windows XP**ID** y la ventana para Escribir la Contraseña de Red.

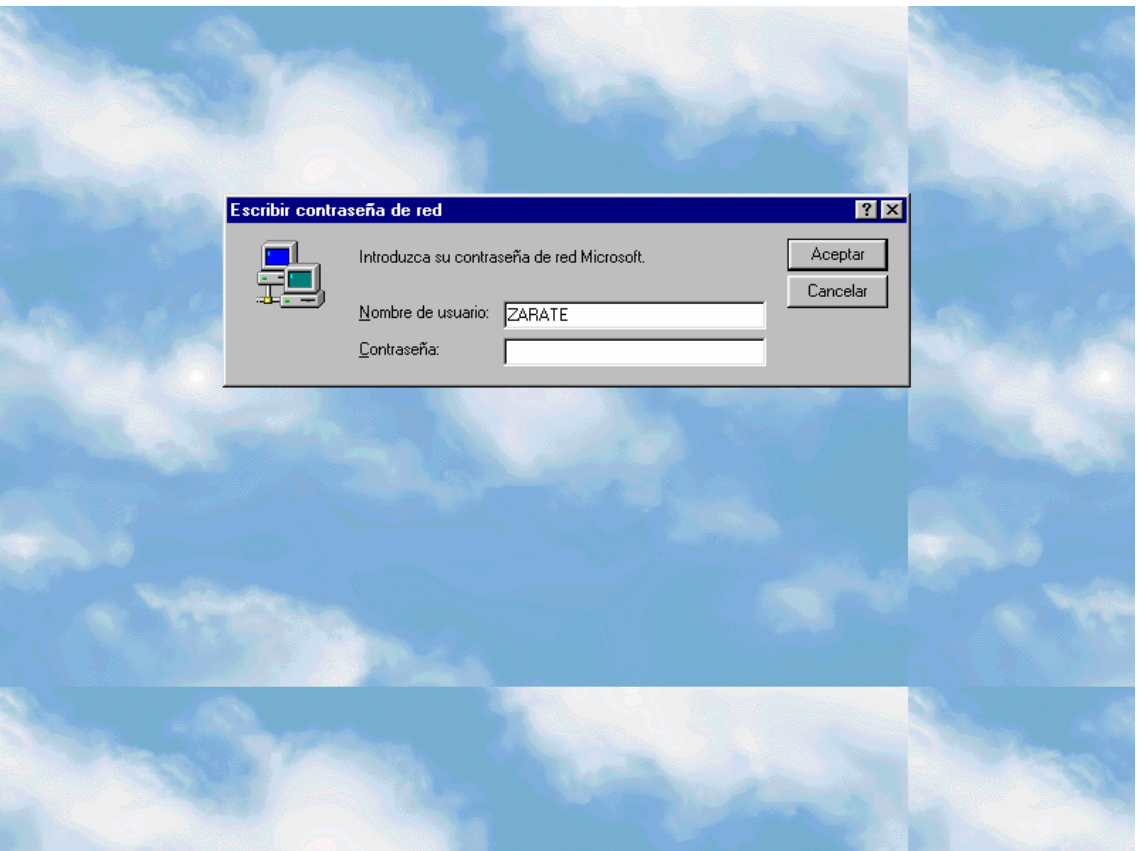

3. Escribir la contraseña y oprimir la tecla Enter (-) o con el puntero del Mouse **()**  situarse en Aceptar y oprimir el botón izquierdo del mismo.

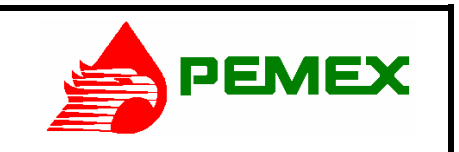

**HOSPITAL CENTRAL SUR DE ALTA ESPECIALIDAD** 

## **SISTEMA INTEGRAL DE ADMINISTRACION HOSPITALARIA S.I.A.H. MANUAL DE OPERACIÓN DEL SISTEMA DE ADMISION HOSPITALARIA**

4. Aparecerá la siguiente pantalla:

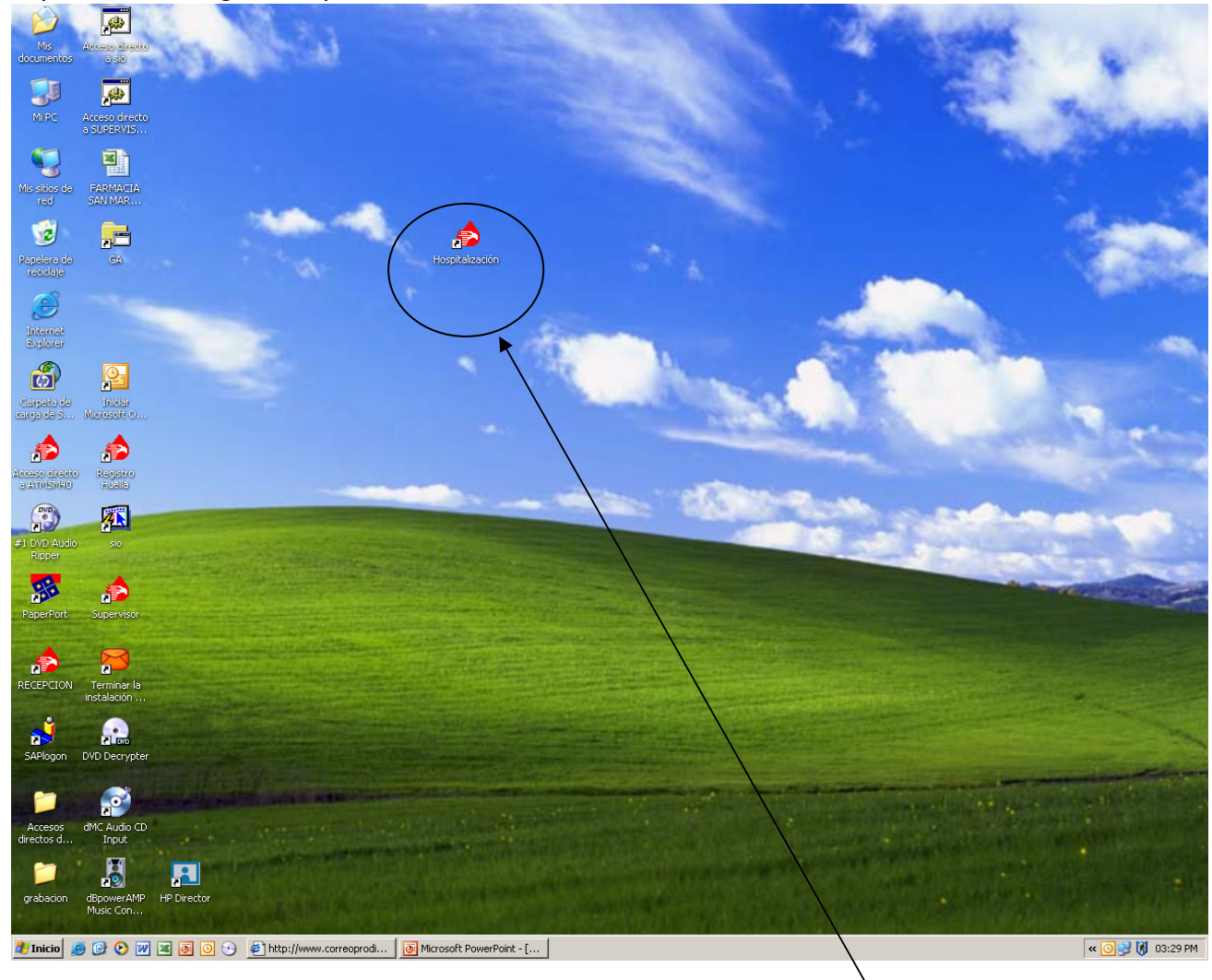

5. Con el Mouse  $\binom{9}{0}$  situarse en el icono de acceso directo al Sistema de Ingresos Hospitalarios y oprimir el botón izquierdo del Mouse  $(\hat{\theta})$  dos veces ó oprimir el botón izquierdo de Mouse ( $\hat{\Theta}$ ) una vez y posteriormente oprimir la tecla Enter ( $\bm{\mathcal{\psi}}$ ).

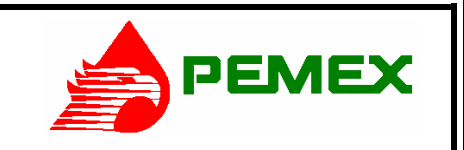

**HOSPITAL CENTRAL SUR DE ALTA ESPECIALIDAD** 

### **SISTEMA INTEGRAL DE ADMINISTRACION HOSPITALARIA S.I.A.H. MANUAL DE OPERACIÓN DEL SISTEMA DE ADMISION HOSPITALARIA**

6. Aparece la pantalla de acceso al Sistema.

7. En el primer cuadro se escribe la clave personalizada del usuario, en el sig. cuadro la contraseña.

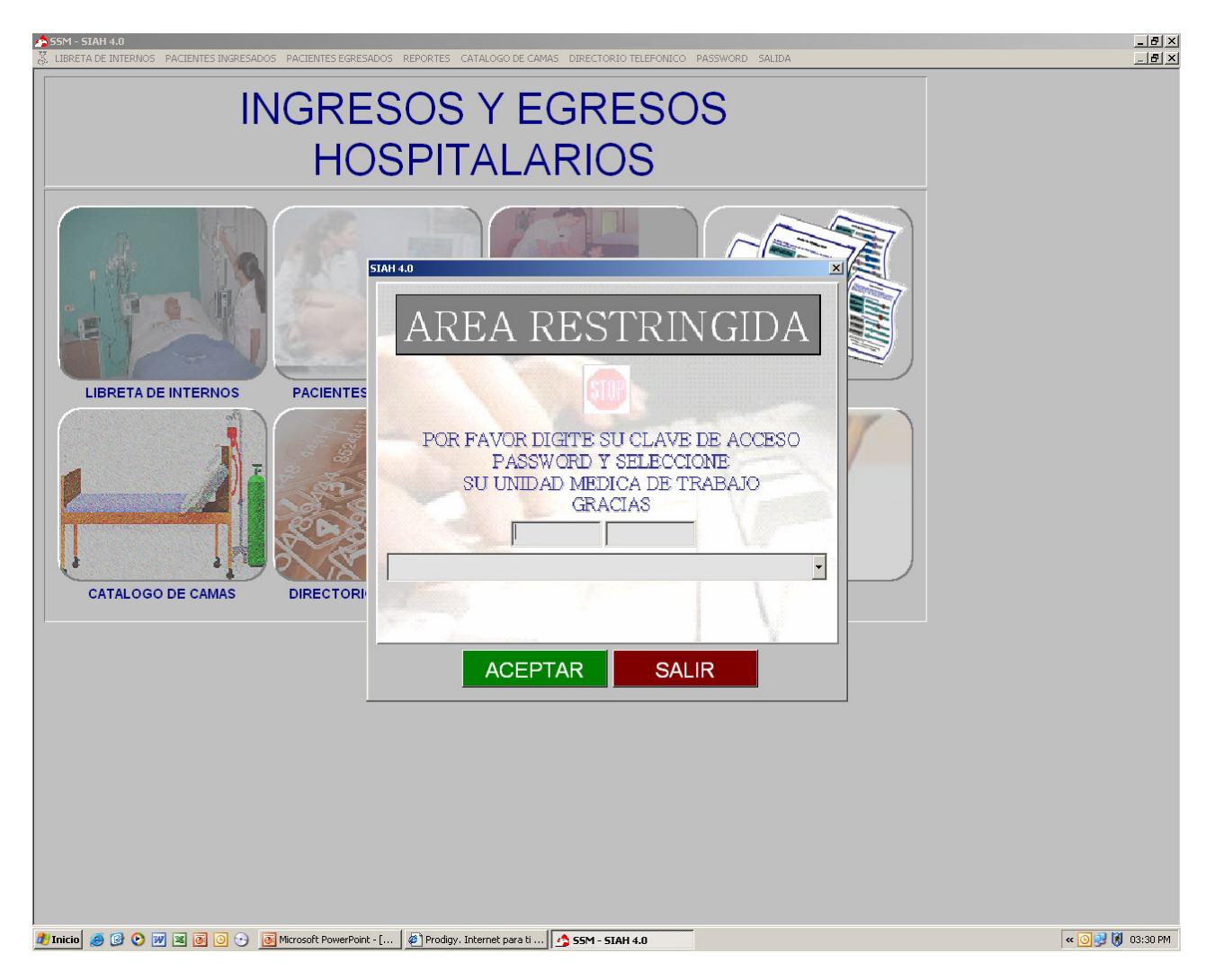

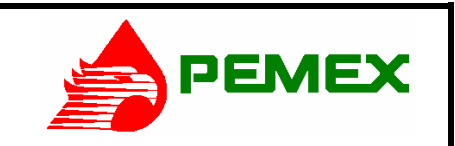

**HOSPITAL CENTRAL SUR DE ALTA ESPECIALIDAD** 

**SISTEMA INTEGRAL DE ADMINISTRACION HOSPITALARIA S.I.A.H. MANUAL DE OPERACIÓN DEL SISTEMA DE ADMISION HOSPITALARIA** 

8. Enseguida se selecciona la unidad médica haciendo clic en la flecha.

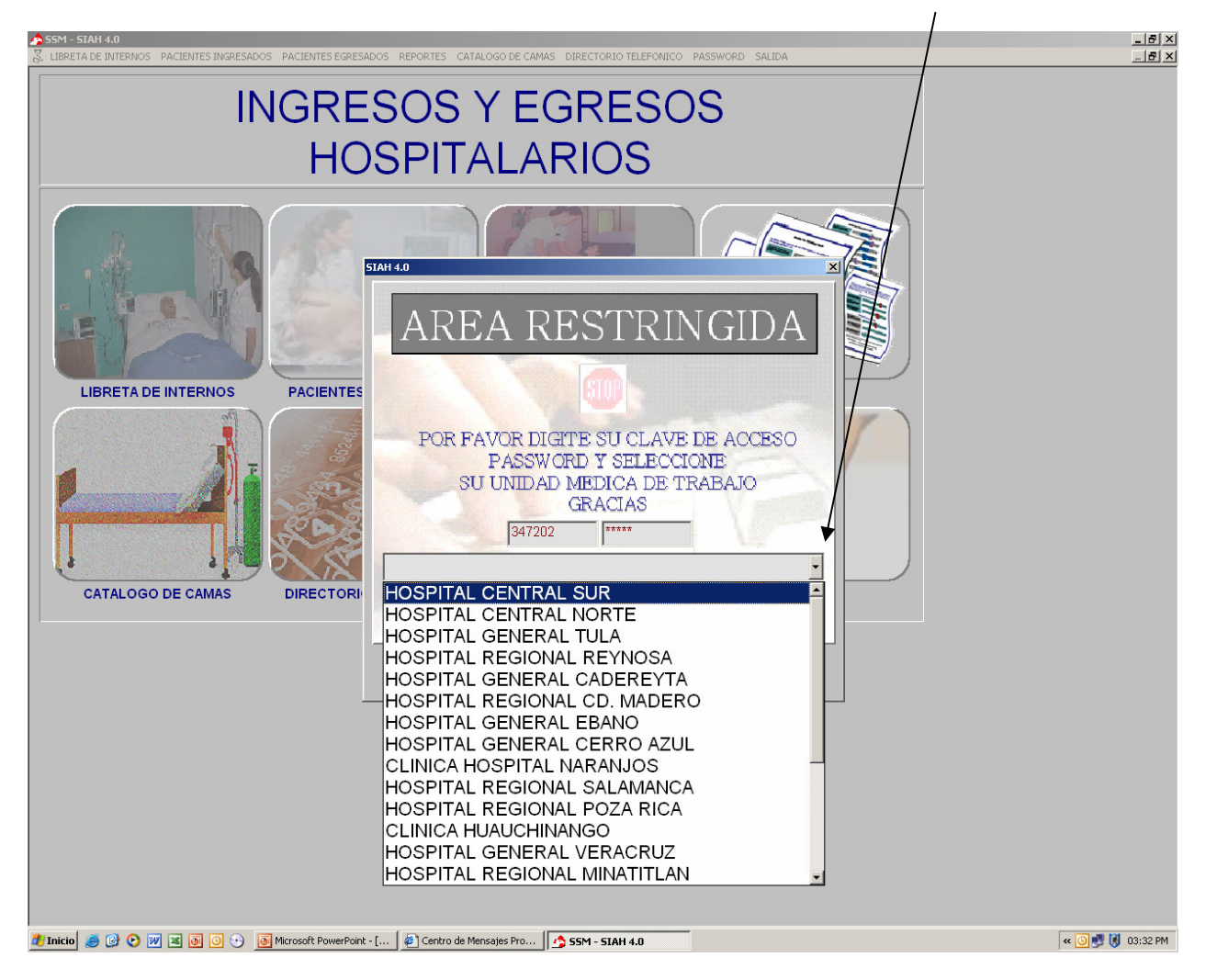

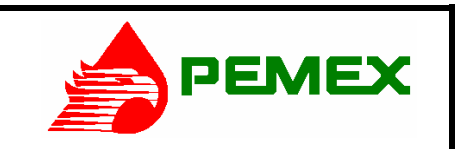

**HOSPITAL CENTRAL SUR DE ALTA ESPECIALIDAD** 

**SISTEMA INTEGRAL DE ADMINISTRACION HOSPITALARIA S.I.A.H. MANUAL DE OPERACIÓN DEL SISTEMA DE ADMISION HOSPITALARIA** 

9. Con el Mouse ( $\Theta$ ) situar el cursor en el cuadro (ACEPTAR) que confirma el acceso del usuario y hacer clic con el botón izquierdo.

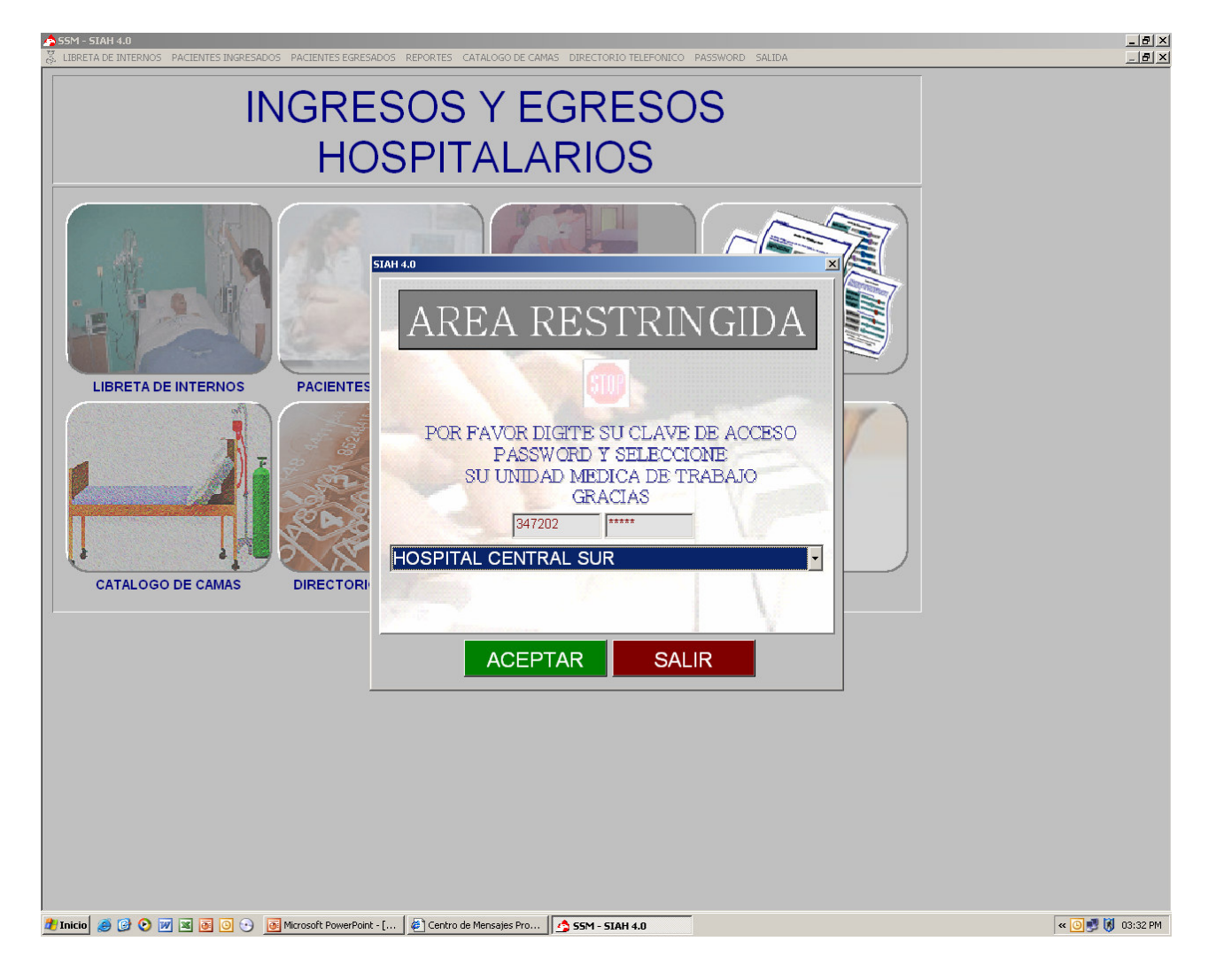

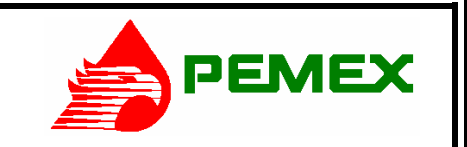

**HOSPITAL CENTRAL SUR DE ALTA ESPECIALIDAD** 

**SISTEMA INTEGRAL DE ADMINISTRACION HOSPITALARIA S.I.A.H. MANUAL DE OPERACIÓN DEL SISTEMA DE ADMISION HOSPITALARIA** 

## **SISTEMA DE ADMISIÓN HOSPITALARIA (INGRESOS Y EGRESOS HOSPITALARIOS)**

1. Aparece una pantalla principal con los siguientes Menús: Libreta de internos, Pacientes ingresados, pacientes egresados, reportes, catalogo de camas, directorio telefónico, password y salida.

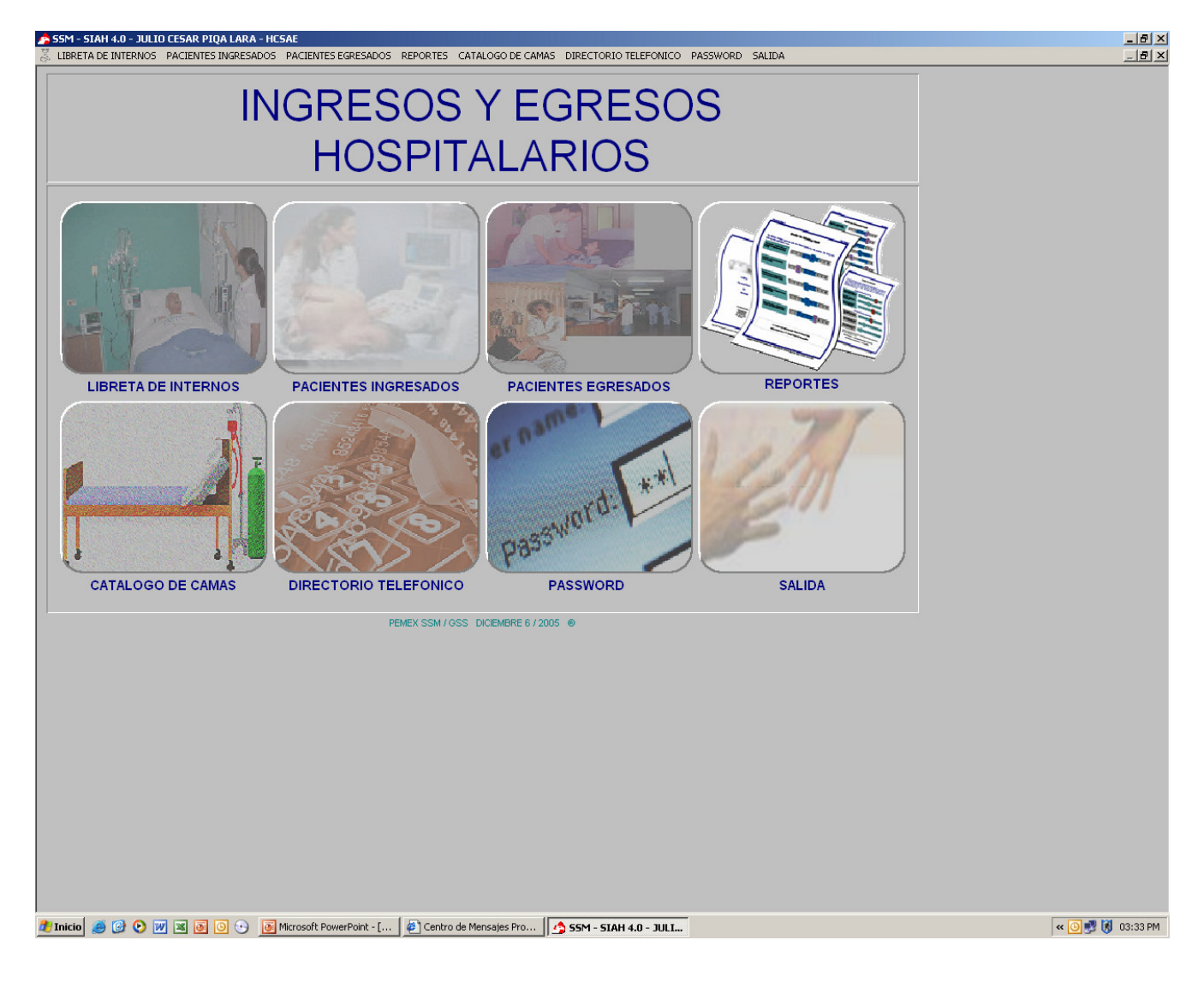

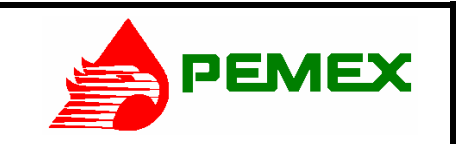

**HOSPITAL CENTRAL SUR DE ALTA ESPECIALIDAD** 

#### **SISTEMA INTEGRAL DE ADMINISTRACION HOSPITALARIA S.I.A.H. MANUAL DE OPERACIÓN DEL SISTEMA DE ADMISION HOSPITALARIA**

# **PACIENTES INGRESADOS (Nuevo Ingreso de Paciente)**

2. Hacer clic con el Mouse en el menú principal 'Pacientes Ingresados' y aparecerá la siguiente pantalla con un listado de los pacientes que se han ingresado recientemente. 3. Hacer clic con el Mouse ( $\bigoplus$ ) en el menú Nuevo Ingreso

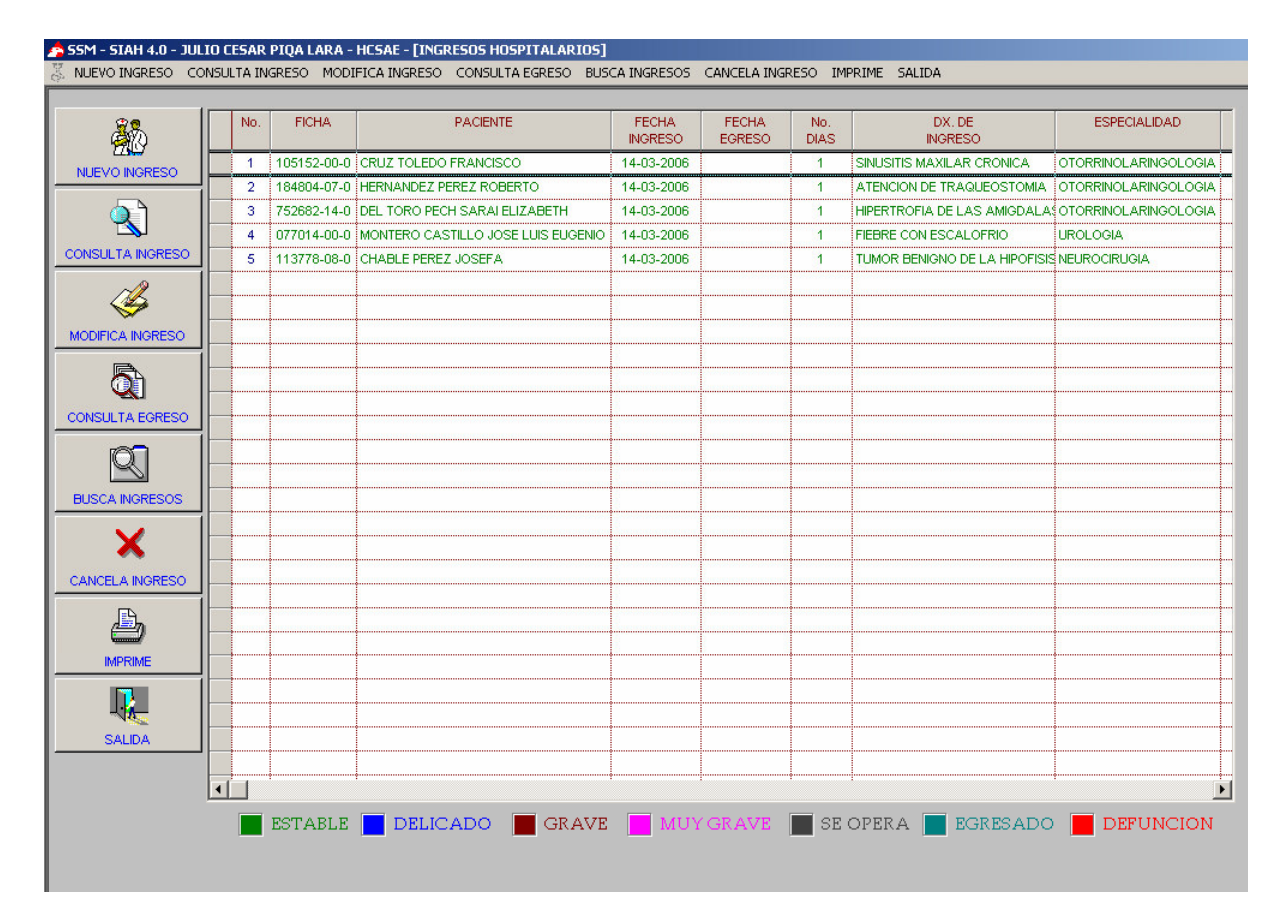

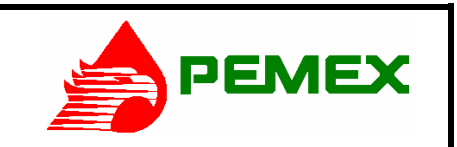

**HOSPITAL CENTRAL SUR DE ALTA ESPECIALIDAD** 

#### **SISTEMA INTEGRAL DE ADMINISTRACION HOSPITALARIA S.I.A.H. MANUAL DE OPERACIÓN DEL SISTEMA DE ADMISION HOSPITALARIA**

4. Aparecerá la pantalla de captura para el *"Nuevo Ingreso"*.

- Situarse en el cuadro de Medico, escribir la ficha del médico y oprimir la tecla

Enter( $\mathcal{P}$ ). Aparecerá el nombre completo del Médico

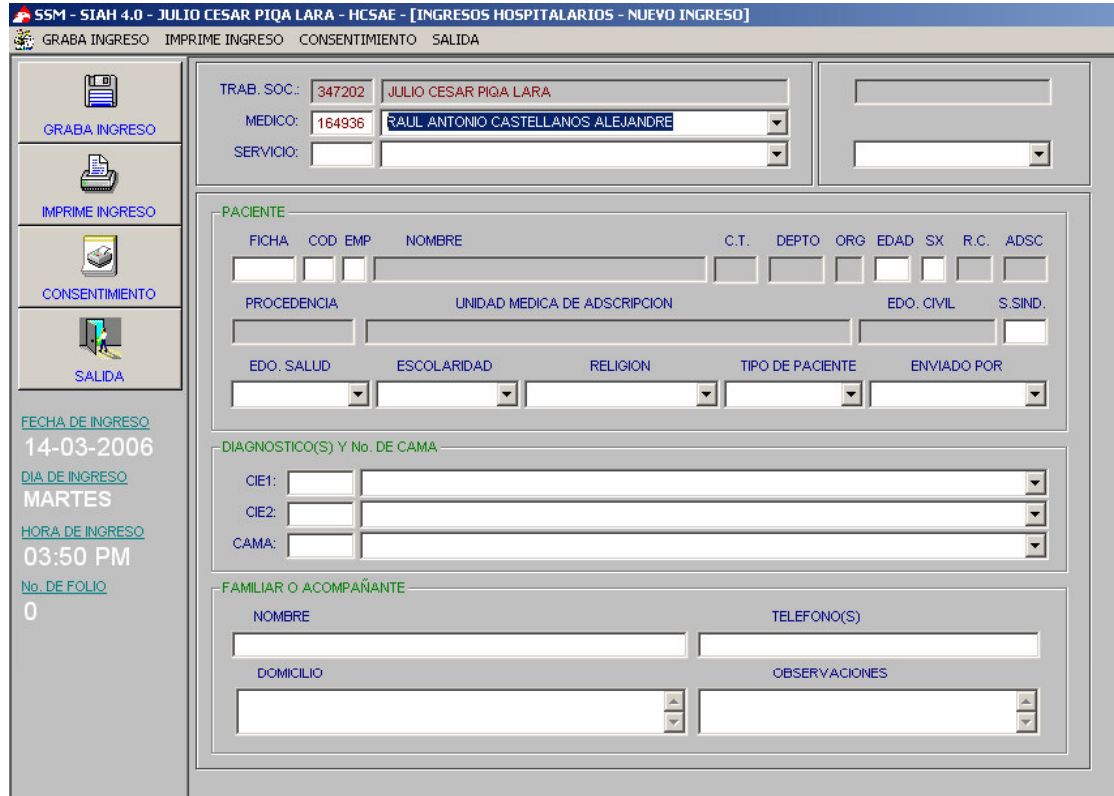

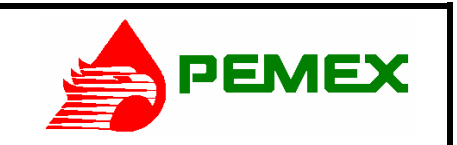

**HOSPITAL CENTRAL SUR DE ALTA ESPECIALIDAD** 

#### **SISTEMA INTEGRAL DE ADMINISTRACION HOSPITALARIA S.I.A.H. MANUAL DE OPERACIÓN DEL SISTEMA DE ADMISION HOSPITALARIA**

5. En el cuadro de "Servicio" (Especialidad) escribir la clave del servicio y oprimir la tecla Enter( $\mathcal{P}$ ). Aparecerá el nombre completo del Servicio. Otra forma de completar esta información es usando la **Ayuda Automática.** En el cuadro del Nombre del Servicio escribir la primera palabra o las primeras letras de la especialidad deseada (en este ejemplo:"ONCO"). Hacer clic con el Mouse en la flecha descendente y se desplegara un listado con los servicios que hagan referencia a la palabra que escribimos. Seleccionar la opción deseada (en este caso: ONCOLOGIA) y se agregara automáticamente el nombre y la clave del Servicio.

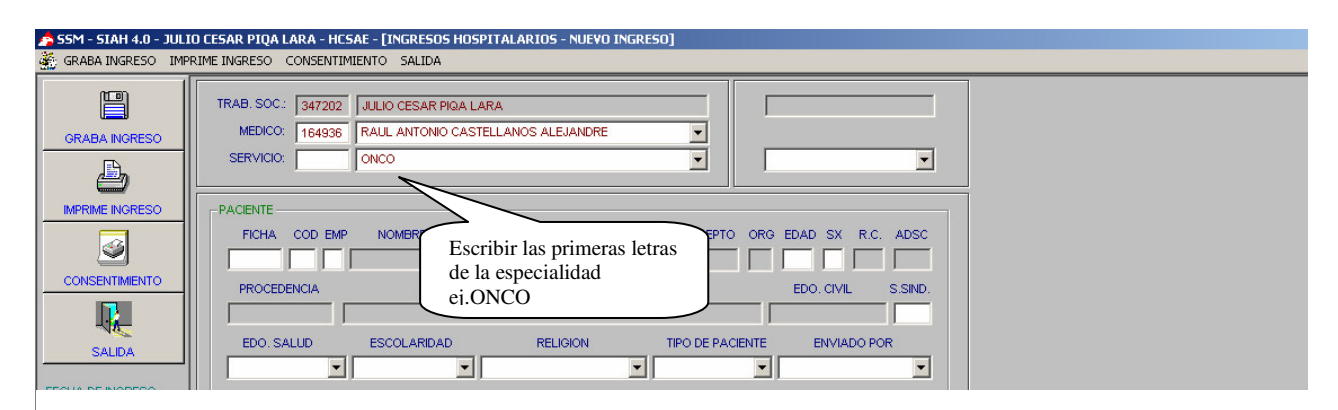

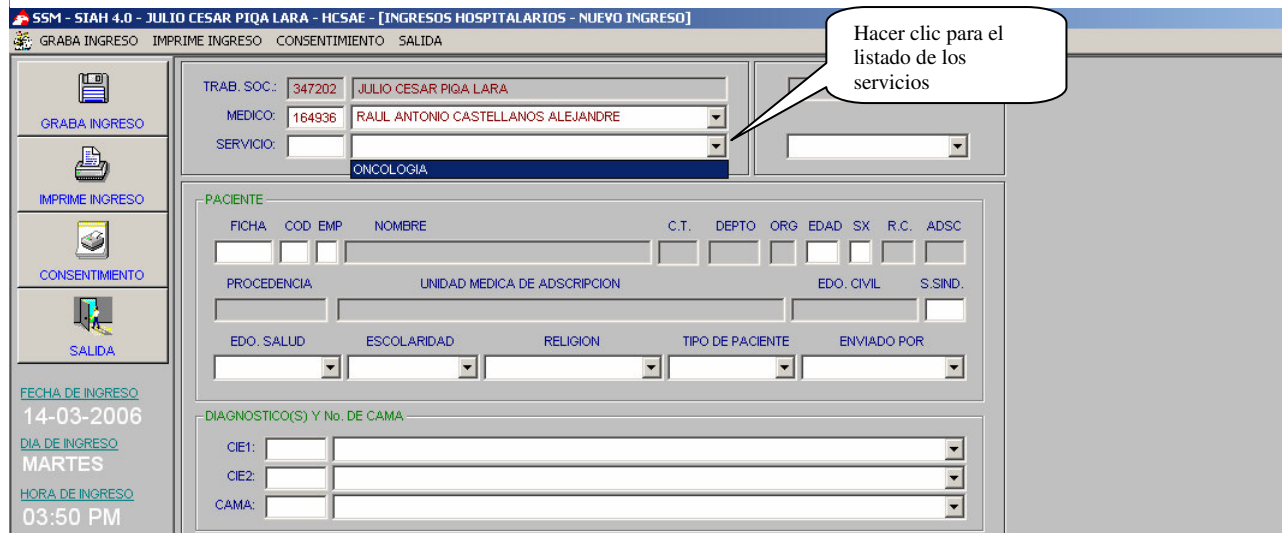

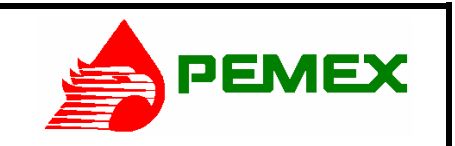

**HOSPITAL CENTRAL SUR DE ALTA ESPECIALIDAD** 

#### **SISTEMA INTEGRAL DE ADMINISTRACION HOSPITALARIA S.I.A.H. MANUAL DE OPERACIÓN DEL SISTEMA DE ADMISION HOSPITALARIA**

6. Indicar si se ingresará con Pase de visita o no.

7. En el cuadro de Paciente escribir el N° de Ficha oprimir la tecla ENTER ( $\vec{\mathcal{P}}$ ), en el siguiente campo la codificación correspondiente oprimir la tecla ENTER ( $\cancel{\phi}$ ), en el siguiente campo la empresa y luego oprimir la tecla ENTER ( $\cancel{\phi}$ ). Aparecerán los datos del Paciente.

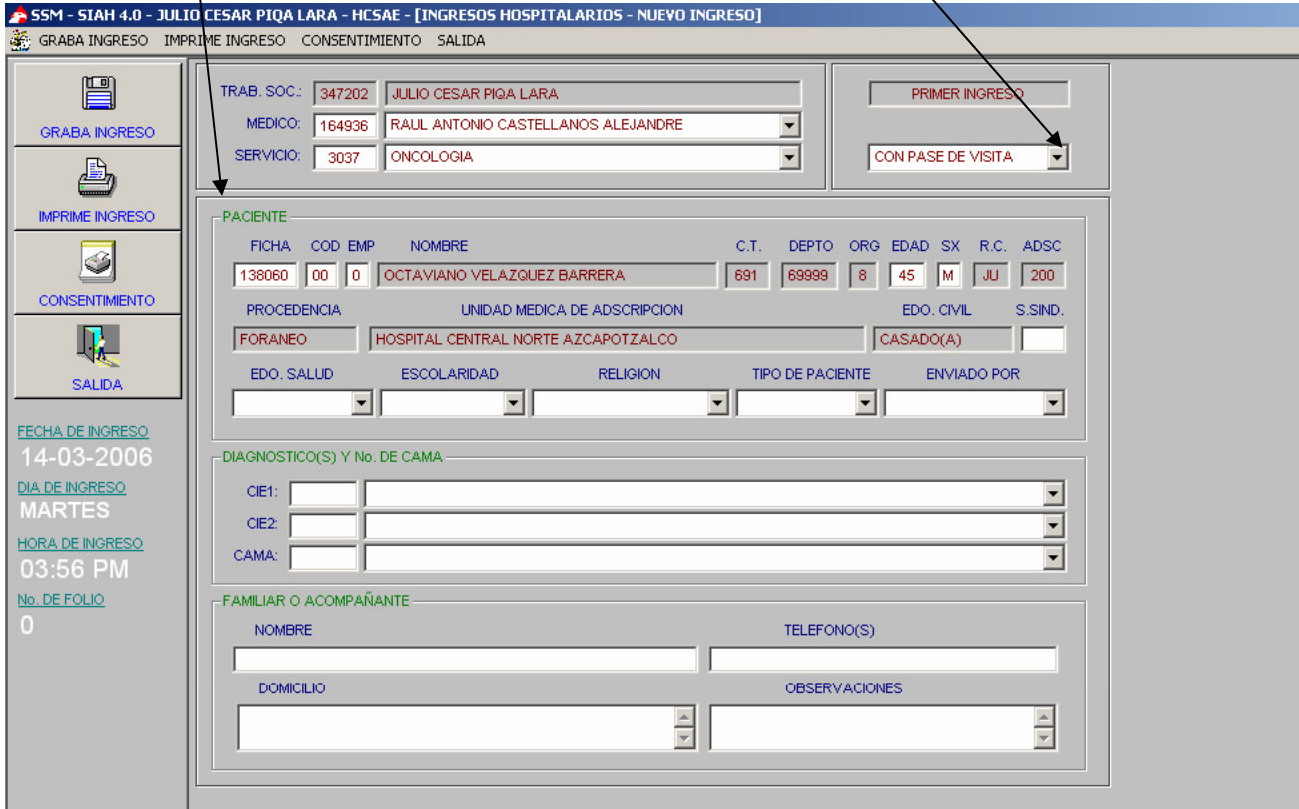

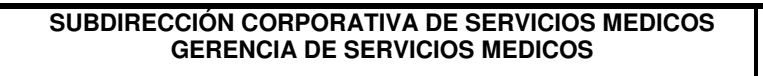

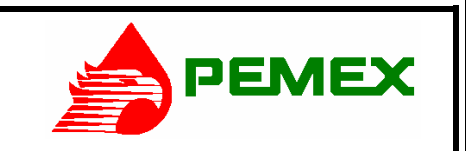

**HOSPITAL CENTRAL SUR DE ALTA ESPECIALIDAD** 

**SISTEMA INTEGRAL DE ADMINISTRACION HOSPITALARIA S.I.A.H. MANUAL DE OPERACIÓN DEL SISTEMA DE ADMISION HOSPITALARIA** 

8. Seleccionar el Estado de Salud, Escolaridad, Religión, Tipo de Paciente, Enviado por, haciendo clic con el botón izquierdo del Mouse  $(\overline{\mathcal{A}})$  en la flecha de la derecha de cada cuadro respectivamente. Seleccionar la opción deseada de la lista que se desplegará.

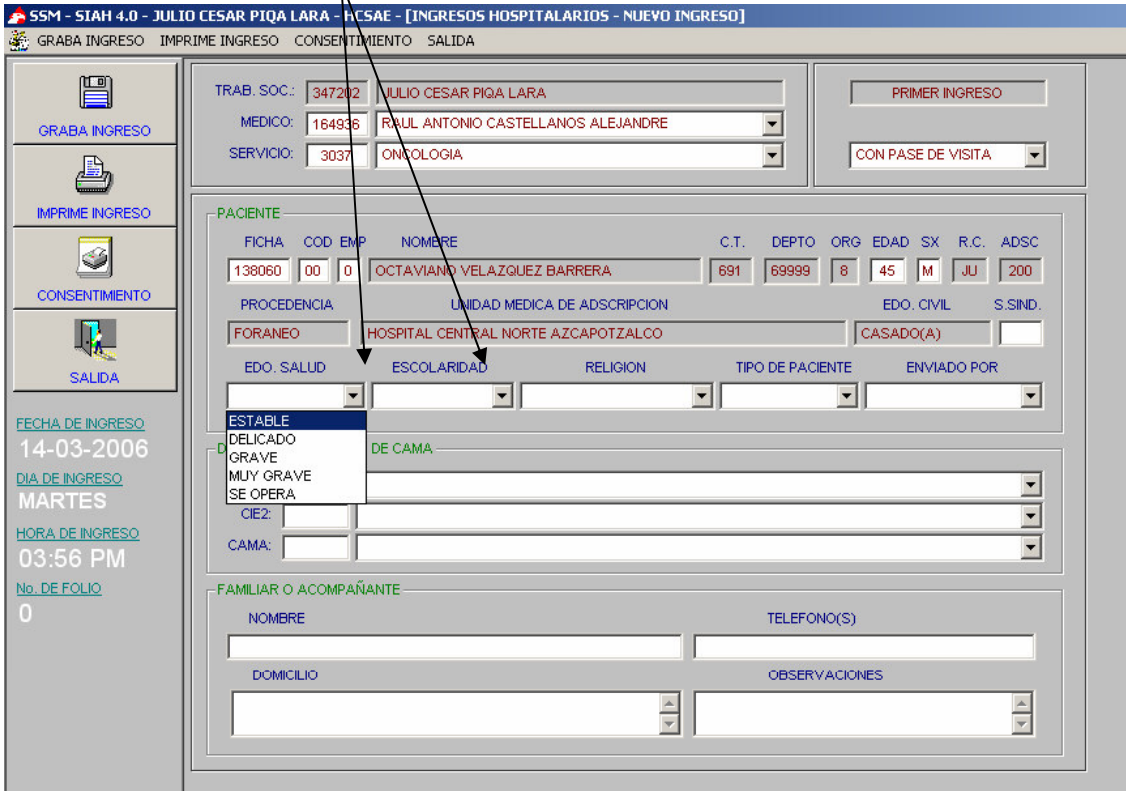

## UNIDAD DE INFORMATICA 2006 UNIDAD DE INFORMATICA 2006

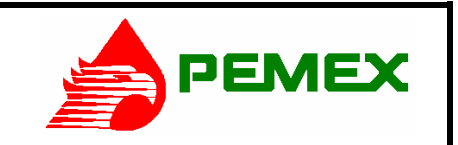

**HOSPITAL CENTRAL SUR DE ALTA ESPECIALIDAD** 

#### **SISTEMA INTEGRAL DE ADMINISTRACION HOSPITALARIA S.I.A.H. MANUAL DE OPERACIÓN DEL SISTEMA DE ADMISION HOSPITALARIA**

9. En el cuadro de Diagnostico y No. De Cama, escribir primero la clave del CIE1 (Diagnóstico 1), oprimir la tecla ENTER ( $\overline{\psi}$ ) y aparecerá el Nombre del Diagnóstico. 10. Si existiera un Diagnóstico 2 repetir el paso 9 en el cuadro de CIE2.

11. En el cuadro *Cama*, escribir el número de cama, oprimir la tecla ENTER ( $\overline{\mathcal{L}}$ ) y aparecerá el Número de cama, el piso y la especialidad manejada en ese piso.

**Nota:** Para el paso 9,10 y 11 se puede hacer uso de la Ayuda Automática descrita en el paso 5 (ver procedimiento en paso 5), escribiendo las primeras letras del Diagnóstico (para el paso 9 y 10) y de la Especialidad dónde estará la cama (para el paso 11).

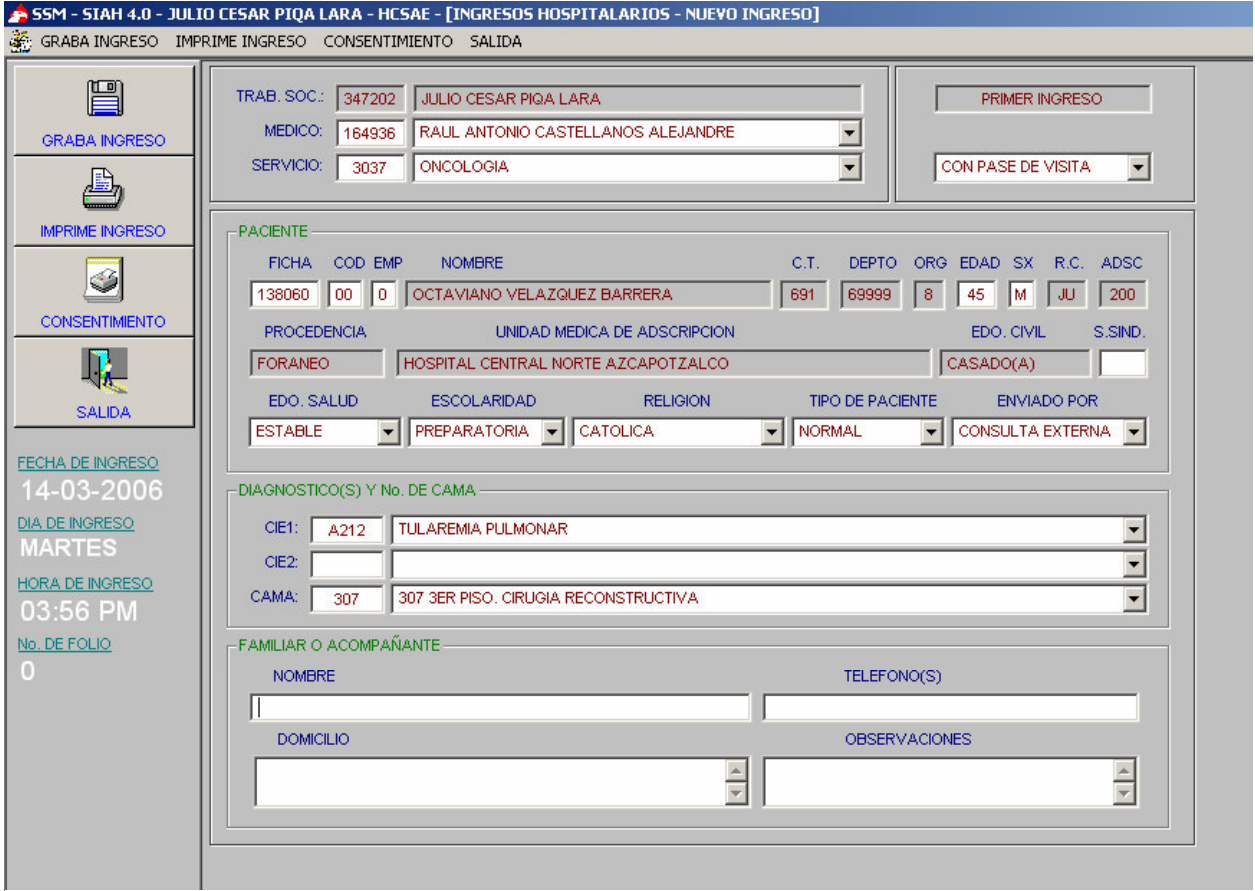

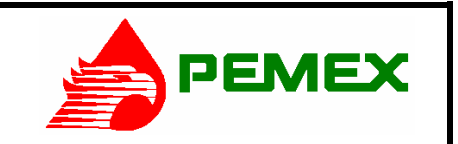

**HOSPITAL CENTRAL SUR DE ALTA ESPECIALIDAD** 

#### **SISTEMA INTEGRAL DE ADMINISTRACION HOSPITALARIA S.I.A.H. MANUAL DE OPERACIÓN DEL SISTEMA DE ADMISION HOSPITALARIA**

12. En el cuadro Familiar o Acompañante, escribir el Nombre, Teléfono, Domicilio y Observaciones del mismo.

13. Una vez capturados todos los datos requeridos, se sitúa la flecha del cursor con el Mouse  $(\overline{\theta})$  sobre el icono de Graba Ingreso ( $\Box$ ) y se oprime el botón izquierdo.

14. Se puede Imprimir Ingreso y el Consentimiento de hospitalización haciendo clic en los iconos respectivos.

-- Si se desea ingresar/otro paciente, ir al paso 3 y repetir procedimiento, en caso contrario hacer clic en Salida y se posicionará en la pantalla principal (paso 1).

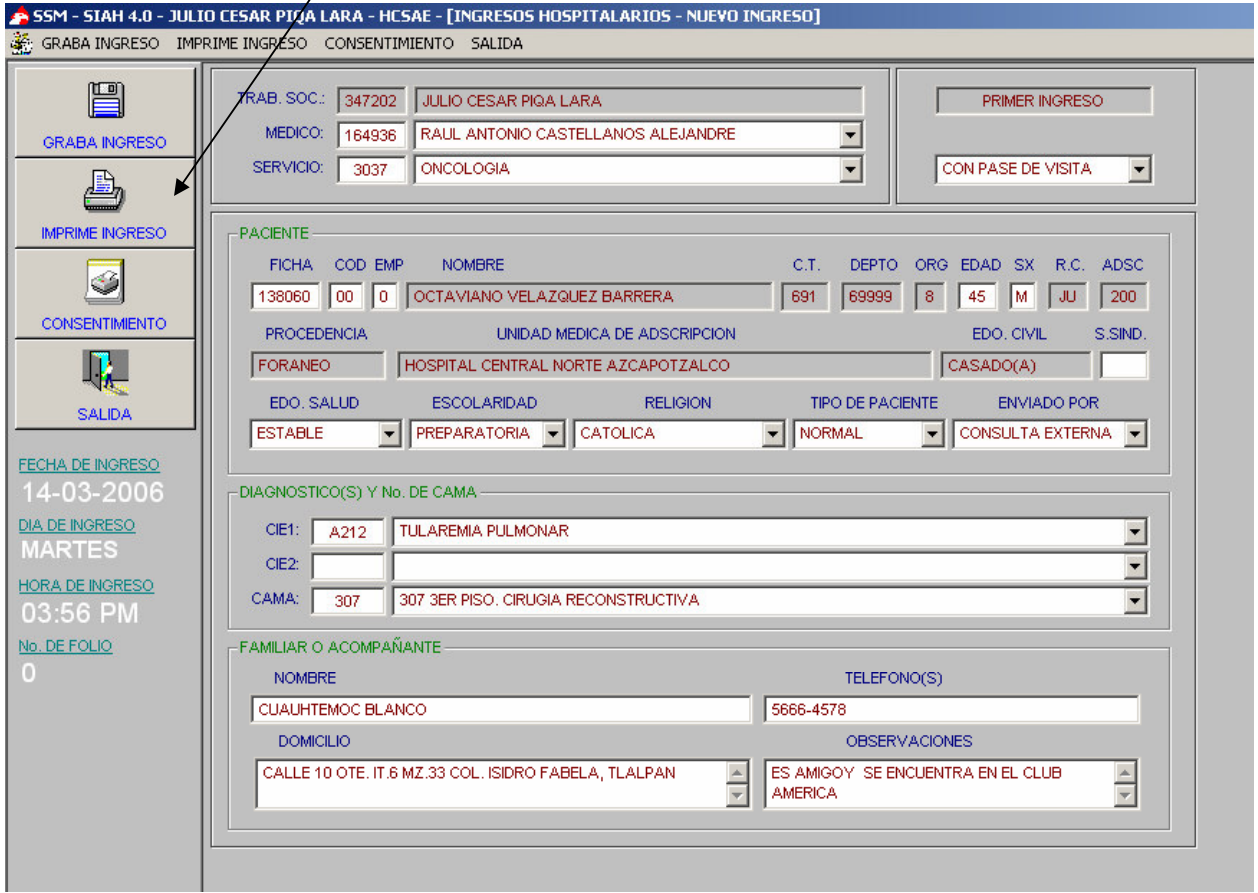

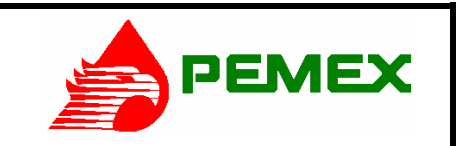

**HOSPITAL CENTRAL SUR DE ALTA ESPECIALIDAD** 

**SISTEMA INTEGRAL DE ADMINISTRACION HOSPITALARIA S.I.A.H. MANUAL DE OPERACIÓN DEL SISTEMA DE ADMISION HOSPITALARIA** 

# **CONSULTA DE DATOS DE INGRESO.**

15. En la pantalla del paso 2, seleccionar el paciente deseado haciendo clic con el botón izquierdo de Mouse sobre él. Hacer clic con el Mouse en el icono Consulta Ingreso.

Se despliega el registro Inhibido (gris) de solo lectura y no se podrán hacer correcciones. Se puede imprimir el Ingreso o imprimir el Consentimiento.

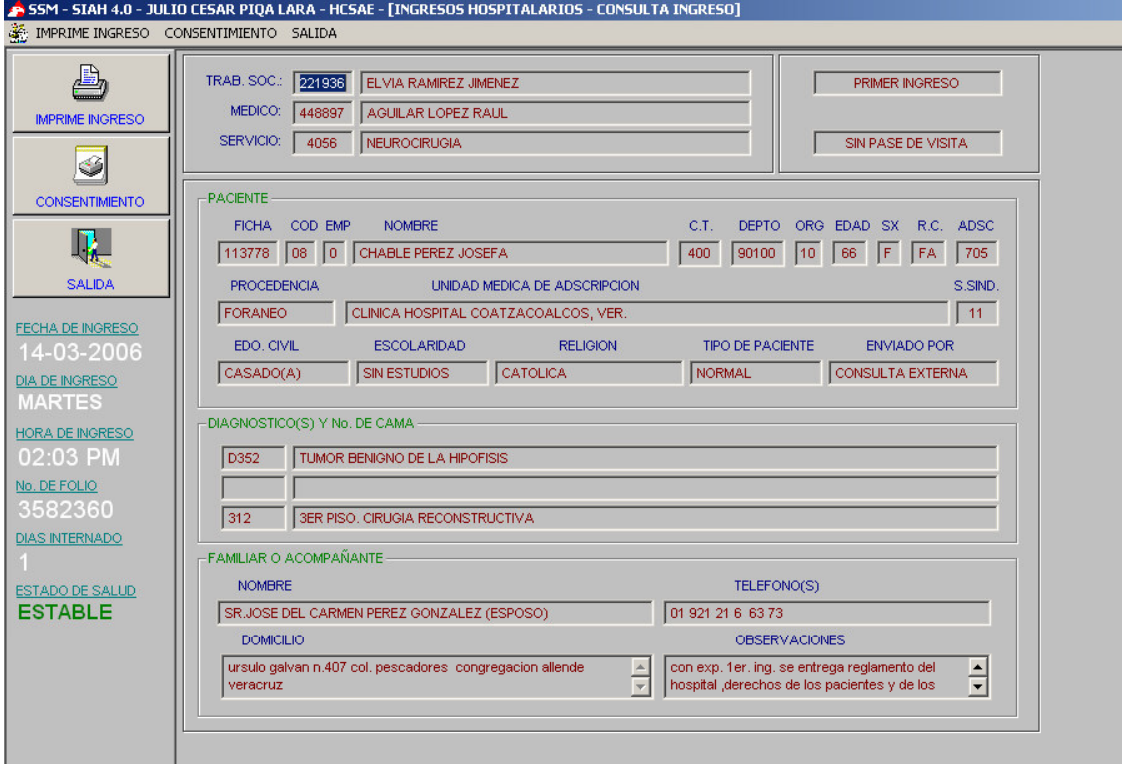

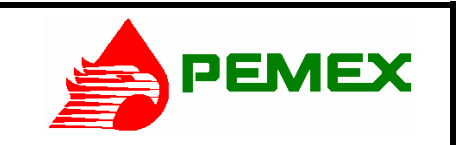

**HOSPITAL CENTRAL SUR DE ALTA ESPECIALIDAD** 

**SISTEMA INTEGRAL DE ADMINISTRACION HOSPITALARIA S.I.A.H. MANUAL DE OPERACIÓN DEL SISTEMA DE ADMISION HOSPITALARIA** 

## **MODIFIACION DE DATOS DE INGRESO.**

16. En la pantalla del paso 2, seleccionar el paciente deseado haciendo clic con el botón izquierdo de Mouse sobre él. Hacer clic con el Mouse en el icono Modifica Ingreso.

Se despliega el registro con los campos habilitados. Hacer las correcciones respectivas. Repetir el paso 13 y 14 con las opciones Graba Ingreso, Imprime Ingreso, Consentimiento y Salida.

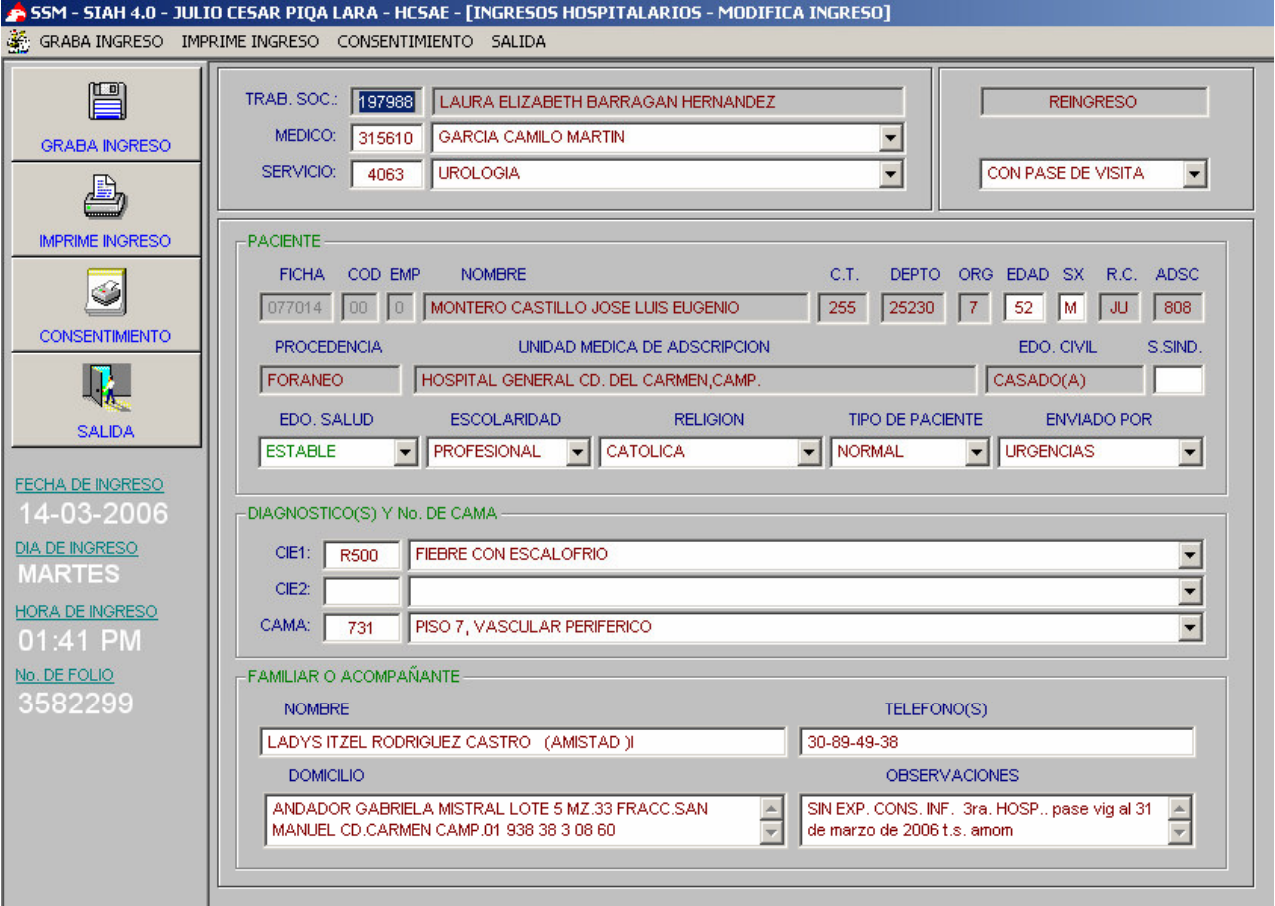

## UNIDAD DE INFORMATICA 2006 UNIDAD DE INFORMATICA 2006

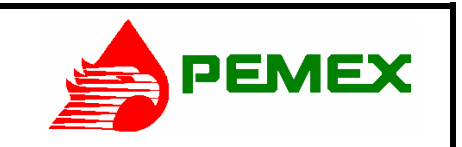

**HOSPITAL CENTRAL SUR DE ALTA ESPECIALIDAD** 

**SISTEMA INTEGRAL DE ADMINISTRACION HOSPITALARIA S.I.A.H. MANUAL DE OPERACIÓN DEL SISTEMA DE ADMISION HOSPITALARIA** 

# **CANCELAR UN INGRESO.**

17. En la pantalla del paso 2, seleccionar el paciente deseado haciendo clic con el botón izquierdo de Mouse sobre él. Hacer clic con el Mouse en el icono Cancela Ingreso.

El sistema informa que esta por cancelar el registro y que si desea continuar. Hacer clic con el botón izquierdo del Mouse sobre el cuadro "SI". El sistema informará "Ingreso

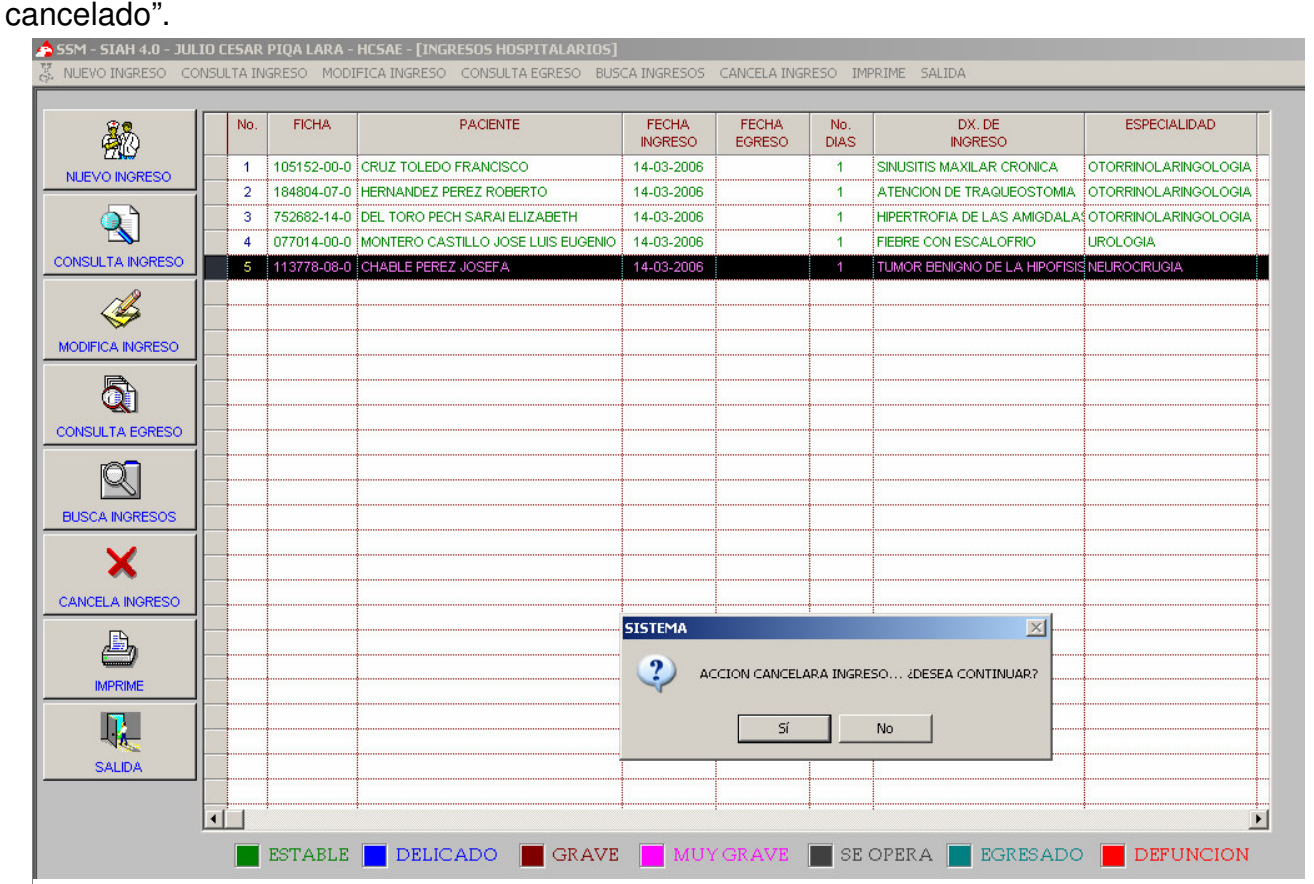

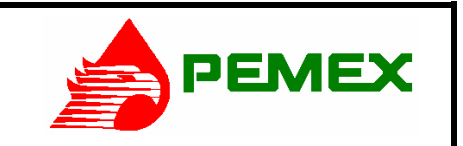

**HOSPITAL CENTRAL SUR DE ALTA ESPECIALIDAD** 

#### **SISTEMA INTEGRAL DE ADMINISTRACION HOSPITALARIA S.I.A.H. MANUAL DE OPERACIÓN DEL SISTEMA DE ADMISION HOSPITALARIA**

# **EGRESA PACIENTE.**

18. En la pantalla principal (paso1) hacer clic con el Mouse  $($ *<sup>O</sup>*) en el menú Libreta de Internos. Se mostrara un listado de los pacientes internados. Seleccionar el paciente deseado haciendo clic con el botón izquierdo de Mouse sobre él. Hacer clic con el Mouse en el icono Egresa Paciente.

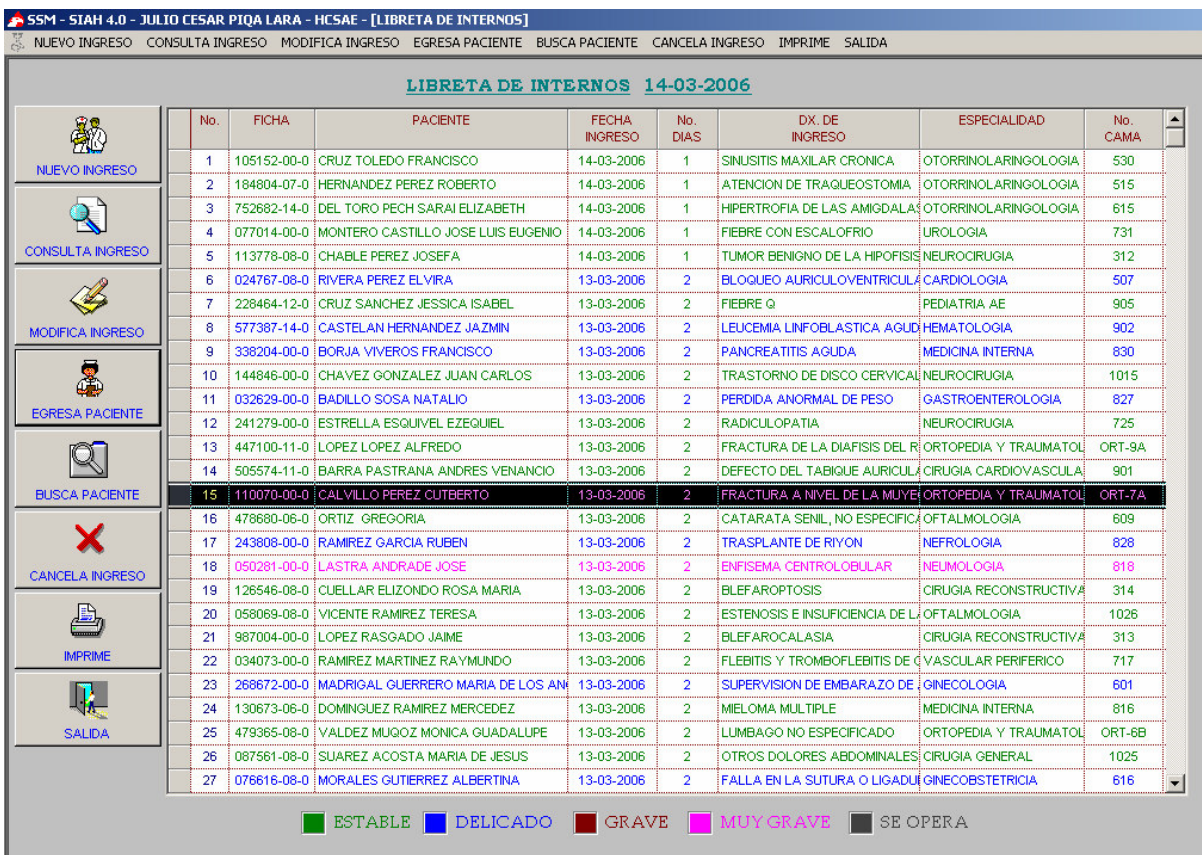

## UNIDAD DE INFORMATICA 2006 UNIDAD DE INFORMATICA 2006

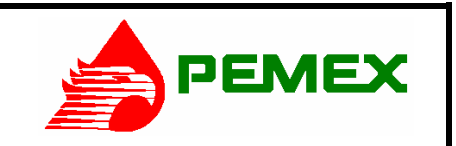

**HOSPITAL CENTRAL SUR DE ALTA ESPECIALIDAD** 

#### **SISTEMA INTEGRAL DE ADMINISTRACION HOSPITALARIA S.I.A.H. MANUAL DE OPERACIÓN DEL SISTEMA DE ADMISION HOSPITALARIA**

19. En el cuadro Diagnóstico de Egreso escribir la clave del Diagnóstico 1, oprimir la tecla ENTER  $\langle \mathcal{P} \rangle$  y aparecerá el Nombre del Diagnóstico.

20. Si existiera un Diagnóstico 2 repetir el paso 19 en el cuadro de Diagnostico 2.

**Nota:** Para el paso 19 se puede usar la Ayuda Automática descrita en el paso 5 (ver procedimiento en paso 5), escribiendo las primeras letras del Diagnóstico.

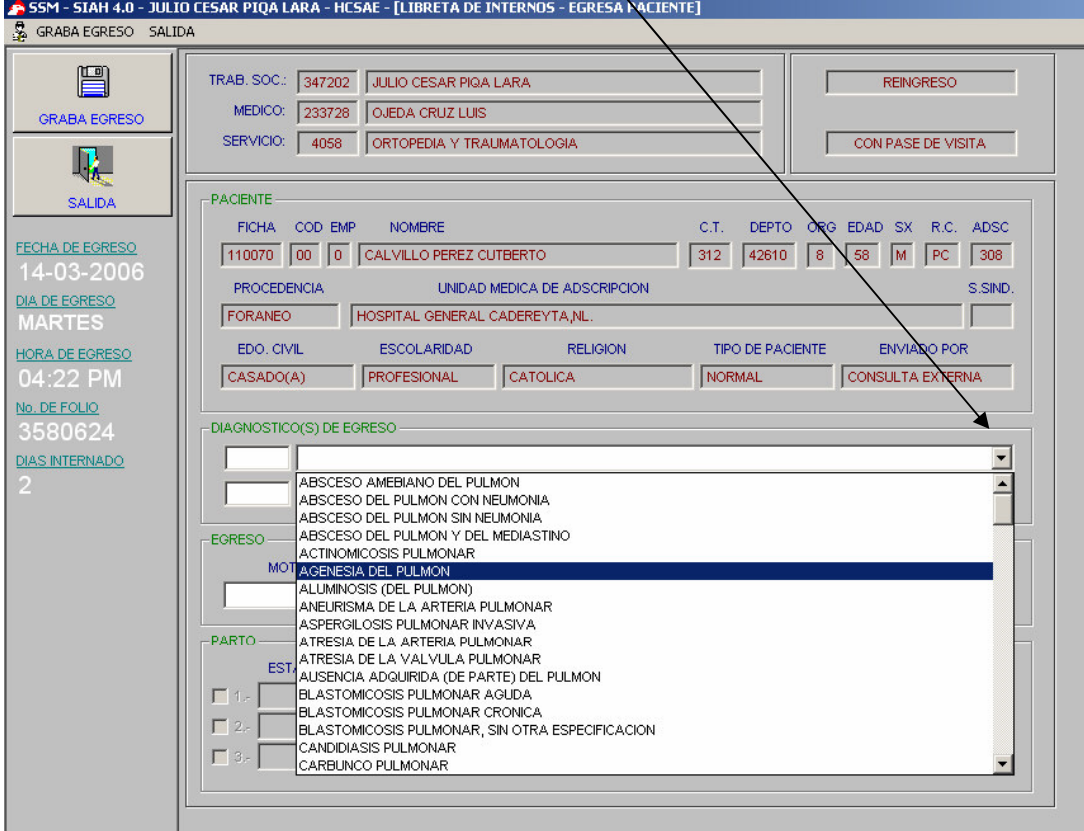

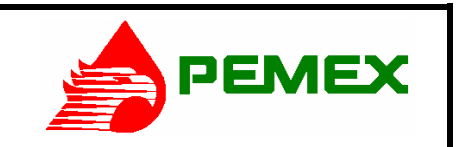

**HOSPITAL CENTRAL SUR DE ALTA ESPECIALIDAD** 

#### **SISTEMA INTEGRAL DE ADMINISTRACION HOSPITALARIA S.I.A.H. MANUAL DE OPERACIÓN DEL SISTEMA DE ADMISION HOSPITALARIA**

21. Seleccionar el Motivo, Tratamiento, Tipo de cirugía, Sesiones, Ginecología, haciendo clic con el botón izquierdo del Mouse  $(\overline{\mathcal{A}})$  en la flecha de la derecha de cada cuadro respectivamente. Seleccionar la opción deseada de la lista que de desplegará.

22. En caso de Ginecología, escribir los datos del cuadro de Parto que son: Estado, Sexo, Peso y Apgar, en caso de ser 1, 2, 3 y hasta 6 productos del parto.

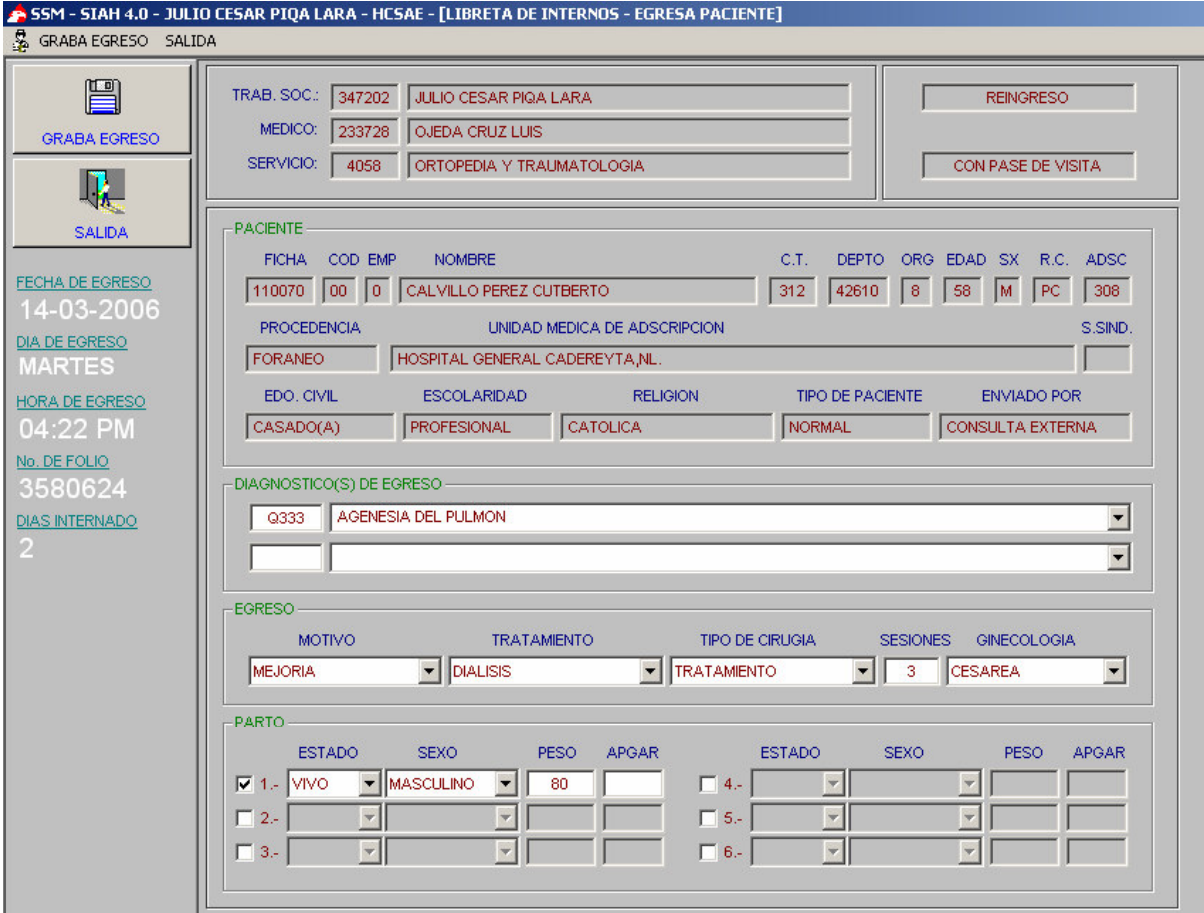

Una vez capturados todos los datos requeridos, se sitúa la flecha del cursor con el Mouse  $(\overline{\theta})$  sobre el icono de Graba Egreso ( $\Box$ ) y se oprime el botón izquierdo. Salir

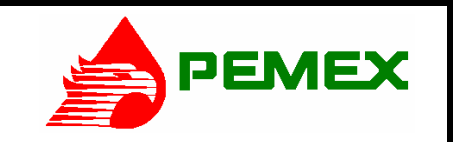

**HOSPITAL CENTRAL SUR DE ALTA ESPECIALIDAD** 

**SISTEMA INTEGRAL DE ADMINISTRACION HOSPITALARIA S.I.A.H. MANUAL DE OPERACIÓN DEL SISTEMA DE ADMISION HOSPITALARIA** 

# **CONSULTA EGRESO.**

23. En la pantalla principal (paso1) hacer clic con el Mouse ( $\oplus$ ) en el menú Pacientes Egresados. Se mostrara un listado de los pacientes egresados. Seleccionar el paciente deseado haciendo clic con el botón izquierdo de Mouse sobre él. Hacer clic con el Mouse en el icono Consulta Egreso.

Se despliega el registro Inhibido (gris) de solo lectura y no se podrán hacer correcciones. Se puede imprimir el Egreso o Salir.

# **CANCELAR UN INGRESO.**

24. En la pantalla de Pacientes Egresados (paso23), seleccionar el paciente deseado haciendo clic con el botón izquierdo de Mouse sobre él. Hacer clic con el Mouse en el icono Cancela Egreso.

El sistema informa que esta por cancelar el registro y que si desea continuar. Hacer clic con el botón izquierdo del Mouse sobre el cuadro "SI". El sistema informará "Egreso cancelado".

**Nota:** El procedimiento es idéntico a Consulta Ingreso Y Cancela Ingreso solo que dentro del Menú Pacientes Egresados
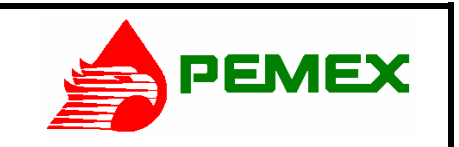

**HOSPITAL CENTRAL SUR DE ALTA ESPECIALIDAD** 

#### **SISTEMA INTEGRAL DE ADMINISTRACION HOSPITALARIA S.I.A.H. MANUAL DE OPERACIÓN DEL SISTEMA DE ADMISION HOSPITALARIA**

# **REPORTES.**

25. En la pantalla principal (paso1) hacer clic con el Mouse ( $\widehat{\mathcal{O}}$ ) en el menú *Reportes.* 26. Seleccionar la Fecha de Inicio y Fin del reporte con las flechas que están al costado

del mes y el año, haciendo clic en ellas se puede avanzar y retroceder en los meses. El Tipo de Reporte: ubicar la flecha del Mouse en el círculo de la opción que desea y oprimir una sola vez el botón izquierdo del Mouse; es el mismo proceso en El Criterio de Reporte. Escribir en Otros Criterios si se conoce y/o requiere algún dato en particular, haciendo clic en los recuadros de la derecha para activar el campo.

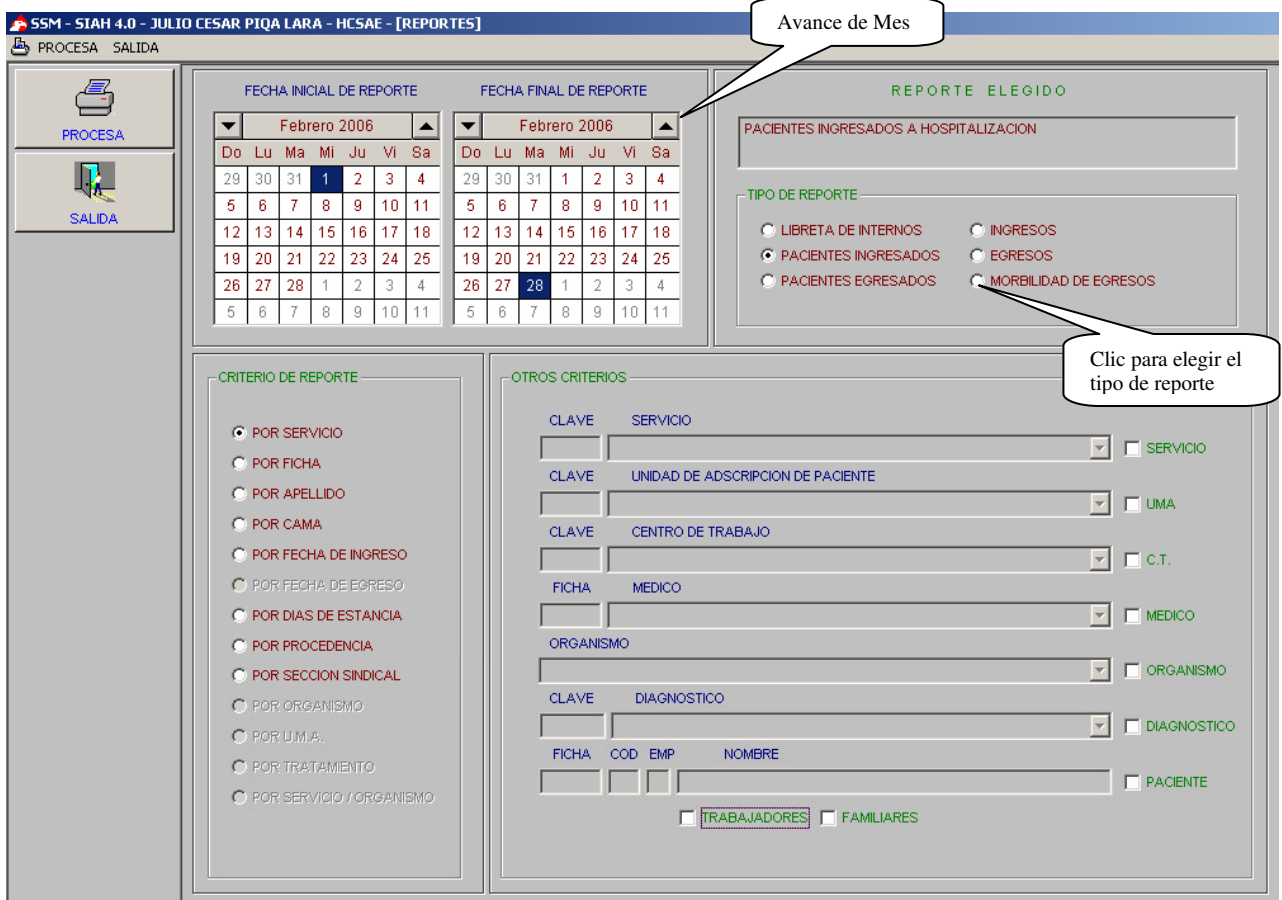

Una vez seleccionados todos los datos requeridos para el reporte, se sitúa la flecha del cursor con el Mouse  $(\overline{\mathcal{A}})$  sobre el icono de Procesa y se oprime el botón izquierdo. Se desplegará en otra ventana el listado resultante con la opción a imprimir haciendo clic con el Mouse sobre el icono con la imagen de impresora.

UNIDAD DE INFORMATICA 2006 UNIDAD DE INFORMATICA 2006

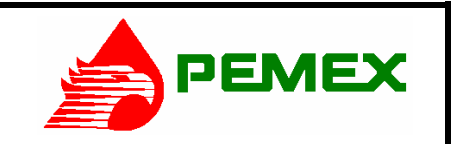

**HOSPITAL CENTRAL SUR DE ALTA ESPECIALIDAD** 

#### **SISTEMA INTEGRAL DE ADMINISTRACION HOSPITALARIA S.I.A.H. MANUAL DE OPERACIÓN DEL SISTEMA DE ADMISION HOSPITALARIA**

## **BÚSQUEDA DE PACIENTES.**

La búsqueda de pacientes de puede hacer desde tres lugares:

A.- Busca paciente en Libreta de Internos (paso18).

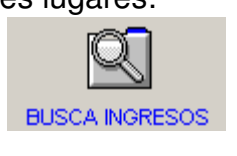

B.- Busca pacientes en Pacientes Ingresados (paso 2).

C.- Busca pacientes en Pacientes Egresados (paso 23).

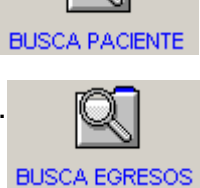

27. En cada búsqueda respectivamente, Seleccionar la Fecha Inicial y Final (paso 26), El Criterio de búsqueda haciendo un clic con el Mouse en los recuadros (con flecha interior) de la izquierda para activar el criterio de búsqueda deseado.

Una vez seleccionados todos los datos requeridos para la búsqueda, se sitúa la flecha del cursor con el Mouse  $(\overline{\mathcal{A}})$  sobre el icono de *Inicia Búsqueda* y se oprime el botón izquierdo. Se desplegará el listado resultante con las opciones correspondientes a cada área (Libreta de Internos, Pacientes Ingresados, Pacientes Egresados).

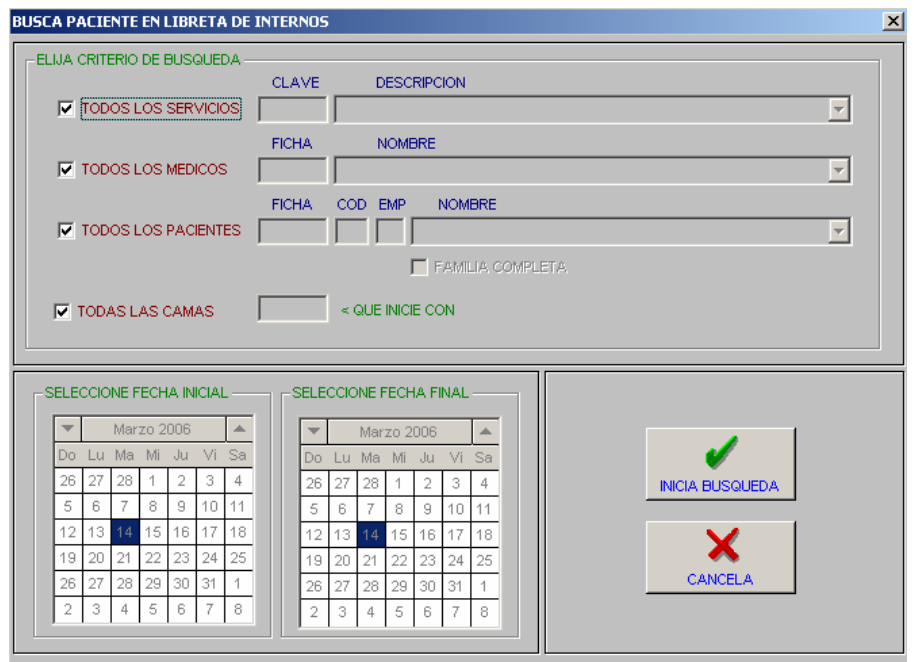

UNIDAD DE INFORMATICA 2006

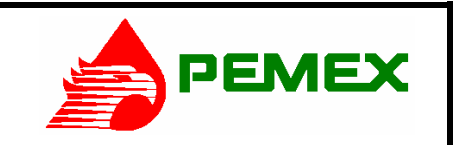

**HOSPITAL CENTRAL SUR DE ALTA ESPECIALIDAD** 

**SISTEMA INTEGRAL DE ADMINISTRACION HOSPITALARIA S.I.A.H. MANUAL DE OPERACIÓN DEL SISTEMA DE ADMISION HOSPITALARIA** 

### **CATALOGO DE CAMAS.**

28. Hacer clic con el Mouse en el menú principal (paso 1) en 'Catalogo de Camas' y aparecerá la siguiente pantalla con un listado de todas las camas.

-- Hacer clic con el Mouse en Bloquea Cama para marcarla como 'ocupada'.

-- Hacer clic con el Mouse en Desbloquea Cama para marcarla como 'desocupada'.

-- Hacer clic con el Mouse en Busca Cama y escribir el No. De Cama o su ubicación. Hacer clic en Inicia Búsqueda para continuar. Se desplegará un listado de las camas de un servicio específico con el estatus de la cama marcado por color.

-- Hacer clic con el botón izquierdo del Mouse en Salida para regresar al Menú Principal.

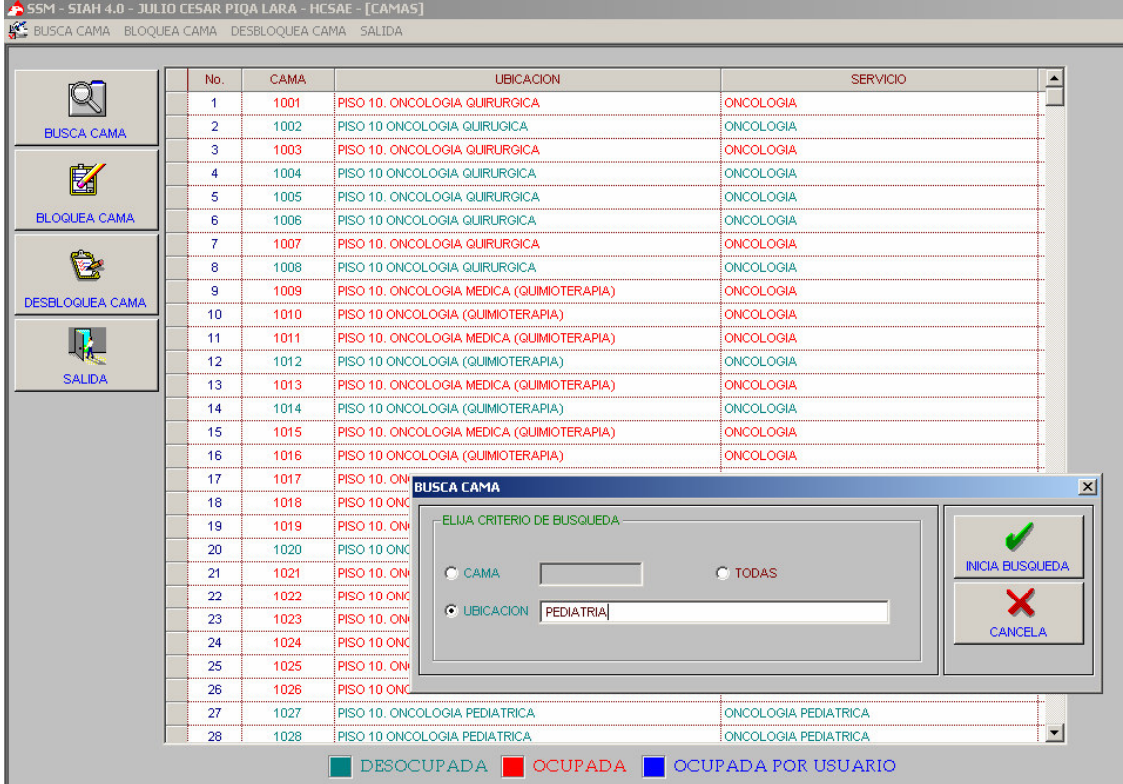

### UNIDAD DE INFORMATICA 2006 UNIDAD DE INFORMATICA 2006

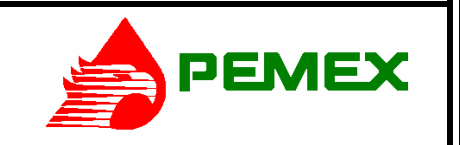

**HOSPITAL CENTRAL SUR DE ALTA ESPECIALIDAD** 

#### **SISTEMA INTEGRAL DE ADMINISTRACION HOSPITALARIA S.I.A.H. MANUAL DE OPERACIÓN DEL SISTEMA DE ADMISION HOSPITALARIA**

### **DIRECTORIO TELEFONICO.**

29. Hacer clic con el Mouse en el menú principal (paso 1) en 'Directorio Telefónico' y aparecerá la siguiente pantalla.

-- Hacer clic con el botón izquierdo del Mouse en el menú Busca. Escribir el nombre de la ubicación de la extensión deseada.

-- Hacer clic con el botón izquierdo del Mouse en la opción Busca. Aparecerá el listado de las extensiones relacionadas con el nombre que se escribió.

-- Hacer clic con el botón izquierdo del Mouse en Salida para regresar al Menú Principal.

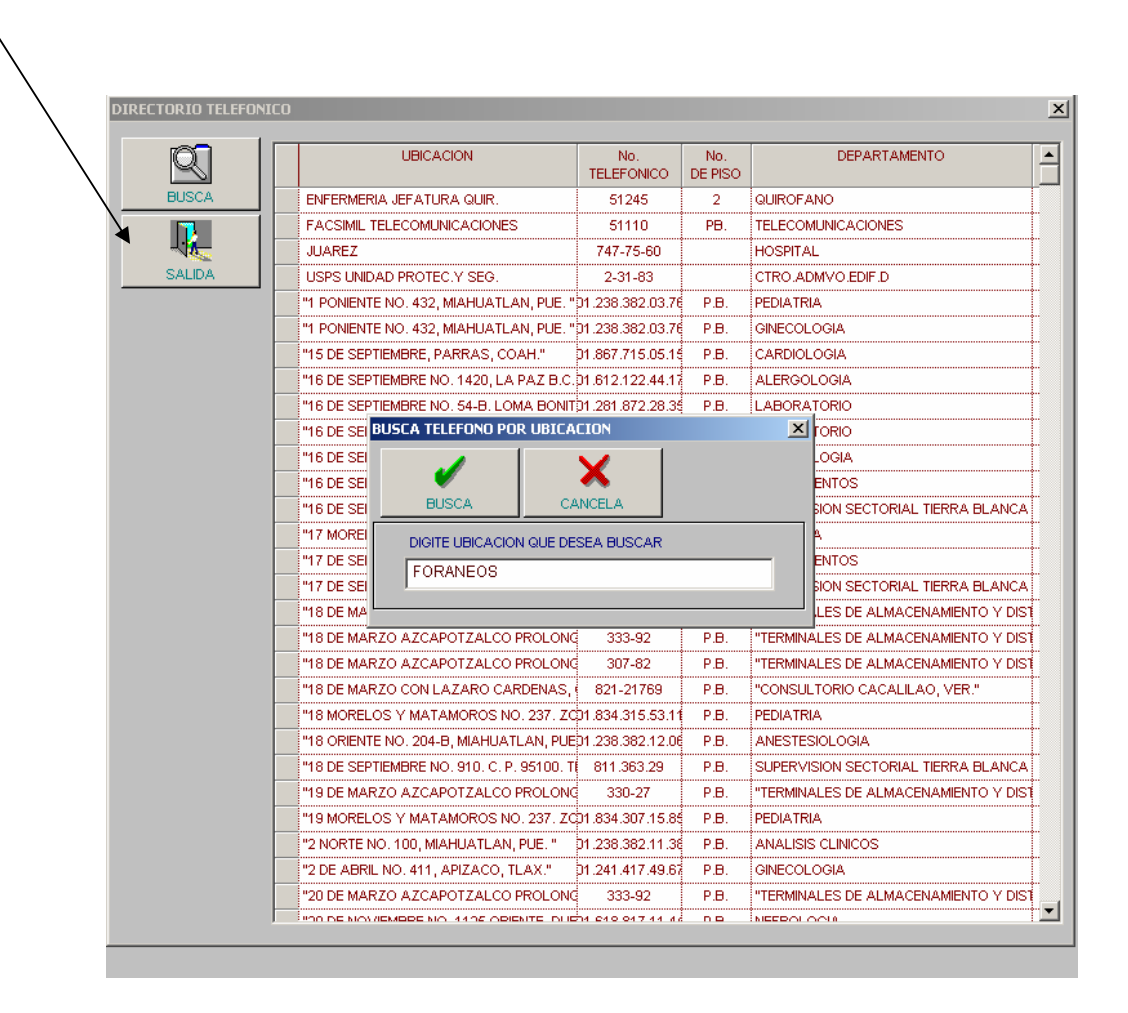

UNIDAD DE INFORMATICA 2006

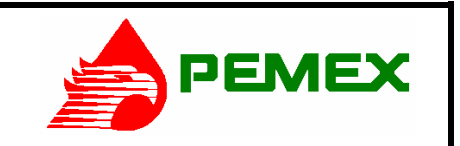

**HOSPITAL CENTRAL SUR DE ALTA ESPECIALIDAD** 

#### **SISTEMA INTEGRAL DE ADMINISTRACION HOSPITALARIA S.I.A.H. MANUAL DE OPERACIÓN DEL SISTEMA DE ADMISION HOSPITALARIA**

### **PASSWORD.**

30. Hacer clic con el Mouse en el menú principal (paso 1) en 'Password y aparecerá la siguiente pantalla.

-- Para cambiar su Password de entrada al sistema escribir en los campos indicados su clave anterior y después la nueva, repitiéndola para asegurar que la halla escrito bien.

-- Hacer clic con el botón izquierdo del Mouse en Acepta para registrar el cambio de password. El sistema avisará que se activará el nuevo password; hacer clic con el Mouse en el recuadro "SI" y regresará al Menú Principal.

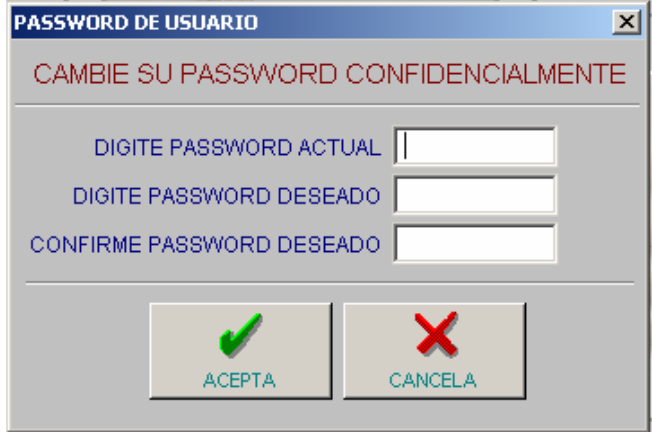

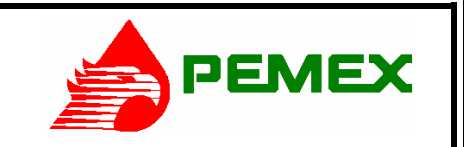

**HOSPITAL CENTRAL SUR DE ALTA ESPECIALIDAD** 

**SISTEMA INTEGRAL DE ADMINISTRACION HOSPITALARIA S.I.A.H. MANUAL DE OPERACIÓN DEL SISTEMA DE ADMISION HOSPITALARIA** 

### **SALIDA DEL SISTEMA.**

31. En el caso de que termine su sesión de la jornada laboral, hacer clic con el botón izquierdo del Mouse en el menú principal (paso 1) en 'Salida. El sistema desplegará el siguiente mensaje. Hacer clic con el botón izquierdo del Mouse en la opción deseada, Salir o Acceder con otro usuario.

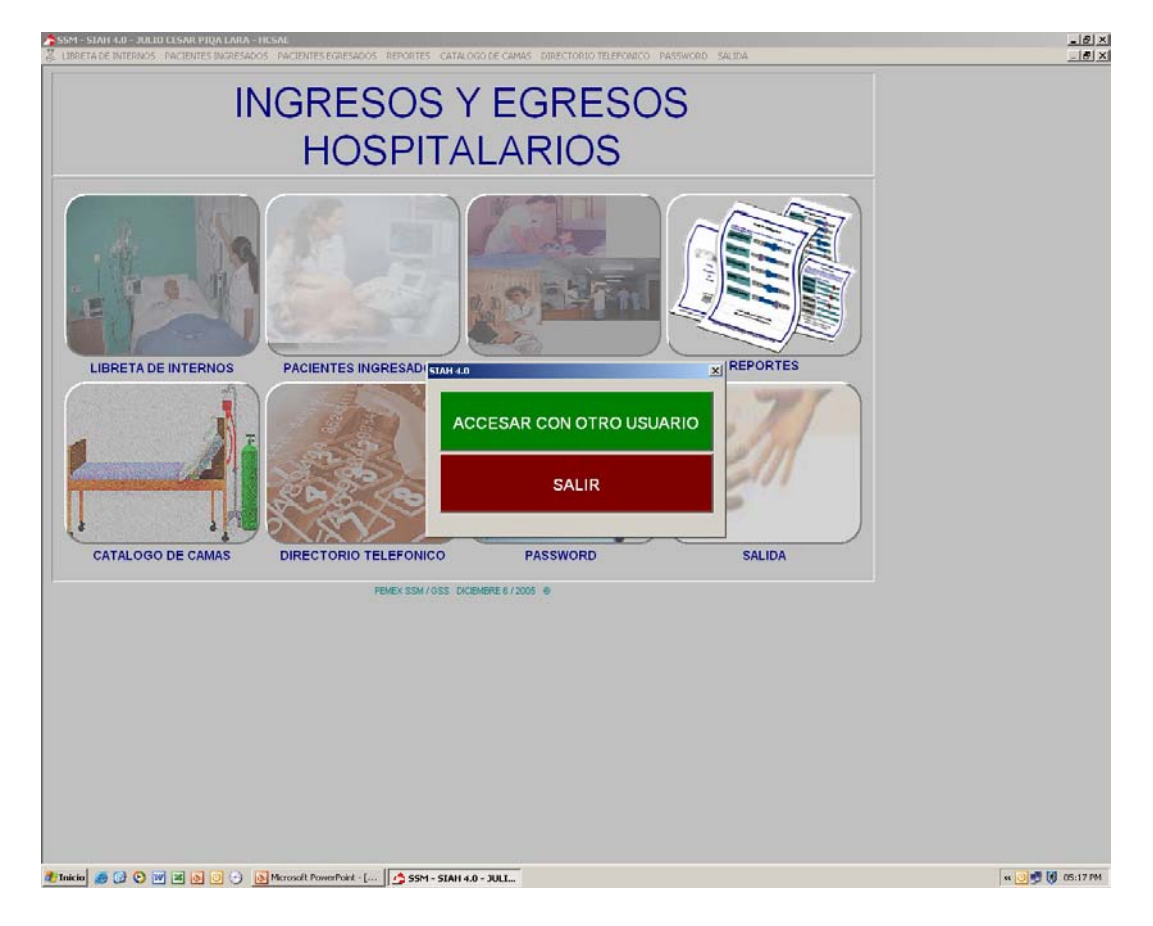

UNIDAD DE INFORMATICA 2006